# **UNIVERSIDADE FEDERAL DO PAMPA JALINE GONÇALVES MOMBACH**

**PROPOSTA DE APLICATIVO MÓVEL PARA IDENTIFICAÇÃO DE CÉDULAS DE REAL POR PESSOAS COM DEFICIÊNCIA VISUAL**

> **Alegrete 2015**

## **JALINE GONÇALVES MOMBACH**

## **PROPOSTA DE APLICATIVO MÓVEL PARA IDENTIFICAÇÃO DE CÉDULAS DE REAL POR PESSOAS COM DEFICIÊNCIA VISUAL**

Dissertação apresentada ao Programa de Pós-graduação Stricto Sensu em Engenharia Elétrica da Universidade Federal do Pampa, como requisito parcial para obtenção do Título de Mestre em Engenharia Elétrica.

Área de concentração: Sistemas de Energia

Orientador: Prof. Dr. Daniel Welfer

**Alegrete 2015**

Ficha catalográ ca elaborada automaticamente com os dados fornecidos pelo(a) autor(a) através do Módulo de Biblioteca do Sistema GURI (Gestão Uni cada de Recursos Institucionais) .

M732p Mombach, Jaline Gonçalves Proposta de Aplicativo Móvel para Identificação de Cédulas de Real por Pessoas com Deficiência Visual / Jaline Gonçalves Mombach. 195 p. Dissertação(Mestrado) - Universidade Federal do Pampa, MESTRADO EM ENGENHARIA ELÉTRICA, 2015. "Orientação: Daniel Welfer". 1. Reconhecimento de cédulas. 2. Aplicativos móveis. 3. Deficiência visual. I. Título.

## **JALINE GONÇALVES MOMBACH**

## PROPOSTA DE APLICATIVO MÓVEL PARA IDENTIFICAÇÃO DE CÉDULAS DE REAL POR PESSOAS COM DEFICIÊNCIA VISUAL

Dissertação apresentada ao Programa de Pós-graduação Stricto Sensu em Engenharia Elétrica da Universidade Federal do Pampa, como requisito parcial para obtenção do Título de Mestre em Engenharia Elétrica.

Área de concentração: Sistemas de Energia

Dissertação defendida e aprovada em 7 de maio de 2015. Banca examinadora:

Prof. Dr. Daniel Welfer Orientador **UNIPAMPA** 

Prof.<sup>a</sup> Dr.<sup>a</sup> Amanda Meincke Melo **UNIPAMPA** 

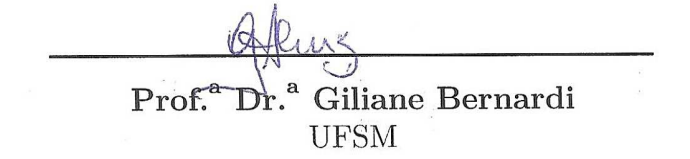

Dedico esta dissertação a todos que acreditam em seu potencial e lutam por seus ideiais, independente de classe social, raça ou deficiência.

### AGRADECIMENTOS

Ao meu querido orientador, o maior apoiador deste trabalho. Sempre compreensivo, esteve ao meu lado desde a delimitação do tema até os momentos mais difíceis, realizando tarefas que vão muito além de sua atribuição, inclusive realizando atendimentos em horários de almoço, sábados e domingos.

A todos os professores e técnicos administrativos da Universidade Federal do Pampa, em especial, à Professora Amanda Meincke Melo e à Maria Cristina Graeff Wernz, que me encantaram com o tema acessibilidade ainda na graduação. Também, aos colegas de mestrado, particularmente ao Thiarles Medeiros e Jonathan Behrens, por toda ajuda prestada durante as aulas e realização de trabalhos.

À minha família. Ao meu pai, Jaime Mauro Rudem Mombach *(in memorian)*, que me ensinou a tentar fazer tudo da melhor maneira possível e a nunca desistir dos sonhos. À minha mãe, Zislaine Gonçalves Mombach, que sempre acreditou no meu potencial, fornecendo amparo e comemorando cada conquista. Ao meu irmão, Jaime Mauro Rudem Mombach Filho, pelas madrugadas de parceria com chimarrão, café e chocolate. Também, auxiliou diretamente na execução deste trabalho.

Ao meu namorado, Henrique de Oliveira Gressler, pela paciência, proteção, motivação e apoio, já que mesmo distante geograficamente, fez-se presente, escutando meus anseios e dando força para enfrentar os obstáculos encontrados.

A Alexandre, Eliane, Guilherme, Eleniel, Victoria, Caio e Professor Vilson Zattera, pessoas maravilhosas que, além das contribuições para o trabalho, ensinaram várias lições de vida.

A todos os colegas do Instituto Federal Farroupilha, principalmente a Jiani, Josiane, George, Iverton, Fernando, Gustavo, Marcos, Marta e Rumenigue, que diariamente ouviam as dificuldades e tentavam auxiliar na execução do trabalho. Também, aos meus amados alunos e ex-alunos do Curso Técnico em Informática, por toda compreensão, carinho e companheirismo prestados.

Aos amigos Marlucy, Arthur, Sander e Daniela, que junto a Thiarles e Henrique, mantiveram o vínculo criado na graduação e expressaram apoio em diversos momentos. Às amigas Ala, Carla, Giana, Noiana, Rejane, Rosinha e Thaís, pelo entendimento das recusas em convites sociais neste período, além das histórias engraçadas, compartilhadas para dar suporte às madrugadas em que estive envolvida na escrita desta dissertação.

Finalmente, agradeço a todas as pessoas que se envolveram direta ou indiretamente na realização deste trabalho.

" Só se vê bem com o coração. O essencial é invisível aos olhos."

Antoine de Saint-Exupéry

#### RESUMO

Pessoas com deficiência visual têm dificuldade em reconhecer as cédulas de Real. Estas cédulas possuem características diferentes (i.e marcações táteis e dimensões diferentes) que são insuficientes para identificação por pessoas cegas e com baixa visão. Esta pesquisa propõe a criação de um aplicativo móvel para ajudar pessoas com deficiência visual a identificar as notas de Real. A plataforma de desenvolvimento é Android porque apresenta recursos nativos de acessibilidade e é considerado o sistema operacional mais popular no mercado de *smartphones*. O método desenvolvido usa descritores para classificação das cédulas, o cálculo da distância mínima para a correspondência de pontos, análise de cor predominante na cédula e identificação do numeral presente nas cédulas da primeira família. A validação com usuários é realizada através da avaliação cooperativa e escala de Likert. Na comparação com outros aplicativos, o método proposto atinge alta confiabilidade em relação à identificação das notas. A taxa de sensitividade, especificidade e acurácia foram de 86%, 98% e 89%, respectivamente.

**Palavras-chave**: Reconhecimento de cédulas. Aplicativos móveis. Deficiência visual.

### ABSTRACT

People with visual impairment have difficulty in recognizing the Brazilian Real banknotes. These banknotes have different characteristics (e.g. different tactile markings and dimensions) which are insufficient for identification by blind and low vision persons. This research proposes the creation of a mobile application to help the visually impaired people to identify the current Brazilian paper money. The development platform is Android because it has accessibility native features and is considered the most popular operating system in the smartphone market. The developed method uses descriptors for classification of banknotes, the calculation of the minimum distance to the correspondence points, the predominant color analysis on the banknotes and the numeral recognition which is present in the first family of Real. The validation with users is performed by cooperative assessment and Likert scale. In comparison with other applications, the proposed method achieves high reliability in relation to the identification of the banknotes. We report a sensitivity, specificity and accuracy rate of 86%, 98% and 89%, respectively.

**Key-words**: Paper Money Recognition. Mobile Applications. Visual Disability.

# LISTA DE ILUSTRAÇÕES

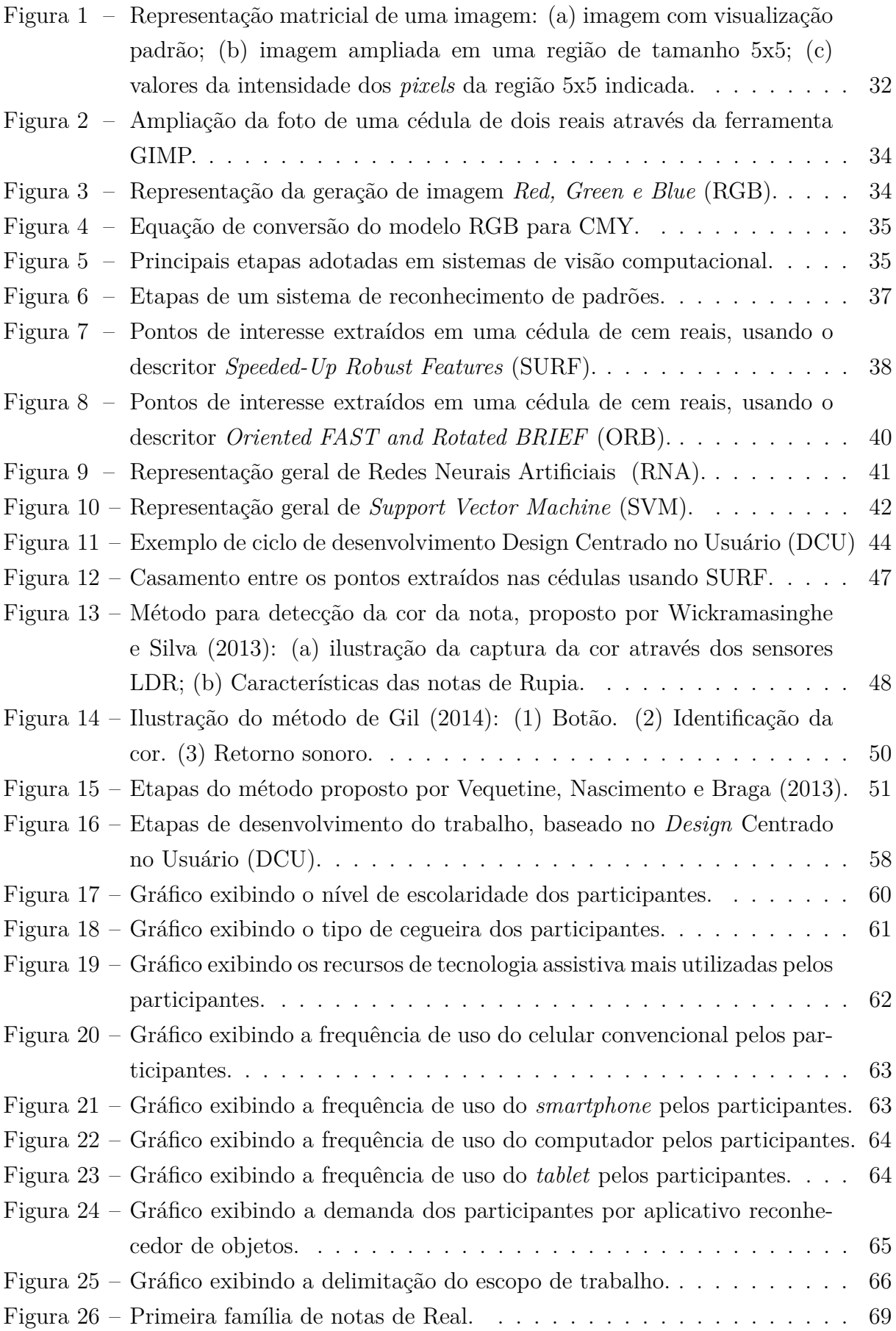

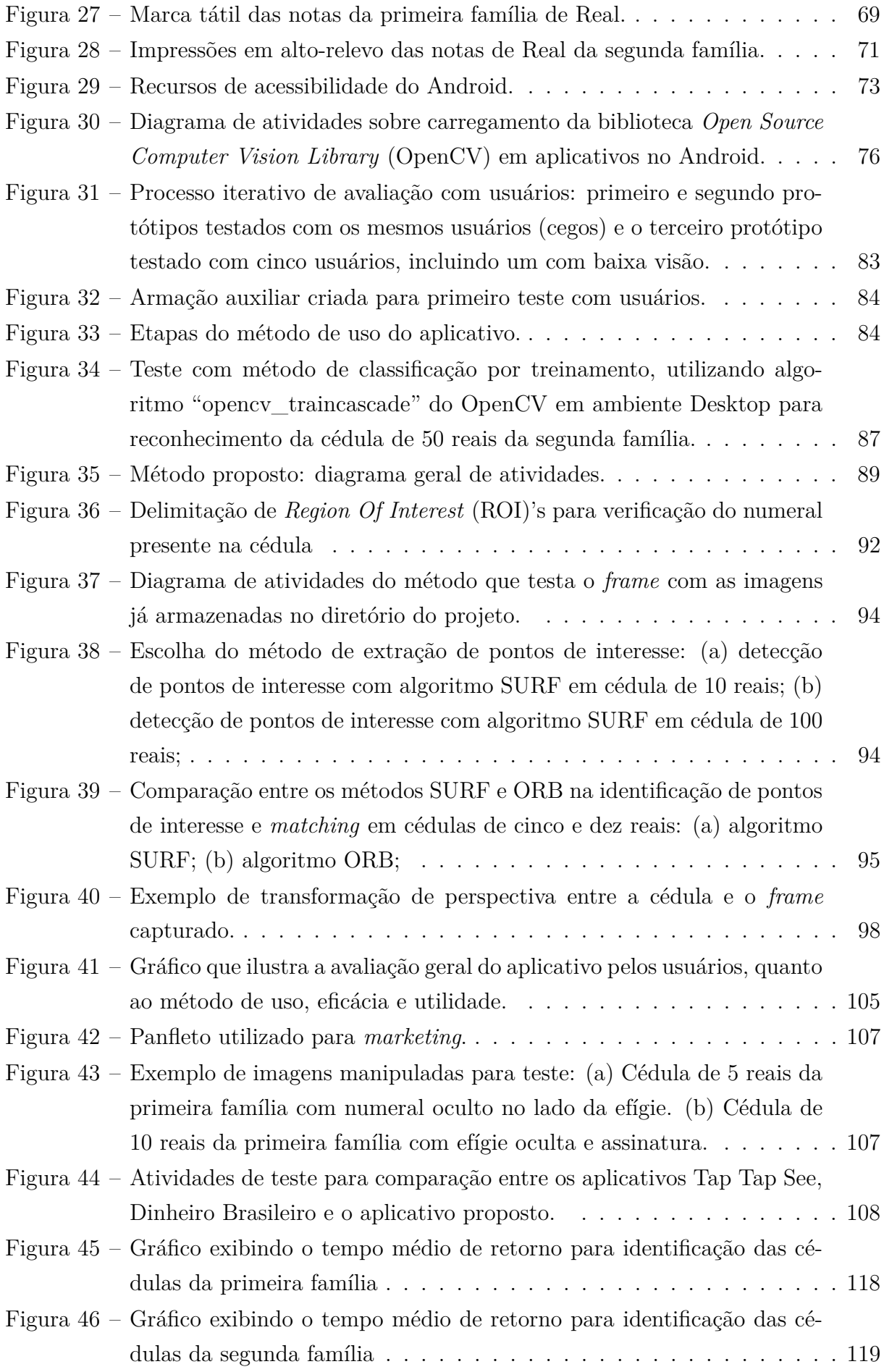

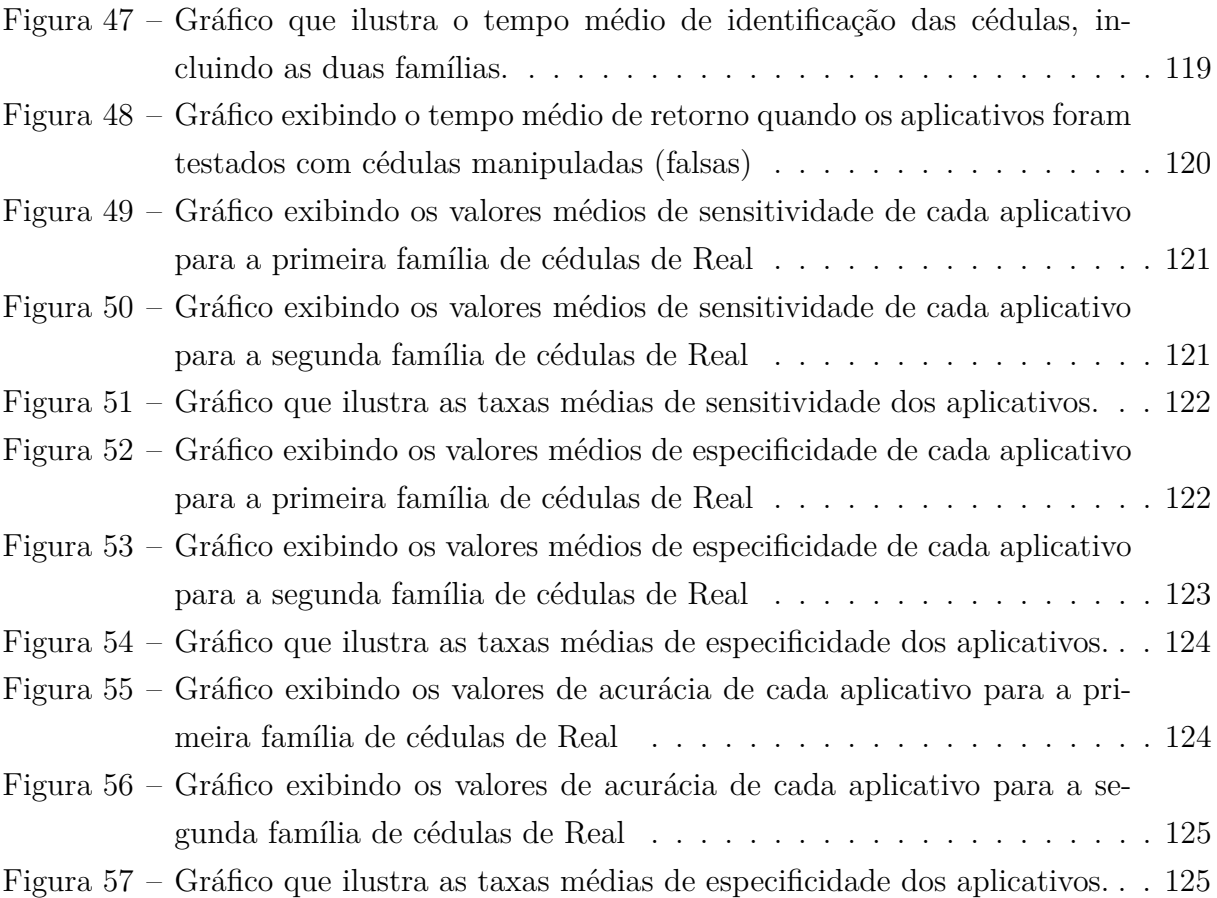

## LISTA DE TABELAS

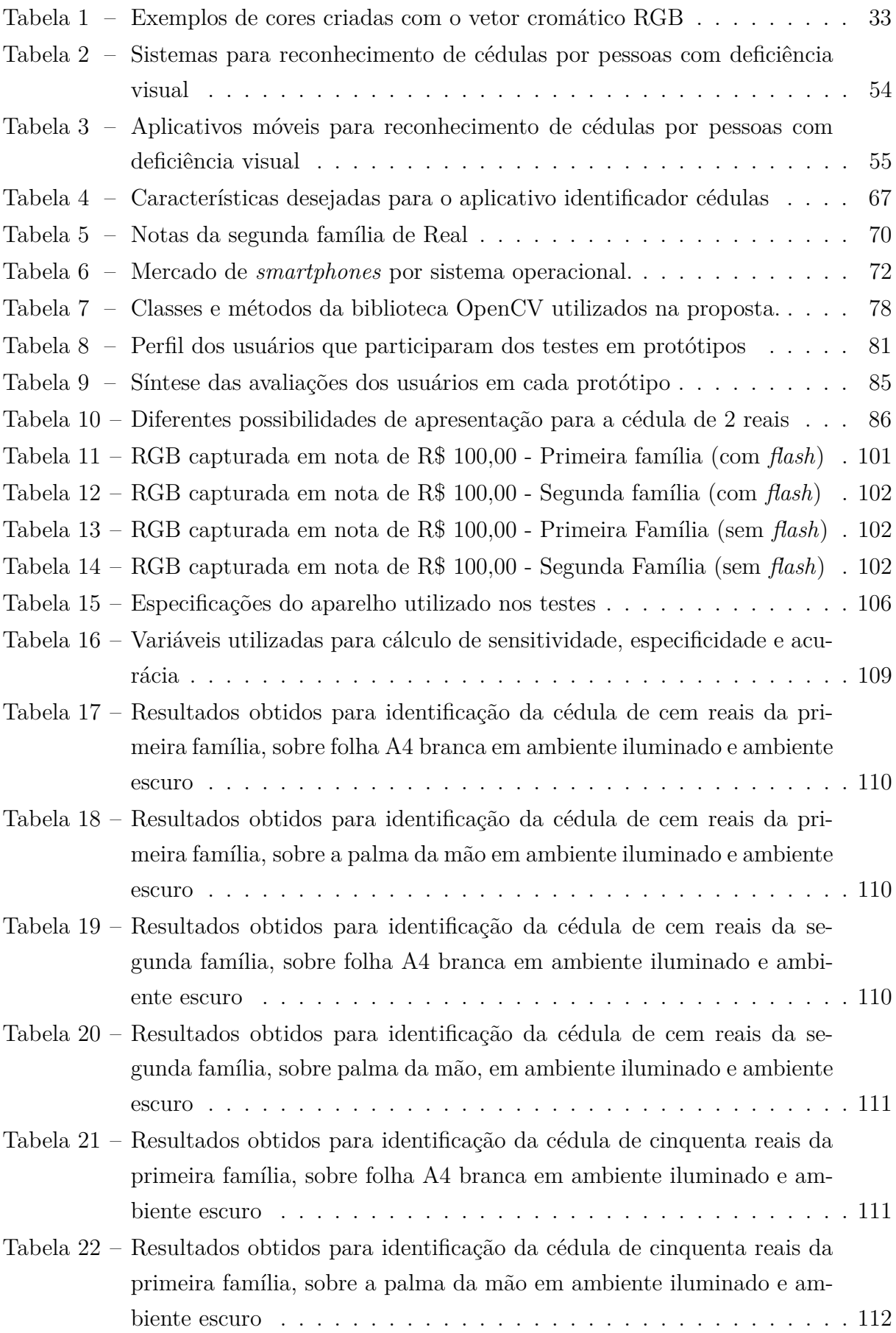

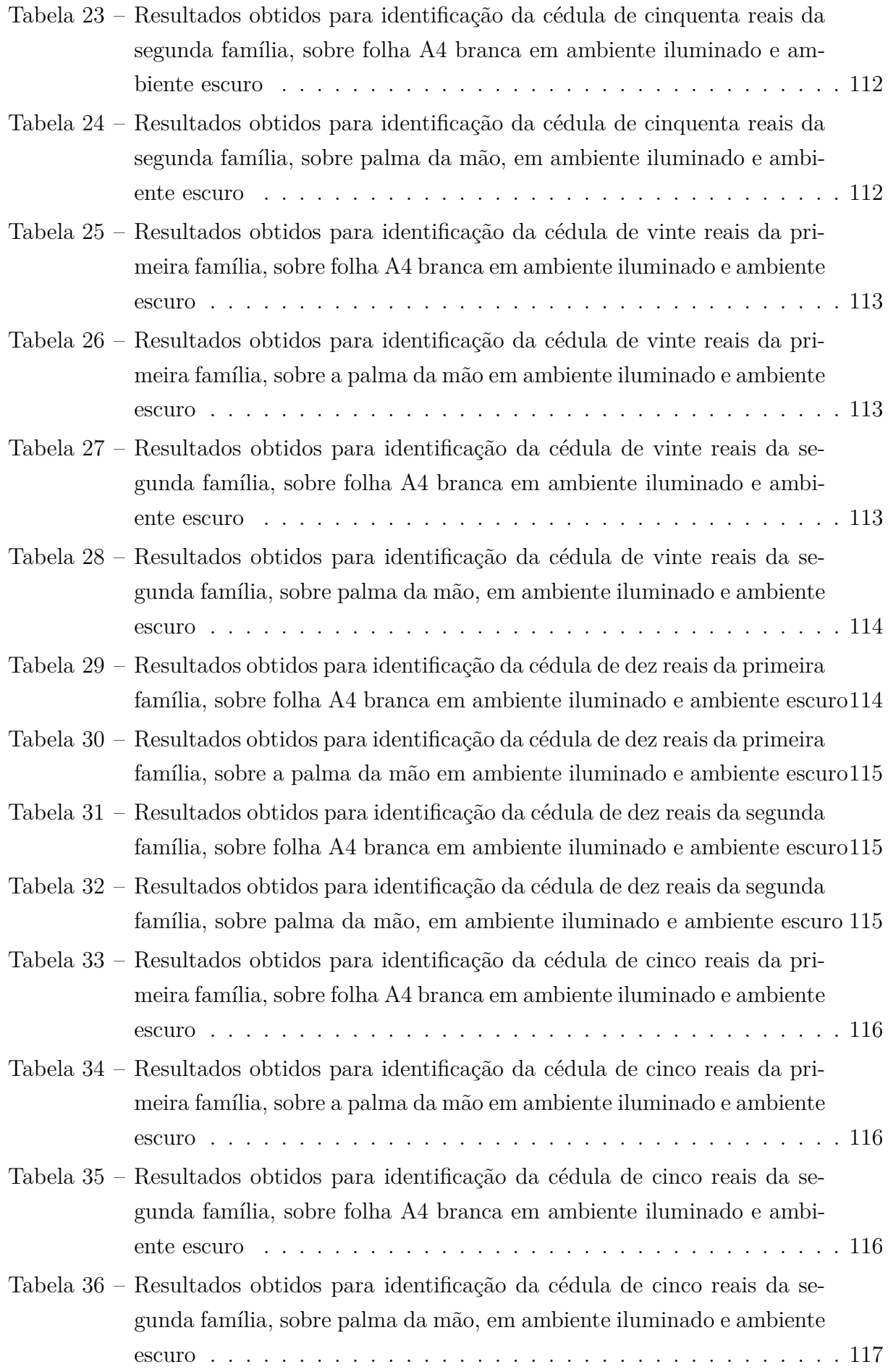

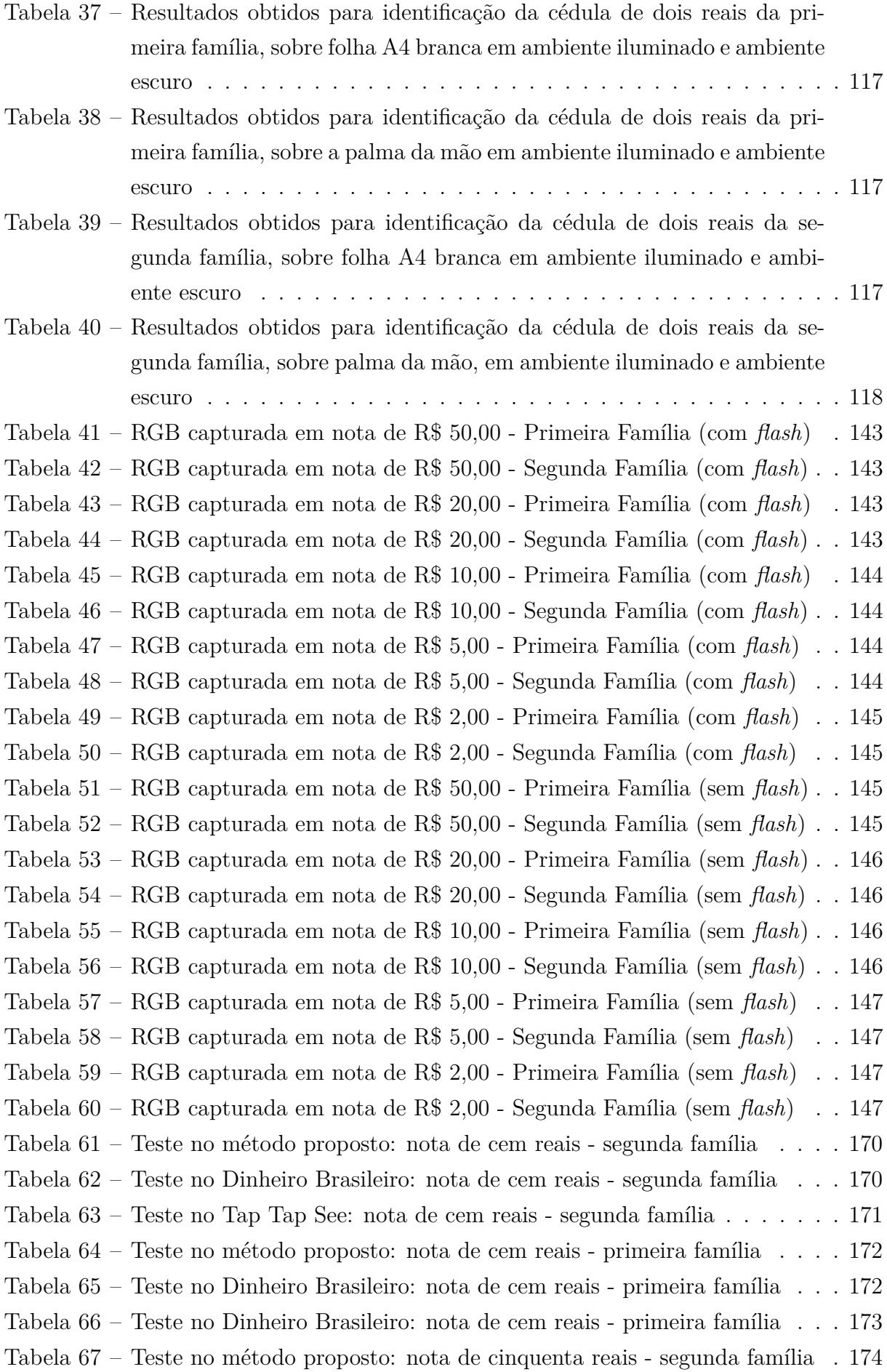

[Tabela 68 – Teste no Dinheiro Brasileiro: nota de cinquenta reais - segunda família](#page-175-1) 174 [Tabela 69 – Teste no Dinheiro Brasileiro: nota de cinquenta reais - segunda família](#page-176-0) 175 [Tabela 70 – Teste no método proposto: nota de cinquenta reais - primeira família](#page-177-0) . 176 [Tabela 71 – Teste no Dinheiro Brasileiro: nota de cinquenta reais - primeira família](#page-177-1) 176 [Tabela 72 – Teste no Dinheiro Brasileiro: nota de cinquenta reais - primeira família](#page-178-0) 177 [Tabela 73 – Teste no método proposto: nota de vinte reais - segunda família](#page-179-0) . . . . 178 [Tabela 74 – Teste no Dinheiro Brasileiro: nota de vinte reais - segunda família](#page-179-1) . . . 178 [Tabela 75 – Teste no Dinheiro Brasileiro: nota de vinte reais - segunda família](#page-180-0) . . . 179 [Tabela 76 – Teste no método proposto: nota de vinte reais - primeira família](#page-181-0) . . . . 180 [Tabela 77 – Teste no Dinheiro Brasileiro: nota de vinte reais - primeira família](#page-181-1) . . . 180 [Tabela 78 – Teste no Dinheiro Brasileiro: nota de vinte reais - primeira família](#page-182-0) . . . 181 [Tabela 79 – Teste no método proposto: nota de dez reais - segunda família](#page-183-0) . . . . . 182 [Tabela 80 – Teste no Dinheiro Brasileiro: nota de dez reais - segunda família](#page-183-1) . . . . 182 [Tabela 81 – Teste no Dinheiro Brasileiro: nota de dez reais - segunda família](#page-184-0) . . . . 183 [Tabela 82 – Teste no método proposto: nota de dez reais - primeira família](#page-185-0) . . . . . 184 [Tabela 83 – Teste no Dinheiro Brasileiro: nota de dez reais - primeira família](#page-185-1) . . . 184 [Tabela 84 – Teste no Dinheiro Brasileiro: nota de dez reais - primeira família](#page-186-0) . . . 185 [Tabela 85 – Teste no método proposto: nota de cinco reais - segunda família](#page-187-0) . . . . 186 [Tabela 86 – Teste no Dinheiro Brasileiro: nota de cinco reais - segunda família](#page-187-1) . . . 186 [Tabela 87 – Teste no Tap Tap See: nota de cinco reais - segunda família](#page-188-0) . . . . . . 187 [Tabela 88 – Teste no método proposto: nota de cinco reais - primeira família](#page-189-0) . . . . 188 [Tabela 89 – Teste no Dinheiro Brasileiro: nota de cinco reais - primeira família](#page-189-1) . . 188 [Tabela 90 – Teste no Tap Tap See: nota de cinco reais - primeira família](#page-190-0) . . . . . . 189 [Tabela 91 – Teste no método proposto: nota de dois reais - segunda família](#page-191-0) . . . . 190 [Tabela 92 – Teste no Dinheiro Brasileiro: nota de dois reais - segunda família](#page-191-1) . . . 190 [Tabela 93 – Teste no Tap Tap See: nota de dois reais - segunda família](#page-192-0) . . . . . . . 191 [Tabela 94 – Teste no método proposto: nota de dois reais - primeira família](#page-193-0) . . . . 192 [Tabela 95 – Teste no Dinheiro Brasileiro: nota de dois reais - primeira família](#page-193-1) . . . 192 [Tabela 96 – Teste no Tap Tap See: nota de dois reais - primeira família](#page-194-0) . . . . . . . 193

## LISTA DE SIGLAS

- **API** *Application Programming Interface*
- **AVD** *Android Virtual Device*
- **CPU** *Central Processing Unit*
- <span id="page-24-5"></span>**DCU** Design Centrado no Usuário
- <span id="page-24-8"></span>**IBGE** Instituto Brasileiro de Geografia e Estatística
- **IHC** Interação Humano-Computador
- **JAI** *Java Advanced Imaging*
- **JPEG** *Joint Photographic Experts Group*
- **LDR** *Light Dependent Resistor*
- **LED** *Light Emitting Diode*
- **OCR** *Optical Character Recognition*
- <span id="page-24-6"></span>**OpenCV** *Open Source Computer Vision Library*
- <span id="page-24-2"></span>**ORB** *Oriented FAST and Rotated BRIEF*
- <span id="page-24-0"></span>**RGB** *Red, Green e Blue*
- <span id="page-24-3"></span>**RNA** Redes Neurais Artificiais
- <span id="page-24-7"></span>**ROI** *Region Of Interest*
- **SDK** *Software Development Kit*
- <span id="page-24-1"></span>**SURF** *Speeded-Up Robust Features*
- <span id="page-24-4"></span>**SVM** *Support Vector Machine*

## SUMÁRIO

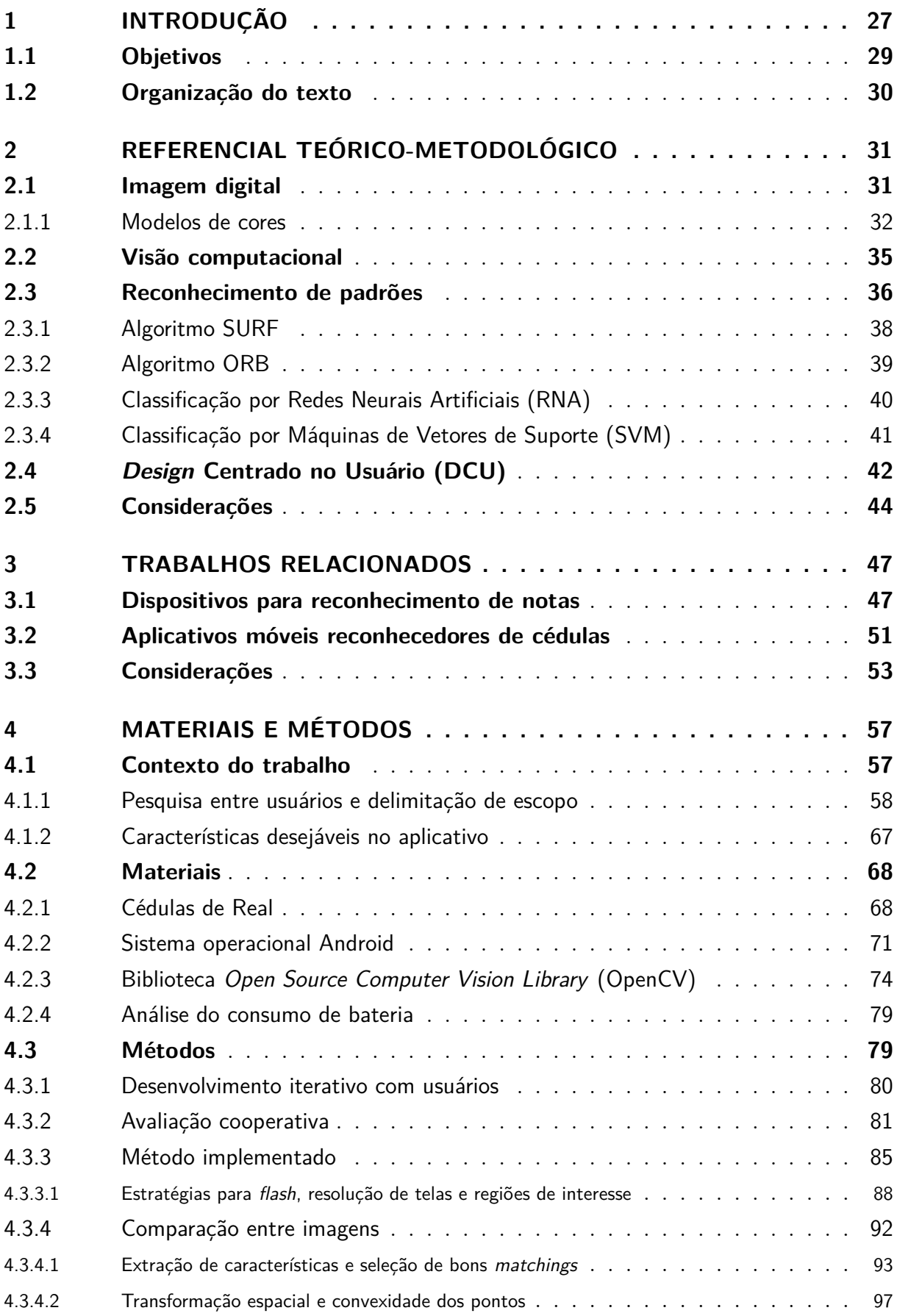

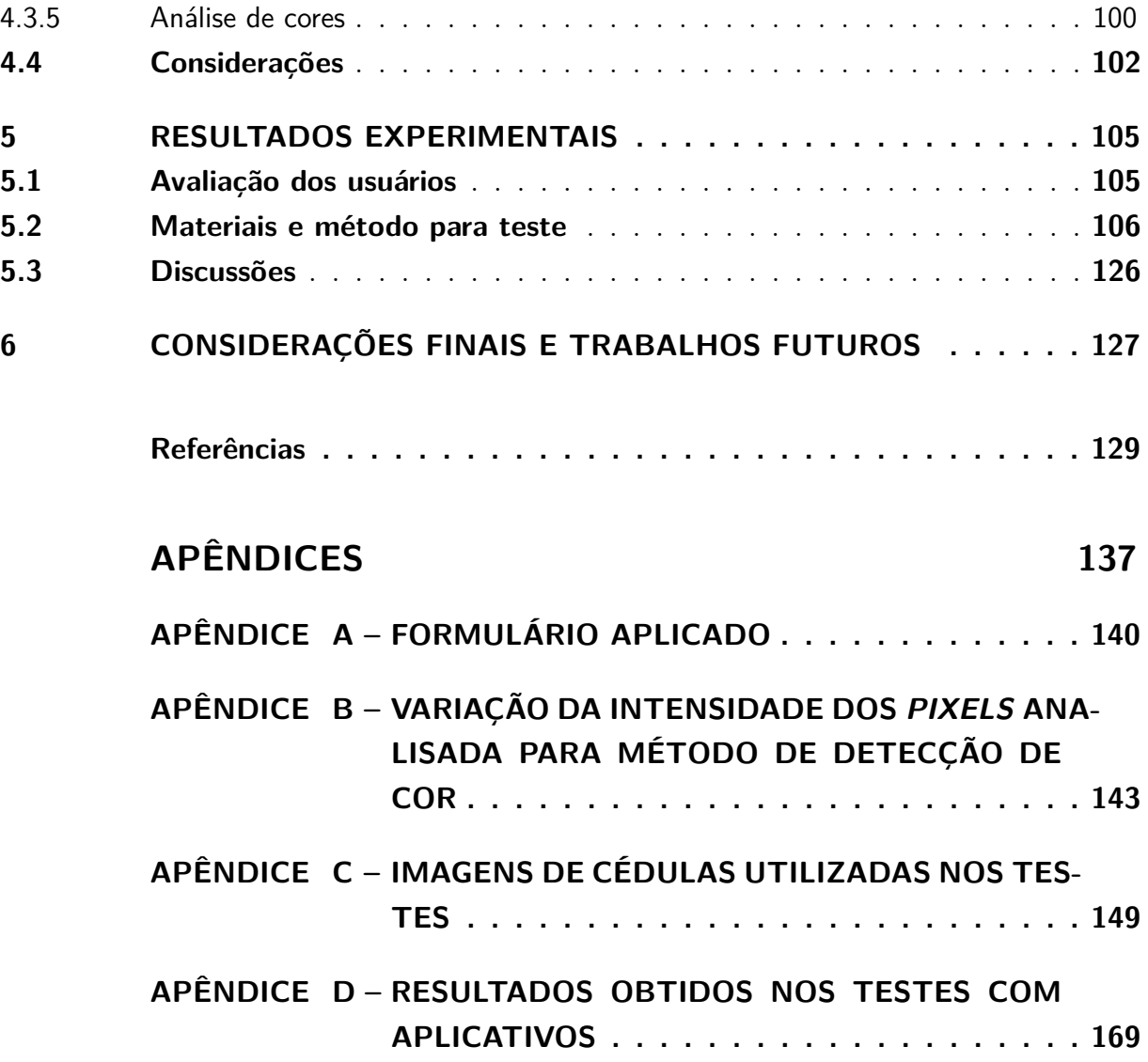

## <span id="page-28-0"></span>1 INTRODUÇÃO

A Convenção Brasileira sobre os Direitos da Pessoa com Deficiência define que o termo "deficiência" é usado para caracterizar pessoas que têm limitações de natureza física, intelectual ou sensorial [\(BRASIL,](#page-131-0) [2009\)](#page-131-0). A deficiência visual, por sua vez, trata de restrições em escalas oftalmológicas de acuidade visual e campo visual, ou seja, o que se enxerga a determinada distância e a amplitude da área alcançada pela visão. No Brasil, a legislação define:

> **Deficiência visual:** cegueira, na qual a acuidade visual é igual ou menor que 0,05 no melhor olho, com a melhor correção óptica; a baixa visão, que significa acuidade visual entre 0,3 e 0,05 no melhor olho, com a melhor correção óptica; os casos nos quais a somatória da medida do campo visual em ambos os olhos for igual ou menor que 60o; ou a ocorrência simultânea de quaisquer das condições anteriores. [\(BRASIL,](#page-131-1) [2004\)](#page-131-1)

A Organização Mundial de Saúde estima que há cerca de 285 milhões de pessoas com deficiência visual em todo o mundo, dos quais 39 milhões são cegos [\(WHO,](#page-137-2) [2013\)](#page-137-2). O Censo do Instituto Brasileiro de Geografia e Estatística [\(IBGE\)](#page-24-8), em 2000, divulgou que no Brasil havia aproximadamente 16 milhões de pessoas com deficiência visual, sendo que destas, 148 mil se declaravam incapazes de enxergar. O último Censo destaca que a deficiência visual é a mais comum entre os brasileiros. Há 35,8 milhões de pessoas com deficiência visual no país e, destas, mais de 506 mil declaram que não conseguem enxergar de modo algum [\(IBGE,](#page-133-0) [2000;](#page-133-0) [IBGE,](#page-133-1) [2010\)](#page-133-1). Estes dados indicam que houve um aumento significativo de casos de deficiência visual no Brasil, aproximadamente 123% em dez anos. Portanto, é necessária a conscientização da população brasileira para a adaptação de serviços, materiais e espaços físicos, a fim de proporcionar maior autonomia e qualidade de vida às pessoas com deficiência visual. Neste contexto, faz-se importante definir também outros conceitos associados ao tema, como acessibilidade, desenho universal e recursos de tecnologia assistiva.

Conforme [Melo](#page-134-0) [\(2007\)](#page-134-0), o termo acessibilidade é comumente associado somente a produtos e serviços voltados à pessoa com deficiência. Porém, acessibilidade, do latim *acessibil˜itas, ãtis*, é um vocábulo que se refere ao livre acesso, à qualidade ou caráter do que é acessível [\(HOUAISS; SALLES,](#page-133-2) [2001\)](#page-133-2). Assim, quando a expressão é contextualizada como sinônimo de facilidade, percebe-se que acessibilidade beneficia a todos, pois indica a possibilidade de qualquer pessoa ter boas condições de mobilidade, de comunicação e de acesso a lugares, independente de características físicas, nível de escolaridade, idade, mobilidade reduzida temporária ou ter uma deficiência [\(MELO,](#page-134-0) [2007;](#page-134-0) [FERREIRA et al.,](#page-132-1) [2009;](#page-132-1) [CAPRA et al.,](#page-132-2) [2012\)](#page-132-2). Aliado ao termo em questão, também surgiu o conceito de Desenho Universal.

O Desenho Universal manifestou-se primeiramente entre os profissionais da área de arquitetura com o objetivo de planejar a construção de prédios e/ou espaços que pudessem ser utilizados por todos: cadeirantes, pessoas altas ou baixas, obesas ou magras, jovens ou idosos, etc. [\(CARLETTO; CAMBIAGHI,](#page-132-3) [2008;](#page-132-3) [OSIFUYE; HIGBEE,](#page-135-0) [2014\)](#page-135-0). Em síntese, define-se Desenho Universal como uma expressão adotada no desenvolvimento de produtos, ambientes e serviços para serem utilizados por todas as pessoas, sem a necessidade de adaptação [\(STEINFELD; SMITH,](#page-136-0) [2012\)](#page-136-0). O Centro de Desenho Universal da Universidade Estadual da Carolina do Norte, estabeleceu sete princípios do Desenho Universal: uso equiparável, uso flexível, uso simples e intuitivo, informação perceptível, tolerância ao erro, baixo esforço físico e tamanho e espaço para aproximação e uso [\(CONNELL et al.,](#page-132-4) [1997\)](#page-132-4). Todavia, [Steinfeld e Smith](#page-136-0) [\(2012\)](#page-136-0) ressaltam que o desenvolvimento de produtos universais não é algo trivial, pois além destes princípios, é necessário considerar uma série de preferências e de habilidades dos usuários, analisando também a questão econômica e cultural para uso do produto ou serviço. Diante da complexidade envolvida na criação de produtos universais, recursos de Tecnologia Assistiva também são adotados como mecanismo de inclusão social [\(BRASIL,](#page-131-2) [2009\)](#page-131-2). No Brasil, o Comitê de Ajudas Técnicas da Subsecretaria Nacional de Promoção dos Direitos da Pessoa com Deficiência define:

> Tecnologia Assistiva é uma área do conhecimento, de característica interdisciplinar, que engloba produtos, recursos, metodologias, estratégias, práticas e serviços que objetivam promover a funcionalidade, relacionada à atividade e participação, de pessoas com deficiência, incapacidades ou mobilidade reduzida, visando sua autonomia, independência, qualidade de vida e inclusão social [\(BRASIL,](#page-131-2) [2009\)](#page-131-2).

Neste sentido, algumas ações têm sido articuladas nos últimos anos no país. Entre normas, decretos e leis instanciadas ao longo do tempo, destaca-se a criação do Plano Nacional dos Direitos da Pessoa com Deficiência [\(BRASIL,](#page-131-3) [2013\)](#page-131-3), com ações para a educação, inclusão social, saúde e acessibilidade, onde há o Programa Nacional de Tecnologia Assistiva. Este Programa idealiza o aumento do número de recursos de Tecnologia Assistiva no país, fomentando a discussão nas Universidades e financiando pesquisas para o desenvolvimento de tecnologias que resultem em produtos a serem incorporados ao cotidiano das pessoas com deficiência. Com base nessas ações afirmativas, o Ministério da Ciência, Tecnologia e Inovação criou o Catálogo Nacional de Produtos de Tecnologia Assistiva [1](#page-29-0) , que traz informações sobre mais de 1.300 produtos fabricados ou distribuídos no país para pessoas com deficiência. Em análise específica, são indicados 397 produtos destinados a pessoas com deficiência visual: ampliadores de tela, dispositivos Braille<sup>[2](#page-29-1)</sup>,

<span id="page-29-0"></span><sup>1</sup> **Catálogo Nacional de Produtos de Tecnologia Assistiva**. Disponível em <http://assistiva.mct.gov.br/>. Acesso em 26 de junho de 2014.

<span id="page-29-1"></span><sup>2</sup> **Braille:** é um sistema de leitura através do tato para cegos inventado pelo francês Louis Braille, publicado em 1829. O sistema Braille é um alfabeto convencional cujos caracteres se indicam por seis pontos em relevo, onde é possível fazer 63 combinações que podem representar letras simples e acentuadas, pontuações, algarismos, sinais algébricos e notas musicais [\(SANTOS JÚNIOR,](#page-136-1) [2009\)](#page-136-1).

conversores de texto, leitores de tela, mesas de relevo, identificadores sonoros de cores, entre outros. Percebe-se que a maioria dos recursos de Tecnologias Assistiva disponíveis no mercado brasileiro se resumem à adaptação de materiais em Braille ou leitores de tela. A partir desta análise surgiu a proposição desta pesquisa. O primeiro problema constatado foi a falta de recursos de Tecnologias Assistiva para percepção de imagens estáticas por usuários cegos e com baixa visão.

O estudo apresentado em [Mombach e Welfer](#page-135-1) [\(2013\)](#page-135-1) oportunizou contato próximo com pessoas com deficiência visual. Observou-se o uso crescente de dispositivos móveis por esse público e a demanda por ferramentas com reconhecimento automático de objetos que amenizem desafios enfrentadas em suas atividades rotineiras, como a identificação de produtos de limpeza, remédios, etc. Apesar da existência de pesquisas neste contexto, verificou-se que muitas destas ferramentas ainda não estão disponíveis no mercado brasileiro, o que dificulta a popularização de dispositivos reconhecedores de objetos ao público com deficiência visual. Assim, para delimitação do escopo de pesquisa, questionou-se aos usuários com deficiência visual qual a maior demanda para reconhecimento de objetos. A maioria das respostas, apresentadas ao longo deste trabalho, indicam que o reconhecimento de cédulas e moedas do sistema monetário brasileiro ainda é uma das principais dificuldades sinalizadas.

Segundo o Banco Central do Brasil [\(BCB,](#page-130-1) [2014c\)](#page-130-1), as notas da Segunda Família do Real além de prover maior segurança para evitar a falsificação, também oferecem recursos para o reconhecimento das notas pelo público com deficiência visual: tamanhos diferenciados entre as notas e marcações táteis. As moedas também são diferenciadas em diâmetro, peso, espessura e bordo [\(BCB,](#page-130-2) [2014b\)](#page-130-2). Porém, os usuários cegos relataram nas entrevistas realizadas, apresentadas no Capítulo **??**, Proposta do Aplicativo, que a mínima diferença de tamanho nas notas pode auxiliar na identificação somente quando comparados com todos os outros objetos da série. Na prática, nem sempre é possível ter exemplares de todas as cédulas, além de exigir treinamento específico e trabalho minucioso. Outro problema mencionado é que o desgaste natural das cédulas torna insignificante as microimpressões, impossibilitando o reconhecimento das notas [\(SOLYMAR et al.,](#page-136-2) [2011\)](#page-136-2).

Logo, é de suma importância o desenvolvimento de pesquisas científicas voltadas à criação de recursos de Tecnologia Assistiva para facilitar atividades rotineiras às pessoas com deficiência visual, tratando principalmente do reconhecimento automático de cédulas.

#### <span id="page-30-0"></span>1.1 Objetivos

Para a realização deste trabalho, partiu-se da hipótese de que as pessoas com deficiência visual possuem dificuldade para identificar o valor das cédulas de Real, que o uso de dispositivos móveis é cada vez mais frequente por este público e que a combinação de algoritmos de processamento de imagens digitais, já conhecidos na literatura, pode auxiliar na extração de características de objetos para reconhecimento.

Diante do exposto, o principal objetivo deste trabalho é criar um aplicativo reconhecedor de cédulas de real para uso por pessoas com deficiência visual. Para atingir esse objetivo se faz necessário estudar métodos, técnicas e ferramentas para reconhecimento de padrões em objetos, principalmente para distinção de características similares, como ocorre com as cédulas de Real que possuem cores, forma e emblemas muito parecidos. Também é importante investigar a adaptação destes algoritmos para dispositivos móveis, hardware com limitações para processamento e armazenamento. No contexto de recurso de Tecnologia Assistiva, é preciso contatar usuários com deficiência visual, realizar entrevistas e aplicar questionários para entender os requisitos básicos da aplicação e promover a participação dos usuários no desenvolvimento da solução. Ademais, analisar e escolher a plataforma de codificação conforme o sistema operacional mais usado em dispostivos móveis pode contribuir para a popularização do aplicativo. Por fim, para validação da proposta, além dos testes com usuários, entende-se que é importante verificar o grau de acerto da ferramenta na identificação de cédulas, o tempo médio para reconhecimento em ambientes com diferentes fontes de luz e comparar os resultados obtidos com os demais aplicativos similares, registrando vantagens e limitações da proposta.

## <span id="page-31-0"></span>1.2 Organização do texto

Esta dissertação está estruturada como segue. O Capítulo 2 apresenta a Fundamentação Teórica, descrevendo as principais técnicas de processamento de imagens para reconhecimento de padrões. O Capítulo 3 apresenta os trabalhos relacionados ao tema, tanto soluções com hardware independente, como aplicativos móveis. O Capítulo 4, por sua vez, descreve a proposta do aplicativo, apresentando a adaptação feita a partir do *Design* Centrado no Usuário, os dados coletados em questionário on-line e as principais características desejadas pelos usuários para o aplicativo proposto, além dos materiais utilizados e detalhamento das estratégias adotadas no desenvolvimento do aplicativo proposto. O Capítulo 5, descreve e discute os resultados de forma qualitativa e quantitativa, ou seja, tanto as avaliações realizadas com usuários, como a tabulação dos dados comparativos da proposta com outros aplicativos similares. No Capítulo 6, por fim, são tecidas as considerações finais do trabalho e trabalhos futuros.

## <span id="page-32-0"></span>2 REFERENCIAL TEÓRICO-METODOLÓGICO

Na área computacional, há três grandes áreas que tratam imagens: a síntese de imagens, o processamento de imagens e a análise de imagens. A diferença entre essas áreas está basicamente na relação entre dados, imagens e técnicas utilizadas. Resumidamente, a síntese trata do uso de dados para geração de imagens, já a análise mostra dados resultantes de informações adquiridas em imagens e, por fim, o processamento é a área que transforma imagens [\(CONCI; AZEVEDO; LETA,](#page-132-5) [2008\)](#page-132-5). O reconhecimento de padrões pode envolver técnicas de cada uma dessas áreas. Logo, este Capítulo apresenta características de uma imagem digital, aborda visão computacional e conceitos de *Design* Centrado no Usuário (DCU).

#### <span id="page-32-1"></span>2.1 Imagem digital

Segundo [Conci, Azevedo e Leta](#page-132-5) [\(2008\)](#page-132-5) a palavra "imagem" tem origem no termo latim *imago*, que significa representação visual de um objeto. Em conceito mais genérico, os autores mencionam que uma imagem digital consiste na formatação de sua representação para que os computadores possam utilizá-la. A imagem é digitalizada, ou seja, é convertida de contínua (real) para uma representação discreta (digital). [Gonzalez e](#page-133-3) [Woods](#page-133-3) [\(2010\)](#page-133-3) complementam que uma imagem digital é uma função bidimensional com coordenadas espaciais (x,y) que representam o plano. A amplitude da função em qualquer par de coordenadas é chamada de intensidade ou nível de cinza da imagem nesse ponto. Assim, quando as coordenadas e os valores de intensidade da função são quantidades finitas e discretas, gera-se uma imagem digital.

Uma imagem digital é composta por um número finito de elementos, cada um com localização e valor específicos. Esses elementos são chamados de elementos pictóricos, elementos de imagem ou *pixels* [\(GONZALEZ; WOODS,](#page-133-3) [2010\)](#page-133-3). A Figura [1](#page-33-0) mostra que a representação de uma imagem em tons de cinza é como uma matriz cujas linhas e colunas identificam um ponto na imagem, ou seja, o *pixel*. Nesse formato o valor de cada célula da matriz é definido pelas coordenadas que o *pixel* ocupa na matriz e pelo seu valor digital.

Na forma digital, o valor da função f (x,y), é representado por um número digital quantizado em bits, que assume somente valores inteiros positivos [\(MENESES et al.,](#page-135-2) [2012\)](#page-135-2). Conforme [Conci, Azevedo e Leta](#page-132-5) [\(2008\)](#page-132-5) em imagens em tons de cinza, a cor do *pixel* é representada como um inteiro de 8 bits variando entre 0 e 255, sendo o valor 0 correspondente à cor preta, 255 à cor branca e as outras tonalidades distribuídas nesse intervalo. A quantidade de *pixels* determina a resolução da imagem, quanto maior o número de *pixels*, maior a resolução e consequentemente, melhor qualidade da imagem.

<span id="page-33-0"></span>Figura 1 – Representação matricial de uma imagem: (a) imagem com visualização padrão; (b) imagem ampliada em uma região de tamanho 5x5; (c) valores da intensidade dos *pixels* da região 5x5 indicada.

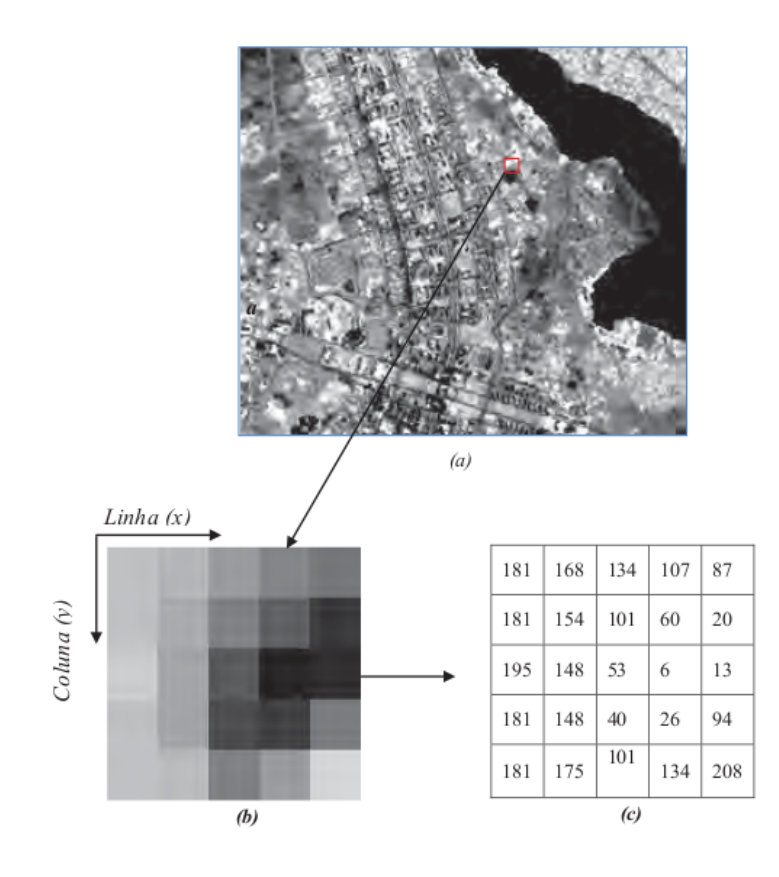

Fonte: [Meneses et al.](#page-135-2) [\(2012\)](#page-135-2)

Os seres humanos são capazes de discernir milhares de tons e intensidades de cor, mas o mesmo não ocorre para os tons de cinza, porque as cores percebidas pelos humanos e outros animais são basicamente o resultado da percepção da luz. A luz pode ser acromática (sem cores) ou cromática. A luz acromática tem único atributo, conhecido como intensidade ou quantidade, enquanto a luz cromática engloba o espectro de energia eletromagnética e mais três atributos básicos: radiância, luminância e brilho. Logo, o termo "tons de cinza" na verdade se refere a uma medida escalar de intensidade que varia do preto ao branco, enquanto as "cores" são combinações de comprimentos de onda e variações de quantidade de energia absorvida [\(GONZALEZ; WOODS,](#page-133-3) [2010\)](#page-133-3).

## <span id="page-33-1"></span>2.1.1 Modelos de cores

A imagem digital também pode se apresentar em cores. A maioria dos modelos de cores utilizados são orientados ao hardware, ou seja, para representação em monitores, impressoras, etc. Um modelo de cores é uma especificação de um sistema de coordenadas e um subespaço dentro desse sistema no qual cada cor é representada em um único ponto [\(GONZALEZ; WOODS,](#page-133-3) [2010\)](#page-133-3).

A luz visível é composta de uma banda de frequência com comprimento de onda entre 400 e 700 nanômetros. Essa luz incide na retina em células foto-receptoras, denominadas cones. Os cones são os sensores dos olhos responsáveis pela visão das cores e podem ser divididos em três categorias principais correspondentes às cores vermelho, verde e azul. Aproximadamente 65% dos cones existentes no sistema visual humano são sensíveis à luz vermelha, 33% são sensíveis à luz verde e 2% são sensíveis ao azul. Assim, as cores são vistas como uma combinação entre [RGB,](#page-24-0) ou seja, vermelho, verde e azul [\(CONCI; AZEVEDO; LETA,](#page-132-5) [2008;](#page-132-5) [GONZALEZ; WOODS,](#page-133-3) [2010;](#page-133-3) [MENESES et al.,](#page-135-2) [2012\)](#page-135-2). A qualidade de uma fonte de luz cromática é descrita por três valores básicos: radiância, luminância e brilho. [Gonzalez e Woods](#page-133-3) [\(2010\)](#page-133-3) descrevem que radiância é a quantidade total de energia que flui da fonte de luz, normalmente medida em *wats*. A luminância é medida em *lumens* e mede a quantidade de energia que um observador percebe de uma fonte de luz, ou seja, a sensação de claridade da visão. Os autores relatam que o brilho é considerado um descritor subjetivo que incorpora a noção acromática de intensidade, um dos principais fatores na descrição da sensação das cores.

Como já mencionado, as cores são percebidas pelo olho humano através da quantificação de intensidade entre vermelho, verde e azul - [RGB.](#page-24-0) Segundo [Conci, Azevedo e](#page-132-5) [Leta](#page-132-5) [\(2008\)](#page-132-5), a teoria tricromática foi formulada por Thomas Young em meados do século XVIII e é considerada base para estudo de representações de cores. As proporções vistas pelo olho humano podem ser quantificadas no intervalo de 0 a 255 (100%), de acordo com a intensidade de cada uma delas. Por isso, pode-se descrever a cor como um vetor cromático de três componentes. A Tabela [1](#page-34-0) mostra alguns exemplos de cores escritas dessa forma.

| Cor           |     | $R(\%) G(\%) B(\%)$ |     |
|---------------|-----|---------------------|-----|
| vermelho puro | 100 |                     |     |
| azul puro     | 0   |                     | 100 |
| amarelo       | 100 | 100                 |     |
| laranja       | 100 | 50                  |     |
| verde musgo   | 0   | 25                  |     |
| salmão        | 100 | 50                  | 50  |
| cinza         | 50  | 50                  | 50  |

<span id="page-34-0"></span>Tabela 1 – Exemplos de cores criadas com o vetor cromático [RGB](#page-24-0)

Fonte: [Conci, Azevedo e Leta](#page-132-5) [\(2008\)](#page-132-5)

[Gonzalez e Woods](#page-133-3) [\(2010\)](#page-133-3) indicam que imagens representadas no modelo de cores [RGB](#page-24-0) consistem em três componentes de imagens (bandas), uma para cada cor primária. Quando alimentadas em um monitor [RGB](#page-24-0) essas três imagens se combinam na tela para produzir uma imagem de cores compostas. Dessa forma, cada *pixel* tem profundidade de 24 bits nessas imagens, já que são três planos de imagem de 8 bits cada. A Figura [2](#page-35-0) e Figura [3](#page-35-1) exemplificam o conceito de teoria tricromática. Na Figura [2](#page-35-0) a foto de uma cédula de dois reais é ampliada a 2800%, 3[1](#page-35-2)60% e 8300% no software GIMP<sup>1</sup>, uma ferramenta auxiliar que possibilita a visualização da quantificação [RGB](#page-24-0) em cada *pixel*.

<span id="page-35-0"></span>Figura 2 – Ampliação da foto de uma cédula de dois reais através da ferramenta GIMP.

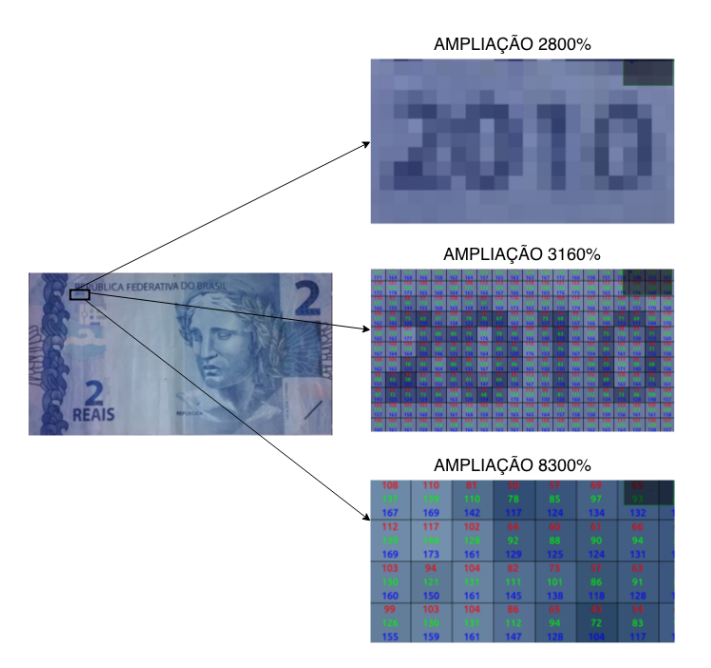

Fonte: autoria própria.

<span id="page-35-1"></span>Na Figura [3,](#page-35-1) são apresentados os canais vermelho, verde e azul da mesma foto, resultando na imagem vista pelo monitor [RGB.](#page-24-0)

Figura 3 – Representação da geração de imagem [RGB.](#page-24-0)

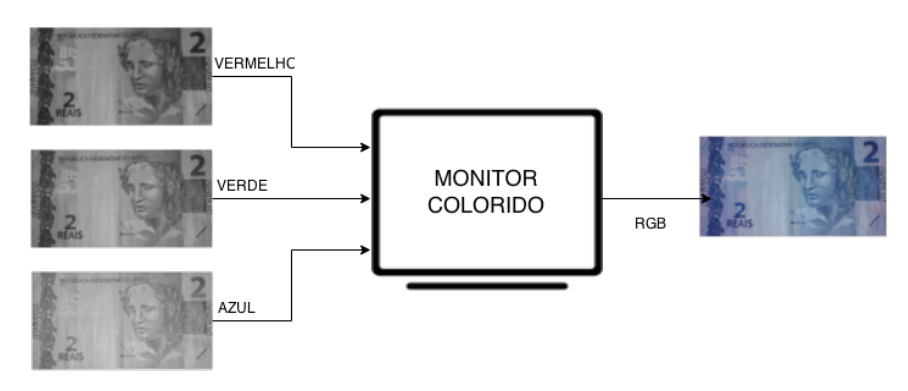

Fonte: Adaptado de [Gonzalez e Woods](#page-133-3) [\(2010\)](#page-133-3).

<span id="page-35-2"></span><sup>&</sup>lt;sup>1</sup> Disponível em  $\langle \text{http://www.gimp.org/}\rangle$
O modelo [RGB](#page-24-0) é comumente utilizado em monitores e câmeras de vídeo e os modelos CMY (*Cyan, Magenta, Yellow* - ciano, magenta e amarelo) e CMYK (*Cyan, Magenta, Yellow, Black* - ciano, magenta, amarelo e preto) são usados para impressões coloridas. A maioria dos dispositivos que depositam pigmentos coloridos sobre o papel realizam internamente a conversão de [RGB](#page-24-0) para CMY. [Gonzalez e Woods](#page-133-0) [\(2010\)](#page-133-0) definem a equação como uma operação simples de complemento, apresentada na Figura [4.](#page-36-0)

<span id="page-36-0"></span>Figura 4 – Equação de conversão do modelo RGB para CMY.

| . | = |  | $\div$ |  |
|---|---|--|--------|--|
|   |   |  | Β      |  |

Fonte: [Gonzalez e Woods](#page-133-0) [\(2010\)](#page-133-0).

A equação demonstra que a luz refletida em uma superfície coberta com ciano puro não contém vermelho, assim como o magento puro não reflete o verde e o amarelo puro não reflete o azul. Por fim, destaca-se que existem muitos modelos de cores, além do [RGB](#page-24-0) e CMY. No entanto, cada modelo possui peculiaridades próprias para serem aplicadas em diferentes áreas de pesquisa.

# 2.2 Visão computacional

A visão computacional é a área que trata da extração de informações das imagens e da identificação e classificação de objetos presentes nessas imagens. Estes sistemas têm sido usados em reconhecimento de pessoas, de assinaturas, de impressões digitais, inspeção de peças em linhas de montagem e até na orientação de movimentos de robôs na indústria automatizada [\(CONCI; AZEVEDO; LETA,](#page-132-0) [2008\)](#page-132-0). A Figura [5](#page-36-1) mostra as principais etapas adotadas em um sistema de visão computacional: aquisição de imagens, realce ou pré-processamento de imagens, segmentação, representação e descrição e reconhecimento. Dependendo da aplicação, algumas etapas podem ser transpostas, como o realce de imagens ou segmentação.

Figura 5 – Principais etapas adotadas em sistemas de visão computacional.

<span id="page-36-1"></span>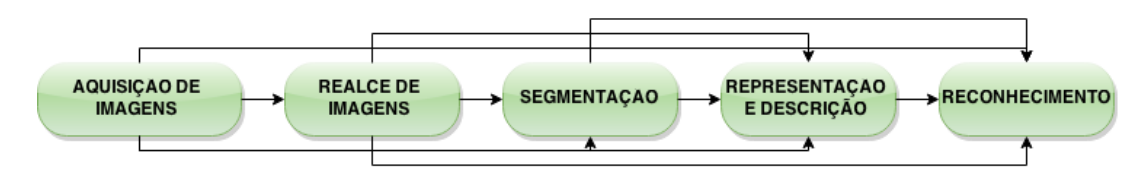

Fonte: Adaptado de [Gonzalez e Woods](#page-133-0) [\(2010\)](#page-133-0), [Conci, Azevedo e Leta](#page-132-0) [\(2008\)](#page-132-0).

A etapa de aquisição da imagem consiste em receber uma imagem, pode ser de dispositivos imageadores, como câmeras digitais, *scanners* e demais sensores, satélites ou radares. O realce é o processo de manipular uma imagem para que se tenha melhor resultado no processamento, como destacar detalhes da imagem, falta de contraste, correção de foco e até mesmo imagens borradas. A segmentação divide uma imagem em suas regiões e podem ser usadas máscaras para separar áreas de interesse, ou seja, isolar certas regiões de pontos da imagem. A detecção de bordas e limiarização são exemplos de operações de segmentação, principalmente quando a imagem apresenta fundo e objeto bem definidos [\(CONCI; AZEVEDO; LETA,](#page-132-0) [2008\)](#page-132-0). A representação normalmente converte os dados da imagem para uma forma de processamento, ressaltando vértices e pontos de inflexão ou ainda textura e forma em caso de representações por região. Já a descrição é conhecida como etapa de seleção de características e extrai atributos importantes na imagem que podem ser usados para diferenciação entre classes. Por fim, o reconhecimento é a etapa que atribui um rótulo ao objeto com base na análise de seus descritores [\(GONZALEZ;](#page-133-0) [WOODS,](#page-133-0) [2010\)](#page-133-0).

### 2.3 Reconhecimento de padrões

[Marengoni e Stringhini](#page-134-0) [\(2009\)](#page-134-0) relatam que "reconhecer" significa conhecer de novo, ou seja, indica necessidade de conhecimento prévio sobre o objeto. O reconhecimento de objetos é uma das principais funções da área de visão computacional e está relacionado diretamente com o reconhecimento de padrões. Um objeto pode ser definido por mais de um padrão (textura, forma, cor, dimensões, etc.) e o reconhecimento individual de cada um destes padrões pode facilitar o reconhecimento do objeto como um todo. Conforme [Gonzalez e Woods](#page-133-0) [\(2010\)](#page-133-0), um padrão é um arranjo de descritores, que frequentemente é denotado com o termo "característica". Uma classe de padrões é uma família de padrões que compartilham propriedades em comum. Os autores indicam ainda que, na prática, os arranjos utilizados são vetores de características para descrições quantitativas, também conhecidos como *feature vector*, as *strings* e as árvores para as descrições estruturais.

O reconhecimento de padrões classifica dados visuais numéricos ou simbólicos baseados em informações contidas em bancos de dados de padrões. Muitas técnicas estatísticas e sintáticas têm sido desenvolvidas para classificação de padrões [\(CONCI; AZEVEDO;](#page-132-0) [LETA,](#page-132-0) [2008\)](#page-132-0). Neste sentido, [Gonzalez e Woods](#page-133-0) [\(2010\)](#page-133-0) citam que o conhecimento de uma base de dados pode ser o detalhamento de regiões de uma imagem na qual se sabe que a informação de interesse pode ser localizada, limitando dessa forma, a busca que precisa ser conduzida na procura de informações. Além de informações relativamente simples, dependendo do problema, a base de conhecimento pode ser mais complexa, envolvendo listas inter-relacionadas de pontos de uma imagem ou até dados de geolocalização em imagens de satélite em alta resolução.

A Figura [6](#page-38-0) mostra uma representação das etapas básicas para reconhecimento de objetos. Primeiramente, se faz necessária a extração de características do objeto que são representadas por seus descritores. [Conci, Azevedo e Leta](#page-132-0) [\(2008\)](#page-132-0) enfatiza que, em geral, é importante descrever os padrões com base em características que sejam descorrelacionadas e tenham propriedades invariantes à translação, escala e rotação. São exemplos de técnicas o estudo de descritores de fronteira, como Fourier, descritores regionais (topológicos) e descritores relacionais [\(GONZALEZ; WOODS,](#page-133-0) [2010\)](#page-133-0). A adoção dessas técnicas dependerá da aplicação e do tipo de imagem ou objeto a ser descrito. Após obtenção dos padrões que caracterizam o objeto, estes dados são armazenados como descritores de uma classe de objetos em uma base de dados de padrões e então procede-se à etapa de classificação. Para realizar a classificação, torna-se necessário o uso de alguma técnica de decisão.

Figura 6 – Etapas de um sistema de reconhecimento de padrões.

<span id="page-38-0"></span>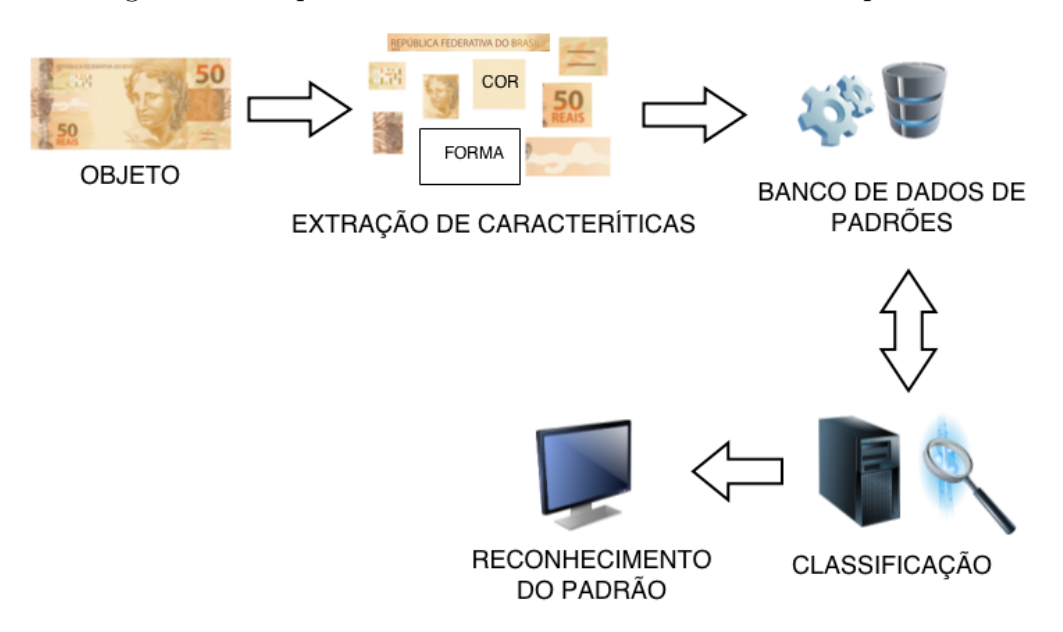

Adaptado de [Conci, Azevedo e Leta](#page-132-0) [\(2008\)](#page-132-0).

[Gonzalez e Woods](#page-133-0) [\(2010\)](#page-133-0) dividem as técnicas de classificação em duas áreas principais: decisão teórica e decisão estrutural. As técnicas envolvendo decisão teórica abordam padrões descritos utilizando descritores quantitativos, como comprimento, área e textura. As técnicas de decisão estrutural, por sua vez, são usadas quando os descritores usados forem qualitativos, como os descritores relacionais que se aplicam a padrões repetitivos em uma fronteira ou região. Já [Conci, Azevedo e Leta](#page-132-0) [\(2008\)](#page-132-0) dividem as técnicas de classificação em duas abordagens básicas: supervisionada e não-supervisionada. Na primeira, um conjunto-padrão de objetos conhecidos pertencentes a diferentes classes é analisado, escolhendo-se os parâmetros ideais para a separação das classes. As técnicas envolvem modelos probabilísticos, representatividade da população a ser treinada e testes com objetos fora do conjunto. Na abordagem não-supervisionada tenta-se estabelecer *clusters*[2](#page-39-0) ou agrupamentos naturais no espaço de características. São exemplos as técnicas que usam redes neurais artificiais e lógica *fuzzy*. Por isso, [Conci, Azevedo e Leta](#page-132-0) [\(2008\)](#page-132-0) concluem que o reconhecimento de padrões se relaciona com várias áreas, como a inteligência artificial, a aprendizagem de máquina (*machine learning*), mineração de dados (*data mining* e *knowledge discovery*), sistemas adaptativos, redes neurais (*artificial neural networks*), teoria dos autômatos, conjuntos nebulosos (*fuzzy sets*), linguagens formais, entre outros. A seguir, são apresentados algoritmos para extração de características em imagens.

## 2.3.1 Algoritmo [SURF](#page-24-1)

O algoritmo *Speeded-Up Robust Features* - [SURF,](#page-24-1) que em tradução literal pode ser conhecido como Descritor Robusto e Acelerado, foi proposto por [Bay et al.](#page-130-0) [\(2008\)](#page-130-0) e, como o próprio nome descreve, consiste em um descritor para proporcionar maior rapidez e robustez na extração de pontos de interesse em imagens. O método é baseado na transformada de Haar para reduzir o custo computacional. A principal vantagem da técnica para extração de características é a identificação de pontos de interesse em uma imagem em diferentes escalas e a possibilidade de correspondência entre pontos em imagens distintas. Os autores também mencionam o uso do [SURF](#page-24-1) para a construção de um modelo 3D para auxiliar na detecção de outros pontos de interesse, não previstos anteriormente em métodos clássicos. A Figura [7](#page-39-1) mostra o algoritmo para extração de pontos de interesse aplicado à cédula de cem reais.

<span id="page-39-1"></span>Figura 7 – Pontos de interesse extraídos em uma cédula de cem reais, usando o descritor [SURF.](#page-24-1)

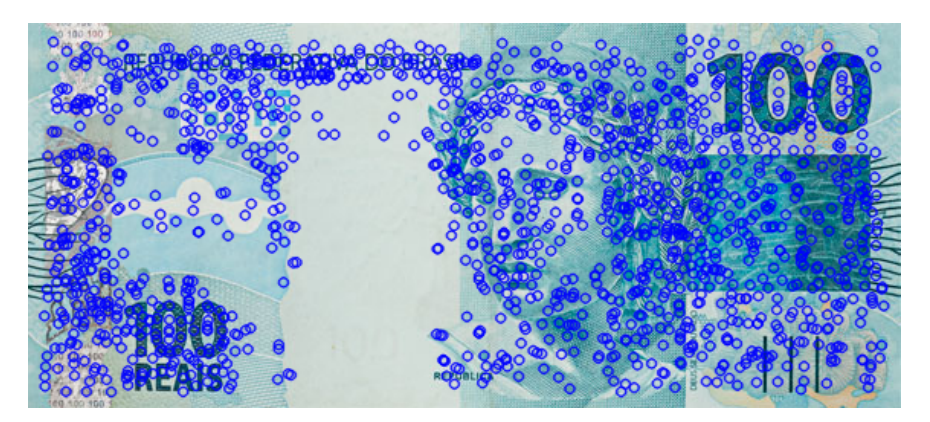

Fonte: autoria própria.

A literatura divulga que [SURF](#page-24-1) é usado em diferentes aplicações para reconhecimento de padrões em imagens, como análise de imagens capilares [\(CHARAN; SUMA;](#page-132-1)

<span id="page-39-0"></span><sup>&</sup>lt;sup>2</sup> **Cluster:** [conjunto de pontos no espaço de características que possui densidade local máxima, se](#page-132-1) [comparada à densidade dos pontos ao redor](#page-132-1)

[RAO,](#page-132-1) [2014\)](#page-132-1), assinaturas pessoais [\(GUEST; MIGUEL-HURTADO,](#page-133-1) [2012\)](#page-133-1), identificação de placas em automóveis [\(KHALEEL; ABDULLAH; ISMAIL,](#page-134-1) [2013\)](#page-134-1), em aplicações robóticas [\(KUI; AIGUO,](#page-134-2) [2014\)](#page-134-2) e inclusive cédulas de sistemas monetários [\(BHAVANI; KARTHI-](#page-131-0)[KEYAN,](#page-131-0) [2014\)](#page-131-0).

## 2.3.2 Algoritmo [ORB](#page-24-2)

O algoritmo *Oriented FAST and Rotated BRIEF* - [ORB,](#page-24-2) foi proposto por [Rublee](#page-136-0) [et al.](#page-136-0) [\(2011\)](#page-136-0) em alternativa livre ao [SURF](#page-24-1) e outros algoritmos patenteados. O método é baseado no detector de pontos *Features from Accelerated Segment Test* - FAST e no descritor *Binary Robust Independent Elementary Features* - BRIEF.

Segundo [Juraszek, Silva e Heinen](#page-133-2) [\(2013\)](#page-133-2) FAST é um algoritmo de detecção de cantos. Utiliza-se um círculo de 16 *pixels* para definir se um ponto é realmente um canto. A teoria verifica se todos os *pixels* adjacentes ao círculo têm um brilho superior à soma do brilho do ponto em teste com determinado valor limiar, ou se todos os pontos adjacentes ao círculo são mais escuros para definir que o ponto em teste é um canto. Assim, as correspondências podem ser encontradas comparando as informações dos cantos das imagens [\(BEZERRA; AGUIAR,](#page-131-1) [2013\)](#page-131-1). As desvantagens citadas incluem a grande sensibilidade a ruídos e o fato de não possuir informações sobre a orientação dos descritores, isto é, se a imagem estiver inclinada, já dificulta a detecção dos cantos [\(JURASZEK; SILVA;](#page-133-2) [HEINEN,](#page-133-2) [2013\)](#page-133-2).

O BRIEF, proposto por [Calonder et al.](#page-131-2) [\(2010\)](#page-131-2), é um descritor de pontos que usa *strings* binárias para se tornar eficiente tanto no cálculo como no armazenamento da memória. Os autores descrevem que a comparação de *strings* pode ser calculada usando distância de Hamming<sup>[3](#page-40-0)</sup>. Uma limitação do algoritmo é a falta de invariância rotacional. [Calonder et al.](#page-131-2) [\(2010\)](#page-131-2) informam a técnica tolera pouca rotação. Em testes que os autores realizaram com 512 pontos em uma imagem, combinada com uma versão da mesma imagem com variação de ângulo de rotação entre 0 e 180 graus, percebeu-se que entre 10 e 15 graus há pouca degradação, mas acima disso o algoritmo apresenta piora significativa.

Dessa forma, o [ORB](#page-24-2) propõe o uso dessas duas técnicas, o detector de pontos FAST e descritor BRIEF que são tecnologias recentes e que prezam por boa performance e baixo custo computacional. Em suma, o [ORB](#page-24-2) adiciona um componente de orientação rápida ao FAST e BRIEF, já que esta é a principal limitação das propostas. Devido ao objetivo da eficiência e baixo consumo, o algoritmo [ORB](#page-24-2) tem sido bastante explorado no ambiente móvel em aplicações de realidade aumentada [\(UFKES; FIALA,](#page-137-0) [2013\)](#page-137-0), visão robótica [\(WANG; QIU,](#page-137-1) [2012\)](#page-137-1), rastreamento de objetos em tempo real com *tablets* [\(XIE](#page-137-2)

<span id="page-40-0"></span><sup>3</sup> **[Distância de Hamming:](#page-137-2)** embasado na teoria de [Hamming](#page-133-3) [\(1950\)](#page-133-3), em *strings* a distância de Ham[ming trata sobre o número de trocas necessárias para transformar uma string em outra de mesmo](#page-137-2) [comprimento, principalmente o número de erros dessa tarefa.](#page-137-2)

[et al.,](#page-137-2) [2013\)](#page-137-2), reconhecimento de lugares em mapas pelo celular [\(FORNACIARI et al.,](#page-132-2) [2013\)](#page-132-2), entre outros. A Figura [8](#page-41-0) mostra o algoritmo para extração de pontos de interesse e descritores aplicado à cédula brasileira de cem reais.

<span id="page-41-0"></span>Figura 8 – Pontos de interesse extraídos em uma cédula de cem reais, usando o descritor [ORB.](#page-24-2)

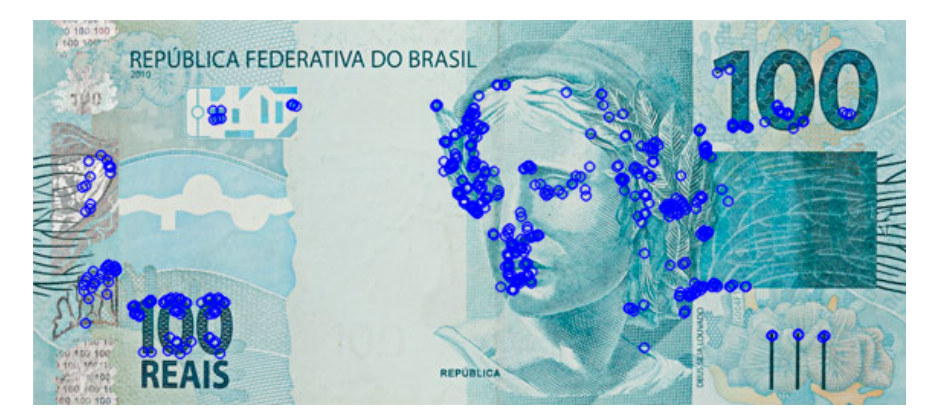

Fonte: autoria própria.

Percebe-se que neste caso o [ORB](#page-24-2) marca um número bem reduzido de pontos na imagem quando comparado ao [SURF.](#page-24-1) No entanto, dependendo da aplicação, pode ser uma vantagem a seleção mais específica de pontos de interesse na imagem, conforme explicitado posteriormente. Além da alternativa livre ao algoritmo proprietário [SURF,](#page-24-1) [Rublee et al.](#page-136-0) [\(2011\)](#page-136-0) declaram que dependendo do tipo de objeto a ser reconhecido, o [ORB](#page-24-2) apresenta maior rapidez que o [SURF](#page-24-1) e menor consumo computacional, principalmente no caso de dispositivos móveis, conforme apresentado no decorrer deste trabalho [\(UFKES;](#page-137-0) [FIALA,](#page-137-0) [2013\)](#page-137-0).

# 2.3.3 Classificação por Redes Neurais Artificiais (RNA)

Os métodos de classificação normalmente utilizam amostras de padrões para estimar parâmetros estatísticos de cada classe de padrões. Estes padrões são chamados de "padrões de treinamento" e um conjunto de padrões de treinamento é chamado de "conjunto de treinamento". Assim, chama-se "aprendizagem" ou "treinamento" quando se utiliza um conjunto de treinamento para obter funções de decisão [\(GONZALEZ; WO-](#page-133-0)[ODS,](#page-133-0) [2010\)](#page-133-0).

Segundo [Shiffman](#page-136-1) [\(2012\)](#page-136-1), as [RNA](#page-24-3) foram concebidas como um modelo computacional baseado no cérebro para resolver diversos problemas que envolvem necessidade de treinamento em seus algoritmos, inclusive reconhecimento de objetos. O autor descreve que uma rede neural artificial não processa de forma linear, como os demais algoritmos, já que suas informações são processadas em conjunto, em paralelo a uma rede de nós. Mas, o grande diferencial das [RNA](#page-24-3) está na capacidade de aprendizagem. Uma rede neural não é apenas um sistema complexo, mas um sistema complexo adaptativo, o que significa que pode mudar a sua estrutura interna com base na informação que flui através dela. Tipicamente, isto é conseguido através do ajuste dos pesos. A Figura [9](#page-42-0) apresenta uma representação geral de [RNA.](#page-24-3) Na Figura [9,](#page-42-0) cada linha representa uma ligação entre dois neurônios e indica a via para o fluxo de informações. Cada conexão tem um peso, um número que controla o sinal entre os dois neurônios. Conforme a função de decisão, a rede pode gerar resultados com boas avaliações, ou no caso de avaliações ruins o sistema precisa se adaptar e definir novos pesos na função de decisão [\(SHIFFMAN,](#page-136-1) [2012\)](#page-136-1). A rede neural mais simples possível é chamada de *perceptron* [\(SHIFFMAN,](#page-136-1) [2012\)](#page-136-1). Em sua forma mais básica, aprende uma função de decisão linear que dicotomiza dois conjuntos de treinamento linearmente separáveis [\(GONZALEZ; WOODS,](#page-133-0) [2010\)](#page-133-0).

<span id="page-42-0"></span>Figura 9 – Representação geral de [RNA.](#page-24-3)

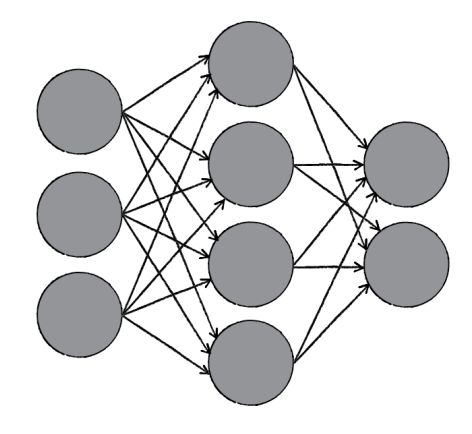

Fonte: [Shiffman](#page-136-1) [\(2012\)](#page-136-1).

A literatura mostra que [RNA](#page-24-3) são utilizadas para muitas aplicações, principalmente no reconhecimento de objetos. Uma desvantagem do uso de [RNA](#page-24-3) seria a alta complexidade dos algoritmos dependendo do tipo de classe envolvida e o nível de processamento necessário na execução, dependendo do equipamento, pode ser elevado o tempo necessário para conseguir resultados satisfatórios [\(THALANGE; DIXIT,](#page-136-2) [2015;](#page-136-2) [HWANG; LAN;](#page-133-4) [CHOU,](#page-133-4) [2015;](#page-133-4) [BRESLER; PRUSA; HLAVAC,](#page-131-3) [2015\)](#page-131-3).

### 2.3.4 Classificação por Máquinas de Vetores de Suporte (SVM)

Máquinas de vetores de suporte, ou *Support Vector Machine* - SVM, é um conceito para um conjunto de métodos de aprendizado supervisionado. Segundo [Rufino](#page-136-3) [\(2011\)](#page-136-3) o objetivo de uma máquina de aprendizado é induzir um classificador que seja capaz de separar cada um dos padrões de acordo com a classe a que estes pertencem. Este classificador é uma função modelada de forma indutiva, através da informação contida em cada um dos padrões utilizados para treinamento. Assim, precisa ter uma boa capacidade de generalização, ou seja, classificar corretamente os padrões utilizados no treinamento e

também os que ainda não foram vistos. Por isso, o principal embasamento das [SVM](#page-24-4) está na teoria do aprendizado estatístico [\(VAPNIK,](#page-137-3) [2000\)](#page-137-3). Esta teoria estabelece uma série de princípios que devem ser seguidos na obtenção de classificadores com boa generalização, definida como a sua capacidade de prever corretamente a classe de novos dados do mesmo domínio em que o aprendizado ocorreu [\(LORENA; CARVALHO,](#page-134-3) [2007\)](#page-134-3).

Uma característica das [SVM](#page-24-4) é a definição formal de um hiperplano de separação que categoriza novos exemplos a partir de dados de treinamento. O método basicamente traça uma linha que passa, na medida do possível, a partir de todos os pontos. Essa linha não pode passar muito perto dos pontos, pois seria muito sensível ao ruído e consequentemente não generalizaria corretamente. Sendo assim, a operação do algoritmo [SVM](#page-24-4) é baseado em encontrar o hiperplano que dá a maior distância mínima para os exemplos de treino, como é exemplificado na Figura [10](#page-43-0) [\(LORENA; CARVALHO,](#page-134-3) [2007;](#page-134-3) [RUFINO,](#page-136-3) [2011;](#page-136-3) [TAKAHASHI,](#page-136-4) [2012;](#page-136-4) [GARCíA,](#page-132-3) [2015\)](#page-132-3).

<span id="page-43-0"></span>Figura 10 – Representação geral de [SVM.](#page-24-4)

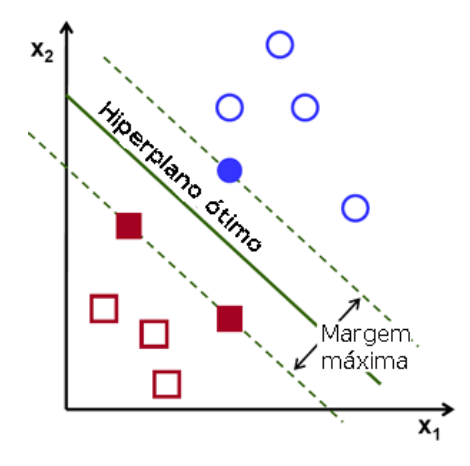

Fonte: [García](#page-132-3) [\(2015\)](#page-132-3).

A literatura mostra que [SVM](#page-24-4) são usadas para várias soluções, como a classificação automática de bons grãos de arroz [\(NGAMPAK; PIAMSA-NGA,](#page-135-0) [2015\)](#page-135-0), conversão automática de textos manuscritos [\(RYU; KOO; CHO,](#page-136-5) [2015\)](#page-136-5), reconhecimento de números chineses [\(JIPENG; KUMAR; CHETHAN,](#page-133-5) [2010\)](#page-133-5) e até mesmo expressões faciais [\(ZHENG-](#page-137-4)[HONG; CONG,](#page-137-4) [2014\)](#page-137-4).

# 2.4 Design Centrado no Usuário (DCU)

[Nielsen](#page-135-1) [\(1993\)](#page-135-1) sustenta que muitos termos têm sido adotados nos últimos anos para descrever técnicas de interação com sistemas. No entanto, o autor esclarece que o objetivo geral de todos os métodos está intimamente ligado à usabilildade:

e manutenção. É muito raro encontrar um recurso de computador que realmente não tem componentes de interface do usuário. A usabilidade não é uma propriedade única, tem vários componentes e é tradicionalmente associada a cinco atributos principais [\(NIELSEN,](#page-135-1) [1993\)](#page-135-1).

Usabilidade é um conjunto de fatores que avaliam a forma com que uma pessoa pode interagir com um sistema, ou seja, o nível de facilidade e o esforço necessário para realização de tarefas. [Nielsen](#page-135-1) [\(1993\)](#page-135-1) enfatiza que a usabilidade endereça principalmente a capacidade cognitiva, perceptiva e motora dos usuários enquanto interagem com um sistema. Assim, são atributos de usabilidade:

- ∙ Facilidade de aprendizado
- ∙ Facilidade de memorização
- ∙ Eficiência
- ∙ Segurança no uso
- ∙ Satisfação do usuário

A principal diferença do *design* em Interação Humano-Computador [\(IHC\)](#page-24-5) quando comparado a outros métodos, é a ideia de servir e atender prioritariamente os usuários. Neste contexto, fazem-se presente os processos centrados no usuário, metodologia conhecida como [DCU](#page-24-6) (*Design* Centrado no Usuário). Os princípios de [DCU](#page-24-6) contemplam principalmente o foco no usuário, realização de atividades em protótipos e avaliações iterativas [\(BARBOSA; SILVA,](#page-130-1) [2010\)](#page-130-1). A Figura [11](#page-45-0) apresenta um ciclo de desenvolvimento baseado em [DCU,](#page-24-6) proposto por [Weissenberger e Thompson](#page-137-5) [\(2009\)](#page-137-5). Nesta abordagem, há basicamente cinco etapas iterativas: planejar, pesquisar, desenvolver, adaptar e medir.

Na etapa de planejamento se propõe o produto ou ferramenta e também se determina todas as atividades do [DCU,](#page-24-6) garantindo que os recursos necessários estarão disponíveis. Na etapa de pesquisa são realizadas atividades de consulta ao usuário para esclarecer objetivos, tarefas e necessidades do mercado. No desenvolvimento, são feitos projetos de interface do usuário, começando com esboços e terminando com especificações detalhadas e protótipos. Já na fase de adaptação, os protótipos são testados pelos usuários para detecção de falhas, inserção de requisitos não previstos anteriormente e correções em geral. Salienta-se que o projeto pode ter várias iterações entre as fases de desenvolvimento e adaptação, até se obter um produto aceitável pelos usuários. Por fim, a etapa de medição ocorre após instalação/lançamento do produto e tem como objetivo medir quantitativamente e também qualitativamente a sua usabilidade, de maneira formal. Estes testes medem eficácia, eficiência e satisfação de um produto.

Segundo [Melo](#page-134-4) [\(2007\)](#page-134-4), a consulta a usuários pode ser considerada uma estratégia para melhorar o produto final, já que quanto mais cedo a necessidade de mudanças for

<span id="page-45-0"></span>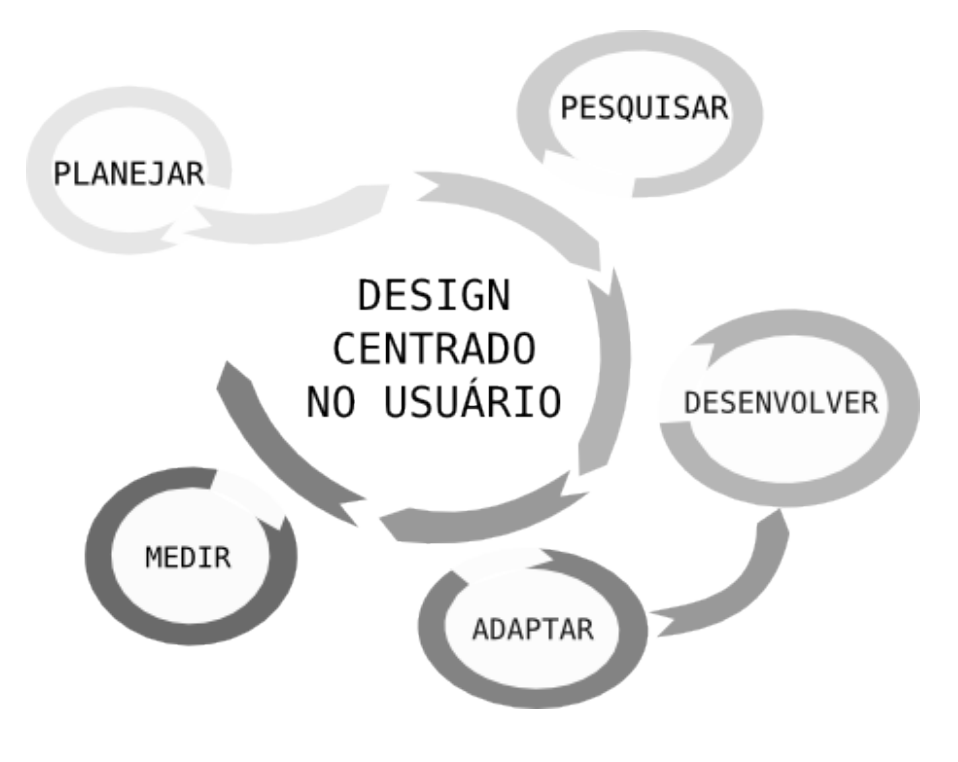

Figura 11 – Exemplo de ciclo de desenvolvimento [DCU](#page-24-6)

Fonte: [Weissenberger e Thompson](#page-137-5) [\(2009\)](#page-137-5).

identificada, mais fácil será a realização dos ajustes. Geralmente, o envolvimento do usuário acontece pela realização de tarefas em protótipos e no próprio produto final.

# 2.5 Considerações

A visão computacional mantém diversos métodos para trabalhar com imagens digitais. Uma imagem digital pode ser representada como uma matriz de *pixels*, contendo linhas e colunas e valores quantificados sobre a intensidade de recepção de luz. Em imagens coloridas, o espaço [RGB](#page-24-0) trabalha com três canais principais, baseados nos estudos de percepção de cores dos cones no olho humano, o vermelho, verde e azul. As imagens em tom de cinza, normalmente possuem somente um atributo que varia de 0 (preto) a 255(branco) [\(GONZALEZ; WOODS,](#page-133-0) [2010\)](#page-133-0). Mas, existem imagens em tons de cinza que podem variar entre 0 a 4096, como as imagens médicas, de astronomia, entre outras.

O reconhecimento de padrões é uma área que tem sido muito estudada em diferentes contextos, sempre que se tem um problema em que é necessário descrever padrões para reconhecê-los posteriormente. As etapas para reconhecimento consistem basicamente da extração de características de uma imagem ou objeto, o treinamento para que um algoritmo saiba identificá-las em outras entradas e uma fórmula de decisão que "aprende" a selecionar os melhores resultados. De modo geral, os algoritmos existentes são robustos e eficientes e sua escolha se dá conforme especificidade de cada problema e o tipo de padrão a ser trabalhado. Percebe-se que o [ORB](#page-24-2) é citado em diversos projetos para aplicativos em dispositivos móveis, devido ao baixo custo de processamento quando comparado aos demais algoritmos [\(UFKES; FIALA,](#page-137-0) [2013;](#page-137-0) [XIE et al.,](#page-137-2) [2013\)](#page-137-2).

O Design Centrado no Usuário engloba diversas técnicas para desenvolvimento de produtos e software com participação do usuário. Esta metodologia é a escolhida para adoção neste trabalho. O Capítulo 3, a seguir, apresenta os principais trabalhos relacionados que tratam sobre reconhecimento de cédulas em diferentes países e mostra que vários não relatam envolvimento dos usuários durante desenvolvimento das ferramentas.

## 3 TRABALHOS RELACIONADOS

A dificuldade em reconhecer cédulas monetárias pode ser considerada um problema mundial. Diversos estudos apresentam soluções para identificação de cédulas da rupia, que é a moeda da Índia, Paquistão e Sri Lanka, cédulas do Florim Húngaro - a moeda oficial da Hungria, cédulas de Real, entre outros. Logo, este Capítulo apresenta o estado da arte para métodos de reconhecimento aplicados a diversos sistemas monetários, considerando dispositivos com hardware específicos e também aplicações móveis para diferentes sistemas operacionais.

### 3.1 Dispositivos para reconhecimento de notas

[Bhavani e Karthikeyan](#page-131-0) [\(2014\)](#page-131-0) apresentam uma proposta de identificação de notas de Rupia, moeda utilizada na Índia, Paquistão, Sri Lanka, entre outros países. Neste trabalho, as notas são reconhecidas usando [SURF,](#page-24-1) que, como mencionado no Capítulo anterior, é uma combinação de detecção de pontos de interesse e descritores em uma imagem. O sistema é programado em MATLAB [\(MATH WORKS,](#page-134-5) [2014\)](#page-134-5) e as imagens são inicializadas em tamanho 256 x 512 pixels[1](#page-48-0) e armazenadas no formato *Joint Photographic Experts Group* [\(JPEG\)](#page-24-7). O ruído na imagem é removido através de técnicas de filtragem e segmentação. A Figura [12](#page-48-1) mostra o *"matching"*, ou seja, o casamento entre os pontos de duas cédulas realizadas pelo algoritmo.

<span id="page-48-1"></span>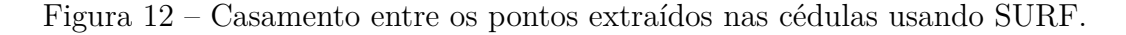

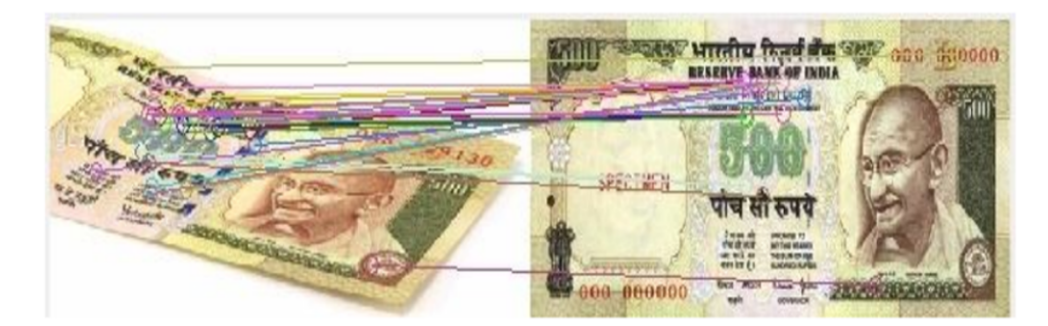

Fonte: [Bhavani e Karthikeyan](#page-131-0) [\(2014\)](#page-131-0).

O método proposto relata taxas de reconhecimento de 96,4% em média. Além disso, a identificação da nota ocorre mesmo que esteja dobrada, com partes ocultas ou inclinada. Os autores não mencionam a consulta a usuários e também não há projeção de custos. Vale salientar, que tanto o ambiente de desenvolvimento [\(MATH WORKS,](#page-134-5)

<span id="page-48-0"></span><sup>1</sup> **Pixel:** Bloco elementar ou célula para construção de imagens na tela; Menor unidade ou ponto de um monitor de vídeo cuja cor ou brilho podem ser controlados; elemento de imagem [\(MICHAELIS,](#page-135-2) [2009\)](#page-135-2)

[2014\)](#page-134-5), como a técnica de extração [SURF](#page-24-1) [\(BAY et al.,](#page-130-0) [2008\)](#page-130-0) são recursos proprietários e podem envolver pagamento de taxas de utilização. Além disso, a proposta é limitada a equipamentos não portáteis.

O trabalho de [Wickramasinghe e Silva](#page-137-6) [\(2013\)](#page-137-6) tem como principal objetivo a criação de um dispositivo portátil para identificação de notas pela comunidade do Sri Lanka. O método detecta a nota de banco usando um sistema de sensores *Light Dependent Resistor* [\(LDR\)](#page-24-8), - resistor dependente de luz - e *Light Emitting Diode* [\(LED\)](#page-24-9) - diodo emissor de luz, que são programados para identificar os padrões de cores das notas de banco. Se as cores identificadas estão na faixa correta, o dispositivo mede o comprimento da nota. Se a nota for colocada incorretamente ou se for inserido um papel em branco, uma mensagem de erro é emitida ao usuário. Os autores descrevem que o dispositivo envolve uma entrada, uma sessão de processamento e uma saída. O processador utilizado é um microcontrolador PIC16F877A, que é a melhor opção para baixo custo, compatibilidade e consumo eficiente de energia. O sistema é baseado em [LED](#page-24-9) vermelhos, verdes e azuis colocados sob cinco sensores [LDR,](#page-24-8) assim quando a nota for colocada na posição pré-determinada, os [LED](#page-24-9) permanecem acesos por três segundos e a luz é enviada para os cinco [LDR.](#page-24-8) Os [LDR](#page-24-8) criam tensões diferentes de acordo com a intensidade da luz recebida, conforme demonstrado na Figura [13.](#page-49-0) Estas cinco entradas analógicas são enviados para o microcontrolador, que converte as entradas para o formato digital. Finalmente, os cinco valores digitais são comparados com a intensidade da cor pré-determinada para a nota. Esses intervalos prédeterminados para cada nota foram gerados em testes com notas novas e também as que já tem desgaste natural.

<span id="page-49-0"></span>Figura 13 – Método para detecção da cor da nota, proposto por [Wickramasinghe e Silva](#page-137-6) [\(2013\)](#page-137-6): (a) ilustração da captura da cor através dos sensores LDR; (b) Características das notas de Rupia.

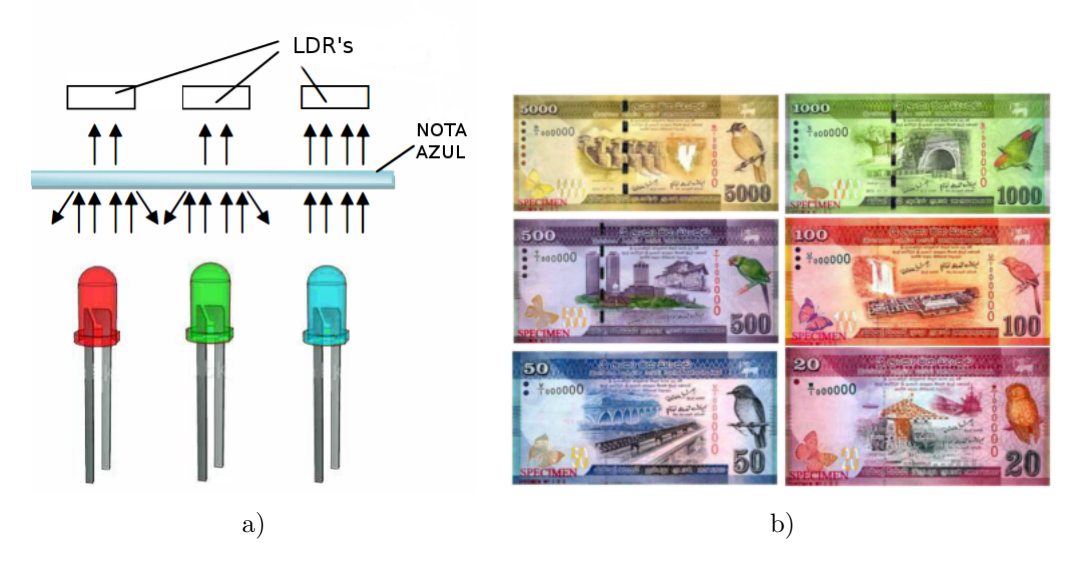

Fonte: [Wickramasinghe e Silva](#page-137-6) [\(2013\)](#page-137-6), [CENTRAL BANK OF SRI LANKA](#page-132-4) [\(2014\)](#page-132-4).

[Wickramasinghe e Silva](#page-137-6) [\(2013\)](#page-137-6) relatam que o dispositivo, chamado de *"Money Detector"*, retorna o valor identificado em até cinco segundos e os testes mostram exatidão de 96% na detecção de cédulas. A limitação que é descrita trata sobre a maneira de ajustar a cédula no dispositivo, se não for colocada corretamente, ou seja, no espaço delimitado, o dispositivo não consegue reconhecer o valor. Esta limitação pode ser um problema para pessoas com deficiência visual. Os autores não mencionam disponibilização da proposta a usuários e também não há projeção de custos.

[Solymar et al.](#page-136-6) [\(2011\)](#page-136-6) propõem uma abordagem voltada ao reconhecimento de cédulas para pessoas com deficiência visual. A ideia é acoplar o algoritmo proposto a um óculos biônico, dispositivo criado para auxiliar o público-alvo em questão na identificação de cores, luminosidade do ambiente, reconhecimento de mensagens em monitores, entre outras funções [\(KARACS et al.,](#page-134-6) [2008\)](#page-134-6). O principal objetivo do trabalho é a detecção de cédulas do Florim, sistema monetário húngaro. Primeiramente, foram selecionados os sinais visuais que poderiam ser detectados na nota (marcas-táteis, cores, figuras, valores impressos), já que os sinais são diferenciados nos dois lados das notas. Entre os algoritmos utilizados, são citados filtros morfológicos, conversão binária e classificadores. Algoritmos de aprendizado de máquina são mencionados para treinamento de padrões de textura e também são trabalhados modelos de cores para detecção da cor predominante na cédula [\(SOLYMAR et al.,](#page-136-6) [2011\)](#page-136-6). Para validação da proposta, os autores realizaram testes com cinco usuários com deficiência visual, após treinamento sobre como manipular o dispositivo. Nos testes, um *smartphone* foi usado como dispositivo de entrada para transmitir o vídeo capturado pela câmera, através de uma conexão por rede *wireless* com um computador para processamento. O ambiente de desenvolvimento mencionado é o MATLAB [\(MATH WORKS,](#page-134-5) [2014\)](#page-134-5). Os resultados determinam precisão de 95%, apresentando erros devido a forma como os usuários seguraram as notas (cobrindo algumas informações). Os autores descrevem que o objetivo é alcançar a máxima precisão, que é a informação mais importante aos usuários. Assim, ainda se faz necessário estudar métodos para reduzir processamento e adaptar para dispositivos móveis. Por isso, a principal limitação da proposta é a necessidade de vincular o *smartphone* ao computador, já que influencia diretamente na mobilidade. Assim como as demais propostas apresentadas, os autores não mencionam comercialização da proposta nesta etapa.

No Brasil, foram encontradas as pesquisas de [Gil](#page-132-5) [\(2014\)](#page-132-5), [Paula](#page-135-3) [\(2013\)](#page-135-3) e [Cruz e](#page-132-6) [Steiger](#page-132-6) [\(2009\)](#page-132-6). O Auire Prisma é um identificador de cores e dinheiro comercial para pessoas com deficiência visual. Segundo [Gil](#page-132-5) [\(2014\)](#page-132-5) ele reconhece 50 variações de cores e todas as cédulas do real. O dispositivo possui sensores de cor que reconhecem as cores primárias (vermelho, verde e zul) e compara com uma tabela de cores pré-programadas. Quando a cor é reconhecida na tabela, é emitido um som com a respectiva descrição.

Como as notas de dinheiro no Brasil são de diferentes cores, a identificação é feita através de processo semelhante. Após pressionar um botão, uma amostra de cor da nota é enviada ao micro-controlador que verifica o valor correspondente para retorno sonoro através do alto-falante, demonstrado na Figura [14.](#page-51-0)

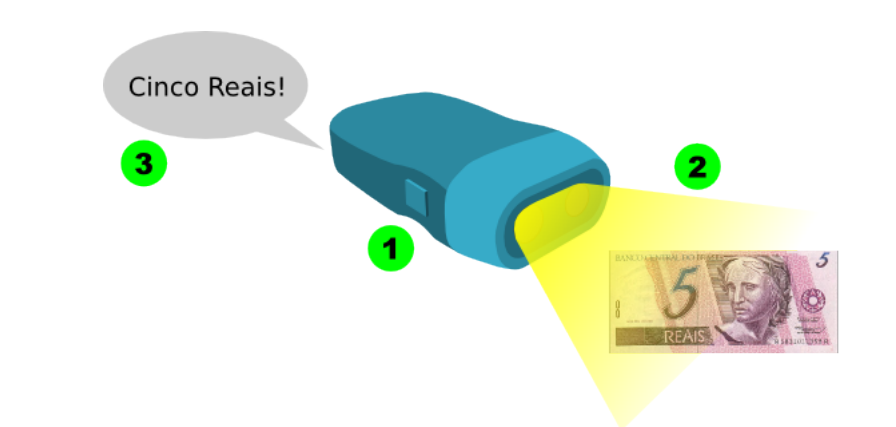

<span id="page-51-0"></span>Figura 14 – Ilustração do método de [Gil](#page-132-5) [\(2014\)](#page-132-5): (1) Botão. (2) Identificação da cor. (3) Retorno sonoro.

#### Fonte: [Gil](#page-132-5) [\(2014\)](#page-132-5).

Conforme informação do fabricante [Gil](#page-132-5) [\(2014\)](#page-132-5), a alimentação do dispositivo é feita por duas pilhas que são introduzidas na parte posterior do aparelho. Para fazer a leitura da cédula de real, deve-se estender (horizontalmente) a nota na plama da mão e com o botão direito pressionado, deslizar o prisma de uma ponta a outra várias vezes até que o aparelho anuncie o valor. Conforme dados da empresa que comercializa o dispositivo, o custo para aquisição é de quatrocentos e trinta reais (R\$ 430,00)<sup>[2](#page-51-1)</sup>.

[Vequetine, Nascimento e Braga](#page-137-7) [\(2013\)](#page-137-7) apresentam um método para auxiliar o reconhecimento de cédulas monetárias dividido em três principais etapas: o pré-processamento da nota a ser reconhecida, a extração de características da imagem e, por último, sua classificação, conforme apresentado na Figura [15.](#page-52-0) Para o reconhecimento do valor da nota o trabalho utiliza os algoritmos [SURF](#page-24-1) e [SVM,](#page-24-4) citados no Capítulo anterior. A linguagem adotada foi Java, usando a biblioteca [OpenCV.](#page-24-10)

Os autores indicam que utilizou-se um banco de imagens contendo 1440 imagens, sendo 240 para cada cédula. As imagens foram capturadas em um ambiente controlado, com iluminação artificial de lâmpada fluorescente de 20 Watts. Como métricas adotadas para avaliação foram adotadas sensibilidade e especificidade, sendo a sensibilidade medida pelo número de verdadeiros positivos divididos pelo total de positivos e a especificidade usando como medida o número de verdadeiros negativos divididos pelo total de negativos. Também a medida da área sob a curva ROC - *Receiver Operating Characteristic* que

<span id="page-51-1"></span> $\overline{2}$ informação de março de 2015 [\(GIL,](#page-132-5) [2014\)](#page-132-5).

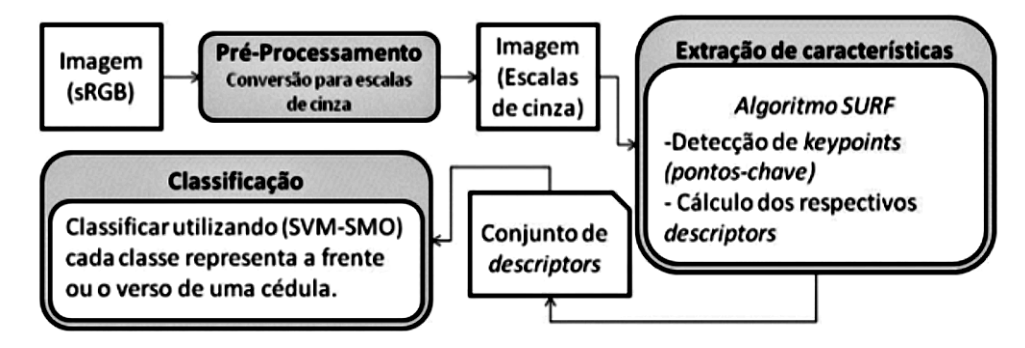

<span id="page-52-0"></span>Figura 15 – Etapas do método proposto por [Vequetine, Nascimento e Braga](#page-137-7) [\(2013\)](#page-137-7).

[Vequetine, Nascimento e Braga](#page-137-7) [\(2013\)](#page-137-7).

é basicamente a criação de um gráfico de verdadeiro-positivos (eixo y) versus os falsopositivos (eixo x). A área abaixo da curva serve como medida de precisão do desempenho de um classificador, sendo que uma área de 1.0 representa uma classificação perfeita e 0.0 representa uma classificação completamente errônea, conforme informações dos autores. O método foi aplicado em 30 imagens de cada valor. Nos resultados obtidos, os autores revelam que a abordagem é satisfatória, apresentando uma taxa média de área sobre a curva ROC de 0,997. No entanto, a proposta limita-se ao uso de cédulas somente da primeira família do Real e não realizou testes com usuários, indicando esta etapa como trabalhos futuros. Também não é mencionado interesse em comercialização.

Um sistema computacional para reconhecimento de cédulas do real através da *webcam* é proposto por [Paula](#page-135-3) [\(2013\)](#page-135-3), usando a *Java Advanced Imaging* [\(JAI\)](#page-24-11) e [RNA.](#page-24-3) O processo envolve basicamente o pré-processamento das imagens (binarização, uso de filtros morfológicos e detecção de pontos de interesse), reconhecimento por [RNA](#page-24-3) e pósprocessamento, informando a descrição por áudio ao usuário. O sistema usa a linguagem de programação Java e é limitado a versões para computadores. O autor informa testes computacionais com amostra de 628 imagens e taxa de acerto variando entre 94% e 100%. Salienta-se que não são descritos testes com usuários.

### 3.2 Aplicativos móveis reconhecedores de cédulas

[Toytman e Thambidurai](#page-137-8) [\(2011\)](#page-137-8) propõem um aplicativo para plataforma Android usando [SURF.](#page-24-1) Os autores destacam o poder computacional limitado de um *smartphone*, a dificuldade em controlar as condições de iluminação do ambiente (além de usar o *flash* embutido do aparelho) e a baixa resolução das câmeras internas. Assim, justifica-se o contexto limitado a cédulas, excluindo-se moedas devido ao reflexo dos materiais (metais) quando expostos à luz e porque as notas contêm um número maior de informações para exploração em reconhecedores. A complexidade dos algoritmos propostos em outros trabalhos não permitem a portabilidade direta a uma plataforma móvel. Por isso, os autores implementaram uma abordagem mais simples para pré-processamento da imagem antes de aplicar detector [SURF.](#page-24-1) Partes do código utilizam a biblioteca [OpenCV](#page-24-10) [\(OPENCV,](#page-135-4) [2014\)](#page-135-4). O método envolve o processamento da imagem de entrada: conversão em escala de cinza, detecção de borda e marcação de pontos de interesse para aplicar os descritores [SURF.](#page-24-1) Esses pontos são combinados com imagens de referência de um banco de dados. Segundo os autores, os testes levam aproximadamente 30 segundos para reconhecimento em um dispositivo equipado com *Central Processing Unit* [\(CPU\)](#page-24-12) de 800MHz. A proposta é ineficaz para notas dobradas ou muito amassadas e não são mencionadas informações sobre tamanho da aplicação (armazenamento) e nem consumo energético. Também não há informações sobre consulta a usuários com deficiência visual.

Um aplicativo que contempla o reconhecimento de cédulas de vários sistemas monetários é o *LookTel Money Reader* [\(LOOKTEL,](#page-134-7) [2014\)](#page-134-7). O aplicativo está disponível comercialmente para *iPhone* (5, 4S, 4, 3GS), *iPod Touch* (4 geração), *iPad* (2 e 3), e *Mac OS X* pelo valor de \$ 9,99 (aproximadamente 23 reais) [\(APPLE,](#page-130-2) [2014\)](#page-130-2). Segundo os autores, vinte e um sistemas monetários são suportados: o dólar americano, dólar australiano, Dinar do Bahrein, Real Brasileiro, Rublo Bielorrusso, Libra Esterlina, Dólar Canadense, Euro, Florim Húngaro, Novo Shekel Israelense, Euro, Iene Japonês, Dinar kuwaitiano, Peso Mexicano, Dólar da Nova Zelândia, Zloty Polonês, Rublo Russo, Rial da Arábia Saudita, Dólar de Singapura e Dirham dos Emirados Árabes Unidos. O retorno de áudio é fornecido instantaneamente ao usuário. Por se tratar de uma aplicação comercial, não foram encontradas informações sobre os métodos utilizados para reconhecimento. O espaço necessário para *download* é de 16.1 megabytes e não são informados dados sobre consumo energético. Já o *Eye Note* [\(BEP,](#page-130-3) [2014\)](#page-130-3), é fornecido para a mesma plataforma, mas está limitado ao Dólar Americano e é necessário que o usuário tire uma foto da nota para detecção. O único idioma suportado é o Inglês e ocupa 9.5 megabytes no *download* para instalação. Ressalta-se que esse aplicativo é distribuído gratuitamente e desenvolvido pelo governo americano [\(BEP,](#page-130-3) [2014\)](#page-130-3). No entanto, não há divulgação sobre os métodos de reconhecimento adotados.

O [TAP TAP SEE](#page-136-7) [\(2014\)](#page-136-7) é um aplicativo comercial que reconhece objetos em geral, a partir de uma biblioteca *on-line*. Está disponível na *App Store* [\(APPLE,](#page-130-2) [2014\)](#page-130-2) e no *Google Play* [\(GOOGLE,](#page-133-6) [2014\)](#page-133-6) com crédito inicial para reconhecimento de 20 imagens. Após, a tarefa é cobrada com opções de pacotes ou uso ilimitado por R\$ 22,93 ao mês. O objetivo da aplicação é reconhecimento de objetos em diferentes contextos a partir de uma base de dados na Internet. Logo, é necesssária conexão de dados para o reconhecimento. Apesar de não tratar especificamente cédulas, as cédulas do real são reconhecidas pelo aplicativo. No entanto, não há tradução para a Língua Portuguesa, o que dificulta o uso no Brasil. Além destas limitações, o fato de o próprio usuário ter que tirar foto do objeto dificulta seu uso, já que é necessário bom enquadramento e foco, características difíceis para tratamento por pessoas com deficiência visual. O tamanho de *download* é de 15,30 megabytes e não disponibiliza versão mínima requerida do sistema Android.

Recentemente, o Banco Central do Brasil criou o Dinheiro Brasileiro [\(BCB,](#page-130-4) [2014a\)](#page-130-4), aplicativo que faz o reconhecimento das cédulas de Real. O objetivo é ajudar os usuários a identificar os diversos itens de segurança presentes nas duas famílias de cédulas do Real. Para isso, o usuário pode utilizar a câmera do seu dispositivo para identificar uma cédula. São informados o valor da cédula, a localização e a descrição de cada item de segurança: Marca-d'Água, Faixa Holográfica, Alto-Relevo, Número Escondido, Imagem Latente, Registro Coincidente, Elementos Fluorescentes, Quebra-Cabeça, Número que Muda de Cor e Fio de Segurança. O aplicativo fornece retorno rápido sobre os valores das cédulas, inclusive com notas dobradas, mas não são informados os métodos de reconhecimento adotados. O aplicativo é gratuito e disponibilizado na App Store [\(APPLE,](#page-130-2) [2014\)](#page-130-2) e no Google Play [\(GOOGLE,](#page-133-6) [2014\)](#page-133-6). Precisa de 22 megabytes para *download* e requer Android versão 4.1 ou superior.

### 3.3 Considerações

Conforme [Wickramasinghe e Silva](#page-137-6) [\(2013\)](#page-137-6) há vários dispositivos no mundo para identificar novas notas de banco e dar um retorno audível para o usuário, mas nenhum deles têm sido bem sucedido no mercado devido ao alto custo ou por limitações de usabilidade, que dificultam o uso por pessoas com deficiência visual. As Tabelas [2](#page-55-0) e [3](#page-56-0) apresentam um comparativo entre todos os trabalhos apresentados. Percebe-se que há soluções com hardware específico, mas também soluções móveis. As técnicas mais comuns envolvem a detecção de cores das cédulas, ou uso de algoritmos descritores [SURF,](#page-24-1) [SVM](#page-24-4) e classificadores [RNA.](#page-24-3) As aplicações *Desktop* são programadas em Java ou MatLab e os aplicativos móveis em Java (Android) e Objective-C (iOS). Alguns têm retorno imediato, acionando a câmera ou [LED,](#page-24-9) enquanto outros necessitam de maior interação do usuário, como é o caso das aplicações em que a própria pessoa com deficiência visual tem que tirar a foto para análise. Essa observação é importante, já que as câmeras dos dispositivos são sensíveis a movimentos (imagem fica distorcida) e a questões de iluminação, o que dificulta o uso por usuários cegos. Apesar de muitas aplicações terem pessoas com deficiência visual em seu público-alvo, não é mencionada a participação do usuário cego no processo de desenvolvimento das soluções. Alguns trabalhos citam o envolvimento de usuários apenas na fase de testes e, mesmo assim, outros validam a proposta apenas com métricas computacionais. O estudo sobre os trabalhos já existentes contribuiu à definição da proposta do aplicativo, assunto detalhado no próximo Capítulo.

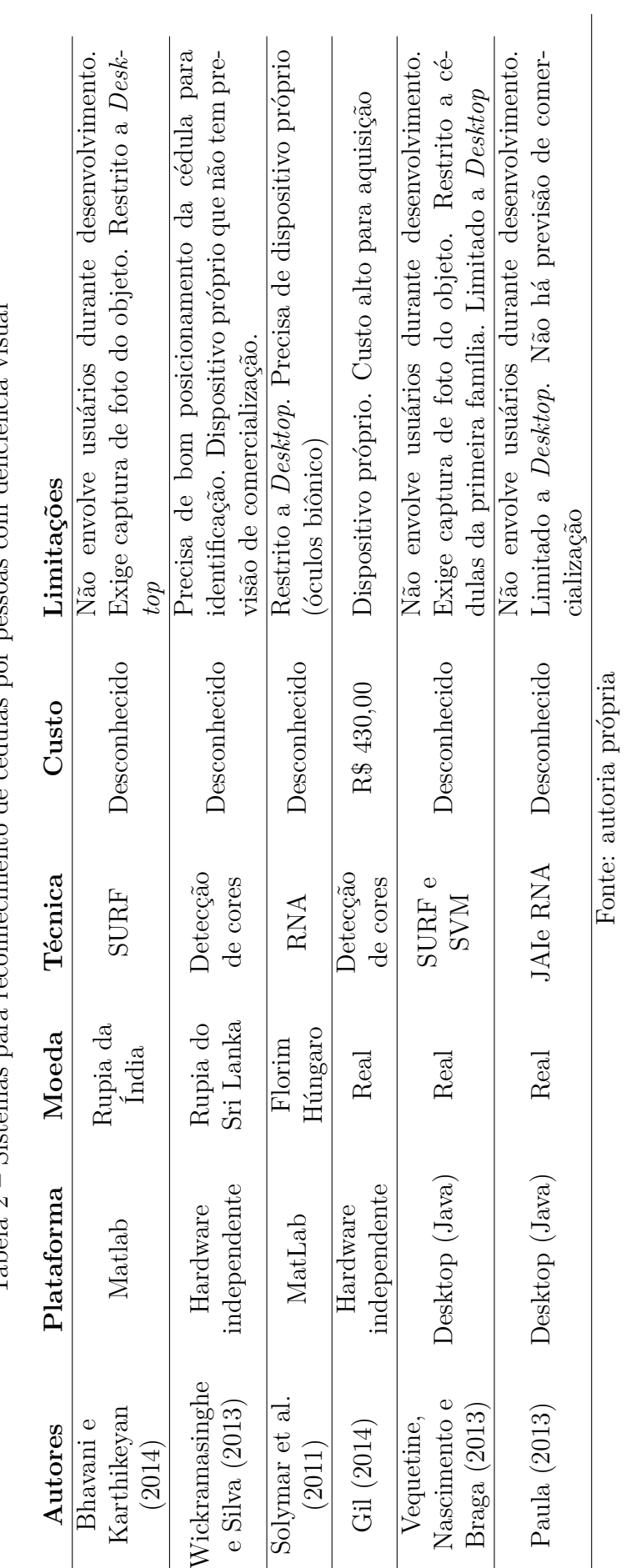

<span id="page-55-0"></span>Tabela 2 – Sistemas nara reconhecimento de cédulas nor nessoas com deficiência visual Tabela 2 – Sistemas para reconhecimento de cédulas por pessoas com deficiência visual

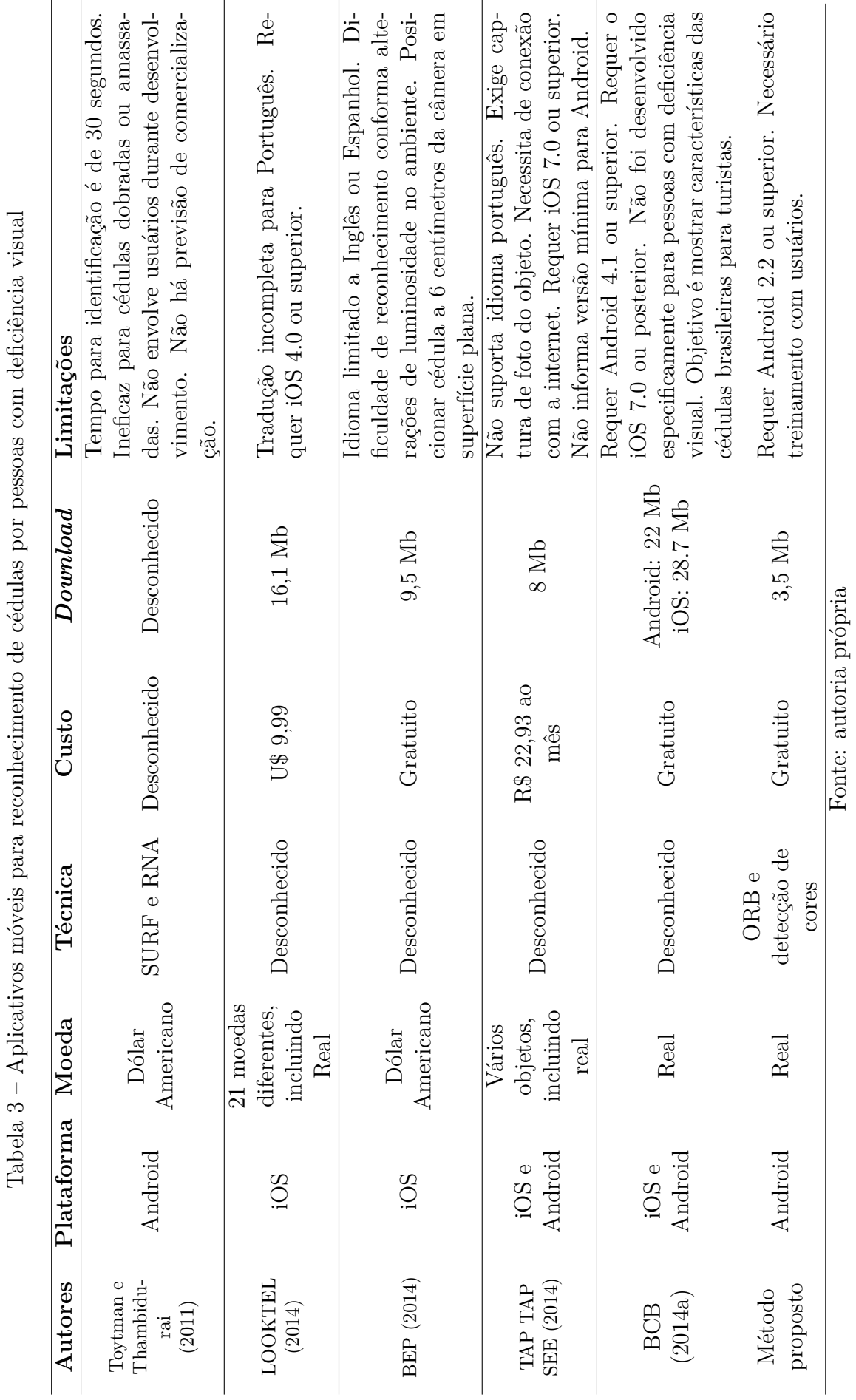

Tabela 3 – Aplicativos móveis para reconhecimento de cédulas por pessoas com deficiência visual ू ł,  $\ddot{\mathcal{L}}$  $\overline{a}$  $\ddot{\phantom{0}}$  $\ddot{\phantom{0}}$ ₫  $\frac{1}{2}$  $\overline{a}$  $\circ$ 

<span id="page-56-0"></span> $\overline{a}$ 

# 4 MATERIAIS E MÉTODOS

O desenvolvimento de um aplicativo para pessoas com deficiência visual envolve várias questões pertinentes, principalmente no que diz respeito ao funcionamento do aplicativo. Neste Capítulo, descreve-se as características desejadas no aplicativo, especificadas a partir de uma pesquisa realizada com os futuros usuários e análise dos trabalhos relacionados. Apresenta-se as cédulas de Real e também a descrição do sistema operacional Android. Ademais, são relatadas as principais ferramentas utilizadas na proposta e explica-se o método de avaliação dos protótipos, bem como o detalhamento das técnicas de codificação com a biblioteca [OpenCV.](#page-24-10)

# 4.1 Contexto do trabalho

A abordagem desta pesquisa surgiu a partir do estudo realizado em [Mombach e](#page-135-5) [Welfer](#page-135-5) [\(2013\)](#page-135-5), cujo foco foi a análise da percepção de imagens estáticas por pessoas com deficiência visual. O método de trabalho envolveu estudo de caso em uma escola pública que disponibiliza sala de recursos para atendimento a alunos com deficiência. Dessa forma, nas atividades desenvolvidas houve contato próximo com usuários com deficiência visual e observou-se demanda por recursos de tecnologia assistiva de baixo custo e que auxiliem efetivamente as pessoas cegas ou com baixa visão.

Há diversas tecnologias disponíveis, mas muitas têm maior preocupação na implementação complexa de algoritmos computacionais do que em desenvolver uma ferramenta útil ao público-alvo, que facilite a realização de atividades rotineiras. Convém ponderar que o objetivo deste trabalho não é analisar diferentes métodos ou propor novas técnicas de reconhecimento de objetos. Mas sim, utilizar os algoritmos clássicos de processamento de imagens, detecção de pontos de interesse e descritores de forma integrada, a fim de propor um método para identificação de cédulas de Real em dispositivos móveis.

O crescente uso de *smartphones* por pessoas com deficiência visual tem sido uma questão pouco explorada na área computacional. Muitos usuários preferem usar o celular ao computador, mas se deparam com a dificuldade em encontrar aplicativos acessíveis [\(BRAGA et al.,](#page-131-4) [2012\)](#page-131-4). Dessa forma, as etapas de desenvolvimento deste trabalho foram baseadas no [DCU,](#page-24-6) envolvendo pesquisa com usuários e delimitação do escopo de trabalho, estudo sobre métodos e ferramentas de reconhecimento de padrões, codificação, testes com usuários e testes comparativos com aplicativos similares. A Figura [16](#page-59-0) ilustra este processo de desenvolvimento.

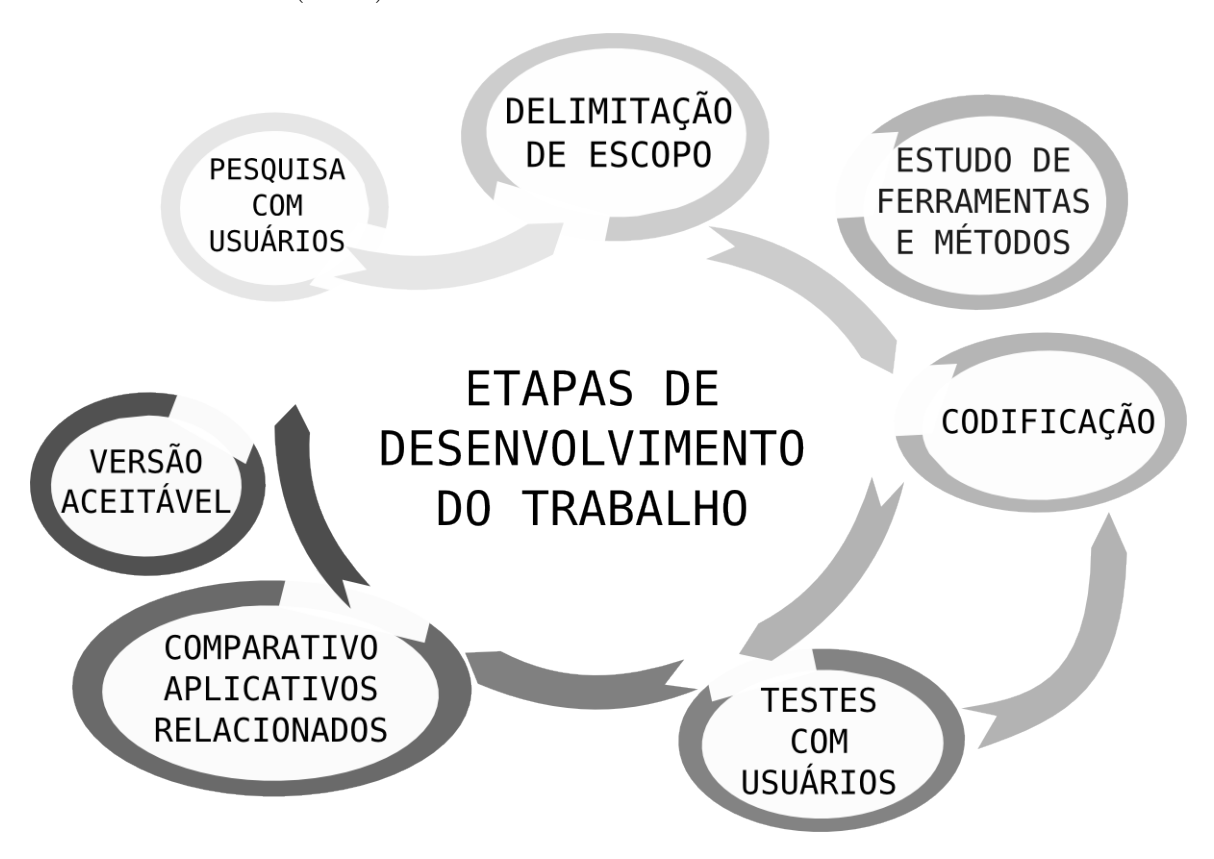

<span id="page-59-0"></span>Figura 16 – Etapas de desenvolvimento do trabalho, baseado no *Design* Centrado no Usuário (DCU).

Fonte: Adaptado de [Weissenberger e Thompson](#page-137-5) [\(2009\)](#page-137-5)

### 4.1.1 Pesquisa entre usuários e delimitação de escopo

Conforme [Barbosa e Silva](#page-130-1) [\(2010\)](#page-130-1), há diversas técnicas que podem ser utilizadas para coletar dados dos usuários e levantar requisitos: entrevistas, questionários, *brainstorming* de necessidades, classificação de cartões *(card sorting)*, estudos de campo e investigação contextual [\(BARBOSA; SILVA,](#page-130-1) [2010\)](#page-130-1). Inicialmente, a proposta previa desenvolvimento de um aplicativo para reconhecimento de rótulos, limitando o público-alvo a somente pessoas cegas, porque não se tinha conhecimento sobre dificuldades enfrentadas neste contexto por pessoas com baixa visão. Assim, a primeira atividade foi a aplicação de um questionário para tabular o perfil dos participantes e confirmar o tema para o aplicativo proposto. Devido à dificuldade em encontrar um número expressivo de usuários cegos na região do experimento, isto é, em Alegrete/RS, adotou-se a aplicação de formulário on-line, já que o amplo acesso à Internet facilita a divulgação e participação de um maior número de usuários.

[Barbosa e Silva](#page-130-1) [\(2010\)](#page-130-1) descrevem que geralmente são coletados dados sobre o próprio usuário, como dados demográficos (idade, sexo, status socioeconômico), grau de instrução, experiência com o computador, experiência com um produto específico, preferências de produtos, etc. A seguir, descreve-se as questões contidas no formulário:

- ∙ **Nível de escolaridade:** Ensino Fundamental incompleto, Ensino Fundamental, Ensino Médio, Ensino Superior ou Pós-Graduação;
- ∙ **Tipo de cegueira:** Cegueira congênita (descoberta entre 0 e 1 ano de idade), Cegueira precoce (descoberta entre 1 e 3 anos de idade) ou Cegueira adquirida (descoberta a partir dos 3 anos de idade);
- ∙ **Tecnologias usadas em atividades rotineiras:** Leitor de telas para Desktop, Leitor de telas para celular, Leitor autônomo, Linha Braille, Impressora Braille, Máquina de escrever Braille, Identificador de cores falante, Teclado Braille, Dispositivo *Optical Character Recognition* [\(OCR\)](#page-24-13)(*scanner* de mesa), Tela tátil sonora, Áudiolivro, Nenhuma das tecnologias citadas ou "Outros" (com caixa para preenchimento);
- ∙ **Frequência de uso do celular convencional**: escala de 0 a 10;
- ∙ **Frequência de uso do celular** *smartphone*: escala de 0 a 10;
- ∙ **Frequência de uso do computador**: escala de 0 a 10;
- ∙ **Frequência de uso do** *tablet*: escala de 0 a 10;
- ∙ **Importância de desenvolvimento de um aplicativo reconhecedor de objetos através da câmera do** *smartphone*: sim ou não;
- ∙ **Categoria considerada mais importante**: Reconhecimento de cédulas e moedas (Real), Reconhecimento de rótulos de medicamentos, Reconhecimento de rótulos alimentícios, Reconhecimento de rótulos de produtos de limpeza ou "Outros" (com caixa para preenchimento).

Ressalta-se que sobre "tipo de cegueira" as opções cegueira congênita, cegueira precoce e cegueira adquirida foram baseadas na pesquisa realizada por [Morgado](#page-135-6) [\(2013\)](#page-135-6). Já as "categorias" para reconhecimento foram elencadas conforme contato informal durante execução de pesquisa anterior [\(MOMBACH; WELFER,](#page-135-5) [2013\)](#page-135-5) em que se conversou sobre as principais dificuldades encontradas por pessoas cegas em seu dia-a-dia.

O formulário on-line, apresentado no Apêndice [A,](#page-140-0) contou com a colaboração de uma pessoa cega para teste com leitores de tela antes de sua divulgação em grupos e e-mails de instituições especializadas. No total, foram obtidas 153 respostas e a tabulação dos dados são apresentados nos gráficos a seguir. Como já mencionado, antes da aplicação do formulário o foco da pesquisa estava limitado a somente pessoas cegas. No entanto, percebeu-se que houve participação de pessoas com baixa visão no questionário, mencionando que também encontram dificuldades no reconhecimento de alguns objetos.

Portanto, após a pesquisa com usuários, ampliou-se o público-alvo a fim de contemplar pessoas com deficiência visual, ou seja, tanto pessoas cegas como também pessoas com baixa visão.

No que diz respeito ao nível de escolaridade dos participantes, a Figura [17](#page-61-0) mostra que a maioria possui no mínimo ensino médio, o maior índice foi registrado no ensino superior e a Pós-Graduação teve taxa significativa.

<span id="page-61-0"></span>Figura 17 – Gráfico exibindo o nível de escolaridade dos participantes.

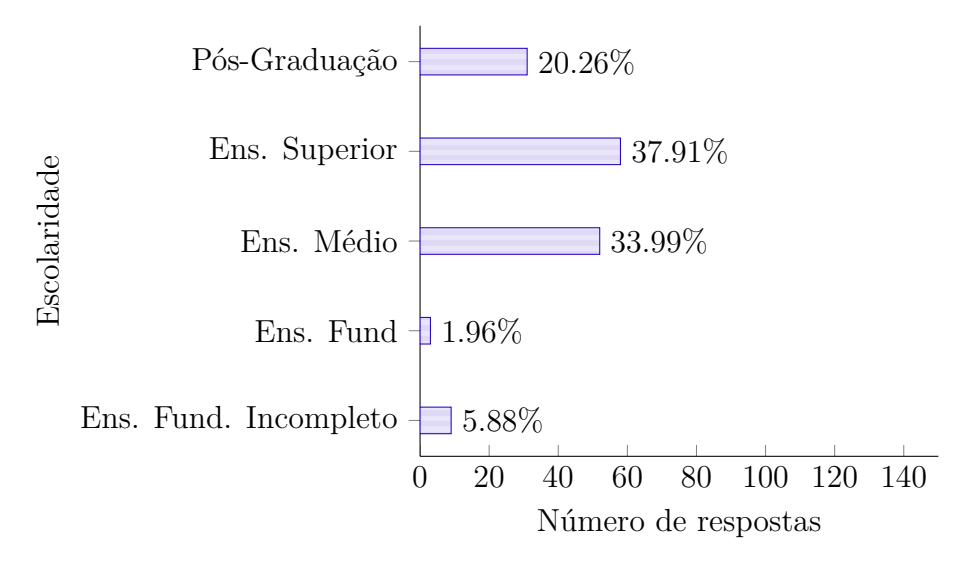

Fonte: autoria própria.

[Morgado](#page-135-6) [\(2013\)](#page-135-6) descreve que a classificação para tipo de cegueira trata principalmente sobre a capacidade em reter memória visual e organizar novas e variadas informações em torno de suas experiências visuais do passado. No entanto, estas características variam muito entre os usuários, por isso a idade é adotada como parâmetro (congênita, precoce e adquirida). A autora enfatiza a heterogeneidade da população com cegueira, esclarecendo que o momento e a forma da perda visual, além de outros fatores, influenciam na relação da pessoa cega com o mundo, no modo como percebe os ambientes e os objetos ao seu redor. Por fim, [Morgado](#page-135-6) [\(2013\)](#page-135-6) cita que algumas diferenças marcantes tem sido observadas entre pessoas com cegueira congênita, precoce e adquirida. Logo, questionou-se o tipo de cegueira no formulário para facilitar análise posterior, caso necessário. A Figura [18](#page-62-0) mostra que o menor percentual está na cegueira descoberta entre 1 e 3 anos de idade. A maioria perdeu a visão logo após o nascimento (congênito) ou após os 3 anos de idade.

Para definir quais as tecnologias assistivas mais usadas pelo público, elencou-se as principais aplicações disponibilizadas no Catálogo Nacional de Tecnologia Assistiva. Nessa questão, as respostas poderiam ser múltiplas. Assim, foram obtidas 547 respostas divididas entre treze opções, portanto a porcentagem apresentada na Figura [19](#page-63-0) foi calcu-

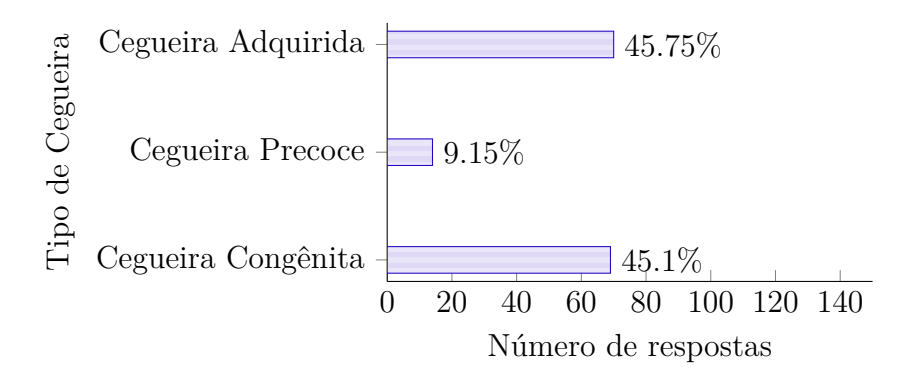

<span id="page-62-0"></span>Figura 18 – Gráfico exibindo o tipo de cegueira dos participantes.

Fonte: autoria própria.

lada em relação às tecnologias, não ao número de participantes. Constatou-se que entre essas respostas, o leitor de telas tanto *Desktop*, como para celular, é a principal tecnologia realmente usada pelas pessoas com deficiência visual. Destaca-se o baixo uso do teclado Braille  $(0.91\%)$  e do leitor autônomo  $(1.1\%)$ , bem como somente  $1.1\%$  das pessoas indicou que não usa nenhuma das tecnologias citadas. Na opção "Outros" foram citados: instrumentos musicais e equipamentos de som profissional, relógio falante, termômetro, balança, telefone com bina falante, medidor de pressão falante, lupa, óculos, aplicativos *Cam Find* e *Tap Tap See*, editor de rádio (*Sony Sound Forge*), Telelupa e ainda foram mencionados *" iPhone, Mac, iPad, iPod"* e *" Peço ajuda para as cores"*.

Na questão sobre o uso do celular convencional, a Figura [20](#page-64-0) mostra que parte do público usa frequentemente o celular enquanto que outra parcela nunca usa, ou seja, as taxas maiores indicam os dois extremos 0 (33,33%) ou 10 (33,99%) para frequência de uso.

O índice de uso do *smartphone* é relevante, pois indica que a maioria dos participantes usa frequentemente essa tecnologia. A Figura [21](#page-64-1) mostra que mais de 50% dos usuários marcou o valor máximo para indicação de uso (10). Assim, confirma-se a hipótese que há interesse por aplicativos móveis pelo público com deficiência visual, já que esta é uma tecnologia bastante usada por eles.

Devido ao índice de uso de leitores de tela *Desktop*, já se esperava um alto índice no uso do computador. A Figura [22](#page-65-0) mostra que mais de 70% dos usuários mencionam que usam o computador com muita frequência.

Uma contribuição do questionário está quanto ao uso do *tablet* por pessoas com deficiência visual, mostrado na Figura [23.](#page-65-1) Aproximadamente 73% dos usuários indica que nunca usa o tablet. Este índice é importante para reflexão e investigação futura dessa não aceitação da tecnologia, visto que é o mesmo público que indica uso do *smartphone* e os sistemas operacionais destes dispositivos também são disponibilizados para *tablets*.

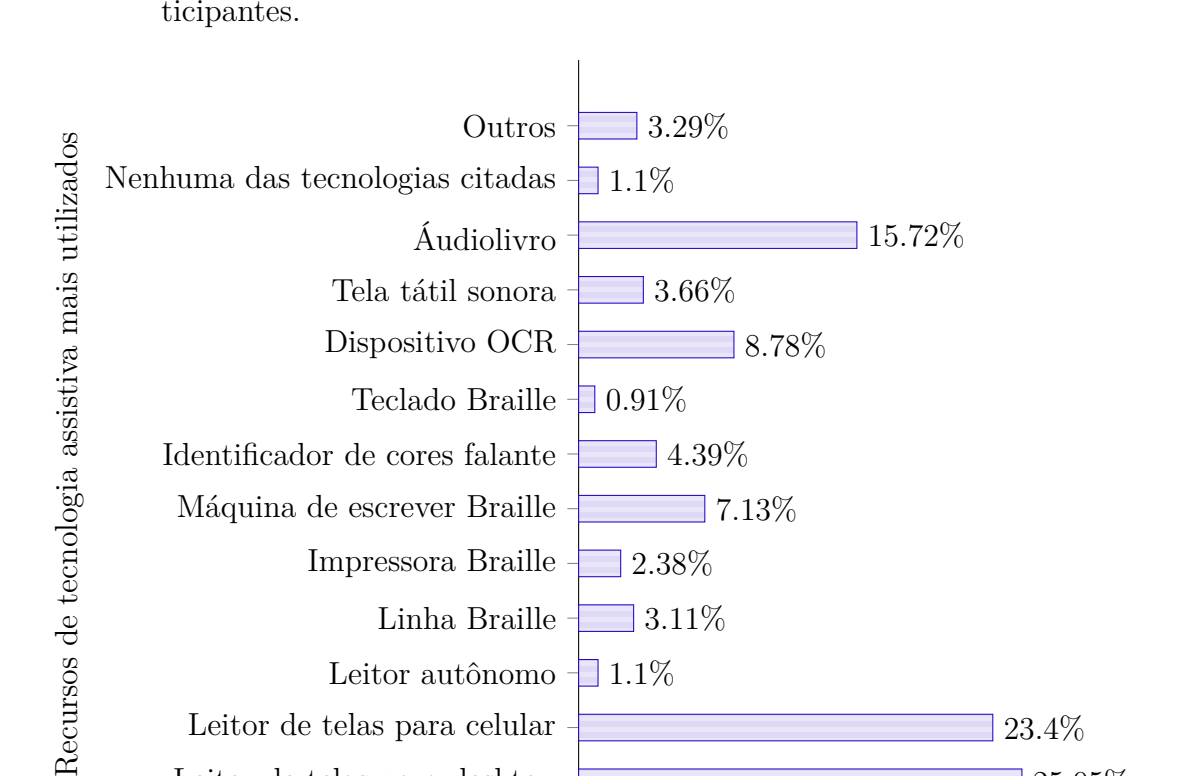

<span id="page-63-0"></span>Figura 19 – Gráfico exibindo os recursos de tecnologia assistiva mais utilizadas pelos participantes.

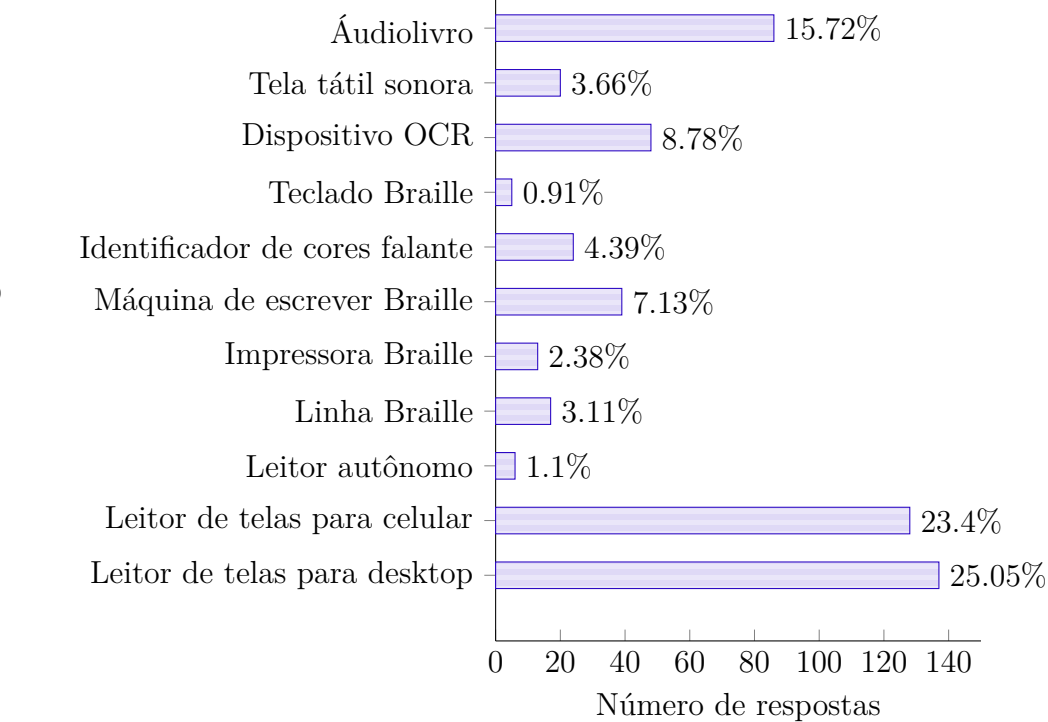

Fonte: autoria própria.

Ao serem questionados sobre "Você acha importante o desenvolvimento de uma tecnologia para reconhecimento automático de objetos através da câmera do celular *smartphone*?" um número relevante de pessoas respondeu positivamente, o que indica o interesse do usuário na abordagem (vide Figura [24\)](#page-66-0).

Para finalizar, foi questionado qual seria o tema do projeto, ou seja, qual atividade seria a mais útil: reconhecimento de cédulas e moedas, rótulos de medicamentos, rótulos alimentícios, rótulos de produtos de limpeza ou "Outros". Apesar de já existir ferramentas disponíveis para o reconhecimento de cédulas e moedas de Real, foi a opção que o públicoalvo considerou prioritária, conforme mostra a Figura [25.](#page-67-0)

Na opção "Outros" algumas pessoas sugeriram que o aplicativo contemplasse todas as categorias. No entanto, devido ao tempo limitado de desenvolvimento, o escopo do trabalho limita-se à identificação de cédulas de Real. Além disso, alguns usuários mencionaram que as características das moedas facilitam sua identificação, o principal problema é a identificação das cédulas. A seguir, transcreve-se outras sugestões de reconhecimento,

<span id="page-64-0"></span>Figura 20 – Gráfico exibindo a frequência de uso do celular convencional pelos participantes.

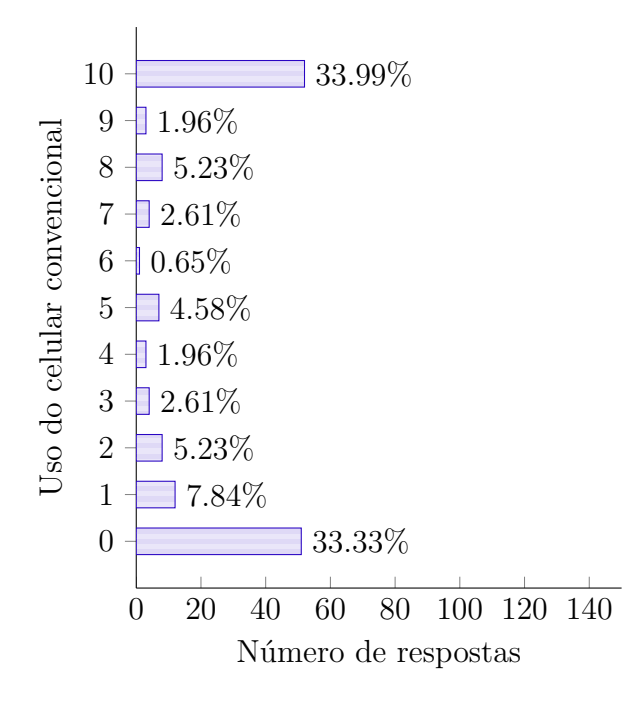

Fonte: autoria própria.

<span id="page-64-1"></span>Figura 21 – Gráfico exibindo a frequência de uso do *smartphone* pelos participantes.

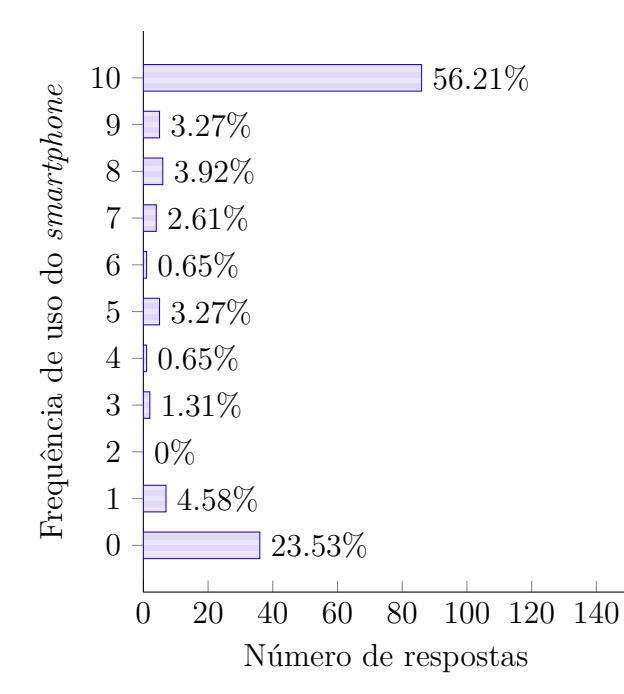

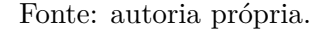

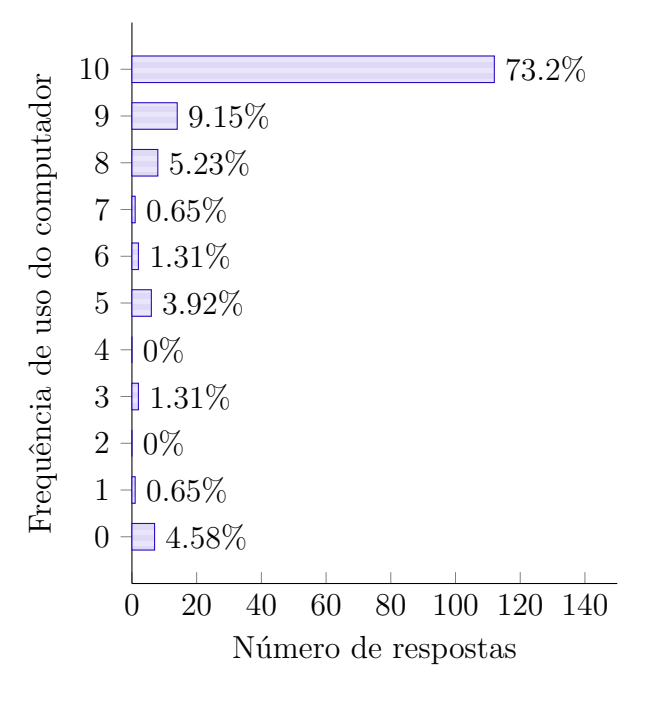

<span id="page-65-0"></span>Figura 22 – Gráfico exibindo a frequência de uso do computador pelos participantes.

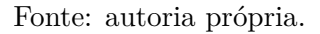

<span id="page-65-1"></span>Figura 23 – Gráfico exibindo a frequência de uso do *tablet* pelos participantes.

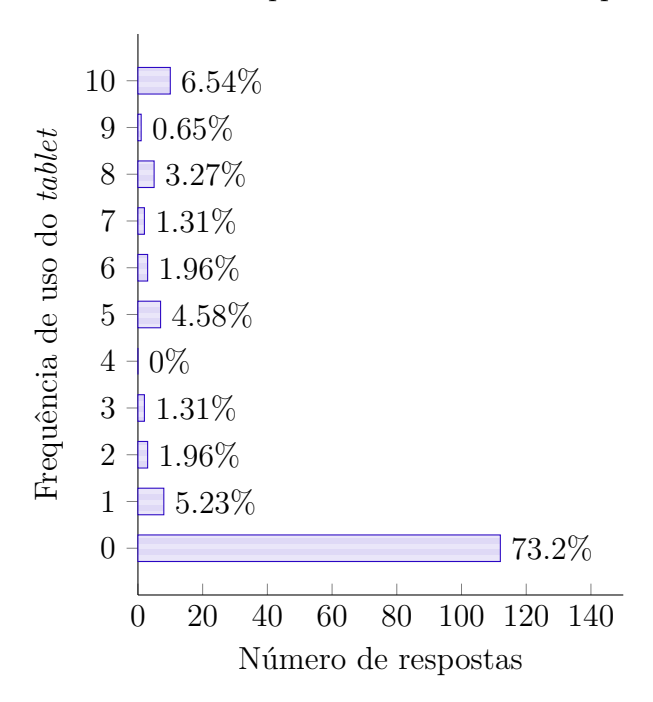

Fonte: autoria própria.

*"Reconhecimento de linhas de ônibus do transporte coletivo", "Locais", " Reconhecimento dos códigos de barras de produtos alimentares", "Todos os rótulos possíveis", "buscar a data de validade dos produtos", "Olá, gostaria de dizer que tanto para reconhe-*

<span id="page-66-0"></span>Figura 24 – Gráfico exibindo a demanda dos participantes por aplicativo reconhecedor de objetos.

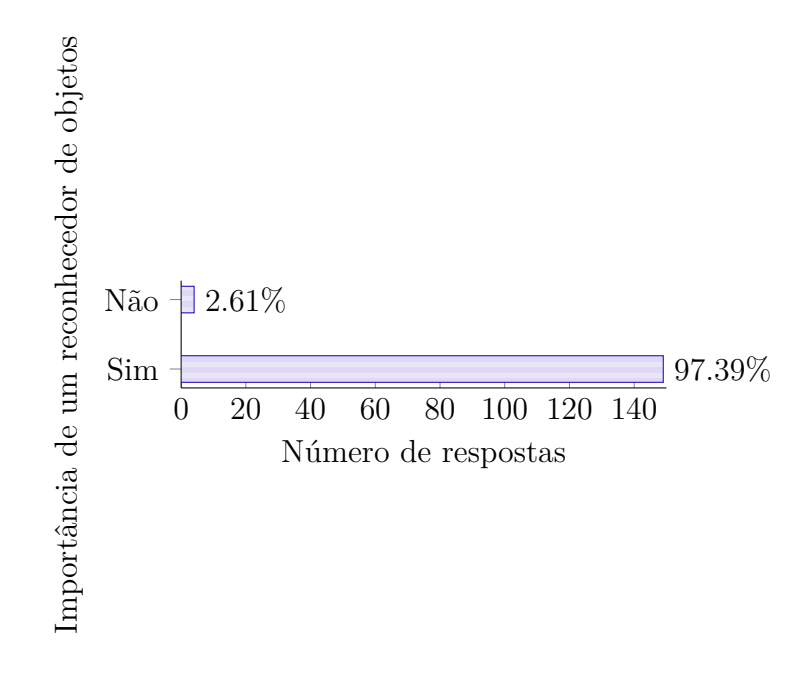

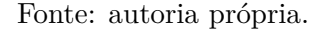

*cimento de dinheiro quanto reconhecimento de rótulos já existem aplicativos, pelomenos na plataforma iOS. São eles o money reader e o digit-eyes. O que deixa a desejar nestes programas é a demora que ambos levam para fazer o reconhecimento.", "Reconhecimento de cores", "rotulos de pesticidas, códigos de barras com preços de produtos, placas com itinerário de coletivos.", "aplicativo que descreva roupas e objetos e seja capaz de ler o que está escrito em uma embalagem", "reconhecimento de cores de roupas", "identificar cores", "reconhecimento de luminosidade, de ônibus, sinalização de trânsito.", "reconhecimento de objetos pelo toque, incluindo rostos das pessoas." , "TEXTOS DE LIVROS E REVISTAS", "ROTULOS DE REMEDIOS", "reconhecimentos de objetos como prédios, casas e estabelecimentos comerciais auto cadastrados ou baixados do banco de dados online", "indentificador de cores, reconhecedor de produtos de limpeza, produtos alimentícios, medicamentos, leitor de código de barras e indentificador de embalagens.", "trabalho com manutenção de computadores e outros, tenho alguma dificuldade em identificar alguns componentes principalmente de notebook, são poucos, não tenho como dizer certo quais, mas tenho"*

Além deste espaço, alguns usuários enviaram e-mail com relatos e colocações pertinentes. Segue um destes relatos recebidos:

*"Sou cega e meu marido também é cego. Eu não tenho mais nenhum resíduo visual, e ele tem um pouco de visão de luminosidade. Moramos sozinhos, logo já tivémos em inúmeras situações a necessidade de reconhecimento de objetos. Já existem vários*

<span id="page-67-0"></span>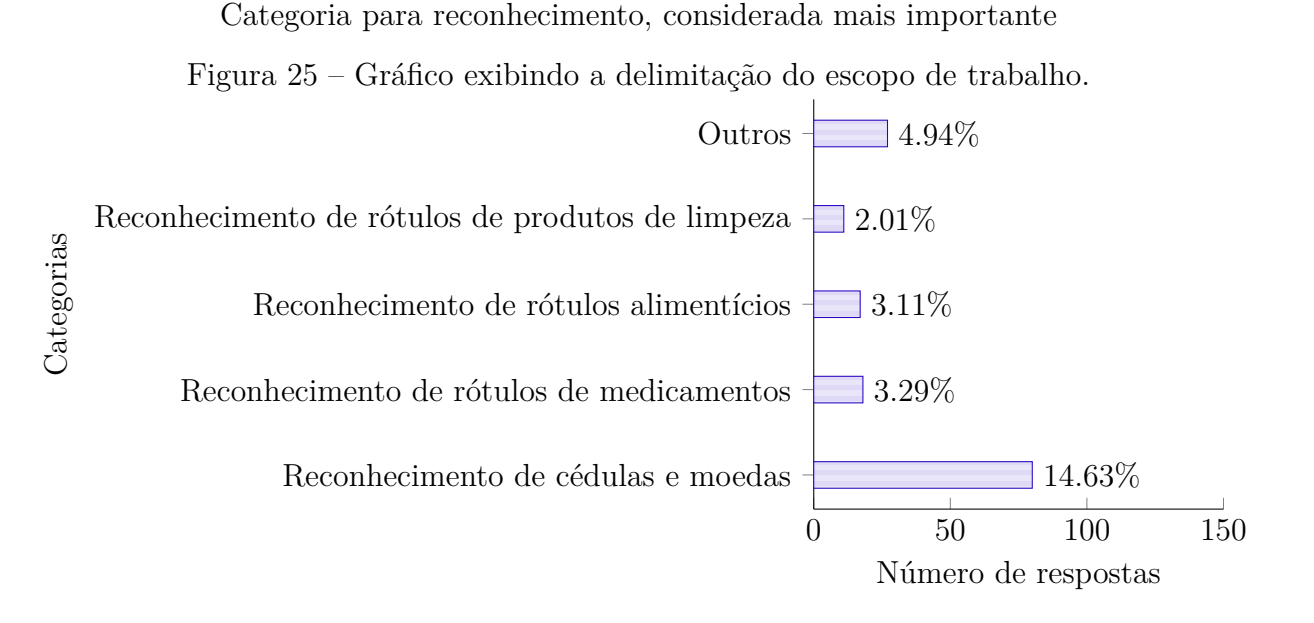

### Fonte: autoria própria.

*desses programas no mercado e todos têm sua funcionalidade, uns mais, outros menos, mais eu ainda não achei nenhum que tivesse meio perto de 100% de acertividade. Por exemplo, geralmente uma pessoa cega autônoma não vai ter dificuldade para identificar se está com um vidro de água sanitária ou com um vidro de shampoo, mas terá dificuldade em diferenciar as embalagens iguais de um shampoo e um condicionador. Nesse caso (que já aconteceu comigo) o programa vai reconhecer provavelmente que ambos são shampoos da marca XX, e aí "não ajudou em nada". Outro caso é o programa reconhecer uma nota de dinheiro como sendo de 5 e em outra foto reconhecer como uma nota de 10, já gerou a dúvida e o perigo. Para mim uma das questões mais relevantes é a luminosidade na hora de tirar a foto. A grande maioria das pessoas cegas que se utilizam desses programas (com raras excessões e acho que não podemos considerar como amostra pessoas com talentos especiais) não tem muita noção de como focar o objeto da foto. Muitas dessas pessoas simplesmente nunca viram a luz e ou não possuem mais nenhum resíduo visual, então não dá para saber se o ambiente está iluminado apropriadamente para a foto ou não. E mesmo que se procure um ambiente iluminado, na hora de posicionar a câmera pode acontecer de projetar sombras na imagem. Algums programas já até dão ganhos de luz e tal, mas mesmo esses ainda sim não são muito eficientes. Sempre quando precisamos que alguém via skype ou outro programa de vídeo nos auxilie com o reconhecimento de algum objeto, a pessoa precisa nos dar várias direções: mais longe, agora mais pra cima, um pouquinho mais para a esquerda, entorta mais, opa, volta e tira sua mão da frente. Não basta tirar uma foto e tentar reconhecer, a qualidade da foto é essencial para um bom reconhecimento, e acredite, com raras excessões, a maioria dos cegos não consegue por motivos óbveis tirar uma boa foto. Espero ter contribuido" (G.C.B)*

## 4.1.2 Características desejáveis no aplicativo

Em virtude do que foi mencionado pelos usuários no questionário, nos registros pessoais enviados e na análise dos trabalhos relacionados, a Tabela **??** apresenta as principais características desejadas para o aplicativo. Em suma, trata sobre o tempo para retorno ao usuário, o grau de acertividade na identificação (confiabilidade), o modo de captura da imagem para processamento, questões de luminosidade, posicionamento da cédula, tamanho para *download* e compatibildiade entre as diferentes versões do sistema operacional Android.

| <b>Tipo</b>          | Descrição                                                                                                    |  |  |  |
|----------------------|----------------------------------------------------------------------------------------------------|--|--|--|
|                      | Alguns aplicativos demoram para dar retorno aos usuários. O<br>TAP TAP SEE (2014) leva em torno de 30 segundos. Logo, |  |  |  |
| Tempo                | deseja-se que o aplicativo proposto ocupe menos tempo para                                                            |  |  |  |
|                      | fornecer resposta.                                                                                                    |  |  |  |
|                      | È de suma importância que o aplicativo identifique com pre-                                                           |  |  |  |
| Confiabilidade       | cisão as cédulas, não se pode informar valores contraditórios                                                         |  |  |  |
|                      | aos usuários.                                                                                                    |  |  |  |
| Cédulas              | O aplicativo precisa contemplar a identificação das duas fa-                                                          |  |  |  |
|                      | mílias de cédulas de Real.                                                                                            |  |  |  |
|                      | Usuários relatam que alguns aplicativos exigem captura de                                                             |  |  |  |
|                      | foto para reconhecimento. As pessoas com deficiência visual                                                           |  |  |  |
| Captura da imagem    | encontram dificuldade para originar fotos com qualidade. Por-                                                         |  |  |  |
|                      | tanto, o aplicativo deve promover captura automática pela                                                             |  |  |  |
|                      | câmera.                                                                                                    |  |  |  |
|                      | E importante que a identificação aceite cédulas posicionadas                                                          |  |  |  |
| Posicionamento       | com o lado da efígie para cima e também com o lado da figura                                                          |  |  |  |
|                      | de animal, bem como inclinações de 180 graus.                                                                         |  |  |  |
|                      | Usuários relatam que muitas pessoas com deficiência visual                                                            |  |  |  |
| Luminosidade         | não percebem diferença de luminosidade (dia e noite). Por                                                             |  |  |  |
|                      | isso, o aplicativo deve ser capaz de identificar cédulas em am-                                                       |  |  |  |
|                      | bientes luminosos, mas também, ambientes escuros.                                                                     |  |  |  |
| Conexão com internet | O aplicativo não deve limitar uso para somente dispositivos                                                           |  |  |  |
|                      | com rede de dados (internet).                                                                                         |  |  |  |
|                      | O aplicativo precisa ter tamanho inferior ou igual aos demais                                                         |  |  |  |
| Tamanho              | aplicativos similares (até 28Mb) para facilitar o <i>download</i> pe-                                                 |  |  |  |
|                      | los usuários.                                                                                                    |  |  |  |
|                      | É desejável que o aplicativo seja compatível com diferentes                                                           |  |  |  |
| Compatibilidade      | versões do sistema operacional Android.                                                                               |  |  |  |
|                      |                                                                                                    |  |  |  |

Tabela 4 – Características desejadas para o aplicativo identificador cédulas

Fonte: autoria própria.

# 4.2 Materiais

Nesta Seção são apresentados os principais materiais utilizados na proposta, ou seja, as cédulas de Real, o sistema operacional Android e seus recursos de tecnologia assistiva, a biblioteca [OpenCV](#page-24-10) e o aplicativo para testes de consumo de bateria.

# 4.2.1 Cédulas de Real

O sistema monetário brasileiro tem uma longa história e o surgimento de moedas e cédulas começaram ainda no período regencial. Segundo [BCB](#page-130-5) [\(2004\)](#page-130-5), em 1942 havia 56 tipos diferentes de cédulas no Brasil e por questões de padronização foi instituída a primeira mudança monetária no país: o Cruzeiro, que vigorou até 1967. Após essa data, o país ainda adotou outros sistemas monetários até o Real, o atual sistema corrente:

- ∙ Cruzeiro Novo (NCr\$) 1967 a 1970;
- ∙ Cruzeiro (Cr\$) 1970 a 1986;
- ∙ Cruzado (Cz\$) 1986 a 1989;
- ∙ Cruzado Novo (NCz\$) 1989 a 1990;
- ∙ Cruzeiro (Cr\$) 1990 a 1993;
- ∙ Cruzeiro Real (CR\$) 1993 a 1994;
- ∙ Real (R\$) 1994 até hoje.

A Figura [26](#page-70-0) mostra as notas da primeira família de Real, que possuem a mesma dimensão (140 x 65 mm). Como características das notas, o Banco Central [\(BCB,](#page-130-6) [2014c\)](#page-130-6) descreve a marca d'água, fibras coloridas, fio de segurança, faixa holográfica, fundos especiais, numeração e outros. Nessas características destacam-se a "impressão em alto-relevo" e a "marca tátil". Segundo o [BCB](#page-130-6) [\(2014c\)](#page-130-6), "impressão em alto-relevo" são sinais das figuras da República e do símbolo da nota (mico-leão-dourado, arara, etc.), das legendas "BANCO CENTRAL DO BRASIL"e do valor da nota e dos números indicativos do valor da cédula, que podem ser sentidos com os dedos. Já "marca tátil" são marcas impressas em relevo para auxiliar as pessoas com deficiência visual a identificar a cédula. Cada cédula da primeira família de Real tem marcas diferentes, conforme apresentado na Figura [27.](#page-70-1)

Percebe-se que enquanto as marcas para cédulas de cem, cinquenta, dez e cinco reais são com zeros, as marcas das cédulas de vinte, dois e até um Real (obsoleta) possuem traços. Conforme relato de pessoas com deficiência visual, estas características dificultam a memorização para identificação pelo toque.

<span id="page-70-0"></span>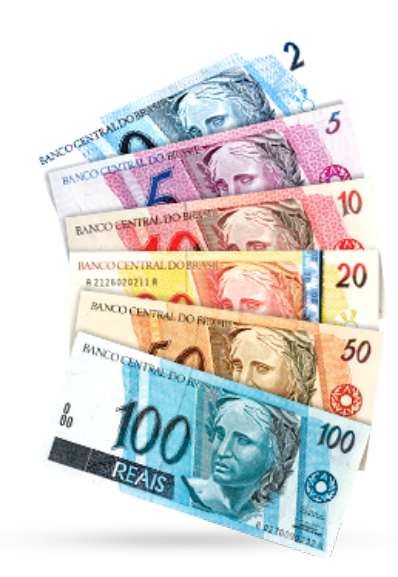

Figura 26 – Primeira família de notas de Real.

Fonte: [BCB](#page-130-6) [\(2014c\)](#page-130-6).

<span id="page-70-1"></span>Figura 27 – Marca tátil das notas da primeira família de Real.

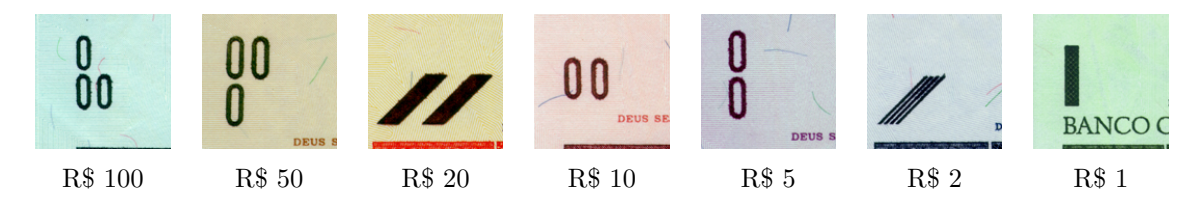

Fonte: [\(BCB,](#page-130-6) [2014c\)](#page-130-6).

Segundo [BCB](#page-130-6) [\(2014c\)](#page-130-6), por questões de segurança é importante renovar constantemente as notas de um sistema monetário para evitar falsificação. As notas da segunda família de Real contam com novos elementos gráficos para além da segurança, promover acessibilidade, oferecendo mais recursos para o reconhecimento das notas.

A atualização do *design* de Real se iniciou em 2010, com o lançamento das notas de 100 e 50 reais. Em 2012, foi a vez das cédulas de 20 e 10 reais e, em 2013, a segunda família ficou completa, com o lançamento das novas notas de 5 e 2 reais. A cédula de 1 Real foi descontinuada, visto sua substituição pela moeda de mesmo valor [\(BCB,](#page-130-6) [2014c\)](#page-130-6). A Tabela [5](#page-70-2) apresenta as notas da segunda família de Real.

<span id="page-70-2"></span>Além da mudança nas dimensões e nas marcas-táteis que receberam um novo padrão, a segunda família de Real manteve o alto-relevo em algumas áreas impressas na nota.

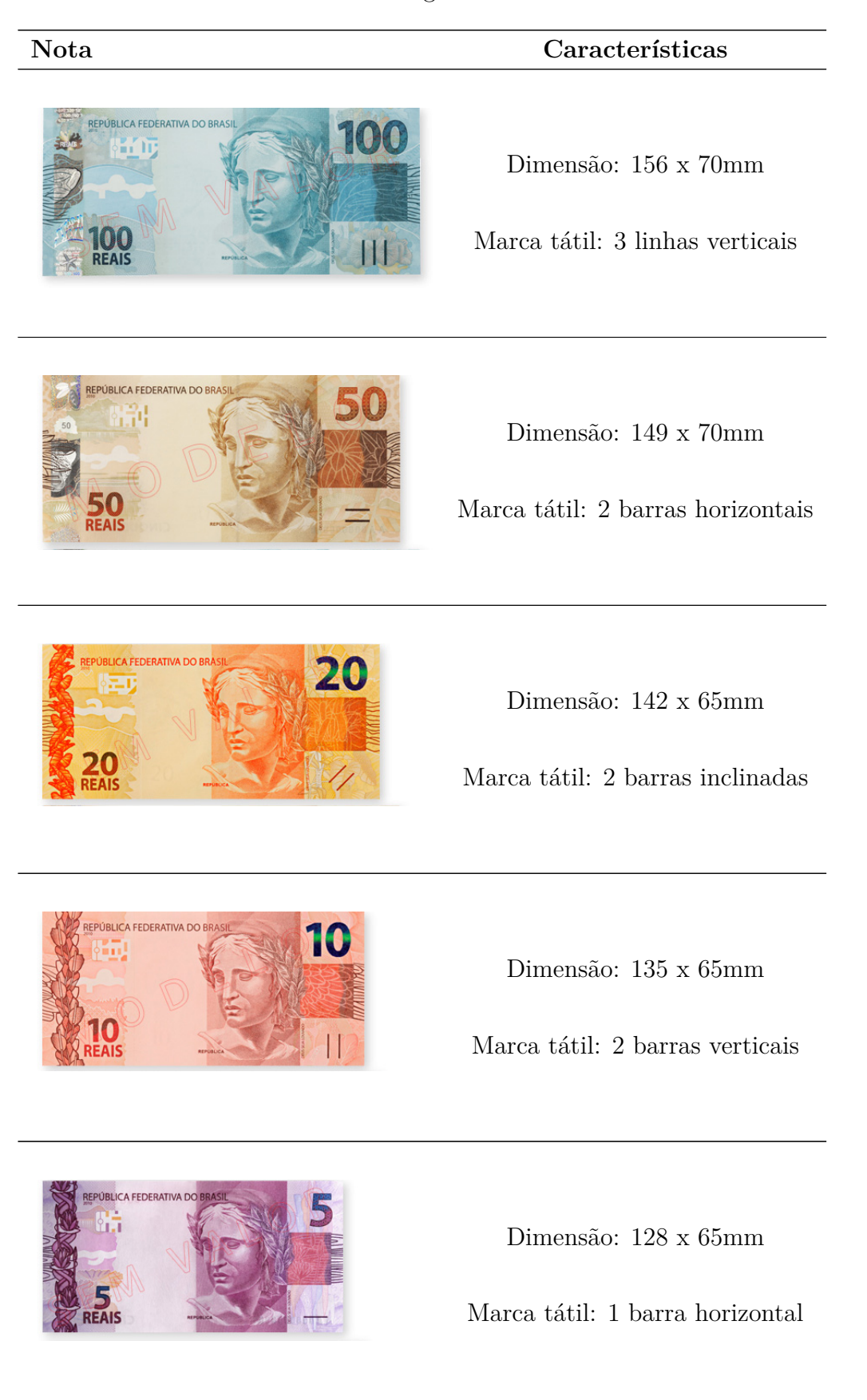

Tabela 5 – Notas da segunda família de Real
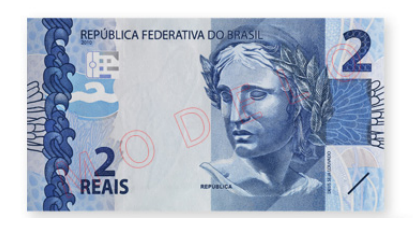

Dimensão: 121 x 65mm

Marca tátil: 1 barra horizontal

### Fonte: [BCB](#page-130-0) [\(2013\)](#page-130-0).

Conforme [BCB](#page-130-0) [\(2013\)](#page-130-0), todas as notas têm relevo na frente, mas apenas as de 20, 50 e 100 reais apresentam áreas em relevo também no verso, vide Figura [28.](#page-72-0)

<span id="page-72-0"></span>Figura 28 – Impressões em alto-relevo das notas de Real da segunda família.

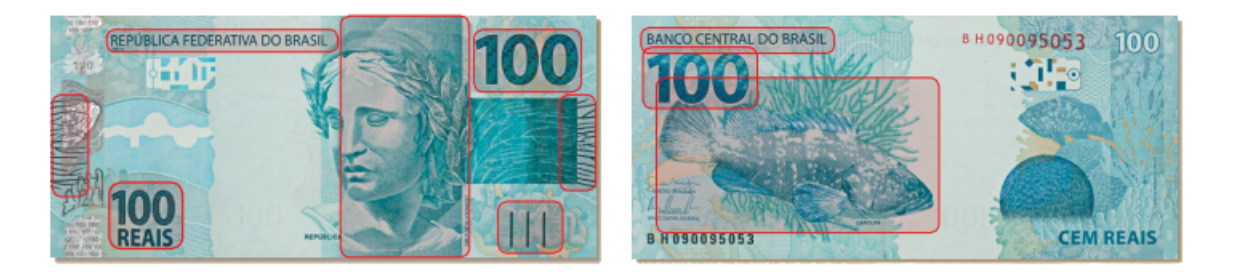

Fonte: [\(BCB,](#page-130-1) [2014c\)](#page-130-1).

Apesar do esforço do Banco Central em melhorar a acessibilidade das notas de Real, muitos usuários com deficiência visual relatam dificuldade em distinguir os valores. Este é um problema recorrente em vários lugares do mundo [\(MOHAMED; ISHAK;](#page-135-0) [BUNIYAMIN,](#page-135-0) [2012;](#page-135-0) [WICKRAMASINGHE; SILVA,](#page-137-0) [2013\)](#page-137-0). No Capítulo [3](#page-48-0) foram apresentadas soluções adotadas para amenizar esta situação e, entre estes trabalhos, alguns citam o desenvolvimento de aplicativos para o sistema operacional Android [\(GOOGLE,](#page-133-0) [2014\)](#page-133-0). Por conseguinte, a próxima Seção descreve os recursos deste sistema operacional para dispositivos móveis.

### 4.2.2 Sistema operacional Android

Assim como ocorre nos computadores pessoais, os *smartphones* não são todos iguais, as características de processamento, armazenamento e demais recursos são variáveis. Entretanto, muitos podem executar o mesmo sistema operacional. Na área móvel, os sistemas operacionais evoluíram rapidamente, tornando-se tão populares quanto os sistemas operacionais de microcomputadores. Muitas companhias investiram neste nicho

de mercado, como a Nokia<sup>[1](#page-73-0)</sup>, Google<sup>[2](#page-73-1)</sup>, Apple<sup>[3](#page-73-2)</sup>, Microsoft<sup>[4](#page-73-3)</sup> e Samsung<sup>[5](#page-73-4)</sup>, entre outras que possuem sistemas operacionais próprios. A Tabela [6](#page-73-5) apresenta o mercado de *smartphones* por sistema operacional, comparando o primeiro trimestre (T1) dos quatro últimos anos [\(IDC,](#page-133-1) [2014\)](#page-133-1). Observa-se que o sistema operacional Android [\(GOOGLE,](#page-133-0) [2014\)](#page-133-0) teve um crescimento considerável nos últimos anos, dominando mais de 80% do mercado, enquanto os demais diminuíram suas taxas de popularidade em 2014.

<span id="page-73-5"></span>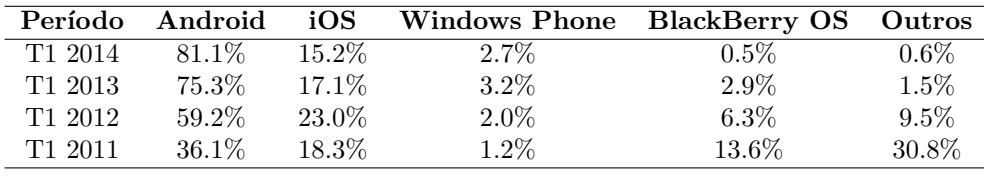

Tabela 6 – Mercado de *smartphones* por sistema operacional.

O mercado de dispositivos móveis conta com inúmeros fabricantes e ampla concorrência entre os modelos. Os principais recursos investidos possibilitam acesso à Internet, redes sociais, reprodutores de música e vídeo, jogos, câmera e vários recursos *touch screen*[6](#page-73-6) . Uma importante funcionalidade dos *smartphones* é a possibilidade de instalar novos aplicativos através de lojas on-lines que disponibilizam estes pacotes para *download*. Alguns, inclusive, são disponibilizados gratuitamente.

Vale ressaltar que para os desenvolvedores, as plataformas abertas, como o Android [\(GOOGLE,](#page-133-0) [2014\)](#page-133-0), apresentam vantagem quando comparadas às proprietárias, já que além do código aberto, facilitam a codificação do aplicativo, pois não exigem dispositivos específicos. Logo, o sistema operacional Android [\(GOOGLE,](#page-133-0) [2014\)](#page-133-0) foi escolhido para desenvolvimento deste trabalho porque é o sistema operacional mais popular entre usuários de *smartphones*, facilita a codificação e distribuição dos aplicativos criados em sua plataforma e também dispõe recursos de acessibilidade, como os demais sistemas operacionais conhecidos.

O sistema operacional Android [\(GOOGLE,](#page-133-0) [2014\)](#page-133-0), desenvolvido pela Android Inc e posteriormente adquirido pela Google, teve a primeira geração de telefones lançada em outubro de 2008 [\(DEITEL et al.,](#page-132-0) [2013\)](#page-132-0). Atualmente, está disponibilizado em mais de 190 países ao redor do mundo e, segundo [Android](#page-130-2) [\(2013\)](#page-130-2), todos os dias mais de 1 milhão de novos dispositivos são ativados com este sistema operacional.

Fonte: [IDC](#page-133-1) [\(2014\)](#page-133-1).

<span id="page-73-0"></span><sup>&</sup>lt;sup>1</sup> Nokia: http://www.nokia.com/br-pt/<br>
<sup>2</sup> Casely https://www.geogle.com.hr/

<span id="page-73-1"></span><sup>&</sup>lt;sup>2</sup> Google: https://www.google.com.br/<br> $\frac{3}{2}$  Apple https://www.apple.com/br/

<span id="page-73-2"></span> $\frac{3}{4}$  Apple: http://www.apple.com/br/

<span id="page-73-3"></span><sup>&</sup>lt;sup>4</sup> Microsoft: http://www.microsoft.com/pt-br/default.aspx<br><sup>5</sup> Samsung: http://www.samsung.com/br/#latest.home

<span id="page-73-4"></span><sup>&</sup>lt;sup>5</sup> Samsung: http://www.samsung.com/br/#latest-home<br><sup>6</sup> Touch screen: tem o mesmo propósito de um technology

<span id="page-73-6"></span><sup>6</sup> *Touch screen*: tem o mesmo propósito de um teclado, no entanto o funcionamento é através de toques na tela do dispositivo. Ele foi popularizado pelo iPhone da Apple e atualmente é utilizado em quase todos *smartphones* [\(OLIVEIRA,](#page-135-1) [2011\)](#page-135-1)

De acordo com [Deitel et al.](#page-132-0) [\(2013\)](#page-132-0), Java é a linguagem de programação mais usada no mundo, também utilizada para construir aplicações no Android [\(GOOGLE,](#page-133-0) [2014\)](#page-133-0). A linguagem Java é orientada a objetos e tem acesso a uma série de bibliotecas de classe que ajudam a desenvolver os aplicativos, possibilitando a programação de interfaces gráficas baseada em eventos. Os aplicativos codificados para Android [\(GOOGLE,](#page-133-0) [2014\)](#page-133-0) podem ser exportados facilmente da plataforma de desenvolvimento e distribuídos no Google Play [\(GOOGLE,](#page-133-2) [2014\)](#page-133-2), a loja on-line da Google.

<span id="page-74-0"></span>O Android oferece alguns recursos de acessibilidade nativos, ou seja, do próprio sistema operacional. A Figura [29](#page-74-0) mostra que em configurações há uma opção chamada "acessibilidade", onde é possível ativar leitor de tela, suporte a legendas, ampliação de textos, conversor de texto em voz e outros recursos.

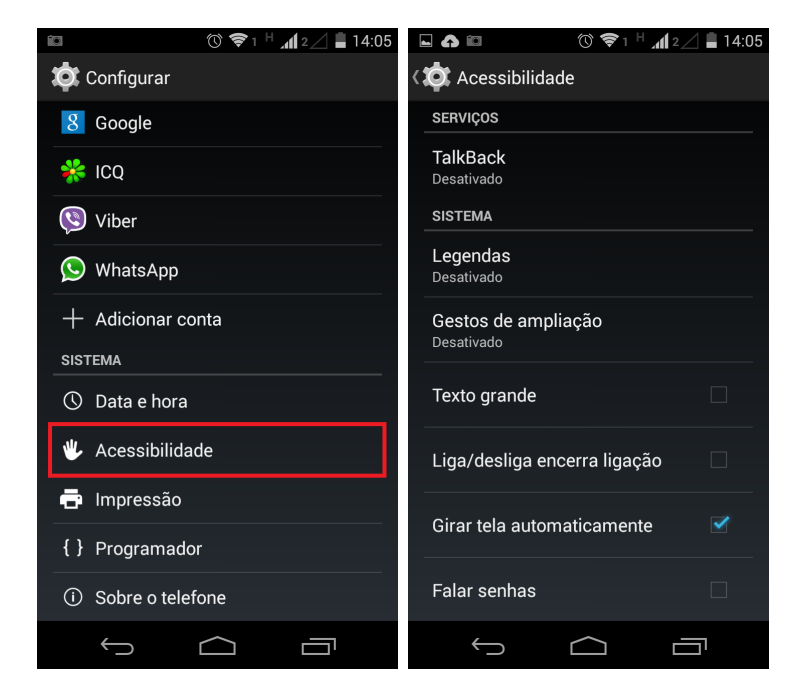

Figura 29 – Recursos de acessibilidade do Android.

Fonte: [Android](#page-130-2) [\(2013\)](#page-130-2).

O *TalkBack* é um serviço pré-instalado de leitura de tela para pessoas com deficiência visual. O aplicativo descreve os textos associados ao toque do usuário na tela e seleciona a opção somente se houver dois toques consecutivos. As legendas são recursos disponíveis na versão 4.4 ou superior do Android. Estas legendas ativam descrições para imagens e permitem alterar preferências de tamanho do texto, cores e idioma em que elas serão exibidas [\(GOOGLE,](#page-133-0) [2014\)](#page-133-0).

Ampliar a tela (zoom) facilita a visibilidade de pessoas com baixa visão e pode ser ativado na opção "Gestos de ampliação". Quando este recurso está ativo, é possível aumentar e diminuir o zoom da tela com um toque triplo. Já a opção "Texto grande", aumenta um pouco o texto no dispositivo. Há ainda a opção para o botão liga/desliga encerrar as ligações, girar a tela automaticamente e falar senhas. A opção "atalhos de acessibilidade", quando ativada, permite que mantendo pressionado o botão liga/desliga sejam ativadas outras opções (o leitor de telas) apenas com o toque de dois dedos na tela. Em "converter texto em voz" é possível modificar a velocidade de pronúncia e o idioma padrão. O "Atraso ao tocar e pressionar" é um recurso de acessibilidade para usuários com dificuldades de coordenação motora [\(GOOGLE,](#page-133-0) [2014\)](#page-133-0).

Segundo [Google](#page-133-0) [\(2014\)](#page-133-0), o *BrailleBack* é um serviço de acessibilidade complementar que ajuda o usuário com deficiência visual a utilizar dispositivos em braille. Juntamente com o *TalkBack*, fornece uma experiência combinada entre braille e voz. Este aplicativo permite conectar ao dispositivo uma tela em braille compatível via *bluetooth*. O conteúdo da tela é apresentado em braille e é possível navegar e interagir com o dispositivo usando as teclas deste aparelho. Também é possível inserir texto usando o teclado em braille.

De acordo com [Lecheta](#page-134-0) [\(2013\)](#page-134-0), o Android *Software Development Kit* [\(SDK\)](#page-24-0) é o software utilizado para desenvolver aplicações no Android. Além de disponibilizar um emulador para simular o celular, também inclui ferramentas utilitárias e uma *Application Programming Interface* [\(API\)](#page-24-1) completa para a linguagem Java, com todas as classes necessárias para desenvolver as aplicações. A principal vantagem do [SDK](#page-24-0) é a facilidade em executar os aplicativos que estão sendo desenvolvidos, em celulares reais. Basta conectar o dispositivo em uma entrada USB no computador que o *smartphone* já é reconhecido pela plataforma, incluindo a versão do sistema operacional e compatibilidade com a aplicação em desenvolvimento.

O [SDK](#page-24-0) não tem tarifas de licenciamento, distribuição ou desenvolvimento e inclui a opção de criação de *Android Virtual Device* [\(AVD\)](#page-24-2). [AVD](#page-24-2) é um emulador, que permite configurar características físicas de um dispositivo, como [CPU,](#page-24-3) armazenamento interno, memória, etc. É possível reproduzir a maioria dos gestos e controles usando o teclado e mouse do computador no emulador. Ressalta-se que com essa possibilidade de configuração, é possível testar o aplicativo em diferentes versões do sistema operacional e também trabalhar a responsividade da aplicação, ou seja, a adaptação para diferentes tamanhos de tela [\(DEITEL et al.,](#page-132-0) [2013;](#page-132-0) [LECHETA,](#page-134-0) [2013\)](#page-134-0).

A plataforma [SDK](#page-24-0) do Android permite integração com diferentes bibliotecas de desenvolvimento, incluindo a biblioteca [OpenCV.](#page-24-4) Os principais recursos desta biblioteca são descritos na próxima Seção.

### 4.2.3 Biblioteca Open Source Computer Vision Library (OpenCV)

[OpenCV](#page-24-4) é uma biblioteca livre e gratuita, projetada para prover maior eficiência em aplicações computacionais de tempo real, principalmente na área de visão computacional. Segundo [OpenCV](#page-135-2) [\(2014\)](#page-135-2), a biblioteca tem mais de 2.500 algoritmos otimizados, incluindo um conjunto abrangente de algoritmos clássicos de visão computacional e algoritmos de aprendizado de máquina. Estes algoritmos podem ser usados para detectar e reconhecer rostos, identificar objetos, classificar as ações humanas em vídeos, movimentos de câmera, objetos em movimento, extrair modelos 3D de objetos, unir imagens em conjunto para produzir uma imagem de alta resolução em uma cena inteira, encontrar imagens similares de um banco de imagens, remover olhos vermelhos de imagens tiradas com *flash* e muitos outros recursos.

A biblioteca é amplamente utilizado em empresas, grupos de pesquisa e órgãos governamentais. Possui suporte às linguagens C++, C, Python, Java e MATLAB [\(MATH](#page-134-1) [WORKS,](#page-134-1) [2014\)](#page-134-1). Quanto aos sistemas operacionais, há versões para Windows, Linux, Android e Mac OS [\(OPENCV,](#page-135-2) [2014\)](#page-135-2). Esta biblioteca foi projetada para facilitar o desenvolvimento de aplicações e otimizar o uso de recursos computacionais para maior eficiência de soluções em tempo real.

No Android, o usuário final deve instalar o aplicativo "OpenCV Manager" que é o complemento que dá suporte ao uso das funções [OpenCV,](#page-24-4) compartilhando as bibliotecas entre aplicativos no mesmo dispositivo. O *OpenCV Manager* oferece como benefício o menor consumo de memória no aparelho e otimizações específicas para o tipo de hardware, além de atualizações e correções automáticas para o usuário. O aplicativo *OpenCV Manager* é disponibilizado gratuitamente na Google Play [\(GOOGLE,](#page-133-0) [2014\)](#page-133-0). A Figura [30](#page-77-0) exemplifica como é carregado o *OpenCV Manager* junto com a aplicação. Em suma, na primeira execução do aplicativo, verifica-se instalação do *OpenCV Manager* e caso não seja encontrado, é criado um alerta para o usuário, indicando a instalação da biblioteca, com botão direcionando diretamente para *download* na Google Play [\(GOOGLE,](#page-133-0) [2014\)](#page-133-0). Após primeira execução, este passo é ignorado, pois o aplicativo faz a ligação com o *OpenCV Manager* e carrega a biblioteca de maneira imperceptível ao usuário.

Conforme documentação da biblioteca, os algoritmos estão organizados em módulos, ou seja, cada pacote inclui funções específicas para tratamento de vídeo, processamento de imagem, reconhecimento de objetos, morfologia e etc. [OpenCV](#page-135-2) [\(2014\)](#page-135-2) indica que atualmente, a versão 2.4.11.0, inclui os módulos:

- ∙ **core**: um módulo compacto para definição de estruturas de dados, incluindo as multidimensionais, como matrizes. Neste módulo são encontradas funções básicas utilizadas por todos os outros módulos para tratamento de vetores, matrizes, arquivos e etc.
- ∙ **imgproc**: um módulo de processamento de imagem que inclui filtragem linear e não-linear, transformações geométricas, conversão de espaço de cores, histogramas, descritores de forma, entre outros.
- ∙ **video**: um módulo de análise de vídeo, que inclui a estimativa de movimento, subtração de fundo e algoritmos de rastreamento de objetos.

<span id="page-77-0"></span>Figura 30 – Diagrama de atividades sobre carregamento da biblioteca [OpenCV](#page-24-4) em aplicativos no Android.

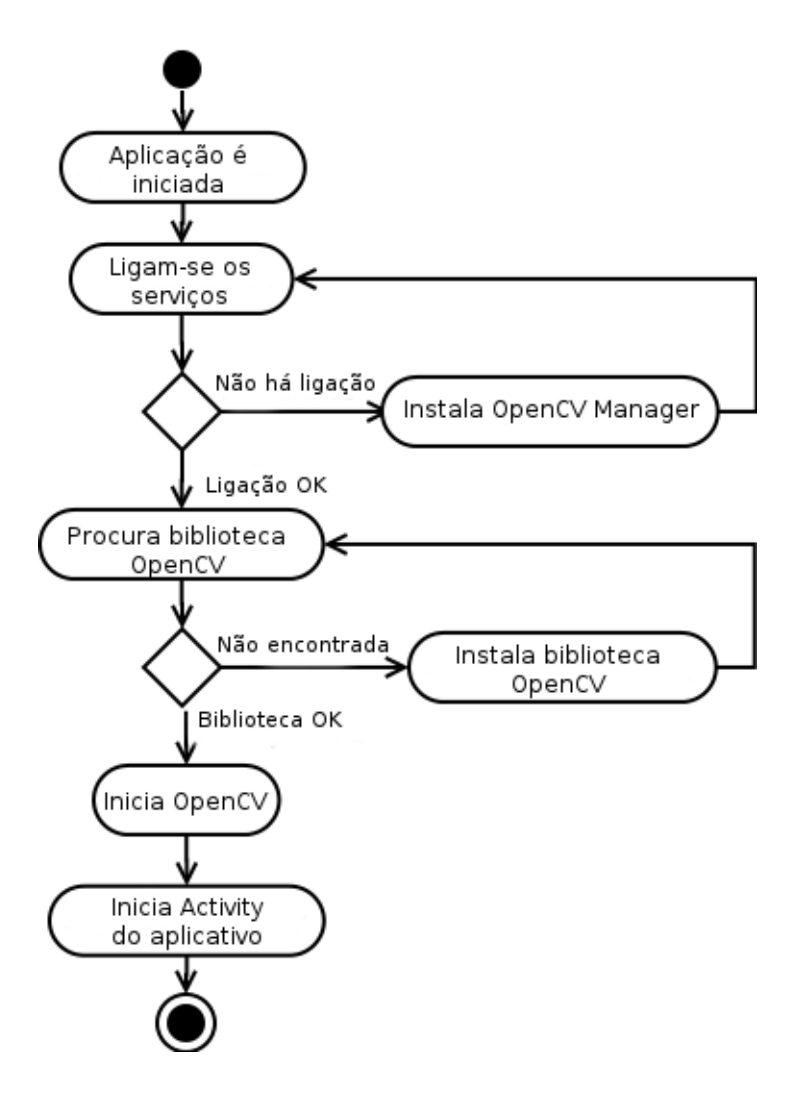

Fonte: [OpenCV](#page-135-2) [\(2014\)](#page-135-2).

- ∙ **calib3d**: trata basicamente algoritmos para calibração de câmera e elementos de reconstrução 3D.
- ∙ **features2d**: um módulo específico para algoritmos de detecção de pontos de interesse e descritores, como *FAST, [ORB,](#page-24-5) BRISK, FREAK, BFMatcher, Flann Based Matcher*, entre outros.
- ∙ **objdetect**: módulo com funções para detecção de objetos e instâncias de classes pré-definidas de classificação em cascata. São citados suporte ao classificador Haar e SVM.
- ∙ **highgui**: um módulo para se trabalhar com interfaces de maneira simplificada. Por exemplo, mantém funções para criar e manipular janelas que exibem imagens e

demais resultados, adiciona "trackbars", ou seja, barras para ajuste em tempo real, além de janelas para para captura de vídeo.

∙ **gpu**: algoritmos acelerados por *Graphics Processing Unit* (GPU) de diferentes módulos OpenCV.

Além destes, podem ser citados ainda, módulos com algoritmos de aprendizado de máquina, *clustering*, testes da [API](#page-24-1) Google, ligações em Python e outros. As funções específicas utilizadas no trabalho são descritas a seguir.

Técnicas estruturais para reconhecimento de objetos não são disponibilizadas prontas na literatura, pois muitas vezes tais técnicas precisam ser adaptadas conforme a estrutura de cada objeto. No entanto, a [OpenCV](#page-24-4) disponibiliza diversas funções, que se usadas em conjunto, podem facilitar o trabalho de processamento e reconhecimento de padrões em imagens.

A Tabela [7](#page-79-0) mostra as principais Classes e métodos que foram utilizados na proposta, a partir da biblioteca [OpenCV.](#page-24-4) Resumidamente, as principais classes e métodos tratam do carregamento da biblioteca para utilização no código, estruturas para detecção de pontos de interesse, criação de descritores e *matching*, além de métodos para tratar transformadas da imagem quando a cédula estiver pouco inclinada.

<span id="page-79-0"></span>

| Classe                                                        | Método                     | Descrição                                                                                                    |  |  |
|---------------------------------------------------------------|----------------------------|----------------------------------------------------------------------------------------------------|--|--|
| BaseLoaderCallback                                            | não se aplica              | implementação básica de LoaderCallbackInter-<br>face.                                                                                                    |  |  |
| $\label{thm:coad} \textsc{LoaderCallback} \textsc{Interface}$ | não se aplica              | interface para um objeto de retorno de chamada<br>em caso de inicialização assíncrona do OpenCV.                                                                                                    |  |  |
| OpenCVLoader                                                  | initAsync()                | carrega e inicializa a biblioteca usando serviço da<br>$OpenCV$ Engine.                                                                                                    |  |  |
| CameraBridgeViewBase                                          | não se aplica              | implementação básica da interação com a câmera<br>e biblioteca OpenCV. Deve implementar CvCa-<br>meraViewListener.                                                                                                    |  |  |
|                                                               | onCameraViewStarted()      | chamado quando a câmera é iniciada.                                                                                                    |  |  |
| CvCameraViewListener2                                         | onCameraViewStopped()      | chamado quando a câmera é parada por algum<br>motivo.                                                                                                    |  |  |
|                                                               | onCameraFrame()            | retorna o frame atual capturado pela câmera.                                                                                                    |  |  |
| CvCameraViewFrame                                             | gray()                     | retorna matriz em tons de cinza do $\emph{frame}$ .                                                                                                    |  |  |
|                                                               | $\overline{\text{rgba}}$   | retorna matriz em RGBA do frame.                                                                                                    |  |  |
| Imgproc                                                       | $\text{cvtColor}()$        | converte uma imagem de um espaço de cor para<br>outro.                                                                                                    |  |  |
|                                                               | create()                   | aloca espaço para criação de nova matriz.                                                                                                    |  |  |
| Mat                                                           | submat()                   | extrai uma submatriz retangular.                                                                                                    |  |  |
|                                                               | width()                    | retorna tamanho (largura) da matriz.                                                                                                    |  |  |
|                                                               | height()                   | retorna tamanho (altura) da matriz                                                                                                    |  |  |
| Core                                                          | sumElements()              | retorna a soma dos elementos da matriz.                                                                                                    |  |  |
|                                                               | perspectiveTransform()     | transforma um conjunto esparso de vetores em<br>$2D \text{ ou } 3D$ .                                                                                                    |  |  |
| Utils                                                         | bitmapToMat()              | converte uma imagem bitmap em matriz.                                                                                                    |  |  |
| JavaCameraView                                                | não se aplica              | classe de implementação de Bridge View entre<br>OpenCV e Java Camera. Possibilita uso de fun-<br>cionalidades disponíveis na classe base, como ini-<br>ciar e fechar câmera, capturar resolução, ativar<br>flash e etc. |  |  |
| Calib <sub>3</sub> d                                          | findHomography()           | usado para encontrar a transformada entre pontos<br>da imagem.                                                                                                    |  |  |
| FeatureDetector                                               | create()                   | cria um detector.                                                                                                    |  |  |
|                                                               | $\overline{\text{detect}}$ | detecta pontos de interesse em uma imagem.                                                                                                    |  |  |
|                                                               | create()                   | cria um descritor.                                                                                                    |  |  |
| DescriptorExtractor                                           | $\text{compute}()$         | calcula os descritores para um conjunto de pontos<br>de interesse detectados em uma imagem.                                                                                                    |  |  |
| DescriptorMatcher                                             | create()                   | cria uma estrutura para correspondência entre<br>descritores.                                                                                                    |  |  |
|                                                               | match()                    | encontra a melhor correspondência entre descri-<br>tores.                                                                                                    |  |  |

Tabela 7 – Classes e métodos da biblioteca [OpenCV](#page-24-4) utilizados na proposta.

Fonte: [OpenCV](#page-135-2) [\(2014\)](#page-135-2).

### 4.2.4 Análise do consumo de bateria

Segundo [Kharbanda, Krishnan e Campbell](#page-134-2) [\(2012\)](#page-134-2), o consumo de bateria ainda é uma limitação dos dispositivos móveis. Embora muitos estudos têm sido realizados para reduzir este impacto, o alto consumo energético pode restringuir a execução de aplicações mais robustas, como a tradução de documentos, informações e recuperação de jogos em tempo real, processamento de mídia, mineração de dados em larga escala e aprendizado de máquina. Os autores mencionam ainda, que aplicativos de reconhecimento de imagem utilizam resolução significativa em imagens e, se não planejados para processar informações usando recursos mínimos, a qualidade da aplicação fica comprometida. O relatório de pesquisa em aplicativos para Android, apresentado por [AVG](#page-130-3) [\(2014\)](#page-130-3), mostra que esta característica interfere bastante na escolha dos usuários, já que a economia de bateria tem sido um critério para seleção de aplicativos.

No Android [\(GOOGLE,](#page-133-0) [2014\)](#page-133-0), a seção "bateria", disponível nas configurações do sistema operacional, possibilita monitoramento do consumo de energia, ou seja, apresenta a média de tempo que resta até consumir a carga total da bateria e a porcentagem de uso dos módulos do sistema operacional, desde o último carregamento. No entanto, para se obter o consumo de energia em cada aplicativo, como métrica, é necessária uma ferramenta que analise o consumo energético de cada aplicativo executado. Assim, em análise dos aplicativos disponíveis para este objetivo, optou-se por uma aplicação gratuita, atualizada e popular entre os usuários. A ferramenta escolhida, *GSam Battery Monitor* [\(GSam Labs,](#page-133-3) [2013\)](#page-133-3), é descrita de forma detalhada a seguir.

O aplicativo *GSam Battery Monitor* foi proposto por [GSam Labs](#page-133-3) [\(2013\)](#page-133-3) como um monitor de bateria. Na Google Play [\(GOOGLE,](#page-133-0) [2014\)](#page-133-0), está na faixa dos aplicativos com instalações entre 1.000.000 e 5.000.000, boas avaliações pelos usuários (média 4,5 de 5,0) e com última atualização em 23 de fevereiro de 2015. A ferramenta está traduzida em diversos idiomas e é usada mundialmente.

*GSam Battery Monitor* fornece diversas funcionalidades, mas a tarefa que o destaca dos demais é a análise individual de consumo energético de cada aplicativo executado, após o último carregamento total da bateria. Além disso, fornece dados sobre uso de [CPU](#page-24-3) e *bytes* enviados e recebidos. A Figura **??** exemplifica a tela de análise que mostra a porcentagem total ocupada por aplicativos, bem com a taxa de consumo energético de cada aplicação.

#### 4.3 Métodos

Nesta Seção são descritos os métodos adotados no desenvolvimento desta pesquisa. O trabalho foi norteado pela interação com usuários, principalmente na avaliação dos protótipos implementados. Na área de processamento de imagens, utilizou-se o algoritmo [ORB](#page-24-5) para detectar pontos de interesse e criar descritores, além de técnica para identificação de cores das cédulas.

#### 4.3.1 Desenvolvimento iterativo com usuários

Conforme já ilustrado na Figura [16,](#page-59-0) o aplicativo proposto neste trabalho foi desenvolvido de forma interativa, ou seja, junto à fase de codificação foram realizadas três avaliações de protótipos com usuários e correções em ciclos iterativos. A Tabela [8](#page-82-0) apresenta o perfil dos usuários que participaram dos testes presenciais em protótipos. No total, foram cinco usuários cegos e um usuário com baixa visão. Questionou-se informações básicas dos usuários, como idade, sexo, grau de deficiência visual, há quanto tempo convive com a deficiência e escolaridade. Além disso, também houve questionamentos sobre a frequência de uso do celular, qual o tipo de dispositivo (*smartphone* ou modelo com teclas), se já usou leitor de telas para celular e qual a técnica que utiliza para identificar as cédulas, pois dos usuários que participaram da análise presencial, somente um havia respondido o questionário inicial desta pesquisa.

Em síntese, as idades variam de 6 a 58 anos de idade e a maioria dos participantes é do sexo masculino. O grau de deficiência teve registro de respostas pessoais, já que nem todos tinham diagnóstico preciso. Sobre o tempo de diagnóstico, o grupo integra usuários recém diagnosticados com deficiência visual, entre 2 e 3 anos, mas também usuários que convivem com a deficiência há mais de 13 anos, ou seja, mantém experiência considerável de interação com o meio em que vivem sem estímulos visuais. Quanto à escolaridade, a criança (6 anos) está matriculada no primeiro ano do Ensino Fundamental, em escola regular. Outros dois adultos estudaram até o ensino fundamental e os demais até o ensino médio, sendo que um dos usuários concluiu Curso Técnico em Informática Subsequente, em Instituição Federal. Este grupo reside na mesma cidade e as pessoas foram encontradas por contato com escolas e indicação dos próprios usuários com deficiência visual. Os testes foram realizados individualmente, na residência deles, com exceção de um teste realizado na Universidade e o teste com a criança que foi realizado nas dependências da escola que ela estuda.

Em suma, todos os usuários indicaram uso frequente do celular para realizar chamadas. Sobre o tipo de dispositivo, a maioria utiliza o modelo convencional, com botões. Salienta-se que dois usuários relataram tentativa em usar dispositivos *touch screen*, mas não se adaptaram. Ao serem questionados sobre uso de leitor de telas para celular, ambos desconheciam esta possibilidade. Apenas uma pessoa já havia utilizado o leitor de telas quando foi contatado para o projeto. O leitor conhecido pelo usuário é o CPqD Alcance [\(CPQD,](#page-132-1) [2015\)](#page-132-1), mas atualmente ele está se adaptando ao *TalkBack*, pela dificuldade do outro leitor em permitir acesso às redes sociais. É importante destacar que durante o processo dos testes, um usuário adquiriu dispositivo *touch screen* devido ao interesse de uso do leitor de telas para celular, que até execução do projeto era um recurso desconhecido por ele. Ademais, complementa-se que entre as atividades rotineiras citadas pelos adultos, dois definem-se como "do lar" e os demais: professor de banda marcial em escola, atleta profissional e músico, respectivamente. Logo, além da realização de chamadas, o interesse pelo envio de mensagens e acesso à internet e redes sociais pelo *smartphone* foi comentado pelos participantes.

<span id="page-82-0"></span>

|                | Idade   | Sexo | Grau de visão      | Tempo de<br>diagnóstico | Escolaridade       |
|----------------|---------|------|--------------------|-------------------------|--------------------|
| C1             | 34 anos | М    | "Cequeira total"   | Há 21 anos              | Ens. Médio Técnico |
|                |         |      |                    |                         | (Informática)      |
| C <sub>2</sub> | 44 anos | F    | "Cega"             | Há 13 anos              | Ens. Fundamental   |
| C3             | 27 anos | М    | " $0\%$ "          | Há 2 anos               | Ens. Médio         |
| C4             | 6 anos  | F    | "Não enxergo"      | Há 3 anos               | Ens. Fundamental   |
|                |         |      |                    |                         | (incompleto)       |
| C5             | 35 anos | М    | " $0\%$ "          | Há 16 anos              | Ens. Médio         |
| B1             | 58 anos | М    | " $3a 5\%$ no olho | Há 6 anos               | Ens. Fundamental   |
|                |         |      | esquerdo"          |                         |                    |

Tabela 8 – Perfil dos usuários que participaram dos testes em protótipos

Fonte: autoria própria.

Nas dificuldades encontradas para manipular dinheiro, os usuários informam que não confiam em terceiros, inclusive alguns relataram casos em que foram enganados, principalmente em trocos. Assim, para reconhecimento das cédulas, a maioria pede para que algum familiar identifique o valor e então eles guardam em lugares distintos, entre bolsos de calça e camisa e áreas específicas da carteira. Neste contexto, vale esclarecer que a realização de teste com a criança de 6 anos partiu do interesse em observar as formas de interação da criação com o aplicativo e o nível de dificuldade para aprendizado do método.

#### 4.3.2 Avaliação cooperativa

A técnica adotada para realização dos testes em protótipos foi a Avaliação Cooperativa. Este método, proposto inicialmente por [Monk et al.](#page-135-3) [\(1993\)](#page-135-3) é baseado na "cooperação" entre desenvolvedor e usuários para análise de protótipos. Basicamente, envolve a realização de tarefas em protótipos pelo usuário, elaboração de questionamentos pelo desenvolvedor sobre o entendimento do usuário, registro de pontos a serem mudados ou melhorados e análise do que foi observado pelo desenvolvedor durante a interação do usuário com o protótipo. Normalmente a equipe de avaliação é formada por um usuário final e um desenvolvedor [\(MELO; BARANAUSKAS,](#page-134-3) [2006\)](#page-134-3). Esta técnica se mostrou pertinente para a proposta, já que tem baixo custo, é relativamente simples para utilização por não especialistas na área de Interação Humano-Computador e estimula *feedback* espontâneo dos usuários.

A seleção de tarefas é um passo fundamental para o bom andamento da avaliação. Conforme [Monk et al.](#page-135-3) [\(1993\)](#page-135-3), as tarefas selecionadas precisam ser condizentes com o objetivo do aplicativo, ou seja, simular o uso real da aplicação. Por isso, nos testes foram elencadas duas tarefas principais: encontrar e inicializar a aplicação; identificar o valor de três cédulas, escolhidas de forma aleatória pelo usuário.

A Figura [31](#page-84-0) ilustra o processo de avaliação realizado com os usuários. Ao total, foram criados três protótipos até se chegar a uma versão aceitável da aplicação. No primeiro protótipo foram realizados testes com dois usuários, os mesmos que testaram o segundo protótipo. Finalmente, o terceiro protótipo foi testado por cinco usuários, sendo quatro cegos e um com baixa visão.

Como a maioria dos usuários não havia tido experiência anterior com leitor de telas em celular e alguns também não tinham manipulado dispositivos com tela *touch screen*, antes de começar as intervenções foi importante explicar o funcionamento do leitor *Talk Back* e permitir primeiro contato dos usuários com a tecnologia. Logo, explicava-se o funcionamento do aplicativo, para então começar a interação do usuário com o protótipo. Os materiais utilizados para teste com os usuários foram:

- ∙ Cédulas da primeira família de Real
- ∙ Cédulas da segunda família de Real
- ∙ *Smartphone*, especificado na Tabela [15](#page-107-0)
- ∙ Câmera para registro por vídeo, conforme autorização do usuário
- ∙ Material para anotação das observações do desenvolvedor

No primeiro protótipo, o aplicativo já identificava as cédulas, mas não tinha nenhuma estratégia para tempo de resposta, já que testava o *frame* capturado com todas as possibilidades de imagem das cédulas (lados efígie e animal), incluindo as duas famílias de cédulas. Além disso, o recurso de *flash* não era ativado nos dispositivos. A primeira dificuldade encontrada foi a inexistência de um método definido de uso, já que os usuários tiveram bastante dificuldade em alinhar a câmera do célular com a cédula. Também, o tempo de resposta demorava muito, principalmente no pior caso, quando a cédula a ser identificada estava no final do vetor de cédulas. A não ativação do *flash* dificultou o reconhecimento à noite, já que o próprio dispositivo criava sombras na cédula, omitindo padrões importantes para comparação entre as imagens. De maneira geral, os usuários não conseguiram utilizar de forma autônoma o aplicativo nesta fase.

No segundo protótipo, adotou-se a ativação automática do recurso de iluminação artificial, ou seja, o *flash* nos dispositivos e a abordagem por cores. O aplicativo só capturava *frame* quando reconhecia a cor da área (média de todos os tons de *pixels* do *frame*). <span id="page-84-0"></span>Figura 31 – Processo iterativo de avaliação com usuários: primeiro e segundo protótipos testados com os mesmos usuários (cegos) e o terceiro protótipo testado com cinco usuários, incluindo um com baixa visão.

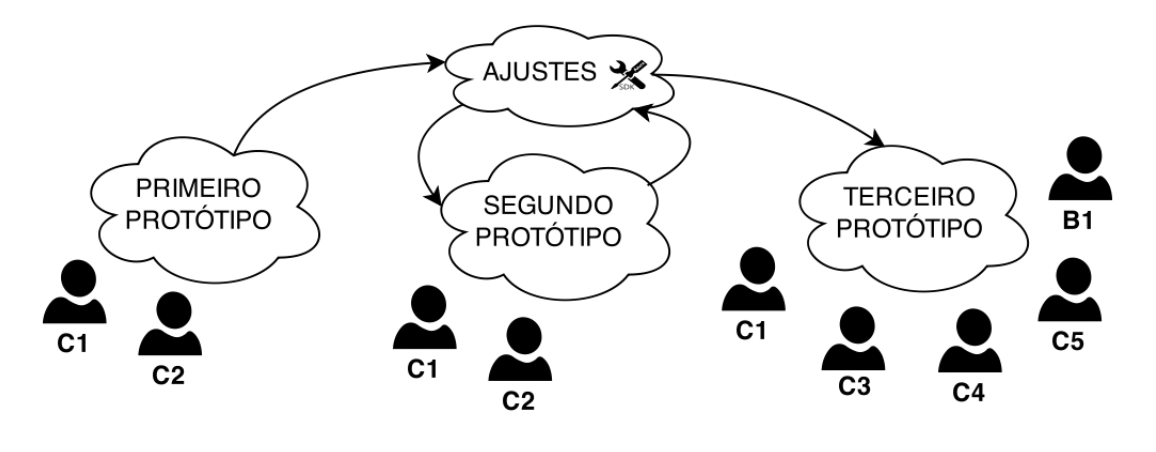

Fonte: autoria própria.

Por isso, era necessário manter a cédula sobre planície na cor branca, como uma folha A4. Para auxiliar no alinhamento da câmera do celular e a cédula, criou-se uma armação simples em madeira, conforme apresentado na Figura [32.](#page-85-0) Esta estrutura possuía tamanho da maior cédula (cem reais da segunda família) e um apoio para definir a altura ideal para o celular, aproximadamente 13 centímetros. Assim, o usuário colocava a cédula dentro da estrutura, centralizava a câmera do celular e colocava o dispositivo na altura correta. Nos testes, foi possível identificação de cédulas pelo usuário, mas algumas limitações se mantiveram. A maior insatisfação dos usuários foi quanto à dependência do fundo branco para reconhecimento e da armação em madeira. Também, a luminosidade irregular em diferentes ambientes dificulta identificação de cor e às vezes o aplicativo repetia mais de cinco vezes a mensagem "câmera ativa". Sem sucesso na captura inicial da cor, o aplicativo nem tentava comparação entre imagens, cansando o usuário. Este ponto também foi comentado, ficar segurando o celular sobre a cédula até obter o resultado, gerava desconforto aos usuários. Ao se tentar testar o aplicativo em outro celular, percebeu-se a necessidade de tratar as resoluções de tela, já que a câmera era iniciada sem ficar com espaço de captura expandido na tela. A principal contribuição dos usuários foi o desejo de colocar a cédula na mão e o aplicativo reconhecê-la, independente da estrutura em madeira.

Por fim, o terceiro protótipo implementou a sugestão do usuário, criando um método de uso em que a pessoa coloca a cédula na mão e o celular sobre ela. Ao ativar o aplicativo, pode subir o celular rente ao corpo (para ele se manter alinhado) e então quando o *frame* for capturado, soltar o dispositivo, sem precisar ficar segurando-o sobre a cédula. Nesta nova proposição, a cédula não precisa estar sobre planície em cor específica. Também, foram incluídas mensagens de *feedback* ao usário, conforme ilustra a Figura [33.](#page-85-1)

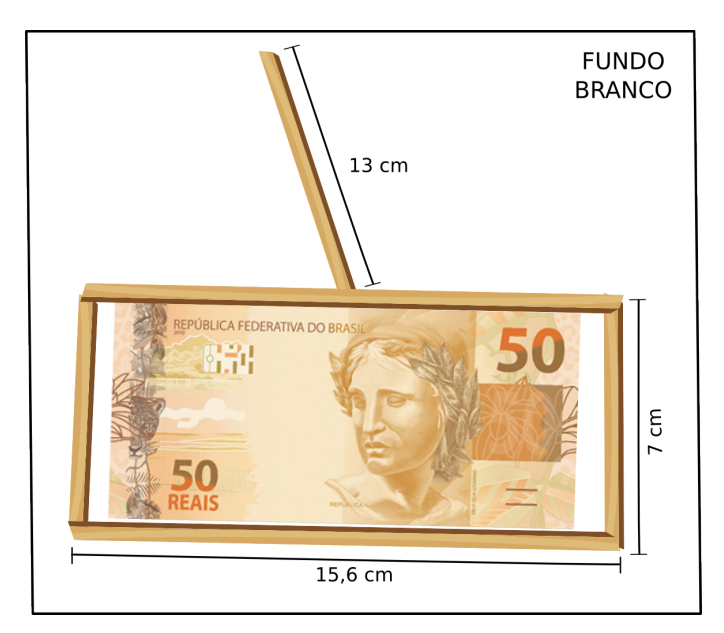

<span id="page-85-0"></span>Figura 32 – Armação auxiliar criada para primeiro teste com usuários.

Fonte: autoria própria.

Quando o dispositivo informa *"câmera ativa"* a pessoa pode subir o celular, mantendo-o rente ao corpo para alinhar a câmera. Quando o *frame* é capturado, o aplicativo informa *"procurando"* e a pessoa pode soltar o dispositivo. Se o valor for encontrado, o aplicativo o informará ou então irá retornar *"não encontrado"* e ativará a câmera novamente.

Figura 33 – Etapas do método de uso do aplicativo.

<span id="page-85-1"></span>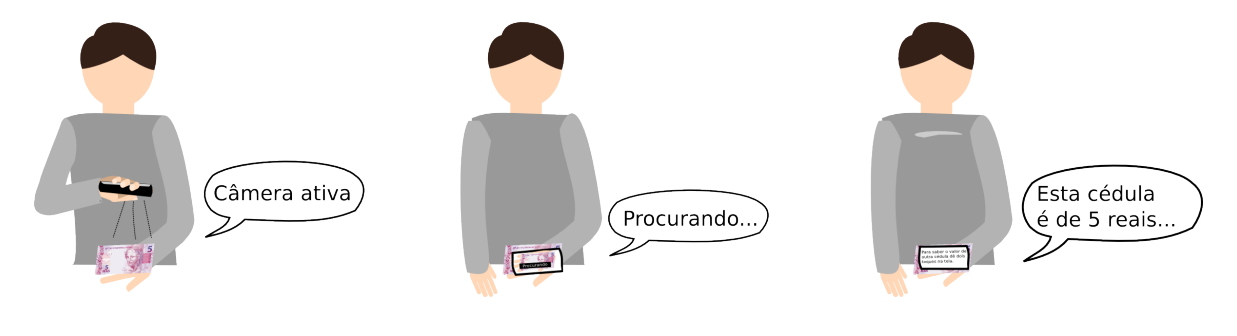

Fonte: autoria própria.

Para tornar mais rápida a identificação, foram adotadas duas técnicas para tentar acelerar a comparação. Primeiro, analisa-se a região onde teria o numeral da cédula, se o numeral for reconhecido, compara-se a imagem capturada diretamente com a correspondente imagem do valor. Caso não exista este numeral, tenta-se reconhecer a cor predominante: azul, amarelo ou rosa. Nos casos de azul, o método irá comparar a imagem capturada com as cédulas de 2 e 100 reais, já amarelo, compara com cédulas de 20 e 50 reais e tons de rosa, compara com as cédulas de 10 e 5 reais. Se estes dois primeiros métodos não forem suficientes, então o aplicativo testa com todas as cédulas. Se não for

encontrado o valor, irá ativar a câmera para nova captura. É importante ressaltar que o tempo médio para captura era de 3 segundos, mas os usuários pediram para aumentar para 10 segundos, para dar tempo de pegar o dispositivo e alinhá-lo na cédula novamente. A Tabela [9](#page-86-0) descreve as principais sugestões de correção e comentários dos usuários em cada protótipo do aplicativo.

<span id="page-86-0"></span>

| Protótipo          | Usuário        | Comentários                                                                                                    |
|--------------------|----------------|----------------------------------------------------------------------------------------------------|
|                    | C1             | "A dificuldade é fazer o câmera do celular enxergar toda a                                                                                                    |
| Primeiro protótipo |                | cédula, tem que saber o ângulo certo"                                                                                                    |
|                    | C2             | "Acho que se pudesse deixar mais rápido, ficaria melhor"                                                                                                    |
| Segundo protótipo  | C1             | "Agora funciona, mas é ruim ter que carregar tudo isso na<br>rua, o melhor jeito seria segurar o dinheiro e ele<br>reconhecer, aí quando estiver em mercado ou barzinho,<br>funcionaria também"                                                                                                    |
|                    | C2             | "O negócio é a gente treinar como usar, ele já funciona<br>assim, mas é difícil acertar o posicionamento da mão. Se<br>desse para mudar alguma coisa, seria essa mensagem<br>repetitiva enquanto ele não captura. Cansa um pouquinho<br>a mão de ficar segurando o celular em cima também"                                                                                                    |
| Terceiro protótipo | C1             | "Bah, melhorou bastante né? Eu acho que agora está bem<br>legal, ainda demora um pouquinho até ajustar a mão com<br>o posicionamento da câmera do celular, mas é só treinar"<br>"Eu gostei bastante do aplicativo, acho que será muito                                                                                                    |
|                    | C3             | útil. Como sugestões, acho que tinha que ter algo para<br>colocar o celular, como o pau de selfie, sabe? Poderia<br>colocar a opção de capturar a imagem por algum botão,<br>não automaticamente e de sair do aplicativo por comando<br>de voz. Se desse para continuar o estudo, deixar ele mais<br>rápido iria auxiliar, porque imagina quando eu recebo<br>cachê do show, conferir 600 reais no aplicativo iria<br>demorar muito. Mas, essa ideia deveria ser implementada<br>nos caixas dos supermercados também." |
|                    | C <sub>4</sub> | "Eu não encontrei dificuldade, ele é legal"                                                                                                    |
|                    | C5             | "O método precisa ser adaptado para cada celular, pois o<br>meu a câmera não é no meio, mas é questão de adaptação<br>mesmo. A parte mais difícil é achar a posição que alinha<br>a câmera e a cédula"                                                                                                    |
|                    | B1             | "Dificuldade nesses dois toques da tela e como sugestão<br>acho que seria bom um curso para pessoas da minha idade<br>aprenderem a mexer nesses novos celulares, a gente<br>sempre precisa pedir para um vizinho ou alguém ler<br>mensagens de texto e tudo. Mas só de ter contato com<br>essa tecnologia eu já fico grato."                                                                                                    |

Tabela 9 – Síntese das avaliações dos usuários em cada protótipo

Fonte: autoria própria

### 4.3.3 Método implementado

No reconhecimento de objetos em imagens, o processamento geralmente é realizado em imagens em tons de cinza e conforme os padrões reconhecidos nos objetos. No caso das cédulas de Real, a similaridade entre as imagens do lado da efígie dificulta a distinção entre os valores. Além disso, as mudanças entre modelos da primeira e segunda família também precisam ser consideradas. No modelo da primeira família há presença do numeral correspondente ao lado da efígie em tamanho expressivo para captura, mas no modelo da segunda família este padrão é alterado e o numeral é encontrado no canto superior direito, com tamanho aproximado em 1,5 centímetros, e canto inferior esquerdo com tamanho aproximado em 1 centímetro. Já o desenho do animal correspondente é completamente alterado, prejudicando a identificação entre as cédulas que correspondem ao mesmo valor também. A Tabela [10,](#page-87-0) demonstra as variações que precisam ser identificadas pelo aplicativo em cada cédula, considerando também inclinações em 180 graus.

<span id="page-87-0"></span>Tabela 10 – Diferentes possibilidades de apresentação para a cédula de 2 reais

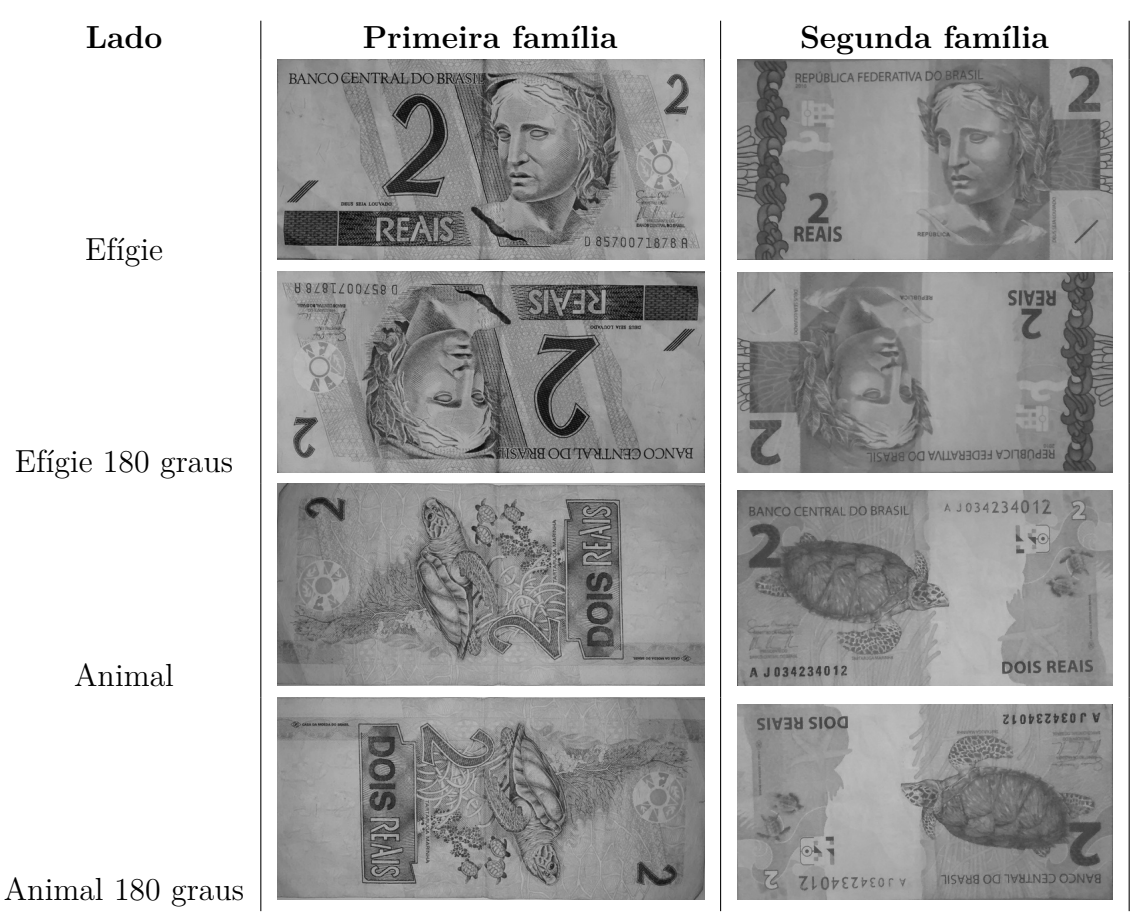

Fonte: autoria própria.

Na pesquisa realizada sobre trabalhos relacionados, elencou-se as principais técnicas aplicadas para o reconhecimento de cédulas, como algoritmos treinados para classificação, detectores de pontos de interesse e descritores, uso de redes neurais e detecção de cor. Tomando-se por base estas técnicas, a primeira tentativa de identificação utilizou o método de classificação por treinamento. Nesta abordagem, são necessárias imagens "positivas", que consistem em fotos do objeto a ser reconhecido em diferentes ambientes e imagens "negativas", que são amostras somente dos ambientes, sem o objeto. O objetivo é treinar o algoritmo para que baseado nestas informações, "aprenda" a identificar o objeto em qualquer imagem. Ao tentar adotar este método, utilizou-se 58 imagens positivas da cédula de cinquenta reais, que através de combinações de inclinação e outros filtros próprios do algoritmo "mergevec" do [OpenCV,](#page-24-4) foram transformadas em 1000 amostras positivas e 600 amostras negativas.

O algoritmo "opencv\_traincascade" recebe como principais parâmetros o vetor de imagens positivas, vetor de imagens negativas e número de estágios de treinamento. Quanto maior o número de estágios de treinamento, maior a precisão para reconhecimento. No entanto, para o número de amostras utilizadas, o máximo aceito são 20 estágios. A principal dificuldade deste método é a demora para treinamento. No teste realizado, o algoritmo demorou aproximadamente sete horas para concluir o treinamento. Além disso, a Figura [34](#page-88-0) mostra que para as cédulas do real, o método não conseguiu distinguir uma cédula da outra, pois identificou equivocadamente as cédulas de 100, 20, 5 e 2 reais como cédula de 50 reais.

<span id="page-88-0"></span>Figura 34 – Teste com método de classificação por treinamento, utilizando algoritmo "opencv\_traincascade" do [OpenCV](#page-24-4) em ambiente Desktop para reconhecimento da cédula de 50 reais da segunda família.

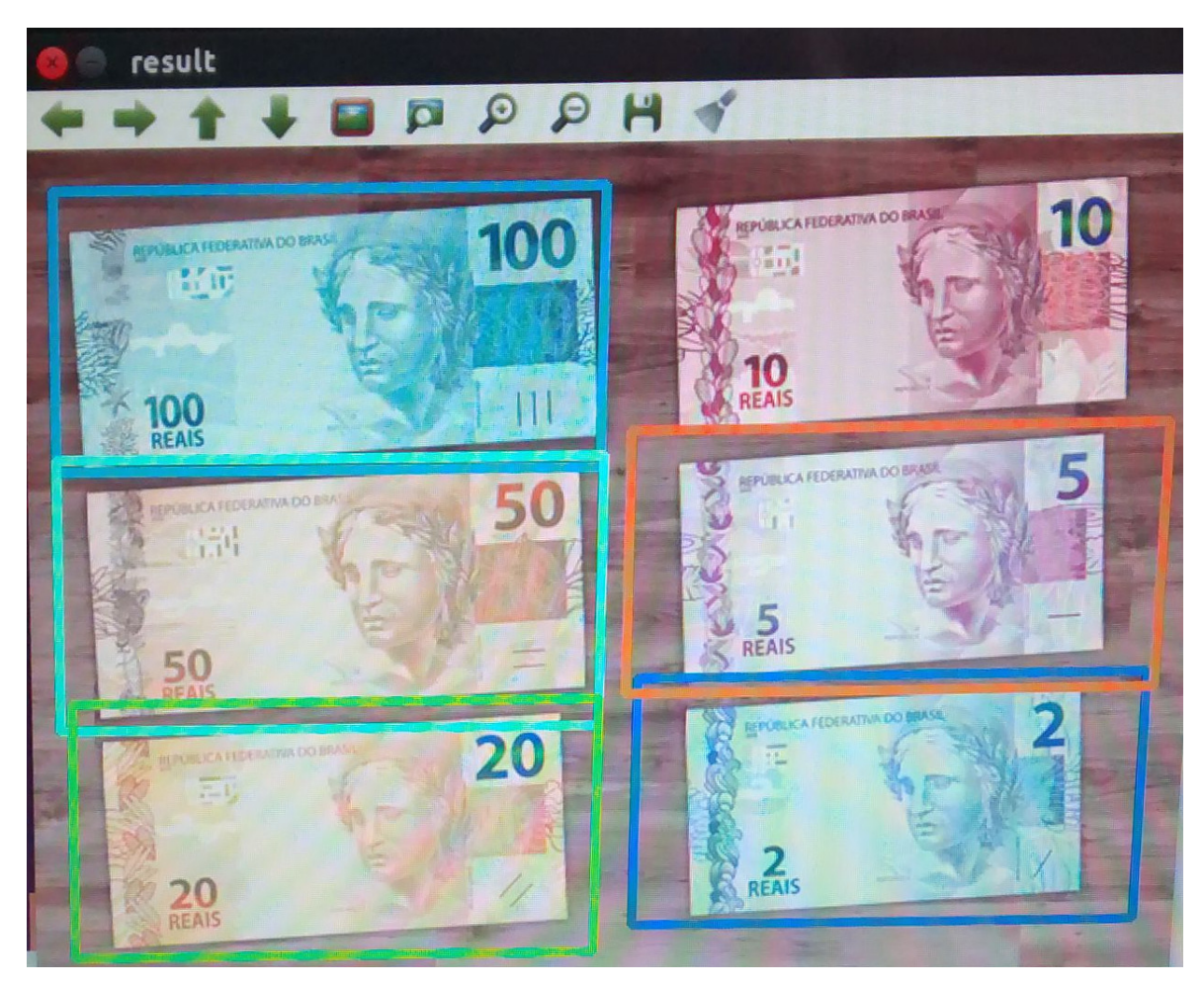

Fonte: autoria própria.

Dessa forma, testou-se outro método, também comentado nos trabalhos relacionados: identificação de pontos de interesse na imagem e criação de descritores para *matching* entre os pontos identificados. Como se obteve resultados satisfatórios com esta técnica, aplicou-se o método de detecção de pontos de interesse aliado à outros algoritmos, como detecção de cantos, transformadas e análise de cores, conforme detalhado nas próximas seções. Após avaliações iterativas com usuários durante o desenvolvimento, a versão aceitável envolve basicamente três abordagens: verificação em uma região de interesse para detectar o número da cédula (notas da primeira família), análise da média [RGB](#page-24-6) do *frame* e por fim, o *matching* entre pontos de interesse detectados na cédula. Ademais, devido à ampla variedade de dispositivos disponíveis no mercado, adotou-se estratégias para execução do método em *smartphones* sem *flash* e também, padronização da resolução obtida pela tela. A Figura [35](#page-90-0) apresenta o diagrama geral de atividades do método proposto.

O aplicativo trabalha em conjunto com o leitor de telas *Talk Back*, atuando conforme os toques na tela. Sempre que há um toque na tela, o leitor de telas tenta identificar a descrição para realizar leitura. Por isso, a tela inicial contém texto introdutório explicando que para iniciar a aplicação é necessário pressionar o dedo na tela duas vezes. Logo, o aplicativo irá carregar imagens de cédulas para comparação em um vetor e alterar o valor de uma variável global ao identificar se o dispositivo tem *flash*. Este processo é importante na fase de análise das cores, visto que os aparelhos com *flash* capturam tons [RGB](#page-24-6) diferentes. Observou-se que o valor padrão de resolução da câmera altera conforme fabricante/modelo. Desse modo, é verificada a lista de resoluções disponíveis no dispositivo e escolhida a resolução intermediária, ou seja, nem a mais baixa, nem a mais alta. Finalmente, quando a câmera é ativada, há espera de aproximadamente 10 segundos até o *frame* ser capturado. Este tempo de espera é importante para que o usuário alinhe a câmera do célular à cédula que precisa ser identificada. Como há 24 possibilidades de identificação, foi necessário planejar uma maneira de acelerar a verificação em cada cédula. São realizadas duas tentativas de aceleração de identificação: reconhecimento do numeral presente na cédula com lado efígie da primeira família e posteriormente, análise da média [RGB](#page-24-6) presente no *frame*. A etapa de "Testa Cédula" é onde são criados os pontos de interesse, descritores e realizado o *matching* entre o *frame* e a imagem das cédulas previamente carregadas, além de tranformadas e avaliação de cantos. Estas tarefas são explicadas detalhadamente nas próximas seções.

4.3.3.1 Estratégias para flash, resolução de telas e regiões de interesse

É importante identificar se o *smartphone* tem *flash*, pois é preciso ativá-lo para melhores resultados na captura da imagem. Outrossim, na análise de intensidades [RGB,](#page-24-6) os valores se diferenciam de forma expressiva em aparelhos que possuem este recurso. O Algoritmo [4.1](#page-91-0) apresenta a estratégia adotada. Basicamente é testada a resolução da tela e depois iniciada nova *thread* para verificação do *flash*.

<span id="page-90-0"></span>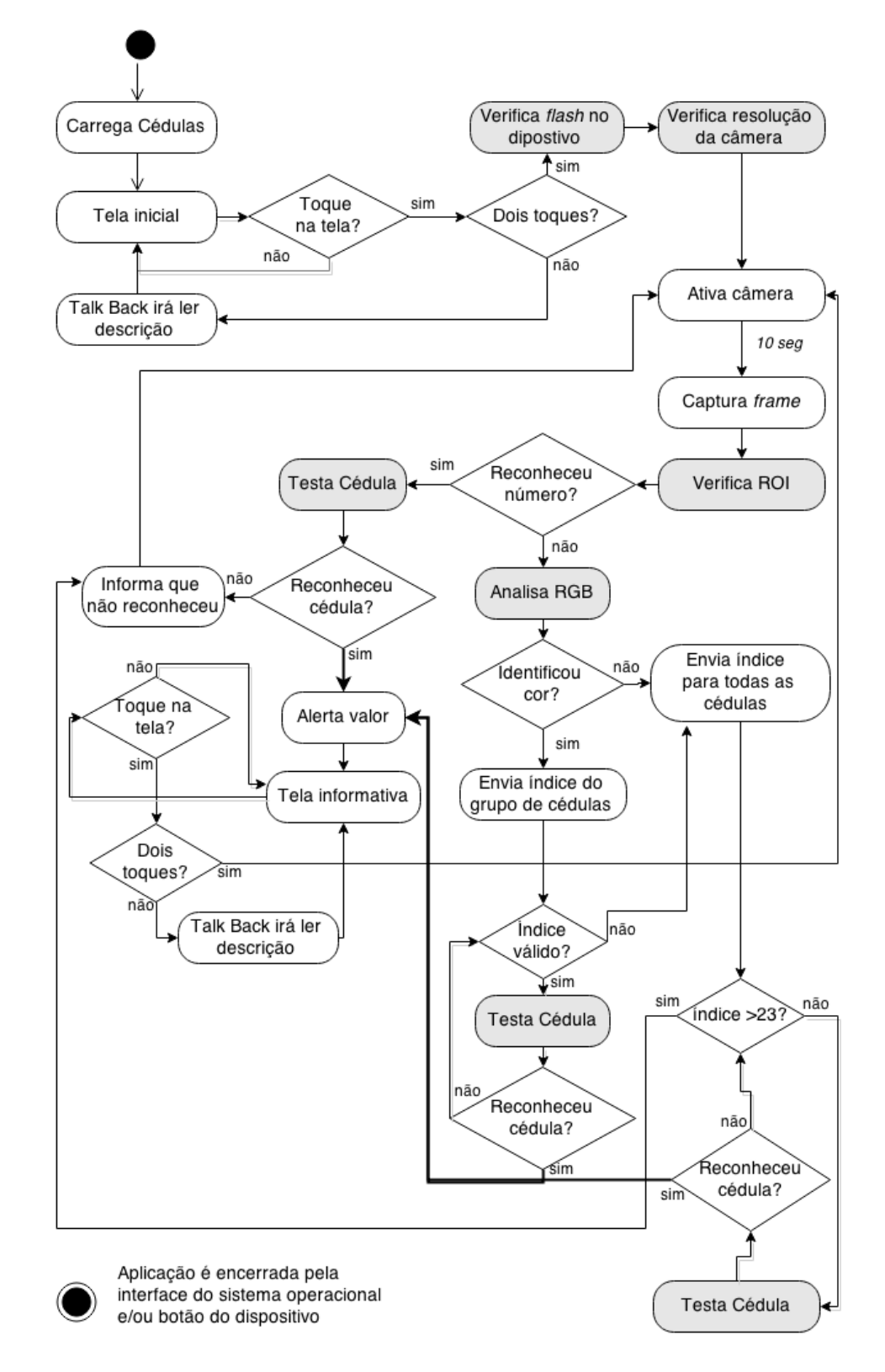

Figura 35 – Método proposto: diagrama geral de atividades.

Fonte: autoria própria.

<span id="page-91-0"></span>Algoritmo 4.1 – Trecho de código que verifica resolução da tela e suporte a *flash*

```
t esta Resolucao ( );runOnUiThread (new Runnable ( ) {
         @Override
         public void run ( ) {
                  if (!getBaseContext ().getPackageManager ().
                           hasSystemFeature ( PackageManager .FEATURE_CAMERA_FLASH) )
                           flash=false:
                  e l s e
                           mOpenCvCameraView. ativa Flash();
                           }
         \} ) ;
```
A informação de *flash* no dispositivo pode ser obtida através da classe *Packagemanager*. Esta classe recupera vários tipos de informações relacionadas com os pacotes de aplicativos que estão instalados no dispositivo. O método *getPackageManager(). hasSystemFeature()* recebe como entrada a string que representa o recurso a ser verificado e retorna *true* caso o dispositivo possua o recurso e *false* quando não se tem disponibilidade no dispositivo. Dessa forma, usa-se como argumento *PackageManager.FEATURE\_CAMERA\_FLASH* e altera-se o valor da variável global *"flash"*. Logo, chama-se o método *mOpenCvCameraView.ativaFlash();* que é responsável por ativar o recurso nos *smartphones* que o possuem. O algoritmo [4.2](#page-91-1) mostra esta implementação.

Algoritmo 4.2 – Código para ativação do *flash*

```
public void ativaFlash(){
       Camera . Parameters params = mCamera . getParameters ();
       params . setFlashMode ( Camera . Parameters . FLASH_MODE_TORCH) ;
       mCamera. setParameters(params);mCamera. startPreview();
   }
```
Em testes realizados em outros dispositivos, observou-se que alguns dispositivos padronizavam a resolução de abertura da câmera em valores menores. Dessa forma, o campo de visão da câmera não ficava expandido no tamanho real da tela. Para contornar este problema, verifica-se se a resolução de largura atual é inferior a 800 *pixels*. Em caso afirmativo, faz-se varredura na metade do vetor de resoluções disponíveis para alterar este parâmetro em valor intermediário, nem a mais baixa e nem a mais alta resolução, por questões de processamento da imagem posteriormente.

Por fim, altera-se o valor das variáveis "resolucao\_l" e "resolucao\_a" que são informações importantes na tarefa de definição de região de interesse. O Algoritmo [4.3](#page-92-0) apresenta esta implementação.

Algoritmo 4.3 – Trecho de código que altera resolução da tela

```
private void testaResolucao() {
```

```
\mathbf{if} (mOpenCvCameraView.getResolution ().width <800){
         List <Size > resolucoes = mOpenCvCameraView.getResolutionList ();
         Size melhor = resolucose.get(0);for (int i=1; i<resolucoes.size \binom{2}{i}; i++){
                  \textbf{if} (\text{resoluces.get}(i). width *resolu cos. get (i). height >melhor. width * melhor. height \}melhor = resolucoes.get(i);
                           } }
         mOpenCvCameraView. set Resolution (melhor);resolucao \quad l = mOpenCvCameraView. get Resolution() . width;r e solução a = mOpenCvCameraView. get Resolution(). h eight ;
         } }
```
A fim de tornar mais rápida a comparação entre imagens, elaborou-se um método para verificar a existência de numerais em determinada região da tela de captura, já que o lado efígie das cédulas da primeira família possui numeral visível em tamanho considerável. A Figura [36](#page-93-0) apresenta as regiões de interesse delimitadas, considerando giro de 180 graus da cédula e com base na porcentagem da resolução verificada, em largura(linha verde) e altura (linha vermelha), pois as dimensões da tela variam para cada dispositivo.

O Algoritmo [4.4](#page-92-1) mostra que através da largura e altura da resolução atual da tela são criados os delimitadores iniciais e finais para linhas e colunas com uma submatriz do *frame* capturado.

Algoritmo 4.4 – Trecho de código que cria submatriz para [ROI](#page-24-7)

```
\text{int } linhal = (\text{int}) (AtivaCamera. resolution a * 0.22);\text{int } linha 2 = (\text{int}) (Ativa Camera . resoluca o a * 0.76);
\text{int} coluna1= (\text{int}) (AtivaCamera resolucao 1 * 0.14);
\text{int} coluna 2 = (\text{int}) (Ativa Camera . resolucao _l *0.5);
\textbf{if (x>5} \&x \times 12) //quando a nota estiver girada
           linha1= (int) (AtivaCamera.resolucao_a *0.27);
           linha 2 = (int) (AtivaCamera . resolucao_a *0.79);
           \text{column1} = (\text{int}) (\text{AtivaCamera} \cdot \text{resolution} \cdot 1 * 0.56);\text{column2} = (\text{int}) (\text{AtivaCamera} \cdot \text{resolution} \cdot \text{1} * 0.82);}
```

```
Mat img2 = frame \cdot submat (link1, linha2, column1, column2);
```
Após as atividades descritas sobre recursos de *flash*, resolucação da tela e criação de [ROI](#page-24-7) para numerais das cédulas da primeira família, a próxima Seção explica as técnicas utilizadas na comparação entre o *frame* capturado e a imagem da nota já armazenada.

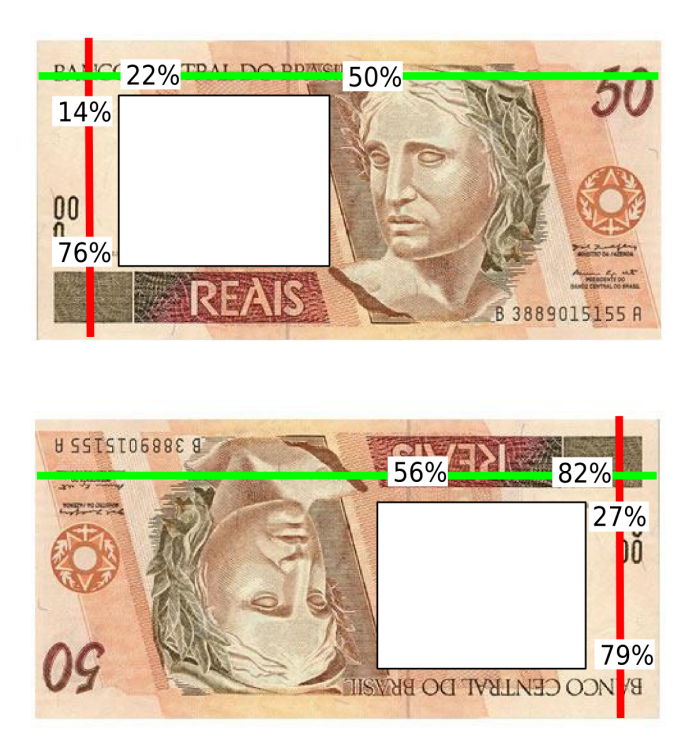

<span id="page-93-0"></span>Figura 36 – Delimitação de [ROI'](#page-24-7)s para verificação do numeral presente na cédula

Fonte: autoria própria.

## 4.3.4 Comparação entre imagens

Para comparação entre as imagens, ao ser iniciado o aplicativo, ele carrega 24 imagens das cédulas em resolução de aproximadamente 640 x 300 *pixels*, além de figuras dos numerais presentes nas cédulas da primeira família, armazenando-as em vetores distintos. O Algoritmo [4.5](#page-93-1) apresenta este procedimento. A classe *"R"* é responsável por tratar os recursos do projeto. Esta classe é atualizada automaticamente pelo Android e através de *"R.drawable"* é possível recuperar as imagens armazenadas no diretório *res/drawablemdpi*.Logo,são criados dois *ArrayList*, do tipo *Bitmap* para armazenar temporariamente as imagens e do tipo *Mat* para adicionar as matrizes das imagens *Bitmap*. *BitmapFactory* cria objetos *Bitmap* de várias fontes. O método *Utils.bitmapToMat()* converte a *Bitmap* para tipo *Mat*, a fim de utilizar como parâmetro no métodos com algoritmo [ORB.](#page-24-5)

<span id="page-93-1"></span>Algoritmo 4.5 – Método carregaCedulas(): armazena imagens para comparação em vetores globais.

```
void carregaCedulas (){
          int \begin{bmatrix} \end{bmatrix} mImageIds = {
                     R. drawable. nota50fn, R. drawable. nota50vn, R. drawable. nota50vv,
```

```
R. drawable . nota20fn, R. drawable . nota20vn, R. drawable . nota20vv,
        R. drawable . nota10fn, R. drawable . nota10vn, R. drawable . nota10vv,
        R. drawable . nota5fn, R. drawable . nota5vn, R. drawable . nota5vv,
        R. drawable . nota2fn, R. drawable . nota2vn, R. drawable . nota2vv,
        R. drawable. nota100fn, R. drawable. nota100vn,
        R. drawable . nota100vv, R. drawable . nota2fv,
        R. drawable . nota5fv, R. drawable . nota10fv,
        R. drawable. nota 20fv, R. drawable. nota 50fv,
        R. drawable. nota100fv,
         \}:
ArrayList\leq Bitmap> not as = new ArrayList\leq Bitmap>();
mat\_notas= new ArrayList<Mat>();for (int i=0; i <24; i++){
         notas.add (BitmapFactory.decodeResource)
                  get Resources(), mImageIds[i]);
         }
for (int i=0; i<notas size( ); i++){
         Mat mat_nota=new Mat();
         Bitmap nota = notas.get(i);
         U t i l s . bitmapToMat (nota, mat nota );mat_notas . add ( mat_nota ) ;
         }
}
```
A Figura [37](#page-95-0) mostra as etapas necessárias para comparação entre a imagem armazenada no celular e o *frame* capturado. Basicamente, trabalha-se com a detecção de pontos de interesse e *matching*, que seria a comparação entre os pontos. Logo, encontrase a homografia entre objeto e o frame para testar se os pontos selecionados como bons *matchings* são convexos, ou seja, se estão contidos na figura. O método é encerrado se não obter bons *matchings* dentro do limiar (75% com *flash* e 60% sem *flash*) ou ainda, após análise de convexidade dos pontos, retornando *TRUE* ou *FALSE* na comparação das imagens.

Nas próximas Subseções são detalhados os algoritmos utilizados nas etapas de extração de características e seleção de bons *matchings*, bem como homografia e análise de pontos convexos.

4.3.4.1 Extração de características e seleção de bons matchings

A primeira tentativa de caracterização de padrões usou o algoritmo [SURF,](#page-24-8) que é bem avaliado na literatura. No entanto, a Figura [38](#page-95-1) mostra a aplicação deste algoritmo com a biblioteca [OpenCV](#page-24-4) para detecção de pontos de interesse em cédulas de dez e cem reais da mesma família, respectivamente. Percebe-se que os pontos detectados são muito similares e isto dificulta a distinção entre as notas.

<span id="page-95-0"></span>Figura 37 – Diagrama de atividades do método que testa o *frame* com as imagens já armazenadas no diretório do projeto.

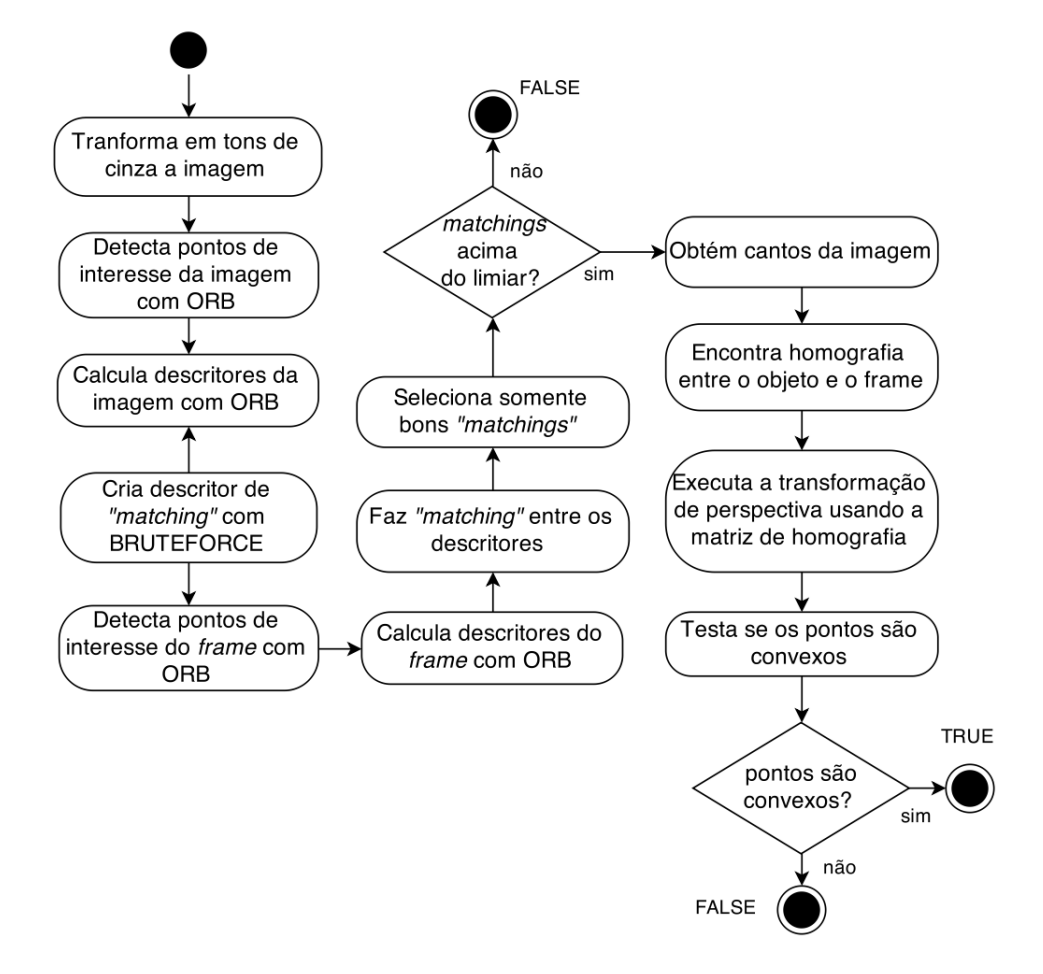

Fonte: autoria própria.

<span id="page-95-1"></span>Figura 38 – Escolha do método de extração de pontos de interesse: (a) detecção de pontos de interesse com algoritmo [SURF](#page-24-8) em cédula de 10 reais; (b) detecção de pontos de interesse com algoritmo [SURF](#page-24-8) em cédula de 100 reais;

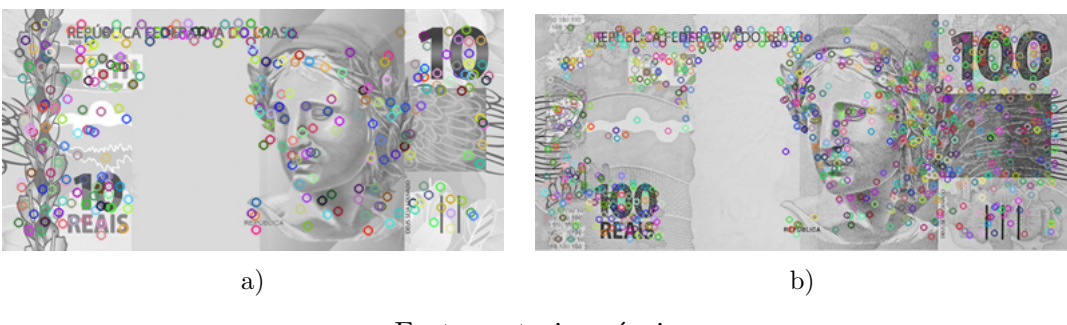

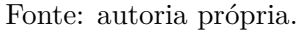

Além disso, a Figura [39](#page-96-0) apresenta a detecção de pontos de interesse e *matching* destes pontos com os algoritmos [SURF](#page-24-8) e [ORB](#page-24-5) em cédulas de cinco e dez reais, de famílias diferentes. Observa-se que o algoritmo [SURF](#page-24-8) marca mais pontos de interesse na imagem,

o que poderia ser uma vantagem em relação ao [ORB](#page-24-5) para outros contextos. No entanto, no caso de cédulas de real, o algoritmo [ORB](#page-24-5) parece ser mais indicado justamente por detectar pontos mais específicos, que resulta em menos *matchings* quando as imagens são diferentes. A comparação entre as imagens e o número de *matchings*, ou seja, a ligação entre pontos iguais, é o que define a identificação da cédula. Neste exemplo, o algoritmo [SURF](#page-24-8) apresenta bastante similaridade entre as notas, enquanto que o [ORB](#page-24-5) faz poucas ligações entre os pontos, mostrando que não se trata da mesma figura.

<span id="page-96-0"></span>Figura 39 – Comparação entre os métodos [SURF](#page-24-8) e [ORB](#page-24-5) na identificação de pontos de interesse e *matching* em cédulas de cinco e dez reais: (a) algoritmo [SURF;](#page-24-8) (b) algoritmo [ORB;](#page-24-5)

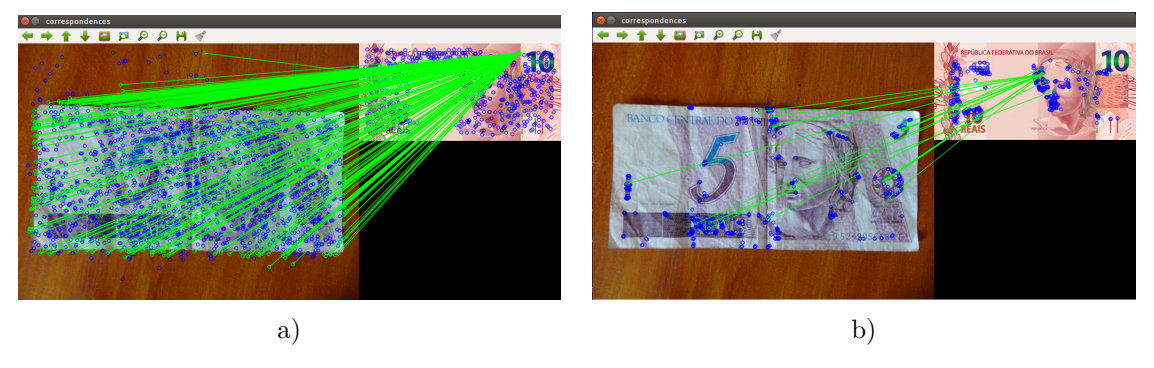

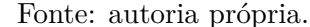

O trecho de código descrito em Algoritmo [4.6](#page-96-1) mostra como é realizada a detecção de pontos de interesse e cálculo de descritores usando [ORB.](#page-24-5) O método recebe com parâmetros a imagem a ser comparada e o *frame*. O limiar é um valor definido para mínimo de bons *matchings* tolerado. Por padrão, declara-se o limiar como 60, para os casos em que não se tem *flash* no dispositivo. No entanto, quando o teste da cédula é feita somente com o numeral, este limiar baixa para 50, já que além deste teste, será comparada toda a cédula posteriormente também. Nos casos em que o dispositivo tem *flash*, o limiar fica determinado em 75. Estes valores foram escolhidos, após sucessivos testes em dispositivos, a fim de inibir identificação errônea em cédulas muito parecidas, como as de vinte e cinquenta reais.

<span id="page-96-1"></span>Algoritmo 4.6 – Métodos para detecção de pontos de interesse e cálculo de descritores usando [ORB.](#page-24-5)

```
public static int limiar=60;
public static boolean ImageMatcher (Mat frame, Mat imagem) {
        \mathbf{if} (AtivaCamera . flash && limiar !=\!50){
                 limiar = 75;}
        FeatureDetector = FeatureDetector. create(FeatureDetector). ORB);
```

```
DescriptorExtractor descriptor = DescriptorExtractor
                                             . create (DescriptorExtractor.ORB);
Mat img = imagem;
Mat descriptors 1=new Mat();
MatOfKeyPoint keypoints1= new MatOfKeyPoint ();;
Mat imggray = new Mat ();
Imgproc.cvtColor(img, imggray, Imgproc.COLOR\; RGB2GRAY);detector.detect(imggray, keypoints1);
descriptor. compute (imggray, keypoints1, descriptors1);
MatOfDMatch matches = new MatOfDMatch ( ) ;
Mat descriptors 2 = new Mat();
\text{MatOfKeyPoint} keypoints2 = new \text{MatOfKeyPoint}();
Mat img2 = frame;\text{detector}. \text{detect}(\text{img2}, \text{ keypoints2});descriptor. compute (img2, keypoints2, descriptors2);
```
A classe *"Feature Detector"* é a base para detectores e permite alternar entre diferentes algoritmos já conhecidos na literatura. O método *"create"* recebe como parâmetro o algoritmo [ORB](#page-24-5) e assim cria um detector que trabalha com esta implementação. O método *"detect"* recebe como parâmetros a imagem em escala de cinza e guarda na matriz de pontos a detecção realizada na imagem com o algoritmo [ORB.](#page-24-5) Este procedimento de detecção de pontos é realizada na imagem da cédula que está em teste e na imagem do *frame*. A classe *"DescriptorExtractor"* implementa métodos para criação e cálculo de descritores. O método *"create"* recebe como parâmetro o algoritmo [ORB](#page-24-5) para criar um descritor para cada imagem. O método *"compute"* calcula os descritores para um conjunto de pontos detectados em uma imagem. Este procedimento também é realizado na imagem da cédula que está em teste e na imagem do *frame*.

O Algoritmo [4.7](#page-97-0) apresenta o trecho de código em que é feito o *matching* e seleção de bons *matchings*. A classe *"DescriptorMatcher"* trabalha basicamente com a combinação de descritores de pontos. O método *"create"* recebe como parâmetro o algoritmo base para comparação. Nesta implementação foi utilizado como parâmetro o algoritmo *BRUTEFORCE*. A escolha deste algoritmo é justificada pela literatura, já que autores indicam que é o melhor método em relação custo-benefício, quando é analisada eficácia e custo de processamento [\(SUAREZ et al.,](#page-136-0) [2014\)](#page-136-0).

Algoritmo 4.7 – *Matching* e seleção de bons *matchings*

<span id="page-97-0"></span> $DescriptorMatcher$  matcher = DescriptorMatcher

. create (DescriptorMatcher.BRUTEFORCE);

```
if ((\text{descriptions2!}=\text{null})\&\&(\text{descriptions1. type})) = descriptors2.type())
         & ( descriptors1.cols () = descriptors2.cols ())) {
```

```
matcher . match (descriptions 1 , descriptions 2 , matches);List <DMatch> m at ches List = matches . to List ();
LinkedList < DMatch good_matches = new LinkedList < DMatch ();
Double min dist = 100.0;
Double max\_dist = 0.0;
for (int i = 0; i < descriptors1.rows(); i++) {
         Double dist = (double) matchesList.get(i).distance;
         if (dist < min\_dist)min dist = dist;
         if (dist > max\_dist)max dist = dist;
         }
for (int i = 0; i < descriptors1.rows(); i++) {
         if (matches List . get (i). distance \langle 3 * \text{min} \atop 3 \rangle {
                  good matches . addLast (matchesList.get(i));} }
if (good matches \text{size} () \text{elimiar} ) {
         return false;
}
```
O método *"match"* encontra a melhor combinação entre os descritores. Este método recebe como parâmetros os descritores de cada imagem e a matriz de *matches* onde será armazenada a combinação. Depois, esta matriz é convertida em lista encadeada. Logo, são encontradas as distâncias mínimas e máximas entre os descritores da cédula que está em teste para que seja feita seleção de "bons *matchings*". Esta função de seleção é dada pela distância dos pontos de *matching*, selecionando apenas os que correspondam ao triplo da distância mínima<sup>[7](#page-98-0)</sup>, para descartar combinações inúteis. Finalmente, se o número de bons *matchings* for inferior ao limiar previamente selecionado, o método é encerrado e retorna *FALSE*, indicando que são imagens distintas. Caso o número de bons *matchings* seja superior ou igual ao limiar, então é calculada a homografia entre as imagens e verifica-se a convexidade dos pontos. Estas técnicas são explicadas na próxima subseção.

## 4.3.4.2 Transformação espacial e convexidade dos pontos

Segundo [Pedrini e Schwartz](#page-136-1) [\(2008\)](#page-136-1) uma transformação espacial trata sobre a correspondência entre pontos de duas imagens. Neste sentido, tem-se as transformações projetivas ou homografias, que permitem que cada ponto dos objetos seja projetado em outro plano. A Figura [40](#page-99-0) ilustra a captura de uma cédula em plano diferente da imagem

<span id="page-98-0"></span><sup>7</sup> Esta função é citada na própria documentação do [OpenCV:](#page-24-4) http://goo.gl/HqEilY

que está armazenada. Por isso, é necessário trabalhar com uma estratégia de transformação de perspectiva, além dos pontos de *matching*.

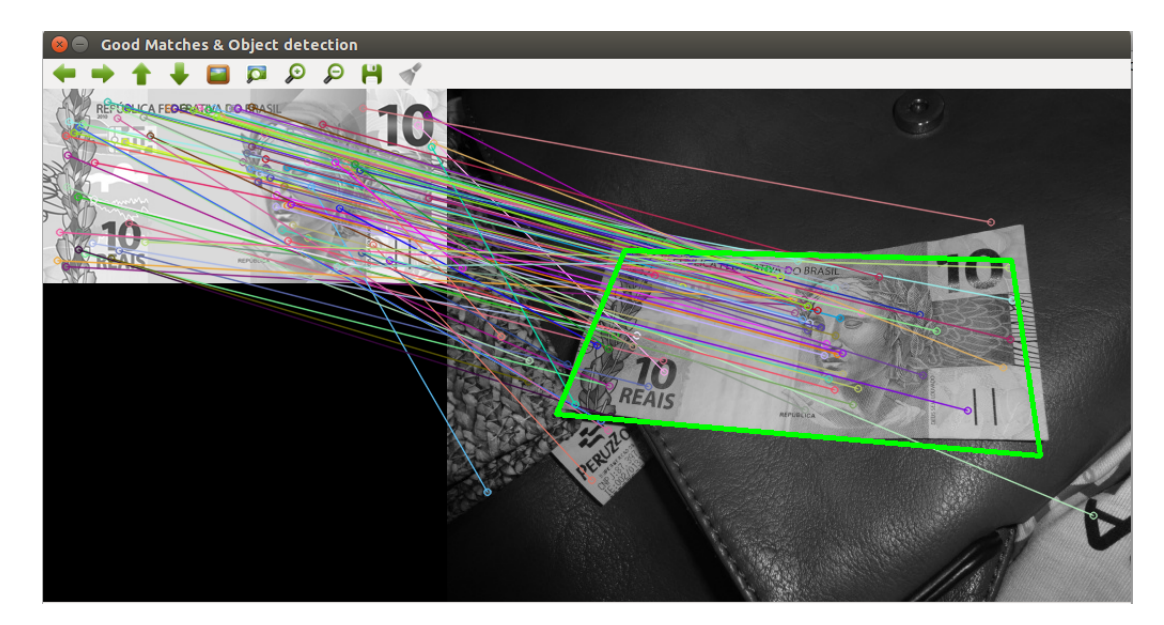

<span id="page-99-0"></span>Figura 40 – Exemplo de transformação de perspectiva entre a cédula e o *frame* capturado.

```
Fonte: autoria própria.
```
O Algoritmo [4.8](#page-99-1) apresenta o trecho de código que trata desta estratégia. Primeiramente, recupera-se os quatro cantos da imagem da cédula que está em teste. Ao se obter uma lista de bons *matchings*, pode-se extrair os pontos das duas imagens, a fim de armazená-los como pontos do objeto (cédula) e *frame*. Assim, *"queryIdx"* e *"trainIdx"* referenciam os índices destas imagens em listas. Estas listas são copiadas para matrizes de pontos 2D que são passadas como parâmetro para o método "*findHomography*", responsável por encontrar a tranformação de perspectiva entre os dois planos. Finalmente, a matriz gerada neste processo é usada como parâmetro do método "*perspectiveTransform*", juntamente com os vértices (cantos) da imagem para cálculo da transformação e geração de matriz.

Algoritmo 4.8 – Trecho de código de transformação de perspectiva

```
LinkedList < Point>point > objList = new LinkedList < Point>Point>LinkedList < Point sceneList = new LinkedList <Point > ();
List \langle \text{KeyPoint}\rangle keypoints objectList = keypoints1.toList ();
List \langle \text{KeyPoint}\rangle keypoints sceneList = keypoints2.toList ();
```

```
for (int i = 0; i <good_matches . size (); i + +){
          o b j L ist. addLast (k e y points _o b j e ct L ist
                    . get (good\_matches.get(i). queryIdx).pt ;
          s c e n e List. addLast (k e y points s c e n e List
```

```
. get (good matches . get ( i ). trainIdx ). pt );}
MatOfPoint2f obj=new MatOfPoint2f();;
\text{MatOfPoint2f} scene = new \text{MatOfPoint2f} ();
obj. from List (objList);
s cene. from List (s cene List);
Mat hg = q(obj, scene, 8, 10);Mat scene corners = new Mat (4.1, CvTvpe. CV 32FC2 ) ;
Mat obj_corners = new Mat(4, 1, CvType.CV_32FC2);
obj\_corners . put (0, 0, new double [] {0,0};obj\_corners.put(1, 0, new double[] {img.close(), 0});
obj corners . \text{put} (2, 0, \text{new double} [ ] {img. cols (), img. rows () } );
obj corners . \text{put } (3, 0, \text{ new double } [\ ] \ \{0, \text{img } \text{rows } () \};
Core . perspective Transform (obj corners, scene corners, hg);
```
Baseado no método de [Ayuso](#page-130-4) [\(2015\)](#page-130-4), verifica-se a convexidade entre os vértices, ou seja, se para todos estes pares as combinações estão contidas no conjunto. Calcula-se o produto vetorial entre os vértices e o sinal. Define-se como convexo se a soma do produto vetorial de pontos intermediários tiver a mesma correspondência com o vetor de vértices dos cantos da imagem, em tamanho.

Algoritmo 4.9 – Trecho de código para verificação de convexidade entre os vértices resultantes da transformada de perspetiva entre as imagens analisadas.

**static boolean** is Convex ( $Point \begin{bmatrix} \mid & p \end{bmatrix}$ 

```
Point [ pext=new Point [p.length + 2];
for (int i=0; i < p length; i++) {
                      \text{pext}[i]=p[i];}
\text{pext} [p. length]=p[0];
\text{pext} [p. length+1]=p[1];
double \text{total}=0;
for (int k =0;k\langle p \cdot h \cdot h + h \rangle}
           double dx1 = \text{next}[k+1].x-\text{next}[k].x;double dy1 = pext[k+1].y-pext[k].y;double dx2 = \text{next} [k+2].x-\text{next} [k+1].x;double dy2 = \text{pext} [k+2]. y-pext [k+1]. y;
           double zcrossproduct = dx1*dy2 - dy1*dx2;
           total \leftarrow Math.\text{signum} (zcrossproduct);}
\mathbf{if} \ (\mathbf{int}) \mathbf{total} == p \mathbf{.} \text{length}return true ;
```
## return false; }

Salienta-se que esta abordagem para comparação entre imagens é usada para comparar cada cédula com o *frame* capturado. Dessa forma, uma das táticas utilizadas para tornar mais rápido este processo á análise de cores antes da comparação da cédula, assim, encaminha-se o índice do vetor correspondente às cédulas com a cor detectada. A análise de cores das cédulas é descrita na próxima Seção.

# 4.3.5 Análise de cores

Para identificação por cores, analisou-se a média [RGB](#page-24-6) entre os *pixels* do frame, conforme mostra o Algoritmo [4.10.](#page-101-0) Para delimitação da área analisada recupera-se os valores de resolução da tela. Logo, cria-se aas regiões de interesse [\(ROI\)](#page-24-7) para [RGB](#page-24-6) e outro modelo de cores HSV. A soma dos elementos é feita no modelo de cores HSV, pois depois de alguns testes, percebeu-se que os valores ficavam mais precisos sendo calculados em HSV e depois convertidos para [RGB](#page-24-6) através do método "*converScalarHsv2Rgba*" . Logo, foram capturados os valores [RGB](#page-24-6) em diferentes ambientes, para criação de condições de diferenciação de cor.

```
Algoritmo 4.10 – Trecho de código para captura e análise de cores da matriz de pixels do
                 frame capturado.
```

```
private int verificaCor() {
          Size tamanho = mOpenCvCameraView.getResolution();
          Mat frame = new Mat ();
          Imgproc.cvtColor(mRgba, frame, Imgproc.COLOR RGBABGR, 3);Mat \text{roiRgb} = \text{frame}. submat(0, \text{tamanho} \cdot \text{height}, 0, \text{tamanho} \cdot \text{width});
          Mat \text{roiHsv} = \text{new Mat}();
          Imgproc.cvtColor(roiRgb, roiHsv, Imgproc.COLOR RGB2HSV FULL);valorHsv = Core . sumElements (roiHsv);\text{int pointCount} = \text{roiHsv} \cdot \text{width}() * \text{roiHsv} \cdot \text{height}();
          for (int i = 0; i < valorHsv. val. length; i++)
                     valorHsv. val [i] /= pointCount;
          valorRgb = converScalarHsv2Rgba (valorHsv);\mathbf{if} (flash){
                     // 5 r e a i s novo f r e n t e e v e r s o e 5 r e a i s v e l h o v e r s o
                     if ( ( valorRgb . val [0] > = 99 & valorRgb . val [0] < 105&& valorRgb. val\left|1\right|>=141 && valorRgb. val\left|1\right|<144&& valorRgb. val[2] > = 130 && valorRgb. val[2] < 133 | |
                     \langle \text{valorRgb} \cdot \text{val}[0] \rangle = 108 & valor \text{Rgb} \cdot \text{val}[0] < 111&& valorRgb. val\left|1\right|>= 128 && valorRgb. val\left|1\right|<136
```
}

```
&x valorRgb . val[2] > =104 &x valorRgb . val[2] < 119 ||
\langle \text{valorRgb. val}[0] \rangle = 112 \& \& \text{valorRgb. val}[0] \langle 123&& valorRgb.val\lceil 1 \rceil \geq 135 && valorRgb.val\lceil 1 \rceil < 145&x valorRgb . val[2] >=115 &x valorRgb . val[2] <133) ||
(vaporRgb. val[0] > = 116 \&x colorRgb. val[0] < 120&& valorRgb.val[1] > = 133 && valorRgb.val[1] < 140&x valorRgb . val[2] >=130 &x valorRgb . val[2] <141) ||
\langle \text{valorRgb} \cdot \text{val}[0] \rangle = 124 \& \& \text{valorRgb} \cdot \text{val}[0] \langle 130 \rangle&& valorRgb. val\left|1\right|>=140 && valorRgb. val\left|1\right|<145&x valorRgb . val[2] > = 131 &x valorRgb . val[2] < 140)
                      return 5:
\frac{1}{2} mesmo ocorre para todos os valores*/
}
```
No levantamento de variações [RGB](#page-24-6) foram considerados ambientes distintos: cédula sobre superfície branca e cédula sobre a palma da mão, em ambiente iluminado e ambiente escuro, quando utiliza *flash* e ambiente iluminado de forma natural para dispositivos sem *flash*. As Tabelas [11](#page-102-0) e [12](#page-103-0) apresentam o registro para a cédula de 100 reais com *flash*, já as Tabelas [13](#page-103-1) e [14](#page-103-2) apresentam o registro para a cédula de 100 reais sem *flash*. Percebe-se que a diferença de luminosidade interfere bastante na intensidade de cada *pixel*. Além disso, há diferença considerável conforme a superfície, ou seja, os valores são mais baixos quando a imagem está sobre superfície branca, se comparado às intensidades de quando a imagem está sobre a palma da mão.

|                    | Lado Efígie |               |             | Lado Animal                       |                                               |           |
|--------------------|-------------|---------------|-------------|-----------------------------------|-----------------------------------------------|-----------|
| Ambiente           | R.          | G             | В           | R.                                |                                               |           |
| Branco (iluminado) | 99 a 100    | 134 a 135     | 92 a 100    | 107 a 108                         | 140 a 141                                     | 111 a 112 |
| Branco (escuro)    | 44 a 47     | $130$ a $131$ |             | 108 a 109   110 a 111   134 a 135 |                                               | 90 a 91   |
| Mão (iluminado)    | 70 a 74     |               |             |                                   | 139 a 140   114 a 116   122 a 125   142 a 146 | 82 a 84   |
| Mão (escuro)       | 135 a 138   | 136 a 140 $ $ | $22$ a $21$ |                                   | 114 a 117   135 a 136                         | 76 a 78   |

<span id="page-102-0"></span>Tabela 11 – [RGB](#page-24-6) capturada em nota de R\$ 100,00 - Primeira família (com *flash*)

Fonte: autoria própria

Como o aplicativo pode ser usado por dispositivos sem *flash*, foram capturadas as médias [RGB](#page-24-6) em um *smartphone* sem *flash*, em ambiente interno iluminado de forma natural (luz do sol). A principal limitação da análise de cores é a iluminação do ambiente. As Tabelas [13](#page-103-1) e [14](#page-103-2) mostram os valores capturados neste dispositivo. Observa-se que os valores apresentados são distintos dos valores analisados no dispositivo com *flash*. Logo, o método por reconhecimento de cor não é totalmente confiável, pois artefatos criados com sombra de algum objeto na imagem e ambientes muito claros interferem na captura da cor dentro dos parâmetros apresentados nas tabelas.

|                    | Lado Efígie   |              |               | Lado Animal          |              |               |
|--------------------|---------------|--------------|---------------|----------------------|--------------|---------------|
| Ambiente           | R             | $\mathbf{G}$ | B             | R.                   | $\mathbf{G}$ | B             |
| Branco (iluminado) | 92 a 94       | 135 a 136    | 93 a 95       | $100 \text{ a } 102$ | 134 a 135    | $103$ a $105$ |
| Branco (escuro)    | 96 a 97       | 137 a 139    | 100 a 103     | $106$ a $108$        | 132 a 133    | 81 a 89       |
| Mão (iluminado)    | 126 a 127     | 144 a 145    | $103$ a $104$ | 131 a 134            | 144 a 145    | 78 a 81       |
| Mão (escuro)       | $100$ a $105$ | 139 a 140    | 83 a 85       | 81 a 84              | 141 a 144    | 93 a 96       |

<span id="page-103-0"></span>Tabela 12 – [RGB](#page-24-6) capturada em nota de R\$ 100,00 - Segunda família (com *flash*)

Fonte: autoria própria

<span id="page-103-1"></span>Tabela 13 – [RGB](#page-24-6) capturada em nota de R\$ 100,00 - Primeira Família (sem *flash*)

|                    | Lado Efígie   |           |  | Lado Animal                         |                                                           |               |
|--------------------|---------------|-----------|--|-------------------------------------|-----------------------------------------------------------|---------------|
| Ambiente           | R.<br>G<br>В  |           |  | R.                                  | $\mathbf{G}$                                              | B             |
| Branco (iluminado) | 143 a 132     | 160 a 153 |  |                                     | 163 a 164   140 a 146   172 a 173                         | 170 a 171     |
| Branco (escuro)    | 139 a 142 l   |           |  |                                     | 140 a 142   161 a 167   136 a 139   148 a 147   163 a 164 |               |
| Mão (iluminado)    | $110$ a $113$ |           |  |                                     | 144 a 148   129 a 134   152 a 169   182 a 183             | 135 a 138     |
| Mão (escuro)       | 75 a 73       |           |  | $122$ a $126$   119 a 118   70 a 71 | 120 a 121 $\vert$                                         | $105$ a $109$ |
|                    |               |           |  |                                     |                                                           |               |

Fonte: autoria própria

<span id="page-103-2"></span>Tabela 14 – [RGB](#page-24-6) capturada em nota de R\$ 100,00 - Segunda Família (sem *flash*)

|                    | Lado Efígie |               |             | Lado Animal                       |               |           |
|--------------------|-------------|---------------|-------------|-----------------------------------|---------------|-----------|
| Ambiente           | R.          |               | В           | R.                                |               | B         |
| Branco (iluminado) | 139 a 135   | $150$ a $151$ | 157a158     | $160$ a $161$   171 a 172         |               | 180 a 181 |
| Branco (escuro)    | 146 a 156   | 152 a 153     |             | 155 a 158   151 a 154   171 a 172 |               | 175 a 178 |
| Mão (iluminado)    | 132 a 134   | 166 a 168     | 156 a 161   | $113$ a $116$                     | 141 a 142     | 137 a 138 |
| Mão (escuro)       | 108a110     | 141 a 143     | 139 a 143 l | 69 a 71                           | $102$ a $104$ | 80 a 86   |
|                    |             |               |             |                                   |               |           |

Fonte: autoria própria

Por isso, optou-se por executar a comparação com todas as cédulas quando a cor não é reconhecida. No Apêndice [B,](#page-144-0) é possível verificar todos os parâmetros capturados na análise de tons [RGB,](#page-24-6) para todas as cédulas, incluindo o dispositivo com *flash* e também o dispositivo sem *flash*.

## 4.4 Considerações

Neste capítulo apresentou-se os métodos e materiais adotados na proposta. As características desejáveis para o aplicativo desenvolvido foram baseadas em relatos de usuários e estudo dos trabalhos relacionados. Nos materiais, observa-se que as cédulas de Real possuem características distintas, como as dimensões diferenciadas conforme valor e marcações táteis. Mas, estes conceitos não são suficientes para identificação por pessoas com deficiência visual. Diante dos recursos de acessibilidade disponíveis no Android [\(GOOGLE,](#page-133-0) [2014\)](#page-133-0), trabalhou-se com a biblioteca [OpenCV](#page-24-4) para codificação das técnicas

de detecção de pontos, criação de descritores e *matching*. Salienta-se que a ideia de deixar a cédula sobre a palma da mão é somente uma sugestão para treinamento dos usuários, já que foi um pedido do próprio grupo. Cada usuário pode adaptar o método de uso conforme sua preferência, principalmente porque o posicionamento da câmera muda entre os *smartphones*, alguns mantém a câmera no centro e outros no canto superior esquerdo do dispositivo. O importante é possibilitar a captura da imagem da cédula inteira quando a câmera está ativa. Como o terceiro protótipo foi considerado aceitável pelos usuários, criou-se teste para comparação com outros aplicativos similares, conforme detalhado no próximo Capítulo.

#### 5 RESULTADOS EXPERIMENTAIS

Neste Capítulo são apresentados os materiais utilizados nos testes e os resultados experimentais do método proposto, isto é, os resultados qualitativos, baseados nas avaliações dos usuários e também resultados quantitativos, conforme análise comparativa com outros aplicativos sobre grau de acertividade, tempo de resposta e consumo de bateria.

### 5.1 Avaliação dos usuários

Para avaliação da versão aceitável, questionou-se ao grupo de usuários sobre o método definido para uso (treinamento) da proposta, a eficácia e a utilidade do aplicativo. A avaliação foi realizada com os cinco usuários que testaram o último protótipo.

O instrumento de avaliação adotou a técnica "Escala de Likert" [\(LIKERT,](#page-134-4) [1932\)](#page-134-4) como escala de medida qualitativa. A escala de Likert trabalha com cinco pontos, sendo um ponto médio para manifestação de situação intermediária e nos demais ótimo, bom, ruim e péssimo [\(PEREIRA,](#page-136-2) [1999;](#page-136-2) [BECKER,](#page-130-5) [2015\)](#page-130-5). Logo, no instrumento aplicado os usuários deveriam informar uma nota entre 1 e 5 para cada critério, sendo 1-péssimo, 2 ruim, 3-regular, 4-bom e 5-ótimo. A Figura [41](#page-106-0) mostra o gráfico representativo dos dados coletados.

<span id="page-106-0"></span>Figura 41 – Gráfico que ilustra a avaliação geral do aplicativo pelos usuários, quanto ao método de uso, eficácia e utilidade.

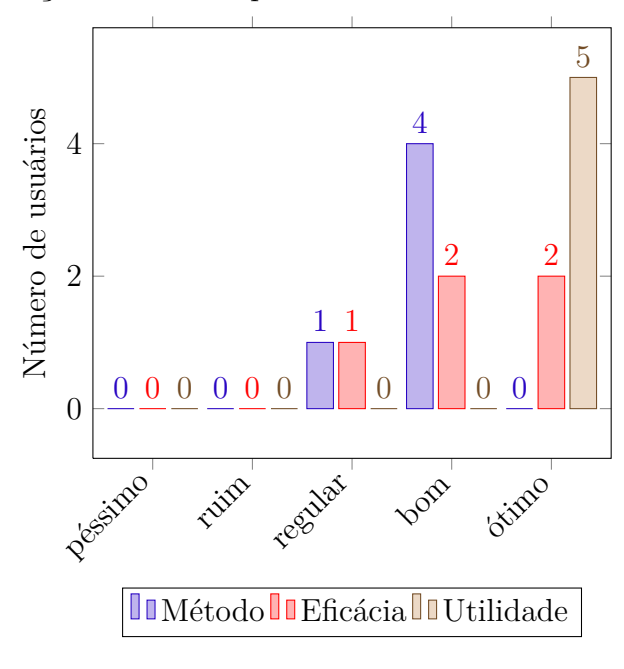

Avaliação do método pelos usuários com deficiência visual

Fonte: autoria própria.

Quanto ao método de uso, a maioria avaliou com nota 4 (bom), justificando a necessidade de treinamento para usar o aplicativo. Quanto à eficácia, perguntou-se sobre a relação entre o objetivo pretendido com a aplicação, ou seja, a identificação de cédulas, e a concretização deste objetivo através do aplicativo proposto. A maioria classificou o aplicativo com notas 4 e 5 para o este quesito, ou seja, consideraram bom ou ótimo para realização do objetivo. Quanto à utilidade, isto é, sobre o aplicativo ser realmente útil e facilitar a rotina dos usuários, a classificação foi nota máxima (5) por unanimidade. Por fim, questionou-se aos usuários se eles usariam o aplicativo e em caso afirmativo, em que lugares e/ou condições. Os cinco usuários informaram que usariam com certeza. Todos mencionaram que seria útil principalmente ao receber dinheiro de estranhos (troco), pois já foram prejudicados com a má fé de comerciantes, taxistas e outros trabalhadores que lidam diretamente com dinheiro. Um usuário disse ainda, que usaria quando não tivesse familiares ou amigos disponíveis para classificar as cédulas para ele, já que costuma guardá-las em bolsos diferentes e considera esta maneira mais rápida para efetuar pagamentos. Outros usuários mencionaram que fariam uso do aplicativo para compras, principalmente em farmácias e mercados.

### 5.2 Materiais e método para teste

Conforme relatado pelos usuários, no questionário aplicado, há outros aplicativos similares que também reconhecem cédulas de Real. Estes aplicativos foram descritos de forma detalhada no Capítulo [3.](#page-48-0) Como o aplicativo proposto é para a plataforma Android, escolheu-se os aplicativos Dinheiro Brasileiro [\(BCB,](#page-130-6) [2014a\)](#page-130-6) e Tap Tap See [\(TAP TAP](#page-136-3) [SEE,](#page-136-3) [2014\)](#page-136-3) para realizar testes com todas as cédulas e comparar com os resultados obtidos pelo aplicativo proposto. O *smartphone* utilizado nos testes é especificado na Tabela [15.](#page-107-0) O dispositivo possui configuração modesta, principalmente para processamento, já que tem apenas 1 GB de memória RAM e processador de 1.2 GHz.

<span id="page-107-0"></span>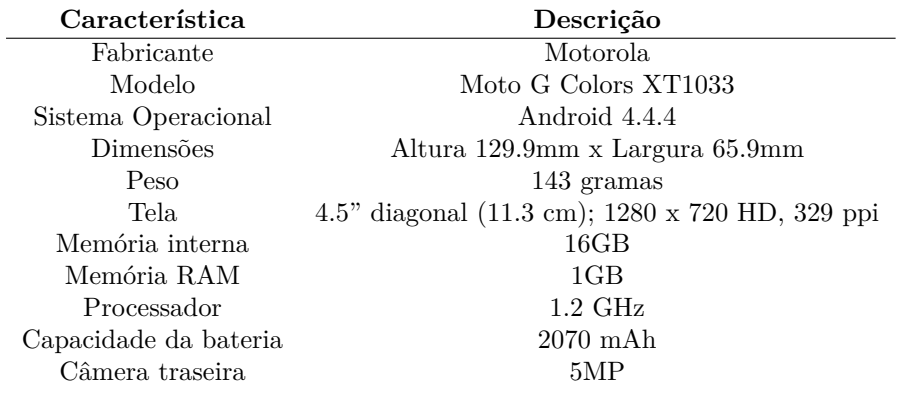

Tabela 15 – Especificações do aparelho utilizado nos testes

Fonte: Adaptado de [MOTOROLA](#page-135-4) [\(2015\)](#page-135-4).
<span id="page-108-2"></span>Primeiramente, foram selecionadas cédulas para testes. As cédulas que foram utilizadas são apresentadas integralmente no Apêndice [C.](#page-150-0) Além das cédulas regulares, na medida do possível procurou-se utilizar também cédulas riscadas, com desgaste natural e as chamadas "cédulas manipuladas". Estas imagens manipuladas foram criadas para simular alguns panfletos de lojas que utilizam figuras de cédulas para fornecer desconto aos clientes ou demais informações de *marketing*. Ressalta-se que o objetivo do trabalho não é diferenciar cédulas falsas de cédulas reais, mas no caso destes panfletos, vários símbolos das cédulas reais são alterados ou sobrepostos e o não reconhecimento destes seria vantajoso aos usuários. A Figura [42](#page-108-0) apresenta um exemplo de panfleto criado a partir da imagem de uma cédula de cem reais e a Figura [43](#page-108-1) exemplifica duas destas cédulas manipuladas, cinco e dez reais, respectivamente.

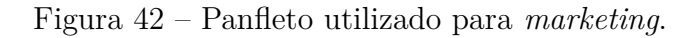

<span id="page-108-0"></span>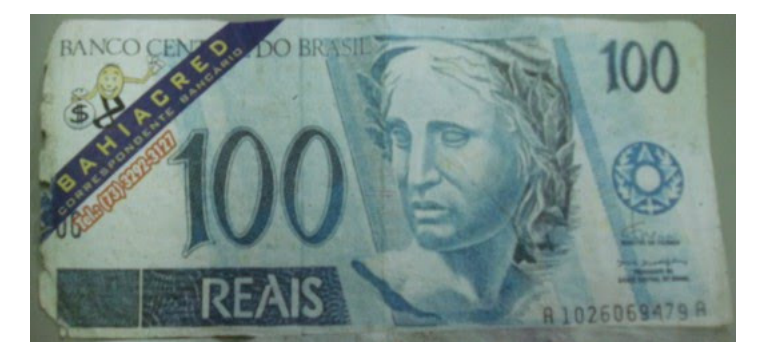

Fonte: [Loureiro](#page-134-0) [\(2010\)](#page-134-0).

<span id="page-108-1"></span>Figura 43 – Exemplo de imagens manipuladas para teste: (a) Cédula de 5 reais da primeira família com numeral oculto no lado da efígie. (b) Cédula de 10 reais da primeira família com efígie oculta e assinatura.

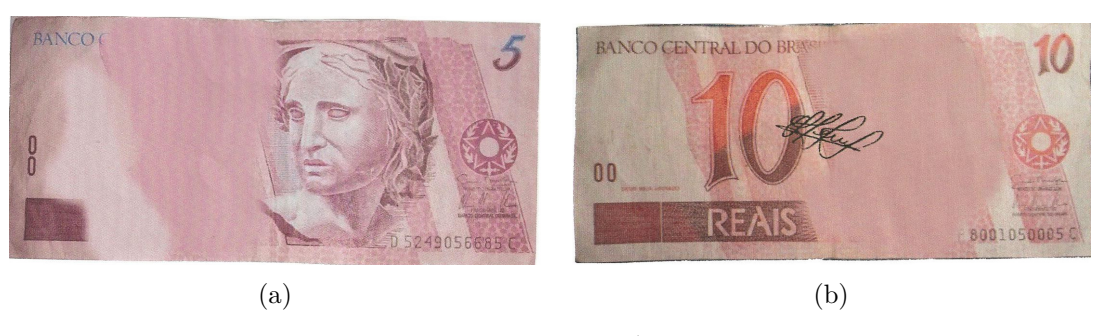

Fonte: autoria própria.

Houve dificuldade em encontrar alguns exemplares de cédulas em circulação, principalmente da primeira família. Por isso, nem todas as cédulas puderam ser testadas em versões com desgaste e e/ou riscadas. Em cada teste foi importante carregar totalmente a bateria do dispositivo, reinicializá-lo para evitar que outros aplicativos continuassem

ativos, executar o aplicativo *GSam Battery Monitor* e o aplicativo a ser testado (método proposto, Dinheiro Brasileiro ou Tap Tap See). Testou-se todas as cédulas em ambiente iluminado com fonte de luz artificial, de aproximadamente 100 *watts* e também testou-se no escuro, no mesmo ambiente. A Figura [44](#page-109-0) ilustra as atividades para teste, realizadas com cada aplicativo. Para fins de análise, o experimento foi realizado primeiro com as cédulas sobre a palma da mão e depois sobre folha A4 branca. A cada identificação retornada pelo aplicativo, registrou-se o tempo (ms) demorado para esta resposta, contabilizando desde ativação da câmera até o *feedback* informado ao usuário. Ao ser finalizada a identificação de todas as cédulas, registrou-se o percentual de bateria gasto pelo aplicativo que estava sendo examinado, através do resultado apresentado no *GSam Battery Monitor*.

<span id="page-109-0"></span>Figura 44 – Atividades de teste para comparação entre os aplicativos Tap Tap See, Dinheiro Brasileiro e o aplicativo proposto.

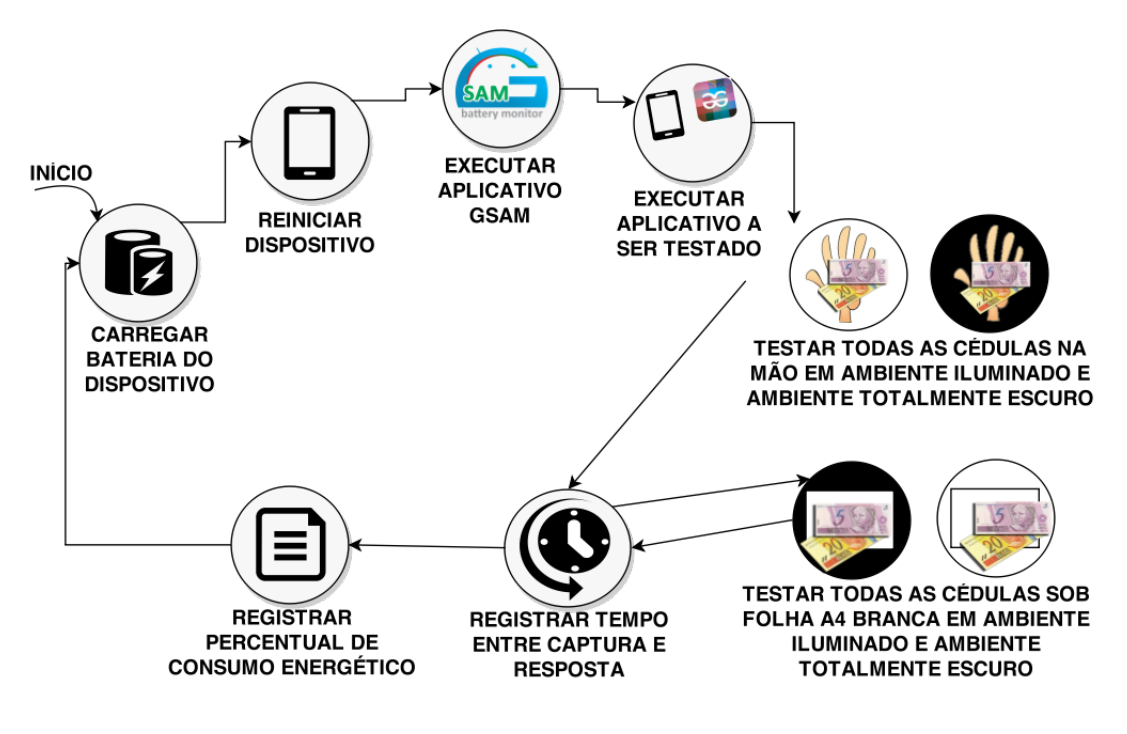

Fonte: autoria própria.

Os testes foram realizados todos no mesmo dispositivo, *smartphone* modelo Moto G, já detalhado na Tabela [15.](#page-107-0) Dispositivos sem recurso de *flash* não foram utilizados para testes porque nem todos os aplicativos comparados atuam da mesma maneira. O aplicativo Dinheiro Brasileiro não funciona em dispositivos sem *flash* e o aplicativo Tap Tap See exige bastante processamento, visto que precisa estar conectado a uma rede de dados e geralmente os dispositivos que não possuem *flash* têm arquitetura de hardware mais modesta.

Adotou-se os conceitos de sensitividade, especificidade e acurácia, como métricas

<span id="page-110-1"></span>para análise dos resultados processados. Segundo [Welfer](#page-137-0) [\(2011\)](#page-137-0), [Vequetine, Nascimento](#page-137-1) [e Braga](#page-137-1) [\(2013\)](#page-137-1), a sensitividade é a taxa de verdadeiros positivos e indica a capacidade de um teste detectar corretamente os objetos. A especificidade é a taxa de verdadeiros negativos e indica a capacidade de um teste em excluir corretamente os objetos que não são do grupo. A acurácia, avalia a proporção entre todos os testes corretos sobre todos os resultados obtidos, é considerada a taxa de verdadeiros positivos e verdadeiros negativos para esta análise. A Tabela [16](#page-110-0) ilustra esta técnica, adicionando variáveis que são utilizadas para cálculo: "a" corresponde ao número de resultados corretos (esperados) para cédulas reais; "b" corresponde ao número de vezes em que o aplicativo indicou valor de cédula para uma imagem manipulada, ou seja, identificação errônea, já que as cédulas manipuladas são considerados objetos fora do grupo classificado; "c" corresponde ao número de resultados incorretos para cédulas reais, isto é, quando não for encontrado o valor ou ainda quando o aplicativo informar valor diferente do esperado; "d" corresponde ao número de respostas que informem que a cédula manipulada não é cédula, ou seja, quando o aplicativo não identificar as cédulas manipuladas, já que estas estão fora do grupo classificado (resultado esperado).

<span id="page-110-0"></span>Tabela 16 – Variáveis utilizadas para cálculo de sensitividade, especificidade e acurácia

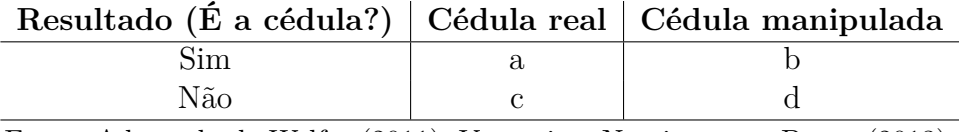

Fonte: Adaptado de [Welfer](#page-137-0) [\(2011\)](#page-137-0), [Vequetine, Nascimento e Braga](#page-137-1) [\(2013\)](#page-137-1).

Expressões para cálculo das métricas adotadas:

## **Sensitividade** : a/(a+c)

# **Especificidade** : d/(b+d)

**Acurácia** :  $(a+d)/(a+b+c+d)$ 

O aplicativo Dinheiro Brasileiro não fornece *feedback* para o usuário quando não encontra a cédula e/ou trata-se de outro objeto, apenas não processa a imagem e fica com a câmera ativa. Por isso, considerou-se resultado falso neste aplicativo quando não houve retorno após 20 segundos ou quando foi indicado valor diferente do esperado em cédulas reais e cédulas manipuladas. No Apêndice [D,](#page-170-0) são apresentadas as planilhas que contém os resultados detalhados de detecção. Devido à peculiaridade do Dinheiro Brasileiro, que não informa nada ao usuário quando não reconhece o objeto e também não desativa a aplicação, registrou-se o tempo de resposta para as cédulas reais e de forma distinta, o tempo de resposta para as cédulas manipuladas, já que este tempo pode ser induzido, quando o aplicativo Dinheiro Brasileiro não retornar nada após 20 segundos. Dessa forma,

TR corresponde ao tempo de resposta para cédulas reais, TM ao tempo de resposta para cédulas manipuladas, SE para sensitividade, ES para especificidade e AC para acurácia. Todas as cédulas foram testadas sobre folha A4 branca e sobre a palma da mão, em ambientes iluminados e ambientes escuros.

As Tabelas [17,](#page-111-0) [18,](#page-111-1) [19](#page-111-2) e [20,](#page-112-0) descrevem os resultados obtidos para identificação das cédulas de cem reais.

<span id="page-111-0"></span>Tabela 17 – Resultados obtidos para identificação da cédula de cem reais da primeira família, sobre folha A4 branca em ambiente iluminado e ambiente escuro

| R\$ 100 primeira<br>família |            | Ambiente iluminado |      |             |      |                       | Ambiente escuro  |          |             |      |
|-----------------------------|------------|--------------------|------|-------------|------|-----------------------|------------------|----------|-------------|------|
| Aplicativo                  | TR.<br>ms) | TM.<br>(ms)        |      | SE. ES. AC. |      | TR.<br>$\epsilon$ ms) | TM.<br>(ms)      |          | SE. ES. AC. |      |
| Tap Tap See                 | 21.111     | 30.620             | 0.75 | 0.50        | 0.67 | 33,421                | 38,331           | 1,00     | 0.00        | 0.67 |
| Dinheiro Brasileiro         | 12,239     | aprox.<br>13,600   | 0.50 | 0,50        | 0.5  | 3,545                 | aprox.<br>16,990 |          | $0,75$ 0.50 | 0.67 |
| Método proposto             | 2,702      | 18,530             | 1.00 | $1.00\,$    | 1.00 | 6,362                 | 21.940           | $1.00\,$ | 1.00        | 1.00 |
|                             |            |                    |      |             |      |                       |                  |          |             |      |

Fonte: autoria própria.

<span id="page-111-1"></span>Tabela 18 – Resultados obtidos para identificação da cédula de cem reais da primeira família, sobre a palma da mão em ambiente iluminado e ambiente escuro

| R\$ 100 primeira<br>família |                        | Ambiente iluminado |             |                   |      |                       | Ambiente escuro  |          |                |      |
|-----------------------------|------------------------|--------------------|-------------|-------------------|------|-----------------------|------------------|----------|----------------|------|
| Aplicativo                  | TR.<br>$\mathbf{ms}$ ) | TM.<br>$\rm (ms)$  |             | SE. ES. AC.       |      | TR.<br>$\epsilon$ ms) | TM.<br>(ms)      |          | SE. ES. AC.    |      |
| Tap Tap See                 | 30,809                 | 24.868             | 0.75        | 0.50              | 0.67 | 31,045                | 29,667           | 1.00     | 0.5            | 0.83 |
| Dinheiro Brasileiro         | 3,143                  | 22,639             |             | $0.75 \quad 0.00$ | 0.5  | 3,757                 | aprox.<br>19,640 | 0.75     | 0.5            | 0.67 |
| Método proposto             | 10,567                 | 20.655             | $1.00\,$    | 1.00              | 1.00 | 2.722                 | 20.985           | $1.00\,$ | $1,000$ $1,00$ |      |
|                             |                        |                    | — <u>— </u> |                   |      |                       |                  |          |                |      |

Fonte: autoria própria.

<span id="page-111-2"></span>Tabela 19 – Resultados obtidos para identificação da cédula de cem reais da segunda família, sobre folha A4 branca em ambiente iluminado e ambiente escuro

| R\$ 100 segunda<br>família |             | Ambiente iluminado |          |             |      |                      | Ambiente escuro  |      |             |      |
|----------------------------|-------------|--------------------|----------|-------------|------|----------------------|------------------|------|-------------|------|
| Aplicativo                 | TR.<br>(ms) | TM.<br>(ms)        |          | SE. ES. AC. |      | TR.<br>$\mathbf{ms}$ | TM.<br>(ms)      |      | SE. ES. AC. |      |
| Tap Tap See                | 36,450      | 24.328             | 0.75     | 0.50        | 0.67 | 33,399               | 18,386           | 1.00 | 1,00        | 1,00 |
| Dinheiro Brasileiro        | 7,162       | aprox.<br>32,000   | 0.75     | 0,50        | 0,67 | 5,577                | aprox.<br>20,000 | 0.75 | 1.00        | 0.83 |
| Método proposto            | 5,174       | 6.175              | $1.00\,$ | .00         | 1.00 | 6,175                | 18,885           | 1.00 | 1.00        | 1.00 |

Fonte: autoria própria.

| R\$ 100 segunda<br>família |             | Ambiente iluminado |      |             |      |                       | Ambiente escuro  |      |                  |      |
|----------------------------|-------------|--------------------|------|-------------|------|-----------------------|------------------|------|------------------|------|
| Aplicativo                 | TR.<br>(ms) | TM.<br>(ms)        |      | SE. ES. AC. |      | TR.<br>$\epsilon$ ms) | TM.<br>(ms)      | SE.  | ES. AC.          |      |
| Tap Tap See                | 33,639      | 34.486             | 1.00 | 0.50        | 0,83 | 23,318                | 26,635           | 1,00 | 0.50             | 0.83 |
| Dinheiro Brasileiro        | 4,965       | aprox.<br>13,323   |      | $0,75$ 0.50 | 0,67 | 4,785                 | aprox.<br>20,000 |      | $0,75$ 1,00 0.83 |      |
| Método proposto            | 6,476       | 20,376             | 0.75 | .00         | 0.83 | 12.437                | 20,060           | 0.50 | 1.00             | 0.67 |
|                            |             |                    |      |             |      |                       |                  |      |                  |      |

<span id="page-112-0"></span>Tabela 20 – Resultados obtidos para identificação da cédula de cem reais da segunda família, sobre palma da mão, em ambiente iluminado e ambiente escuro

Observa-se que nos testes com a cédula de cem reais da primeira família, o aplicativo proposto neste trabalho foi o único que manteve taxa considerada ótima (1,00) para sensitividade, especificidade e acurácia, tanto para o ambiente iluminado, como o ambiente escuro.

Quanto ao tempo, o aplicativo Dinheiro Brasileiro foi o que teve retorno médio mais rápido para as cédulas reais, entre 3 e 7 segundos, aproximadamente. No entanto, as taxas de sensitividade e especificidade do Dinheiro Brasileiro foram as mais baixas, variando de 0,00 a 0,75. Comenta-se ainda, que durante os testes, observou-se que a faixa em material reflexivo, presente na cédula de cem reais da segunda família, dificultou a identificação pelo método proposto neste trabalho, quando testado sobre a palma da mão. Além disso, detectou-se erros de "Página não encontrada" no aplicativo Dinheiro Brasileiro, mesmo não necessitando de conexão com a internet. Neste caso, foi preciso reiniciar o aplicativo Dinheiro Brasileiro duas vezes. O Tap Tap See apresentou taxas variadas para sensitividade, especificidade e acurácia e foi o aplicativo com maior TR, usando no mínimo 21 segundos para identificação.

As Tabelas [21,](#page-112-1) [22,](#page-113-0) [23](#page-113-1) e [24,](#page-113-2) descrevem os resultados obtidos para identificação das cédulas de cinquenta reais.

<span id="page-112-1"></span>Tabela 21 – Resultados obtidos para identificação da cédula de cinquenta reais da primeira família, sobre folha A4 branca em ambiente iluminado e ambiente escuro

|            |                                 |      | Ambiente iluminado |                   | Ambiente escuro       |                  |      |              |                   |  |
|------------|---------------------------------|------|--------------------|-------------------|-----------------------|------------------|------|--------------|-------------------|--|
| TR.<br>ms) | TM.<br>$\left(\text{ms}\right)$ |      |                    |                   | TR.<br>$\epsilon$ ms) | TM.<br>(ms)      |      |              |                   |  |
| 28,349     | 36,376                          | 1,00 | 0.50               | 0,83              | 31,608                | 31,900           | 0.50 | 1,00         | 0.83              |  |
| 4,534      | 22.140                          |      |                    | 0.50              | 3,187                 | aprox.<br>20,000 | 1,00 | 1,00         | 1.00 <sub>l</sub> |  |
| 5,977      | 15,905                          | 1,00 | 1.00               | 1.00              | 4,096                 | 16,605           | 1.00 | 1.00         | $1.00\,$          |  |
|            |                                 |      |                    | $0.75 \quad 0.00$ | SE. ES. AC.           |                  |      | — <u>. /</u> | SE. ES. AC.       |  |

Fonte: autoria própria.

<span id="page-113-0"></span>Tabela 22 – Resultados obtidos para identificação da cédula de cinquenta reais da primeira família, sobre a palma da mão em ambiente iluminado e ambiente escuro

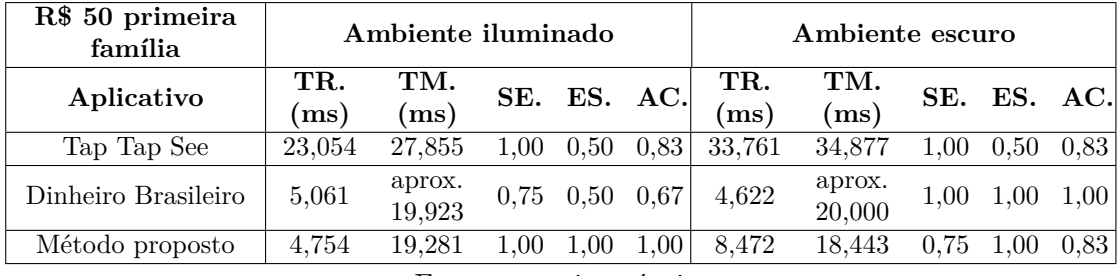

Fonte: autoria própria.

<span id="page-113-1"></span>Tabela 23 – Resultados obtidos para identificação da cédula de cinquenta reais da segunda família, sobre folha A4 branca em ambiente iluminado e ambiente escuro

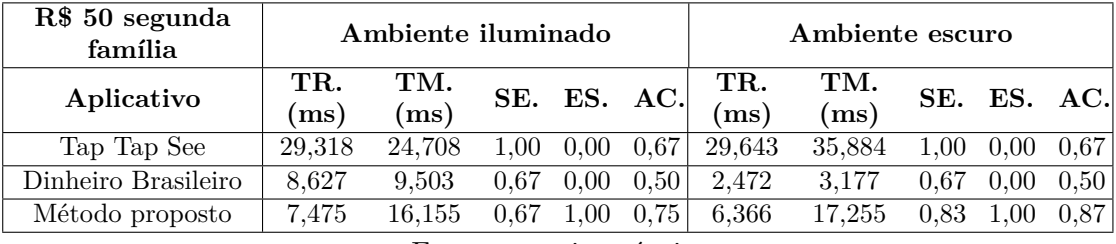

Fonte: autoria própria.

<span id="page-113-2"></span>Tabela 24 – Resultados obtidos para identificação da cédula de cinquenta reais da segunda família, sobre palma da mão, em ambiente iluminado e ambiente escuro

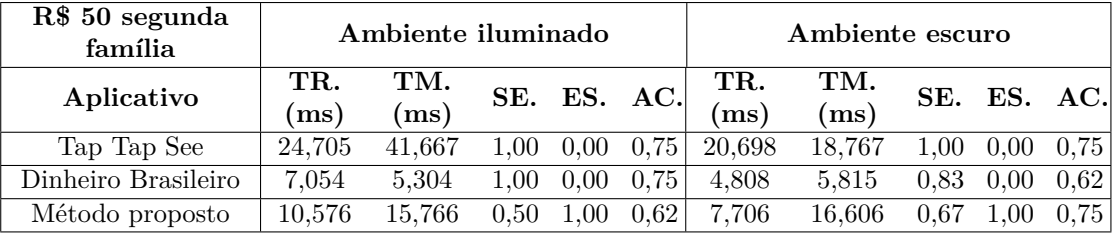

Fonte: autoria própria.

Em geral, percebe-se que se obteve boas taxas de sensitividade, especificidade e acurácia em todos os aplicativos para as cédulas da primeira família. Destaca-se que os aplicativos Tap Tap See e Dinheiro Brasileiro identificaram erroneamente a cédula manipulada como valor cédula de cinquenta reais da segunda família, por isso as taxas de especificidade foram zeradas nos dois ambientes. O aplicativo Tap Tap See chegou a demorar mais de 41 segundos para processar esta informação. O aplicativo proposto ocupou entre 15 e 19 segundos para informar "não encontrado" nos testes com as cédulas manipuladas. Destaca-se que novamente o aplicativo Dinheiro Brasileiro apresentou diversos erros durante os testes realizados, como informes de "Página não encontrada", desligamento do *flash* do aparelho aleatoriamente e exibição de outros valores piscando

na tela, antes de informar o resultado. O aplicativo proposto neste trabalho também teve dificuldade de reconhecimento da cédula de cinquenta reais da segunda família, informando "não encontrado" diversas vezes, por isso resultou em taxa de sensitividade baixa. Acredita-se que o aplicativo teve este comportamento devido à faixa reflexiva presente na cédula, assim como na cédula de cem reais da segunda família.

As Tabelas [25,](#page-114-0) [26,](#page-114-1) [27](#page-114-2) e [28,](#page-115-0) descrevem os resultados obtidos para identificação das cédulas de vinte reais.

<span id="page-114-0"></span>Tabela 25 – Resultados obtidos para identificação da cédula de vinte reais da primeira família, sobre folha A4 branca em ambiente iluminado e ambiente escuro

| R\$ 20 primeira<br>família |                      | Ambiente iluminado |      |             |      |                       | Ambiente escuro   |      |             |      |
|----------------------------|----------------------|--------------------|------|-------------|------|-----------------------|-------------------|------|-------------|------|
| Aplicativo                 | TR.<br>$\mathbf{ms}$ | TM.<br>(ms)        |      | SE. ES. AC. |      | TR.<br>$\epsilon$ ms) | TM.<br>$\rm (ms)$ |      | SE. ES. AC. |      |
| Tap Tap See                | 27,216               | 23.224             | 1.00 | 0.5         | 0.83 | 24.799                | 25,992            | 1.00 | 0.5         | 0.83 |
| Dinheiro Brasileiro        | 5,920                | aprox<br>13,900    | 1,00 | 0.5         | 0.83 | 3.124                 | aprox<br>14,490   | 1,00 | 0.5         | 0.83 |
| Método proposto            | 3,599                | 16.216             | 1,00 | 1,00        | 1.00 | 3,541                 | 16.217            | 1.00 | 1.00        | 1.00 |
|                            |                      |                    |      |             |      |                       |                   |      |             |      |

Fonte: autoria própria.

<span id="page-114-1"></span>Tabela 26 – Resultados obtidos para identificação da cédula de vinte reais da primeira família, sobre a palma da mão em ambiente iluminado e ambiente escuro

| R\$ 20 primeira<br>família |                      | Ambiente iluminado |          |             |                   |                         | Ambiente escuro   |      |             |                   |
|----------------------------|----------------------|--------------------|----------|-------------|-------------------|-------------------------|-------------------|------|-------------|-------------------|
| Aplicativo                 | TR.<br>$\mathbf{ms}$ | TM.<br>$\rm (ms)$  |          | SE. ES. AC. |                   | TR.<br>$\mathrm{ (ms)}$ | TM.<br>$\rm (ms)$ |      | SE. ES. AC. |                   |
| Tap Tap See                | 25,854               | 25.228             | 1.00     |             | 0.67              | 22,805                  | 32,360            |      | 0.0         | 0.67              |
| Dinheiro Brasileiro        | 6,110                | 10,856             | 1,00     | 0.0         | 0.67              | 5,188                   | aprox<br>20,000   | 1,00 | 1,00        | 1.00 <sub>l</sub> |
| Método proposto            | 4,539                | 19.040             | $1.00\,$ | 1.00        | 1,00 <sup>1</sup> | 3,593                   | 15,055            | 1.00 | $1.00\,$    | 1.00 <sub>l</sub> |

Fonte: autoria própria.

<span id="page-114-2"></span>Tabela 27 – Resultados obtidos para identificação da cédula de vinte reais da segunda família, sobre folha A4 branca em ambiente iluminado e ambiente escuro

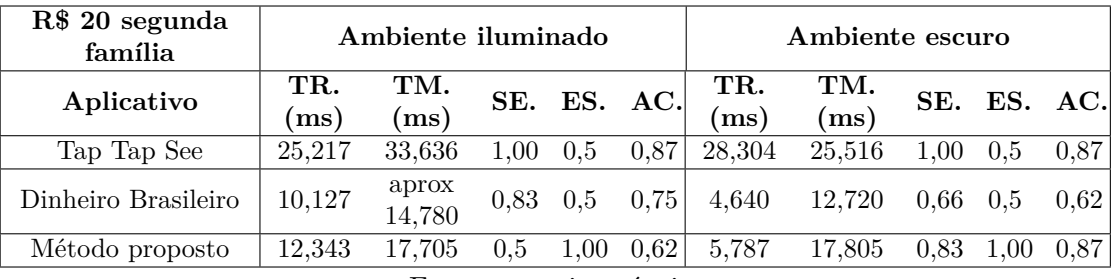

Fonte: autoria própria.

| R\$ 20 segunda<br>família |             | Ambiente iluminado |      |             |      |             | Ambiente escuro   |      |             |      |
|---------------------------|-------------|--------------------|------|-------------|------|-------------|-------------------|------|-------------|------|
| Aplicativo                | TR.<br>(ms) | TM.<br>(ms)        |      | SE. ES. AC. |      | TR.<br>(ms) | TM.<br>$\rm (ms)$ |      | SE. ES. AC. |      |
| Tap Tap See               | 28,155      | 33.636             | 1.00 | 0.5         | 0.87 | 24,700      | 20.460            | 1.00 | 0.5         | 0.87 |
| Dinheiro Brasileiro       | 7,635       | aprox<br>20,000    | 0.83 | 1.00        | 0.87 | 6,768       | 17,235            | 0.83 | 0.5         | 0.75 |
| Método proposto           | 9,844       | 18.605             | 0.66 | 1.00        | 0.75 | 8,350       | 17,595            | 0.66 | 1.00        | 0.75 |
|                           |             |                    |      |             |      |             |                   |      |             |      |

<span id="page-115-0"></span>Tabela 28 – Resultados obtidos para identificação da cédula de vinte reais da segunda família, sobre palma da mão, em ambiente iluminado e ambiente escuro

Os resultados obtidos com a cédula da primeira família foram consideráveis nos três aplicativos, tendo nota máxima de sensitividade (1,00). Mas, o bom reconhecimento não se manteve nas cédulas da segunda família nos aplicativos Dinheiro Brasileiro e no método proposto. Uma hipótese para isto é o material reflexivo (verde) presente no numeral das novas cédulas.

O aplicativo estudado teve custo de 3 a 4 segundos para informar o resultado nas cédulas da primeira família, tempo superior ao do Dinheiro Brasileiro em algumas execuções. Destaca-se os resultados curiosos, informados pelo Tap Tap See, como "amarelo marrom alaranjado e pintura de parede verde; cédula vermelho; brasil de notas; pessoa segurando notas; marrom e branco de notas; notas de rosa e vermelho". Também se repetiram os erros já mencionados do Dinheiro Brasileiro.

As Tabelas [29,](#page-115-1) [30,](#page-116-0) [31](#page-116-1) e [32,](#page-116-2) descrevem os resultados obtidos para identificação das cédulas de dez reais.

<span id="page-115-1"></span>Tabela 29 – Resultados obtidos para identificação da cédula de dez reais da primeira família, sobre folha A4 branca em ambiente iluminado e ambiente escuro

| R\$ 10 primeira<br>família |                      | Ambiente iluminado |          |             |      |                               | Ambiente escuro |      |             |      |
|----------------------------|----------------------|--------------------|----------|-------------|------|-------------------------------|-----------------|------|-------------|------|
| Aplicativo                 | TR.<br>$\mathbf{ms}$ | TM.<br>(ms)        |          | SE. ES. AC. |      | TR.<br>$\mathbf{m}\mathbf{s}$ | TM.<br>(ms)     |      | SE. ES. AC. |      |
| Tap Tap See                | 20,145               | 23,943             | 1,00     | 0.00        | 0.75 | 27,162                        | 28.705          | 1,00 | 0.00        | 0.75 |
| Dinheiro Brasileiro        | 9,904                | 16.104             | 0.67     | 0.00        | 0.5  | 3,590                         | 7.110           | 0.67 | 0.00        | 0.5  |
| Método proposto            | 6,566                | 10.738             | $1.00\,$ | .00         | 1.00 | 5.466                         | 14.151          | .00  | 0.5         | 0.87 |

Fonte: autoria própria.

Na realização dos testes com as cédulas de dez reais os resultados obtidos foram bastante variados. Mas, observa-se que os aplicativos Dinheiro Brasileiro e Tap Tap See identificaram as cédulas manipuladas como se fossem cédulas reais, obtendo valores baixos para especificidade. O aplicativo Dinheiro Brasileiro manteve erros de execução para esta cédula também.

| R\$ 10 primeira<br>família |                      | Ambiente iluminado |                         |             |                   |             | Ambiente escuro  |      |             |      |
|----------------------------|----------------------|--------------------|-------------------------|-------------|-------------------|-------------|------------------|------|-------------|------|
| Aplicativo                 | TR.<br>$\mathbf{ms}$ | TM.<br>(ms)        |                         | SE. ES. AC. |                   | TR.<br>(ms) | TM.<br>(ms)      |      | SE. ES. AC. |      |
| Tap Tap See                | 20,184               | 22,561             | 1.00                    | 0.00        | 0.75              | 23,071      | 17.705           | 1.00 | 0.00        | 0.75 |
| Dinheiro Brasileiro        | 16,714               | 7.975              | 1,00                    | 0.00        | 0.75              | 5,276       | aprox.<br>12,550 | 0.50 | 0.50        | 0.50 |
| Método proposto            | 4,578                | 17.450             | 1.00                    | 1.00        | 1.00 <sub>l</sub> | 5,733       | 16,506           | 1.00 | 1.00        | 1.00 |
|                            |                      |                    | Fonte: autoria própria. |             |                   |             |                  |      |             |      |

<span id="page-116-0"></span>Tabela 30 – Resultados obtidos para identificação da cédula de dez reais da primeira família, sobre a palma da mão em ambiente iluminado e ambiente escuro

<span id="page-116-1"></span>Tabela 31 – Resultados obtidos para identificação da cédula de dez reais da segunda família, sobre folha A4 branca em ambiente iluminado e ambiente escuro

| R\$ 10 segunda<br>família |             | Ambiente iluminado |                         |             |      |                        | Ambiente escuro |      |         |      |
|---------------------------|-------------|--------------------|-------------------------|-------------|------|------------------------|-----------------|------|---------|------|
| Aplicativo                | TR.<br>(ms) | TM.<br>(ms)        |                         | SE. ES. AC. |      | TR.<br>$\mathbf{ms}$ ) | TM.<br>(ms)     | SE.  | ES. AC. |      |
| Tap Tap See               | 24,659      | 27,203             | 1.00                    | 0.0         | 0.75 | 26,153                 | 35,519          | 1,00 | 1.00    | 1,00 |
| Dinheiro Brasileiro       | 9,324       | aprox<br>18,256    | 0,66                    | 0.5         | 0.62 | 6,274                  | aprox<br>20,000 | 0,83 | 1,00    | 0.87 |
| Método proposto           | 7,392       | 15.160             | 1,00                    | 1,00        | 1.00 | 5,693                  | 17,132          | 1.00 | 1.00    | 1.00 |
|                           |             |                    | Fonte: autoria própria. |             |      |                        |                 |      |         |      |

<span id="page-116-2"></span>Tabela 32 – Resultados obtidos para identificação da cédula de dez reais da segunda família, sobre palma da mão, em ambiente iluminado e ambiente escuro

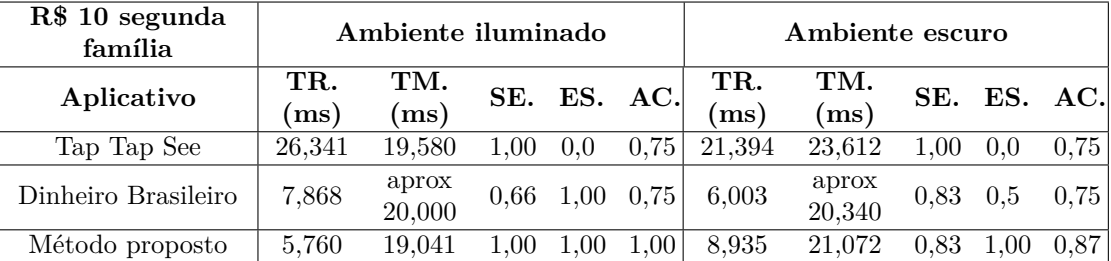

As Tabelas [33,](#page-117-0) [34,](#page-117-1) [35](#page-117-2) e [36,](#page-118-0) descrevem os resultados obtidos para identificação das cédulas de cinco reais. Uma peculiaridade durante os testes foram os resultados informando cédula de 50 reais, obtidos pelo aplicativo Dinheiro Brasileiro, que confundiu as cédulas diversas vezes. Destaca-se também a precisão descrita pelo aplicativo Tap Tap See "5 reais na palma da mão esquerda". As Tabelas [37,](#page-118-1) [38,](#page-118-2) [39,](#page-118-3) [40,](#page-119-0) descrevem os resultados obtidos para identificação das cédulas de dois reais. Observa-se que novamente o método proposto se destacou na avaliação por especificidade, isto porque tanto o aplicativo Dinheiro Brasileiro como o aplicativo Tap Tap See identificaram as cédulas manipuladas (falsas) como cédulas reais.

<span id="page-117-0"></span>Tabela 33 – Resultados obtidos para identificação da cédula de cinco reais da primeira família, sobre folha A4 branca em ambiente iluminado e ambiente escuro

| R\$ 5 primeira<br>família |            | Ambiente iluminado |                |             |      |                               | Ambiente escuro   |      |             |      |
|---------------------------|------------|--------------------|----------------|-------------|------|-------------------------------|-------------------|------|-------------|------|
| Aplicativo                | TR.<br>ms) | TM.<br>$\rm (ms)$  |                | SE. ES. AC. |      | TR.<br>$\mathbf{m}\mathbf{s}$ | TM.<br>$\rm (ms)$ |      | SE. ES. AC. |      |
| Tap Tap See               | 29,664     | 20.163             | $1.00\,$       | 0.00        | 0.75 | 33,279                        | 27,308            | 1.00 | 0.00        | 0.75 |
| Dinheiro Brasileiro       | 3,983      | 5.612              | $0.50^{\circ}$ | 0.00        | 0.37 | 7.226                         | 10.530            | 0.50 | 0.00        | 0.37 |
| Método proposto           | 9,887      | 19.912             | 0.83           | .00         | 0.87 | 5.496                         | 17.140            | 0.83 | .00         | 0.87 |

<span id="page-117-1"></span>Tabela 34 – Resultados obtidos para identificação da cédula de cinco reais da primeira família, sobre a palma da mão em ambiente iluminado e ambiente escuro

| Ambiente iluminado |             |      |      |      | Ambiente escuro |             |          |      |                   |  |
|--------------------|-------------|------|------|------|-----------------|-------------|----------|------|-------------------|--|
| TR.<br>(ms)        | TM.<br>(ms) |      |      |      | TR.<br>(ms)     | TM.<br>(ms) |          |      |                   |  |
| 32,992             | 44.522      | 0.83 |      | 0.62 | 29.223          | 28,776      | 1,00     | 0.00 | 0,75              |  |
| 4,736              | 7.378       | 0.83 | 0.00 | 0.62 | 5,446           | 5.435       | 0.67     | 0.00 | 0.50              |  |
| 6.474              | 16.105      | 0.83 | 1.00 | 0.87 | 5,496           | 16.245      | $1.00\,$ | 1.00 | 1.00 <sub>l</sub> |  |
|                    |             |      |      | 0.00 |                 | SE. ES. AC. |          |      | SE. ES. AC.       |  |

Fonte: autoria própria.

<span id="page-117-2"></span>Tabela 35 – Resultados obtidos para identificação da cédula de cinco reais da segunda família, sobre folha A4 branca em ambiente iluminado e ambiente escuro

| $R\$ 5 segunda<br>família | Ambiente iluminado   |             |          |             |          | Ambiente escuro                 |                   |          |             |                   |
|---------------------------|----------------------|-------------|----------|-------------|----------|---------------------------------|-------------------|----------|-------------|-------------------|
| Aplicativo                | TR.<br>$\mathbf{ms}$ | TM.<br>(ms) |          | SE. ES. AC. |          | TR.<br>$\left(\text{ms}\right)$ | TM.<br>$\rm (ms)$ |          | SE. ES. AC. |                   |
| Tap Tap See               | 23,376               | 17.488      | $1.00\,$ |             | 0.75     | 28.244                          | 19,158            | 1,00     | 1.00        | 1.00 <sub>l</sub> |
| Dinheiro Brasileiro       | 6.027                | 13.607      | 0.83     |             | 0.62     | 10.263                          | 24,400            | 0.83     | 0.0         | 0.62              |
| Método proposto           | 5,998                | 17,189      | $1.00\,$ | $1.00\,$    | $1.00\,$ | 6,440                           | 16,345            | $1.00\,$ | 1.00        | $1{,}00$ $\mid$   |

Fonte: autoria própria.

A Figura [45](#page-119-1) mostra o gráfico representativo do tempo médio de identificação de cédulas da primeira família de Real (TR). Observa-se que o método proposto se manteve proporcional ao tempo obtido pelo aplicativo Dinheiro Brasileiro, entre 4 e 11 segundos para fornecer resposta das cédulas reais. No método proposto, a cédula que foi identificada mais rapidamente foi a cédula de vinte reais, enquanto que a mais demorada foi a cédula de dois reais. A Figura [46](#page-120-0) mostra o gráfico representativo do tempo médio de identificação de cédulas da segunda família de Real (TR). Percebe-se que os aplicativos Dinheiro Brasileiro e o método proposto identificam mais rapidamente as cédulas desta família, ocupando menos de 10 segundos para informar o valor ao usuário. O Tap Tap See manteve a mesma proporção de tempo para ambas as famílias, apresentado maior custo para identificação da cédula de cem reais da nova família.

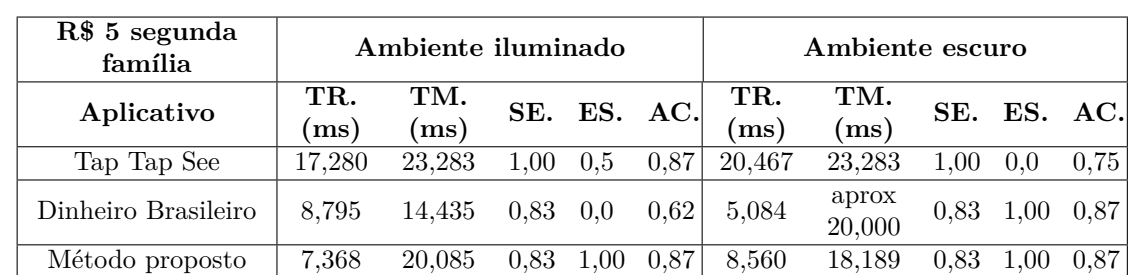

<span id="page-118-0"></span>Tabela 36 – Resultados obtidos para identificação da cédula de cinco reais da segunda família, sobre palma da mão, em ambiente iluminado e ambiente escuro

Fonte: autoria própria.

<span id="page-118-1"></span>Tabela 37 – Resultados obtidos para identificação da cédula de dois reais da primeira família, sobre folha A4 branca em ambiente iluminado e ambiente escuro

| R\$ 2 primeira<br>família | Ambiente iluminado   |             |      |             |      | Ambiente escuro       |                   |      |             |      |  |
|---------------------------|----------------------|-------------|------|-------------|------|-----------------------|-------------------|------|-------------|------|--|
| Aplicativo                | TR.<br>$\mathrm{ms}$ | TM.<br>(ms) |      | SE. ES. AC. |      | TR.<br>$\epsilon$ ms) | TM.<br>$\rm (ms)$ |      | SE. ES. AC. |      |  |
| Tap Tap See               | 24.978               | 27.319      | 1.00 | 0.5         | 0.87 | 18,946                | 22,963            | 1.00 | 0.5         | 0.87 |  |
| Dinheiro Brasileiro       | 6,404                | 4.075       | 1.00 |             | 0.75 | 7.610                 | 12.560            | 0.83 | 0.5         | 0.75 |  |
| Método proposto           | 9.825                | 17.210      | 0.5  | $1.00\,$    | 0.62 | 10.020                | 18.236            | 0.5  | 1.00        | 0.62 |  |

Fonte: autoria própria.

<span id="page-118-2"></span>Tabela 38 – Resultados obtidos para identificação da cédula de dois reais da primeira família, sobre a palma da mão em ambiente iluminado e ambiente escuro

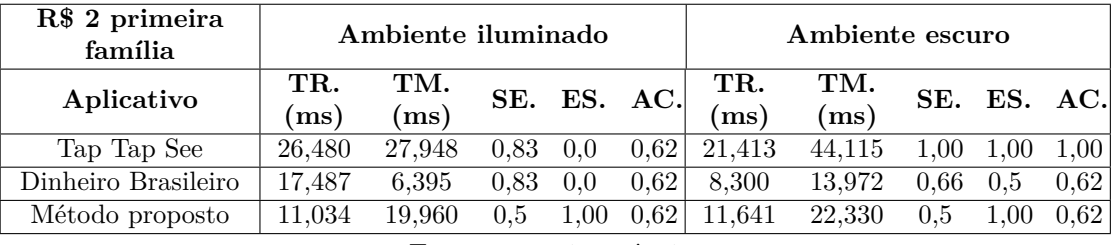

Fonte: autoria própria.

<span id="page-118-3"></span>Tabela 39 – Resultados obtidos para identificação da cédula de dois reais da segunda família, sobre folha A4 branca em ambiente iluminado e ambiente escuro

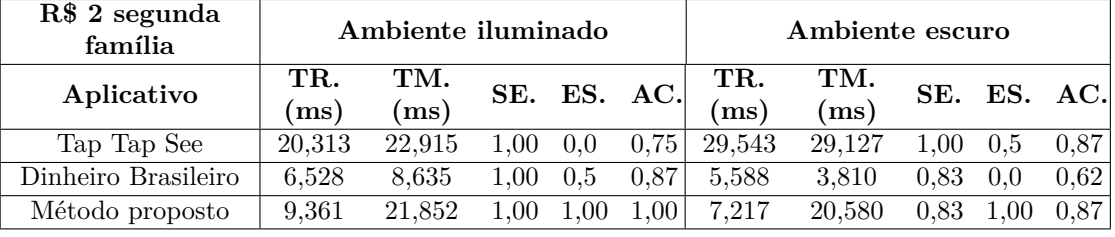

Fonte: autoria própria.

A Figura [47](#page-120-1) exibe os valores médios de tempo para identificação de cada cédula real, considerando a primeira e a segunda família de cédulas de Real.

<span id="page-119-0"></span>Tabela 40 – Resultados obtidos para identificação da cédula de dois reais da segunda família, sobre palma da mão, em ambiente iluminado e ambiente escuro

| R\$ 2 segunda<br>família | Ambiente iluminado |                   |          |             |                   | Ambiente escuro      |                   |          |             |      |
|--------------------------|--------------------|-------------------|----------|-------------|-------------------|----------------------|-------------------|----------|-------------|------|
| Aplicativo               | TR.<br>ms)         | TM.<br>$\rm (ms)$ |          | SE. ES. AC. |                   | TR.<br>$\mathbf{ms}$ | TM.<br>$\rm [ms]$ |          | SE. ES. AC. |      |
| Tap Tap See              | 26,500             | 25,980            | 0.83     |             | 0.62              | 21.673               | 20.179            | 1.00     |             | 0.87 |
| Dinheiro Brasileiro      | 5,175              | 6.392             | $1.00\,$ |             | 0.75 <sub>1</sub> | 7.977                | 10,455            | 0.83     | 0.0         | 0.62 |
| Método proposto          | 8,186              | 21,095            | 0.83     | 00          | 0.87              | 6,133                | 19.621            | $1.00\,$ | 1.00        | 1.00 |

<span id="page-119-1"></span>Figura 45 – Gráfico exibindo o tempo médio de retorno para identificação das cédulas da primeira família

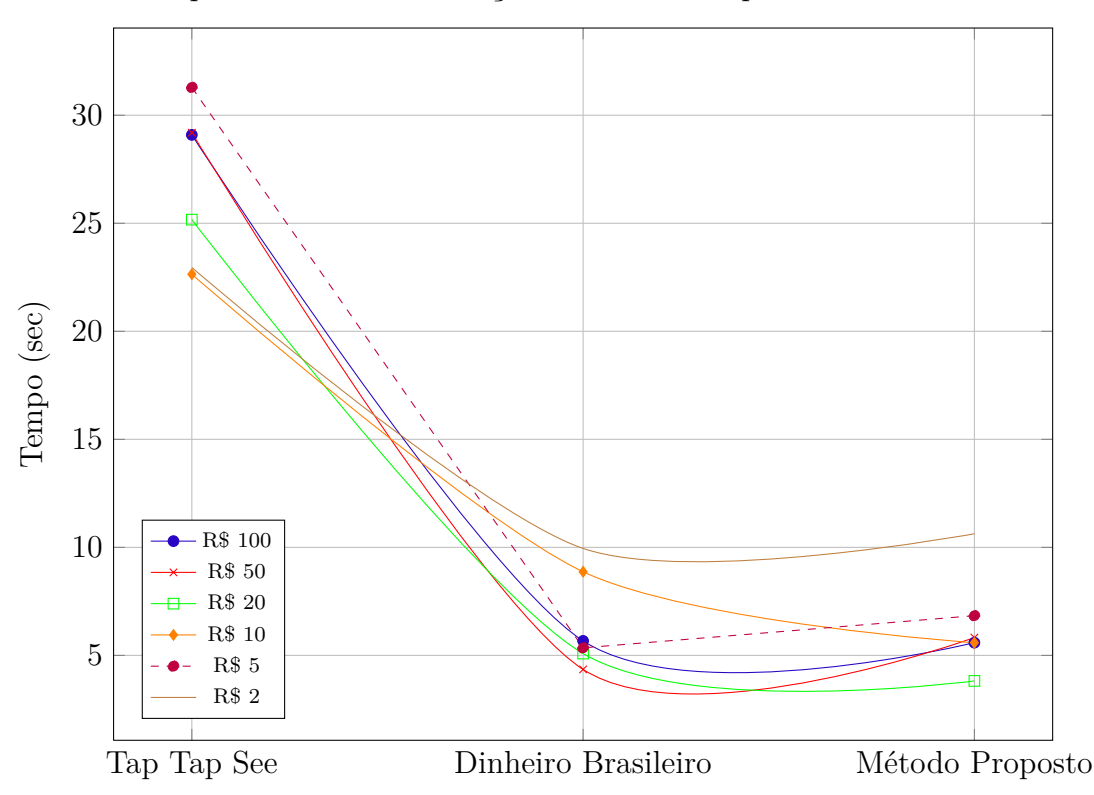

Tempo médio de identificação de cédulas da primeira família - TR

Fonte: autoria própria.

Destaca-se que na média total, o aplicativo Tap Tap See reconheceu em aproximadamente 26,24 segundos, o método proposto em 7 segundos e o aplicativo Dinheiro Brasileiro em 6,59 segundos. Dessa forma, considera-se aceitável o tempo médio de identificação do aplicativo proposto, já que é mais rápido que o Tap Tap See e milissegundos mais demorado que o Dinheiro Brasileiro. Nenhuma cédula se destacou em relação às demais, para reconhecimento mais rápido, visto que quando uma é reconhecida rapidamente em um aplicativo, a mesma cédula pode ter custo maior em outro aplicativo.

<span id="page-120-0"></span>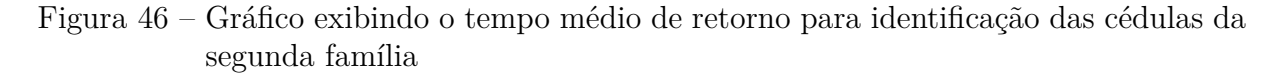

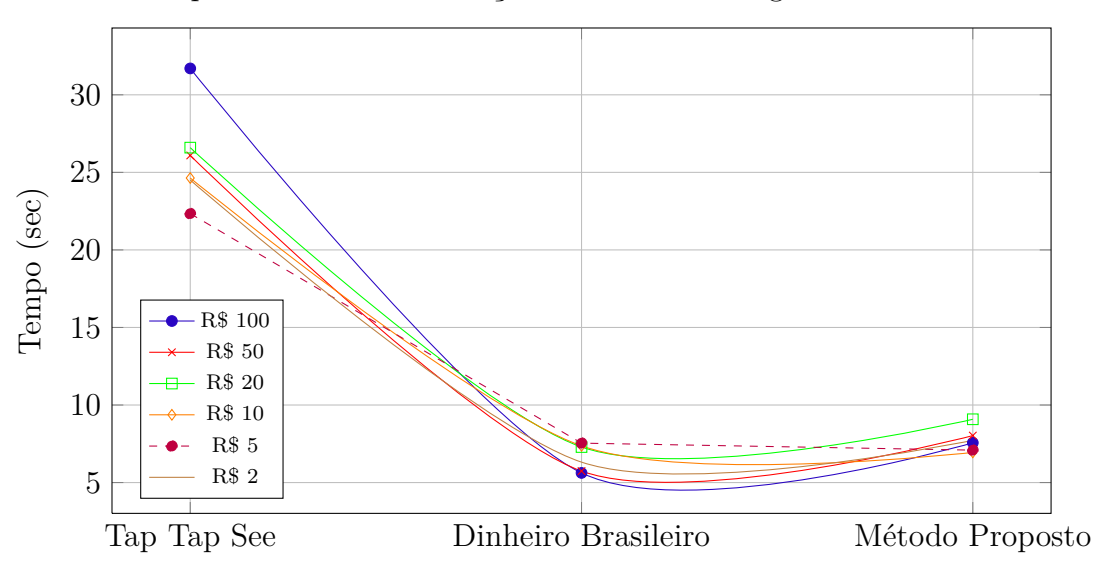

Tempo médio de identificação de cédulas da segunda família - TR

Fonte: autoria própria.

<span id="page-120-1"></span>Figura 47 – Gráfico que ilustra o tempo médio de identificação das cédulas, incluindo as duas famílias.

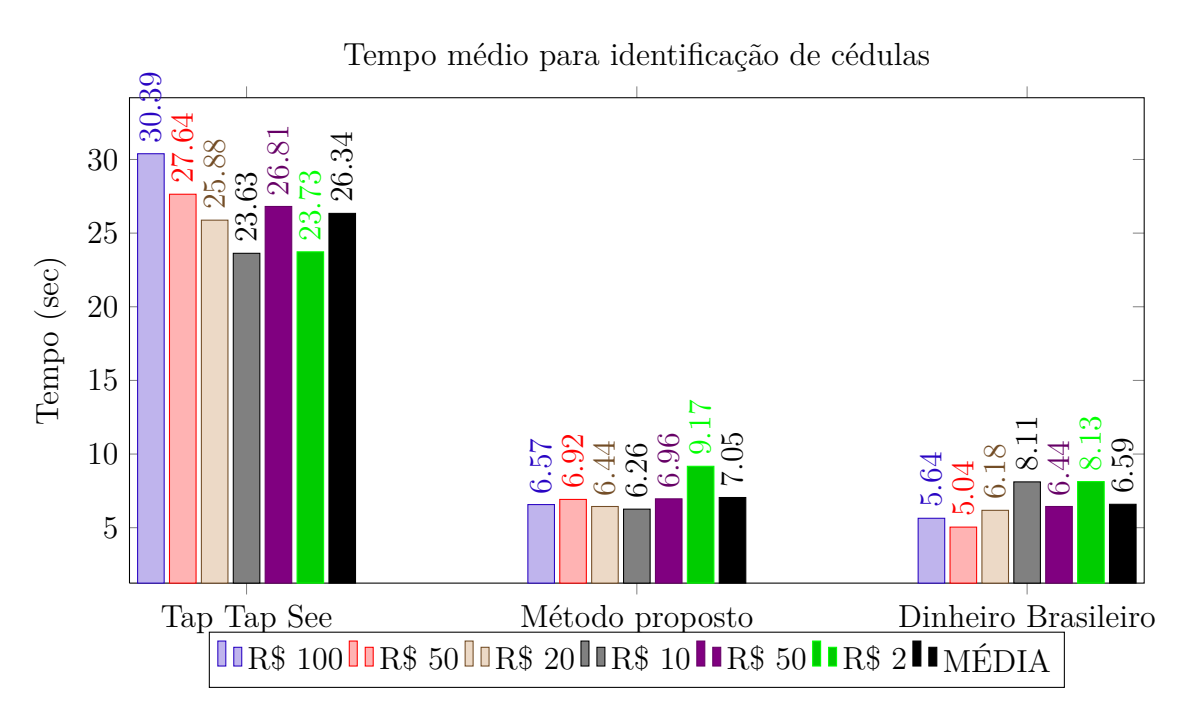

Fonte: autoria própria.

Conforme já explicado, o tempo médio de identificação das cédulas manipuladas foi induzido no aplicativo Dinheiro Brasileiro quando este não informava resposta em até 20 segundos, já que este recurso não é disponibilizado no aplicativo. Dessa forma, percebe-se que os valores abaixo deste limiar, obtidos pelo aplicativo Dinheiro Brasileiro ocorreram devido a aplicação informar valores errados para a cédula manipulada, já que o resultado esperado era de que o aplicativo não reconhecesse este tipo de material (falso). A Figura [48](#page-121-0) mostra amplamente os valores capturados nesta análise. As linhas tracejadas apresentam a média de tempo para cada cédula.

<span id="page-121-0"></span>Figura 48 – Gráfico exibindo o tempo médio de retorno quando os aplicativos foram testados com cédulas manipuladas (falsas)

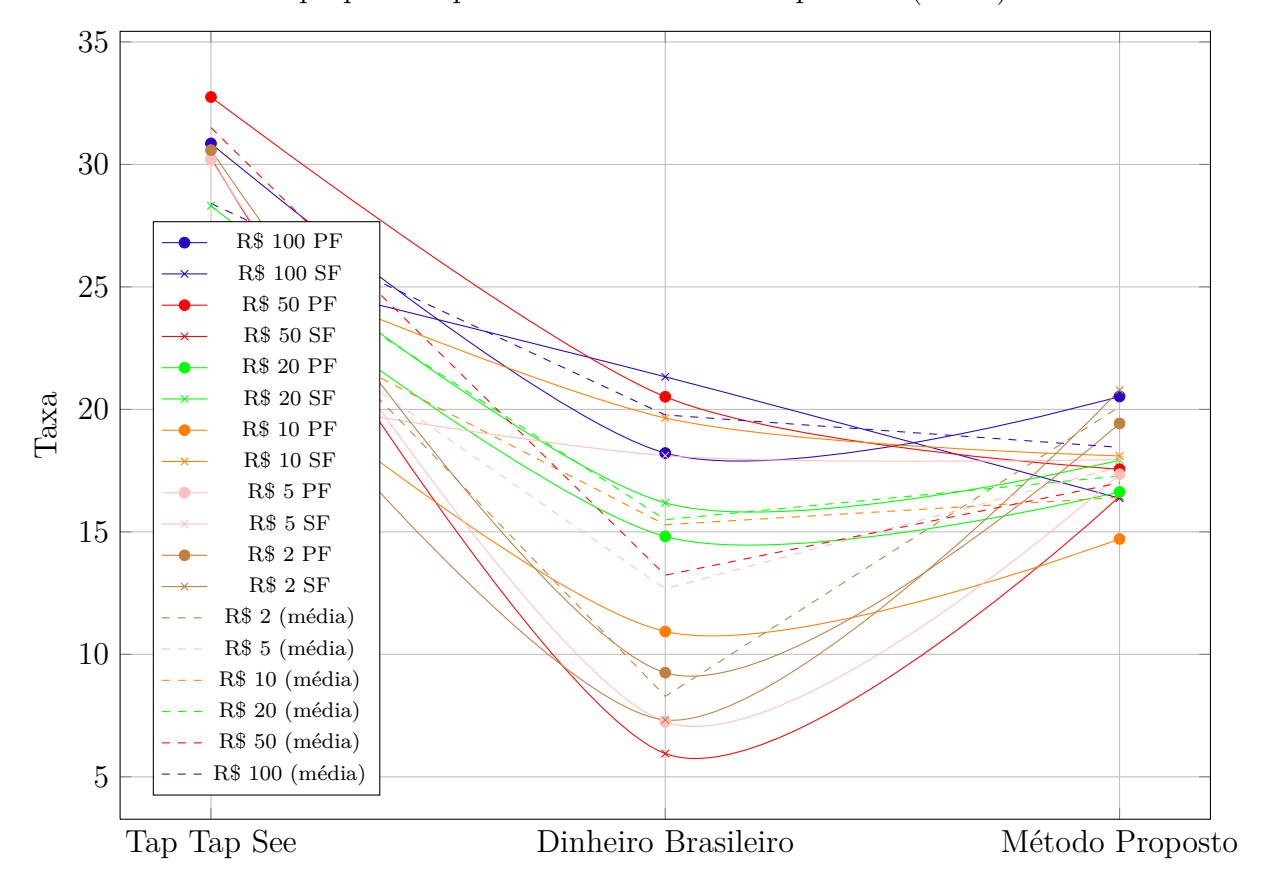

Tempo para resposta sobre cédulas manipuladas (falsas) - TM

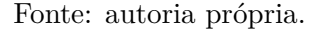

Assim, é visível que a cédula de cem reais da segunda família é a que tem maior custo em tempo de identificação e a cédula de dois reais a que possui menor tempo de identificação no Dinheiro Brasileiro. Isto significa que a cédula de dois reais é bastante confundida neste aplicativo. Em geral, o tempo para respostas de cédulas manipuladas varia entre 4 e 33 segundos. O aplicativo proposto, por sua vez, teve variações entre 15 e 21 segundos para informar a descrição da cédula. As Figuras [49](#page-122-0) e [50](#page-122-1) apresentam análise de sensitividade para os aplicativos, usando cédulas da primeira e da segunda família, respectivamente.

<span id="page-122-0"></span>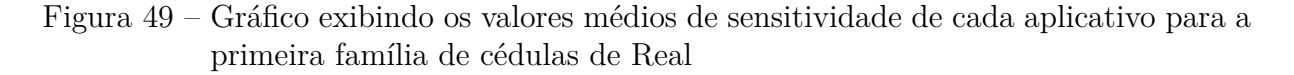

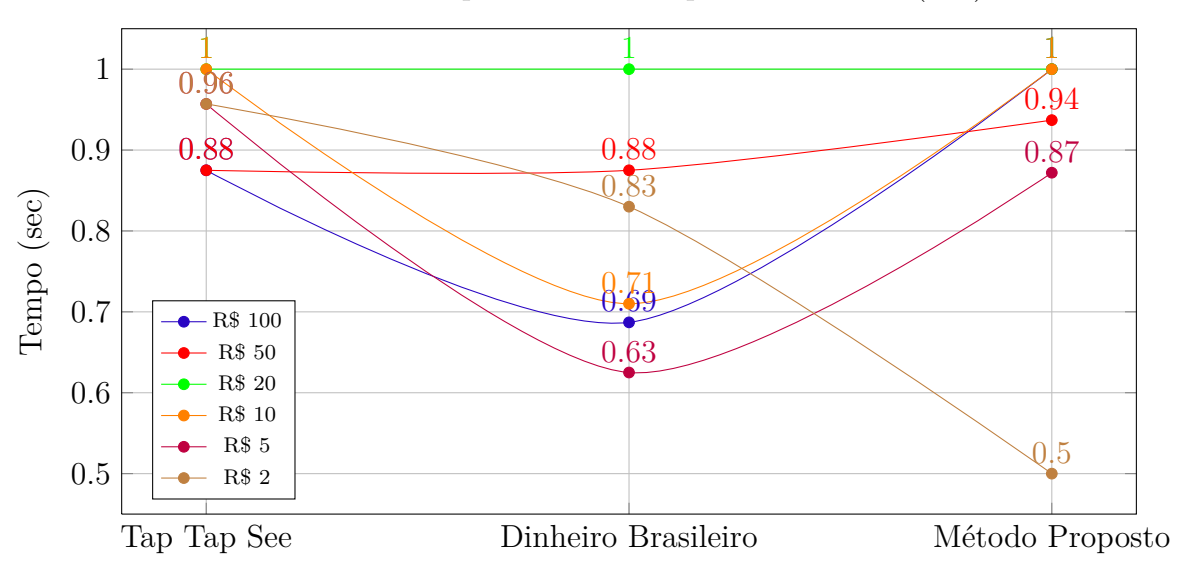

Sensitividade para cédulas da primeira família (SE.)

Fonte: autoria própria.

<span id="page-122-1"></span>Figura 50 – Gráfico exibindo os valores médios de sensitividade de cada aplicativo para a segunda família de cédulas de Real

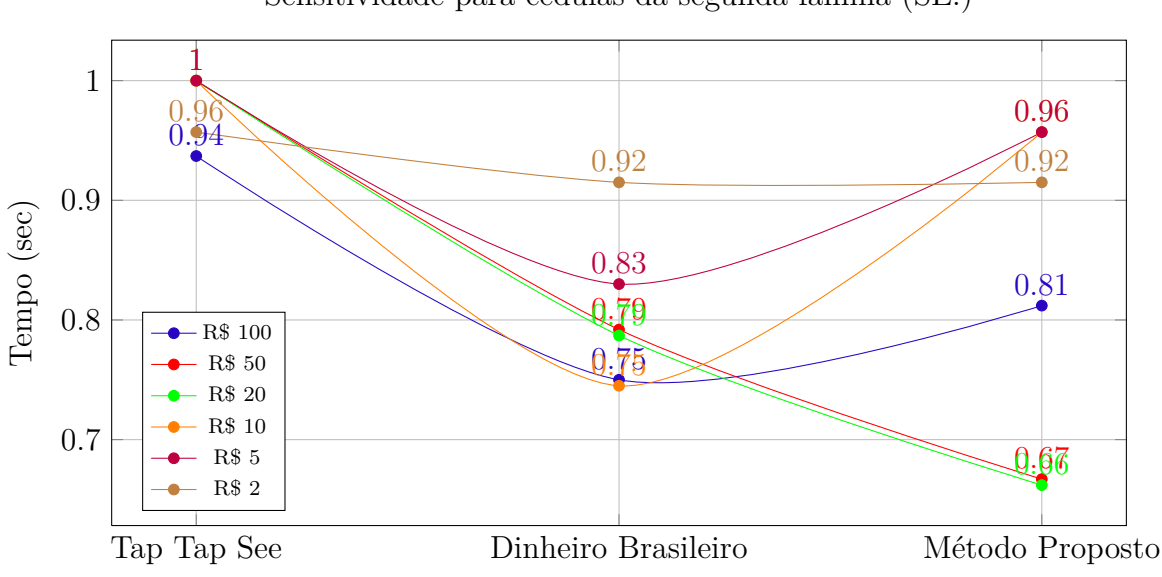

Sensitividade para cédulas da segunda família (SE.)

Fonte: autoria própria.

A sensitividade é a taxa de acerto do aplicativo na identificação da cédula, isto é, nos casos em que foram informados "não encontrado" ou outra frase sem valor semântico, considerou-se como erro de identificação, reduzindo a taxa de sensitividade.

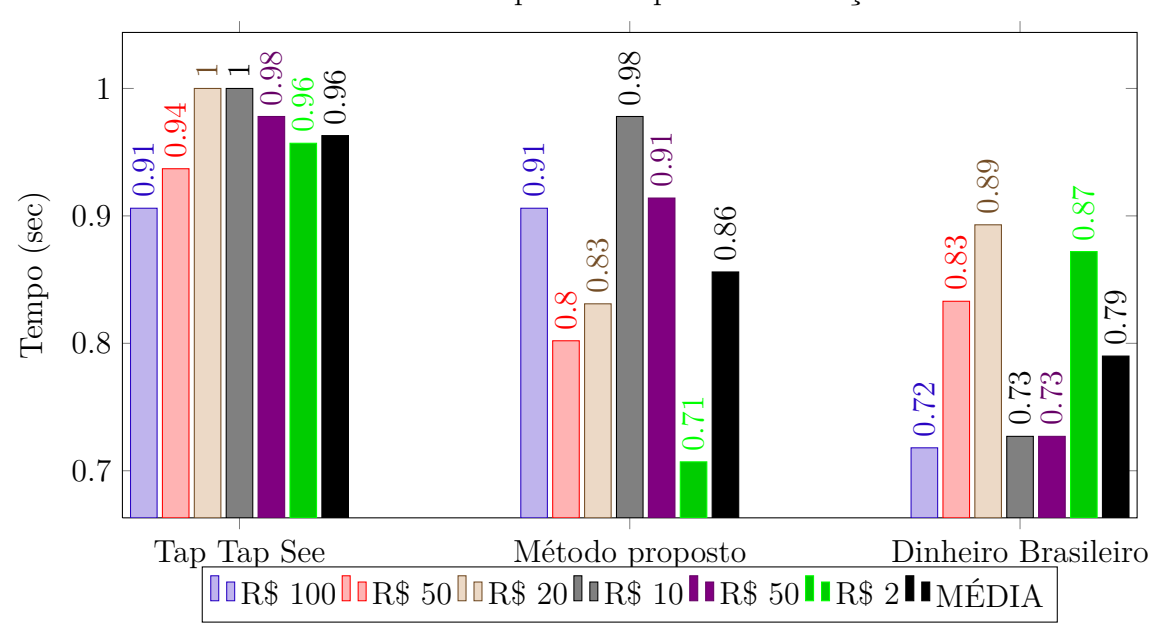

<span id="page-123-0"></span>Figura 51 – Gráfico que ilustra as taxas médias de sensitividade dos aplicativos.

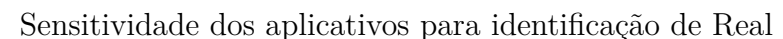

<span id="page-123-1"></span>Figura 52 – Gráfico exibindo os valores médios de especificidade de cada aplicativo para a primeira família de cédulas de Real

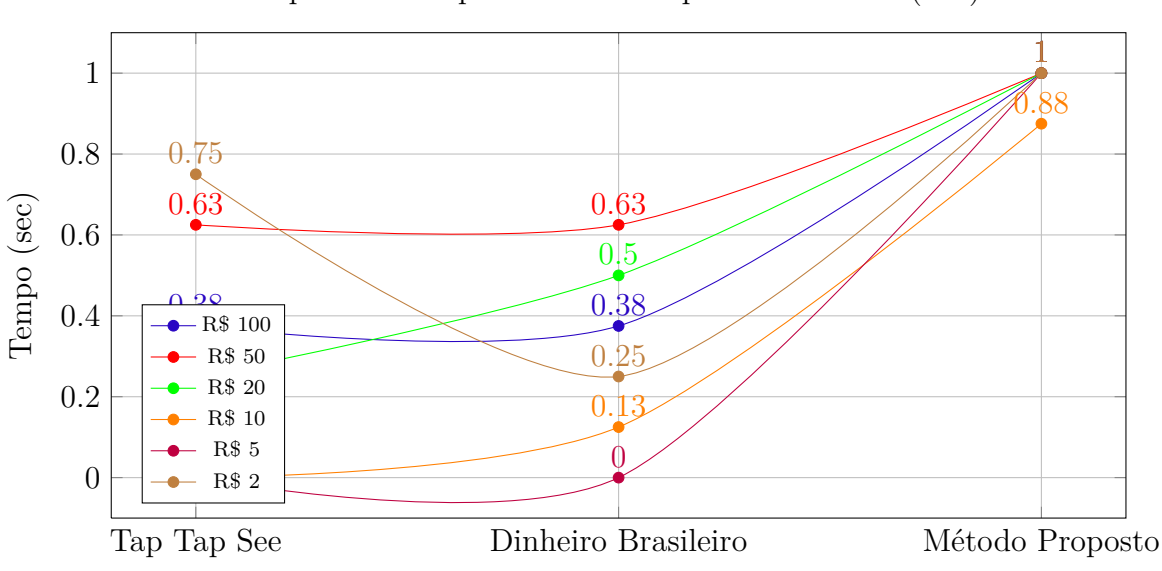

Especificidade para cédulas da primeira família (ES.)

Fonte: autoria própria.

Observa-se que os valores de sensitividade são mais altos que nas taxas de outras cédulas da primeira família. A Figura [51](#page-123-0) ilustra a taxa média final de cada aplicativo para sensitividade.

Fonte: autoria própria.

<span id="page-124-0"></span>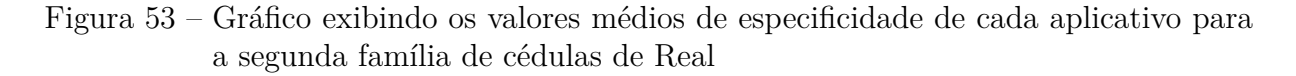

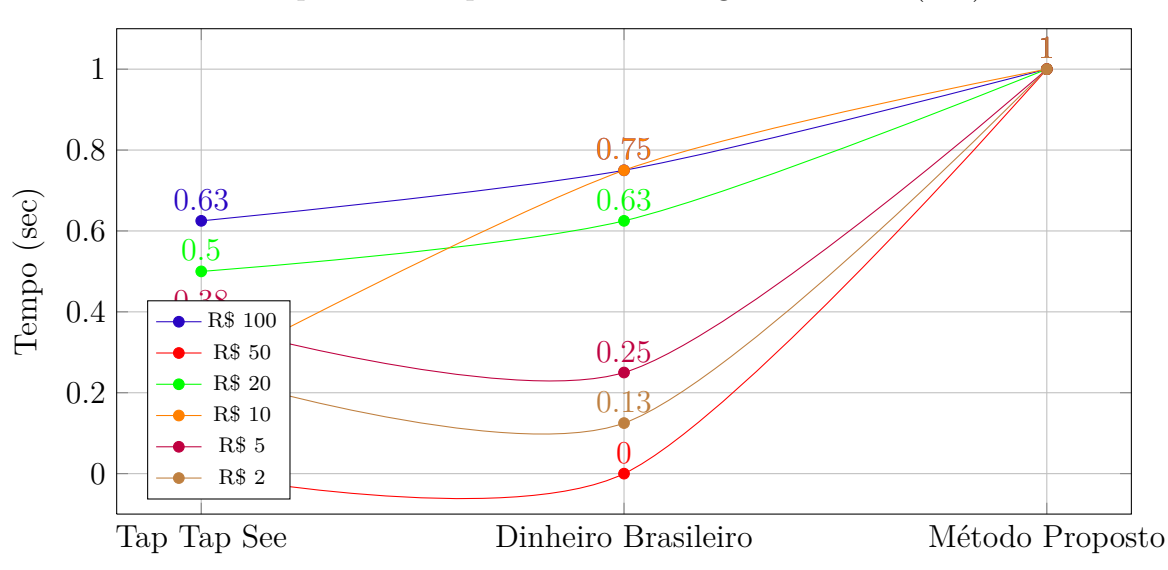

Especificidade para cédulas da segunda família (ES.)

Fonte: autoria própria.

Nesta métrica, o melhor aplicativo é o Tap Tap See, com precisão de taxa de 96%, seguido pelo método proposto, com taxa de 86% e o Dinheiro Brasileiro, com taxa de 79%. As Figuras [52](#page-123-1) e [53](#page-124-0) apresentam análise de especificidade para os aplicativos, usando as cédulas manipuladas para primeira e segunda família, respectivamente. A especificidade é a taxa de "conhecimento" de um aplicativo para objetos que não fazem parte do seu grupo de trabalho, isto é, conseguir informar mensagem que não confunda qualquer objetivo com uma cédula. Os resultados mostram que o método proposto é que o que possui a melhor taxa de especificidade, ou seja, que não identificou as "cédulas falsas", que foram manipuladas para ficarem parecidas com panfletos. Na Figura [54](#page-125-0) são apresentados os valores médios de especificidade. O método proposto alcançou taxa de 98%, o aplicativo Dinheiro Brasileiro, taxa de 36% e o Tap Tap See, 33%.

As Figuras [55](#page-125-1) e [56](#page-126-0) apresentam a acurácia dos aplicativos para todas as cédulas. A acurácia é a proporção entre todos os testes corretos e o número de testes realizados. Observa-se que a melhor avaliação é do método proposto, conforme apresentado na Figura [57.](#page-126-1) O método proposto alcançou taxa de 89%, contra 79% do aplicativo Dinheiro Brasileiro e 68% do Tap Tap See.

Em análise geral, percebe-se que o aplicativo que faz a identificação mais rápida é o Dinheiro Brasileiro. No entanto, as limitações deste aplicativo estão na confiabilidade das informações repassadas, já que em vários casos foram informados valores diferentes do esperado nas cédulas reais e a maioria dos casos de cédulas manipuladas foi reconhecida.

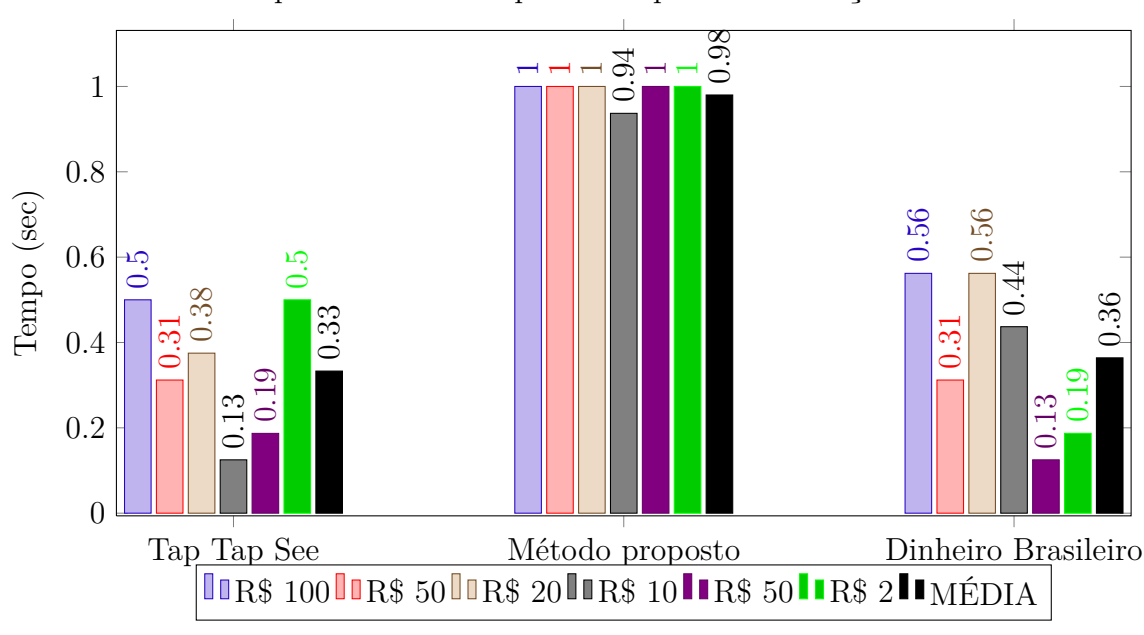

<span id="page-125-0"></span>Figura 54 – Gráfico que ilustra as taxas médias de especificidade dos aplicativos.

Especificidade dos aplicativos para identificação de Real

<span id="page-125-1"></span>Figura 55 – Gráfico exibindo os valores de acurácia de cada aplicativo para a primeira família de cédulas de Real

Acurácia dos aplicativos para cédulas da primeira família (AC.)

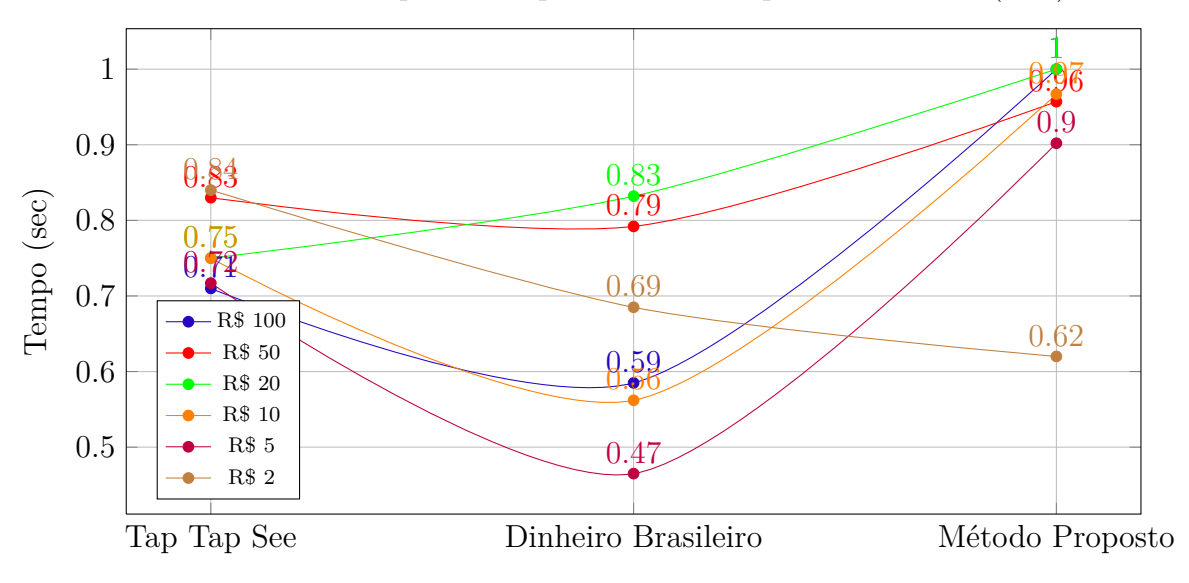

Fonte: autoria própria.

Há diversos erros que se apresentam ao longo da execução do aplicativo Dinheiro Brasileiro, como telas de "Página não encontrada", desligamento aleatório do *flash* e travamento da tela. Nestes casos, é necessário reiniciar o aplicativo e às vezes até mesmo

Fonte: autoria própria.

<span id="page-126-0"></span>Figura 56 – Gráfico exibindo os valores de acurácia de cada aplicativo para a segunda família de cédulas de Real

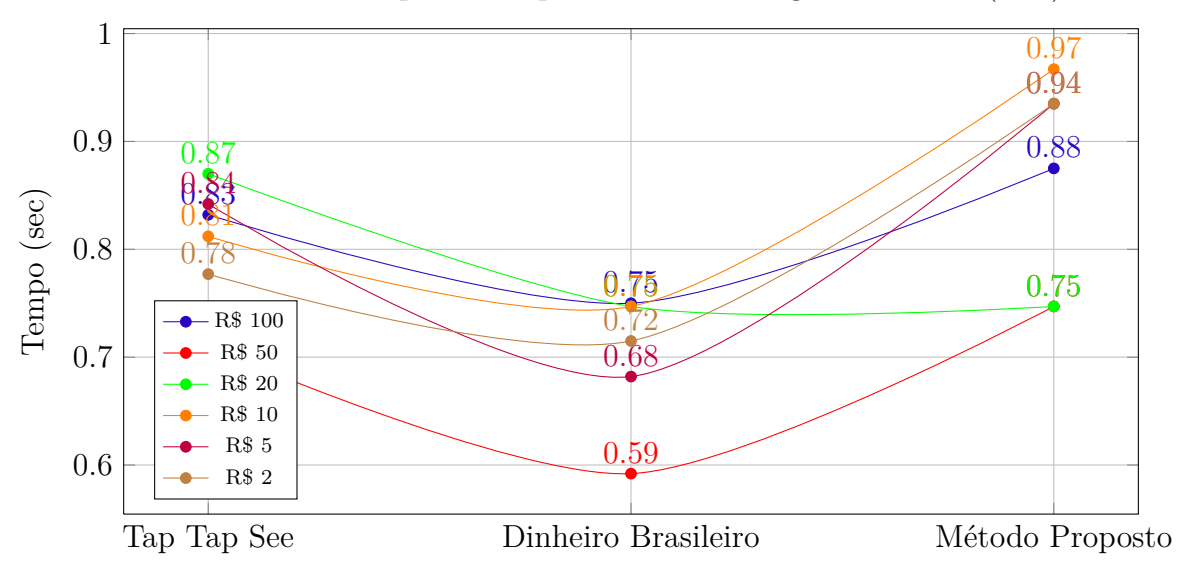

Acurácia dos aplicativos para cédulas da segunda família (AC.)

Fonte: autoria própria.

<span id="page-126-1"></span>Figura 57 – Gráfico que ilustra as taxas médias de especificidade dos aplicativos.

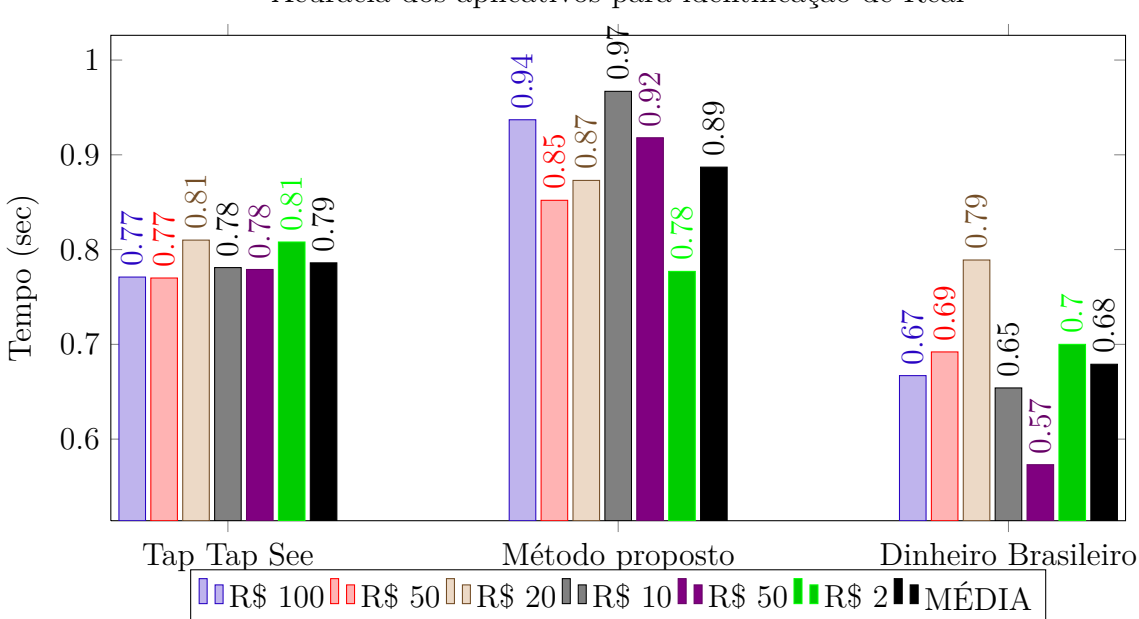

Acurácia dos aplicativos para identificação de Real

Fonte: autoria própria.

o celular. Estas dificuldades limitam o uso autônomo do aplicativo por pessoas com deficiência visual.

O Tap Tap See tem como vantagem a precisão dos resultados, já que nos testes com cédulas manipuladas, foram obtidas respostas como "pintura de cor", "papel amarelo alaranjado" e "assinatura em um pedaço de papel azul", além da melhor taxa de sensitividade, ou seja, reconheceu corretamente os valores. Porém, a necessidade de conexão com a internet limita o público-alvo e faz com que o tempo de resposta seja muito demorado, chegando a mais de 30 segundos. Dessa maneira, o aplicativo proposto pode ser uma opção aos usuários com deficiência visual, já que fornece resposta em tempo inferior e tem taxa de especificidade de 98% e acurácia de 89%, conforme apresentado nos testes realizados. Isto significa que a confiabilidade do aplicativo é alta, já que não confundiu os valores das cédulas e também não reconheceu as imagens manipuladas, que simulavam panfletos de lojas.

Quanto ao consumo energético, o aplicativo que menos consumiu bateria foi o Tap Tap See, com consumo de aproximadamente 1,1% da carga total, seguido pelo método proposto, que consumiu 1,3% e o Dinheiro Brasileiro, consumindo 6,4% da carga da bateria. Percebe-se que o consumo da bateria após a execução da série de testes é relativamente baixo, já que não ultrapassou 10% da carga total. Mas, salienta-se que houve diferença expressiva no consumo do aplicativo Dinheiro Brasileiro, quando comparado aos demais.

## 5.3 Discussões

Neste Capítulo, apresentou-se os dados coletados nos testes do aplicativo proposto. Percebe-se que foi considerado satisfatório pelos usuários e todos os usuários com deficiência visual que participaram das avaliações indicaram que a aplicação teria utilidade, principalmente para recebimento de dinheiro por terceiros. Na comparação com outros aplicativos, observou-se que apesar de ser um método acadêmico, a metodologia proposta conseguiu resultados similares ou, em alguns casos, melhores que aos aplicativos já existentes no mercado. Isto acontece principalmente quando se analisa a especificidade e acurácia, métricas de processamento de imagens, utilizadas neste contexto para definir a confiabilidade do aplicativo também. Como o público de estudo são pessoas com deficiência visual, este era um dos principais objetivos, criar uma aplicação que não informasse de maneira errônea os valores das cédulas. No próximo Capítulo, são tecidas as considerações finais e trabalhos futuros.

## 6 CONSIDERAÇÕES FINAIS E TRABALHOS FUTUROS

A presente pesquisa surgiu com o intuito de desenvolver um aplicativo reconhecedor de objetos para pessoas com deficiência visual, visto que os recursos de Tecnologia Assistiva são limitados para identificação de objetos. Primeiramente, o trabalho seria delineado para identificação de rótulos por pessoas cegas. No entanto, ao se aplicar questionário para delimitação do trabalho, a maioria dos participantes (15%) elencaram a identificação de cédulas de Real como a principal demanda para a tecnologia a ser desenvolvida, além de solicitar ampliação do público-alvo, a fim de incluir também as pessoas com baixa visão.

Logo, esta dissertação teve por objetivo o desenvolvimento de um aplicativo móvel para identificação de cédulas de Real por pessoas com deficiência visual. Para atingir este objetivo, foram utilizadas técnicas do *Design* Centrado ao Usuário a fim de criar um produto com maiores chances de aceitação entre o público-alvo, já que existem aplicativos no mercado que realizam esta atividade, mas não são populares entre as pessoas com deficiência visual, além de apresentarem limitações de uso, conforme relato dos usuários. Realizou-se a aplicação de um quesionário on-line para levantamento de dados sobre o público a ser estudado e conforme informações coletadas neste instrumento, as hipóteses iniciais desta pesquisa, sobre a dificuldade encontrada por pessoas com deficiência visual para identificar o valor das cédulas de Real e sobre o uso frequente de *smartphones* por este público, foram validadas.

A fim de verificar a hipótese de que a combinação de algoritmos de processamento de imagens digitais, já conhecidos na literatura, poderia auxiliar na extração de características de objetos para reconhecimento, estudou-se o método de classificação por treinamento. Ao se obter resultados insatisfatórios, adotou-se o método de reconhecimento por *matching* de pontos de interesse detectados nos objetos, usando os algoritmos [ORB](#page-24-0) e força bruta. Estes algoritmos aliados a técnicas para identificação de cores, permitiram a distinção de características similares das cédulas de Real, como cor, forma e emblemas. A adaptação destes algoritmos para dispositivos móveis, hardware com limitações para processamento e armazenamento, foi possível através da biblioteca [OpenCV.](#page-24-1)

O contato com usuários com deficiência visual para aplicação da técnica de avaliação cooperativa foi possível pela indicação do próprio grupo. Assim, cinco usuários com deficiência visual participaram do último processo de avaliação do protótipo considerado aceitável por eles mesmos. O questionário de avaliação foi baseado na Escala de Likert e teve resultados satisfatórios. Mas, a principal dificuldade apresentada pelos usuários foi a respeito do método de uso, pois é necessário treinamento para posicionar corretamente a câmera do dispositivo sobre a cédula a ser analisada.

Além dos testes com usuários, a validação do aplicativo proposto contemplou a

análise de sensitividade, especificidade e acurácia do método apresentado e também de outros dois aplicativos já existentes para a plataforma Android. Os resultados obtidos foram expressivos, sensitividade (86%), acurácia (89%) e o melhor resultado em especificidade (98%). As principais limitações do método são quanto à análise de intensidade dos pixels para se obter cor predominante da cédula e o processamento linear para comparação entre as vinte e quatro possibilidades de teste (lados das cédulas).

Os trabalhos futuros indicam a realização das demandas dos usuários, relatados durante a última avaliação, como a aceleração do reconhecimento sem perder a confiabilidade, ativação de controle da aplicação por comandos de voz e acionamento por botão aleatório nos celulares. Em adição, sugere-se também desenvolver um método mais preciso para a detecção da cor nas imagens capturadas, visto que o *flash* de cada dispositivo pode alterar a intensidade do *pixel*, tornando nulo o método de identificação por cor, além da intenção de trabalhar com comparação das imagens de forma paralela. Também, pretende-se divulgar a aplicação na loja oficial de aplicativos para Android.

Finalmente, percebe-se que o formato das cédulas de Real dificulta sua identificação por pessoas com deficiência visual. Um estudo do governo para adaptação destas cédulas, talvez incluindo marcações perfuradas, seria a melhor maneira de amenizar o problema. Mas, enquanto não se promove ações neste sentido, o aplicativo proposto pode auxiliar pessoas cegas e com baixa visão na identificação de valores de cédulas de Real.

## REFERÊNCIAS

ANDROID. *Android, the world's most popular mobile platform*. 2013. Disponível em: [<http://developer.android.com/about/index.html>.](http://developer.android.com/about/index.html) Acesso em: 16 feb. 2013. Citado 2 vezes nas páginas [72](#page-73-0) e [73.](#page-74-0)

APPLE. *iTunes*. 2014. Disponível em: [<https://itunes.apple.com>.](https://itunes.apple.com) Acesso em: 11 de agosto de 2014. Citado 2 vezes nas páginas [52](#page-53-0) e [53.](#page-54-0)

AVG Technologies. *Android App Performance Report*. 2014. Disponível em:  $\langle \text{http://now.avg.com/wp-content/uploads/2015/02/avg_android\_app\_performance\_$ [report\\_q4\\_2014.pdf>.](http://now.avg.com/wp-content/uploads/2015/02/avg_android_app_performance_report_q4_2014.pdf) Acesso em: 26 de março de 2015. Citado na página [79.](#page-80-0)

AYUSO, J. *Seguimiento de objetos con TLD y CMT*. 2015. Disponível em:  $\langle \text{http://robotpersonal.blogspot.com.br/}\rangle$ . Acesso em: 14 de abril de 2015. Citado na página [99.](#page-100-0)

BARBOSA, S. D. J.; SILVA, B. S. da. *Interacao Humano-Computador*. Rio de Janeiro: Elsevier Brasil, 2010. Citado 2 vezes nas páginas [43](#page-44-0) e [58.](#page-59-0)

BAY, H. et al. Speeded-up robust features (surf). *Computer Vision and Image Understanding*, v. 110, n. 3, p. 346 – 359, 2008. ISSN 1077-3142. Similarity Matching in Computer Vision and Multimedia. Disponível em:  $\langle \text{http://www.sciencedirect.com/}$ [science/article/pii/S1077314207001555>.](http://www.sciencedirect.com/science/article/pii/S1077314207001555) Citado 2 vezes nas páginas [38](#page-39-0) e [48.](#page-49-0)

BCB. *BANCO CENTRAL DO BRASIL. Dinheiro no Brasil*. 2 ed. ed. Brasília: [s.n.], 2004. Disponível em: [<http://www.bcb.gov.br/Pre/PEF/PORT/publicacoes\\_](http://www.bcb.gov.br/Pre/PEF/PORT/publicacoes_DinheironoBrasil.pdf) [DinheironoBrasil.pdf>.](http://www.bcb.gov.br/Pre/PEF/PORT/publicacoes_DinheironoBrasil.pdf) Acesso em: 21 de julho de 2014. Citado na página [68.](#page-69-0)

BCB. *Segunda família do Real: Cartilha de Treinamento*. Brasília: [s.n.], 2013. Disponível em: [<http://www.bcb.gov.br/novasnotas/assets/downloads/material-apoio/](http://www.bcb.gov.br/novasnotas/assets/downloads/material-apoio/2e5/Cartilha.pdf) [2e5/Cartilha.pdf>.](http://www.bcb.gov.br/novasnotas/assets/downloads/material-apoio/2e5/Cartilha.pdf) Acesso em: 21 de julho de 2014. Citado na página [71.](#page-72-0)

BCB. *BANCO CENTRAL DO BRASIL. BC lança aplicativo para verificar as características das cédulas brasileiras*. 2014. Disponível em: [<http://www.bcb.gov.br/pt-br/paginas/](http://www.bcb.gov.br/pt-br/paginas/bc-lanca-aplicativo-para-verificar-as-caracteristicas-das-cedulas-brasileiras-06-2014.aspx) [bc-lanca-aplicativo-para-verificar-as-caracteristicas-das-cedulas-brasileiras-06-2014.](http://www.bcb.gov.br/pt-br/paginas/bc-lanca-aplicativo-para-verificar-as-caracteristicas-das-cedulas-brasileiras-06-2014.aspx) [aspx>.](http://www.bcb.gov.br/pt-br/paginas/bc-lanca-aplicativo-para-verificar-as-caracteristicas-das-cedulas-brasileiras-06-2014.aspx) Acesso em: 11 de agosto de 2014. Citado 3 vezes nas páginas [53,](#page-54-0) [55](#page-56-0) e [106.](#page-107-1)

BCB. *BANCO CENTRAL DO BRASIL. Moedas*. 2014. Disponível em: [<https:](https://www.bcb.gov.br/?MOEDAFAM2) [//www.bcb.gov.br/?MOEDAFAM2>.](https://www.bcb.gov.br/?MOEDAFAM2) Acesso em: 29 junho 2014. Citado na página [29.](#page-30-0)

BCB. *BANCO CENTRAL DO BRASIL. Segunda Família do Real*. 2014. Disponível em: [<http://www.bcb.gov.br/novasnotas/material-de-apoio.html>.](http://www.bcb.gov.br/novasnotas/material-de-apoio.html) Acesso em: 29 junho 2014. Citado 4 vezes nas páginas [29,](#page-30-0) [68,](#page-69-0) [69](#page-70-0) e [71.](#page-72-0)

BECKER, J. *Estatística Básica: Transformando Dados em Informação*. [s.n.], 2015. ISBN 9788582603130. Disponível em: [<https://books.google.com.br/books?id=](https://books.google.com.br/books?id=ZydqBgAAQBAJ) [ZydqBgAAQBAJ>.](https://books.google.com.br/books?id=ZydqBgAAQBAJ) Citado na página [105.](#page-106-0)

BEP. *Bureau of Engraving and Printing. U.S. Department of the Treasury: Eye Note*. 2014. Disponível em: [<http://www.moneyfactory.gov/>.](http://www.moneyfactory.gov/) Acesso em: 11 de agosto de 2014. Citado 2 vezes nas páginas [52](#page-53-0) e [55.](#page-56-0)

BEZERRA, K. V. S.; AGUIAR, E. de. Casamento de padrões em imagens e vídeos usando características de imagens. In: CUADROS-VARGAS, E. J. Y. C. C. A. (Ed.). *Workshops of SIBGRAPI (2013)*. Arequipa, Peru: [s.n.], 2013. Disponível em: [<http://www.ucsp.edu.pe/sibgrapi2013/eproceedings>.](http://www.ucsp.edu.pe/sibgrapi2013/eproceedings) Citado na página [39.](#page-40-0)

BHAVANI, R.; KARTHIKEYAN, A. A novel method for banknote recognition system. In: *International Journal of Innovative Research in Science, Engineering and Technology*. [S.l.: s.n.], 2014. p. 269–273. Citado 3 vezes nas páginas [39,](#page-40-0) [47](#page-48-0) e [54.](#page-55-0)

BRAGA, J. C. et al. Estudo e relato sobre a utilização da tecnologia pelos deficientes visuais. In: *Proceedings of the 11th Brazilian Symposium on Human Factors in Computing Systems*. Porto Alegre, Brazil, Brazil: Brazilian Computer Society, 2012. (IHC '12), p. 37–46. ISBN 978-85-7669-262-1. Disponível em: [<http://dl.acm.org/citation.cfm?id=2393536.2393542>.](http://dl.acm.org/citation.cfm?id=2393536.2393542) Citado na página [57.](#page-58-0)

BRASIL. Decreto nº 5.296 de 2 de dezembro de 2004.regulamenta as leis nos 10.048, de 8 de novembro de 2000, que dá prioridade de atendimento às pessoas que especifica, e 10.098, de 19 de dezembro de 2000, que estabelece normas gerais e critérios básicos para a promoção da acessibilidade das pessoas portadoras de deficiência ou com mobilidade reduzida, e dá outras providências. *Coleção de leis da República Federativa do Brasil*, Brasília, DF, p. 8, dezembro 2004. Disponível em:  $\langle \text{http://www.planalto.gov.br/ccivil} \quad 03/ \quad \text{ato2004-2006/2004/decreto/d5296.htm.}$ Acesso em: 16 de fevereiro de 2013. Citado na página [27.](#page-28-0)

BRASIL. Decreto nº 6.949, de 25 de agosto de 2009. promulga a convenção internacional sobre os direitos das pessoas com deficiência e seu protocolo facultativo, assinados em nova york, em 30 de março de 2007. *Coleção de leis da República Federativa do Brasil*, Brasília, DF, agosto 2009. Disponível em:  $\langle \text{http://www.planalto.gov.br/ccivil} \quad 03/ \quad \text{ato2007-2010/2009/decreto/d6949.htm.}$ Acesso em: 17 de fevereiro de 2013. Citado na página [27.](#page-28-0)

BRASIL. Secretaria Nacional de Promoção dos Direitos da Pessoa com Deficiência. *Viver sem Limite - Plano Nacional dos Direitos da Pessoa com Deficiência*. Brasília, DF, 2013. Disponível em:  $\langle \text{http://www.pessoacomdeficiencia.gov.br/app/sites/default/}$ [files/arquivos/%5Bfield\\_generico\\_imagens-filefield-description%5D\\_0.pdf>.](http://www.pessoacomdeficiencia.gov.br/app/sites/default/files/arquivos/%5Bfield_generico_imagens-filefield-description%5D_0.pdf) Acesso em: 26 de junho de 2014. Citado na página [28.](#page-29-0)

BRASIL.Subsecretaria Nacional de Promoção dos Direitos da Pessoa com Deficiência. Comitê de Ajudas Técnicas. *Tecnologia Assistiva*. Brasília: CORDE, 2009. Citado na página [28.](#page-29-0)

BRESLER, M.; PRUSA, D.; HLAVAC, V. Detection of arrows in on-line sketched diagrams using relative stroke positioning. In: *Applications of Computer Vision (WACV), 2015 IEEE Winter Conference on*. [S.l.: s.n.], 2015. p. 610–617. Citado na página [41.](#page-42-0)

CALONDER, M. et al. Brief: Binary robust independent elementary features. In: DANIILIDIS, K.; MARAGOS, P.; PARAGIOS, N. (Ed.). *Computer Vision – ECCV 2010*. Springer Berlin Heidelberg, 2010. (Lecture Notes in Computer Science, v. 6314), p. 778–792. ISBN 978-3-642-15560-4. Disponível em: [<http:](http://dx.doi.org/10.1007/978-3-642-15561-1_56) [//dx.doi.org/10.1007/978-3-642-15561-1\\_56>.](http://dx.doi.org/10.1007/978-3-642-15561-1_56) Citado na página [39.](#page-40-0)

CAPRA, E. P. et al. Evaluation of web accessibility: An approach related to functional illiteracy. *Procedia Computer Science*, v. 14, n. 0, p. 36 – 46, 2012. ISSN 1877-0509. Proceedings of the 4th International Conference on Software Development for Enhancing Accessibility and Fighting Info-exclusion (DSAI 2012). Disponível em:  $\langle$ http://www.sciencedirect.com/science/article/pii/S1877050912007673>. Citado na página [27.](#page-28-0)

CARLETTO, A. C.; CAMBIAGHI, S. *Desenho Universal: um conceito para todos*. [s.n.], 2008. Disponível em: [<http://www.vereadoramaragabrilli.com.br/files/universal\\_web.](http://www.vereadoramaragabrilli.com.br/files/universal_web.pdf) [pdf>.](http://www.vereadoramaragabrilli.com.br/files/universal_web.pdf) Acesso em: 17 de julho de 2014. Citado na página [28.](#page-29-0)

CENTRAL BANK OF SRI LANKA. *Currency Management*. 2014. Disponível em:  $\langle \text{http://www.cbsl.gov.lk/.htm/english/06} \text{ cm/c} \space 4. \text{html}$ . Acesso em: 25 de julho de 2014. Citado na página [48.](#page-49-0)

CHARAN, S.; SUMA, K.; RAO, B. Extraction and analysis of nail-fold capillaries. In: *Medical Imaging, m-Health and Emerging Communication Systems (MedCom), 2014 International Conference on*. [S.l.: s.n.], 2014. p. 110–114. Citado na página [39.](#page-40-0)

CONCI, A.; AZEVEDO, E.; LETA, F. R. *Computação Gráfica: teoria e prática*. Rio de Janeiro: Elsevier, 2008. Citado 6 vezes nas páginas [31,](#page-32-0) [33,](#page-34-0) [35,](#page-36-0) [36,](#page-37-0) [37](#page-38-0) e [38.](#page-39-0)

CONNELL, B. R. et al. *The Principles of Universal Design*. 1997. Disponível em: [<http://www.ncsu.edu/ncsu/design/cud/pubs\\_p/docs/poster.pdf>.](http://www.ncsu.edu/ncsu/design/cud/pubs_p/docs/poster.pdf) Acesso em: 17 de julho de 2014. Citado na página [28.](#page-29-0)

CPQD. *CPqD Alcance*. 2015. Disponível em: [<http://www.cpqd.com.br/mercado/](http://www.cpqd.com.br/mercado/ofertas/cpqd-alcance) [ofertas/cpqd-alcance>.](http://www.cpqd.com.br/mercado/ofertas/cpqd-alcance) Acesso em: 14 de abril de 2015. Citado na página [80.](#page-81-0)

CRUZ, R. R. W.; STEIGER, W. R. G. *Identificador do valor das cédulas do real para deficientes visuais*. Curitiba: [s.n.], 2009. Citado na página [49.](#page-50-0)

DEITEL, P. J. et al. *Android para programadores: uma abordagem baseada em aplicativos*. [S.l.]: Bookman, 2013. Citado 3 vezes nas páginas [72,](#page-73-0) [73](#page-74-0) e [74.](#page-75-0)

FERREIRA, S. B. L. et al. Tornando os Requisitos de Usabilidade mais Aderentes às Diretrizes de Acessibilidade. In: . Campinas: [s.n.], 2009. (Usabilidade, Acessibilidade e Inteligibilidade Aplicadas em Interfaces para Analfabetos, Idosos e Pessoas com Deficiência). Citado na página [27.](#page-28-0)

FORNACIARI, M. et al. Lightweight sign recognition for mobile devices. In: *Distributed Smart Cameras (ICDSC), 2013 Seventh International Conference on*. [S.l.: s.n.], 2013. p. 1–6. Citado na página [40.](#page-41-0)

GARCíA, F. I. *Introduction to Support Vector Machines*. 2015. Disponível em:  $\langle$ http://docs.opency.org/doc/tutorials/ml/introduction\_to\_svm/introduction\_to [svm.html#introductiontosvms>.](http://docs.opencv.org/doc/tutorials/ml/introduction_to_svm/introduction_to_svm.html#introductiontosvms) Acesso em: 13 de março de 2015. Citado na página [42.](#page-43-0)

GIL, F. de O. *AUIRE PRISMA: Identificador de Cores e Dinheiro*. 2014. Disponível em:  $\langle \text{http://www.auire.com.br/prisma/}\rangle$ . Acesso em: 7 de agosto de 2014. Citado 4 vezes nas páginas [15,](#page-16-0) [49,](#page-50-0) [50](#page-51-0) e [54.](#page-55-0)

GONZALEZ, R. C.; WOODS, R. C. *Processamento digital de imagens*. 3. ed. São Paulo: Pearson Prentice Hall, 2010. Citado 10 vezes nas páginas [31,](#page-32-0) [32,](#page-33-0) [33,](#page-34-0) [34,](#page-35-0) [35,](#page-36-0) [36,](#page-37-0) [37,](#page-38-0) [40,](#page-41-0) [41](#page-42-0) e [44.](#page-45-0)

GOOGLE. *Google Play.* 2014. Disponível em: <https://play.google.com/store?hl=pt [BR>.](https://play.google.com/store?hl=pt_BR) Acesso em: 11 de agosto de 2014. Citado 3 vezes nas páginas [52,](#page-53-0) [53](#page-54-0) e [73.](#page-74-0)

GOOGLE. *Suporte Acessibilidade*. 2014. Disponível em: [<https://support.google.com/](https://support.google.com/accessibility/android/answer/6006564?hl=pt-BR&ref_topic=6007234) [accessibility/android/answer/6006564?hl=pt-BR&ref\\_topic=6007234>.](https://support.google.com/accessibility/android/answer/6006564?hl=pt-BR&ref_topic=6007234) Acesso em: 12 de agosto de 2014. Citado 7 vezes nas páginas [71,](#page-72-0) [72,](#page-73-0) [73,](#page-74-0) [74,](#page-75-0) [75,](#page-76-0) [79](#page-80-0) e [102.](#page-103-0)

GSam Labs. *GSam Battery Monitor*. 2013. Disponível em: [<http://www.gsamlabs.com/](http://www.gsamlabs.com/) [>.](http://www.gsamlabs.com/) Acesso em: 26 de março de 2015. Citado na página [79.](#page-80-0)

GUEST, R.; MIGUEL-HURTADO, O. Enhancing static biometric signature verification using speeded-up robust features. In: *Security Technology (ICCST), 2012 IEEE International Carnahan Conference on*. [S.l.: s.n.], 2012. p. 213–217. Citado na página [39.](#page-40-0)

HAMMING, R. Error detecting and error correcting codes. *Bell System Technical Journal, The*, v. 29, n. 2, p. 147–160, April 1950. ISSN 0005-8580. Citado na página [39.](#page-40-0)

HOUAISS, A.; SALLES, M. D. *Dicionário Houaiss da Língua Portuguesa*. Rio de Janeiro: Objetiva, 2001. Citado na página [27.](#page-28-0)

HWANG, C.; LAN, C.; CHOU, Y. Search, track, and kick to virtual target point of humanoid robots by a neural-network-based active embedded vision system. *Systems Journal, IEEE*, v. 9, n. 1, p. 107–118, March 2015. ISSN 1932-8184. Citado na página [41.](#page-42-0)

IDC. *International Data Corporation. Smartphone OS Market Share 2014*. 2014. Disponível em: [<http://www.idc.com/prodserv/smartphone-os-market-share.jsp>.](http://www.idc.com/prodserv/smartphone-os-market-share.jsp) Acesso em: 7 de agosto de 2014. Citado na página [72.](#page-73-0)

Instituto Brasileiro de Geografia e Estatística. *Censo Demográfico 2000*. 2000. Disponível em: [<http://www.ibge.gov.br/home/estatistica/populacao/censo2000/populacao/](http://www.ibge.gov.br/home/estatistica/populacao/censo2000/populacao/censo2000_populacao.pdf) [censo2000\\_populacao.pdf>.](http://www.ibge.gov.br/home/estatistica/populacao/censo2000/populacao/censo2000_populacao.pdf) Acesso em: 15 de abril de 2014. Citado na página [27.](#page-28-0)

Instituto Brasileiro de Geografia e Estatística. *Censo Demográfico 2010*. 2010. Disponível em: [<http://www.ibge.gov.br/home/presidencia/noticias/27062003censo.shtm>.](http://www.ibge.gov.br/home/presidencia/noticias/27062003censo.shtm) Acesso em: 06 de janeiro de 2014. Citado na página [27.](#page-28-0)

JIPENG, T.; KUMAR, G.; CHETHAN, H. Chinese numeral recognition using gabor and svm. In: *Emerging Trends in Engineering and Technology (ICETET), 2010 3rd International Conference on*. [S.l.: s.n.], 2010. p. 202–206. ISSN 2157-0477. Citado na página [42.](#page-43-0)

JURASZEK, G. de F.; SILVA, A. G.; HEINEN, M. R. Similar image retrieval: A comparison among sift, fast, orb and mser. In: *IX Workshop de Visão Computacional*. Rio de Janeiro: [s.n.], 2013. Citado na página [39.](#page-40-0)

KARACS, K. et al. Bionic eyeglass: The first prototype a personal navigation device for visually impaired - a review. In: *Applied Sciences on Biomedical and Communication Technologies, 2008. ISABEL '08. First International Symposium on*. [S.l.: s.n.], 2008. p. 1–5. Citado na página [49.](#page-50-0)

KHALEEL, F.; ABDULLAH, S. S.; ISMAIL, M. B. License plate detection based on speeded up robust features and bag of words model. In: *Smart Instrumentation, Measurement and Applications (ICSIMA), 2013 IEEE International Conference on*. [S.l.: s.n.], 2013. p. 1–5. Citado na página [39.](#page-40-0)

KHARBANDA, H.; KRISHNAN, M.; CAMPBELL, R. Synergy: A middleware for energy conservation in mobile devices. In: *Cluster Computing (CLUSTER), 2012 IEEE International Conference on*. [S.l.: s.n.], 2012. p. 54–62. Citado na página [79.](#page-80-0)

KUI, Q.; AIGUO, S. Mobile robot indoor logical localization method based on scene semantic analysis. In: *Control Conference (CCC), 2014 33rd Chinese*. [S.l.: s.n.], 2014. p. 4812–4816. Citado na página [39.](#page-40-0)

LECHETA, R. *Google Android - 3<sup>a</sup> Edição: Aprenda a criar aplicações para dispositivos móveis com o Android SDK*. NOVATEC, 2013. ISBN 9788575223444. Disponível em: [<https://books.google.com.br/books?id=NrVUAwAAQBAJ>.](https://books.google.com.br/books?id=NrVUAwAAQBAJ) Citado na página [74.](#page-75-0)

LIKERT, R. A technique for the measurement of attitudes. *Archives of psychology*, 1932. Citado na página [105.](#page-106-0)

LOOKTEL. *LookTel Money Reader.* 2014. Disponível em: [<http://www.looktel.com/](http://www.looktel.com/moneyreader) [moneyreader>.](http://www.looktel.com/moneyreader) Acesso em: 11 de agosto de 2014. Citado 2 vezes nas páginas [52](#page-53-0) e [55.](#page-56-0)

LORENA, A. C.; CARVALHO, A. C. P. L. F. de. Uma introdução às support vector machines. *RITA*, v. 14, n. 2, p. 43–67, 2007. Disponível em: [<http:](http://www.seer.ufrgs.br/index.php/rita/article/view/rita_v14_n2_p43-67) [//www.seer.ufrgs.br/index.php/rita/article/view/rita\\_v14\\_n2\\_p43-67>.](http://www.seer.ufrgs.br/index.php/rita/article/view/rita_v14_n2_p43-67) Citado na página [42.](#page-43-0)

<span id="page-134-0"></span>LOUREIRO, T. *Panfleto*. 2010. Disponível em: [<http://goo.gl/119WVu>.](http://goo.gl/119WVu) Acesso em: 14 de abril de 2015. Citado na página [107.](#page-108-2)

MARENGONI, M.; STRINGHINI, D. Tutorial: Introdução à visão computacional usando opencv. *RITA - Revista de Informática Teórica e Aplicada*, v. 16, n. 1, p. 125–160, 2009. Citado na página [36.](#page-37-0)

MATH WORKS. *Products e Services: MATLAB*. 2014. Disponível em: [<http:](http://www.mathworks.com/products/matlab/) [//www.mathworks.com/products/matlab/>.](http://www.mathworks.com/products/matlab/) Acesso em: 20 de julho de 2014. Citado 4 vezes nas páginas [47,](#page-48-0) [48,](#page-49-0) [49](#page-50-0) e [75.](#page-76-0)

MELO, A. M. *Design inclusivo de sistemas de informação na Web*. Tese (Doutorado) — Universidade Estadual de Campinas, Instituto de Computação, Campinas, 2007. Citado 2 vezes nas páginas [27](#page-28-0) e [43.](#page-44-0)

MELO, A. M.; BARANAUSKAS, M. C. C. Uma opção inclusiva à avaliação cooperativa de interfaces de usuário. In: *Congresso da Sociedade Brasileira de Computação, 26. Seminário Integrado de Software e Hardware*. Campo Grande: [s.n.], 2006. p. 447–461. Citado na página [81.](#page-82-0)

MENESES, P. R. et al. *Introdução ao Processamento de Imagens de Sensoriamento Remoto*. Brasília: Universidade Federal de Brasília, 2012. Citado 3 vezes nas páginas [31,](#page-32-0) [32](#page-33-0) e [33.](#page-34-0)

MICHAELIS. *Michaelis: Moderno Dicionário da Língua Portuguesa*. [S.l.]: Editora Melhoramentos Ltda, 2009. Citado na página [47.](#page-48-0)

MOHAMED, A.; ISHAK, M.; BUNIYAMIN, N. Development of a malaysian currency note recognizer for the vision impaired. In: *Engineering and Technology (S-CET), 2012 Spring Congress on*. [S.l.: s.n.], 2012. p. 1–4. Citado na página [71.](#page-72-0)

MOMBACH, J. G.; WELFER, D. Proposta de um aplicativo móvel para percepção de imagens estáticas por alunos com deficiência visual. In: *24Simpósio Brasileiro de Informática na Educação*. Campinas, São Paulo, Brasil: [s.n.], 2013. Disponível em: [<http://www.br-ie.org/pub/index.php/sbie/article/view/2527>.](http://www.br-ie.org/pub/index.php/sbie/article/view/2527) Citado 3 vezes nas páginas [29,](#page-30-0) [57](#page-58-0) e [59.](#page-60-0)

MONK, A. et al. *Improving your human-computer interface: A practical technique*. [S.l.]: Prentice Hall London, 1993. Citado 2 vezes nas páginas [81](#page-82-0) e [82.](#page-83-0)

MORGADO, F. F. da R. *Escala de Autoaceitação para pessoas com cegueira congênita ou precoce: desenvolvimento e investigação psicométrica*. Tese (Doutorado) — Universidade Estadual de Campinas, Faculdade de Educação Física, Campinas, 2013. Citado 2 vezes nas páginas [59](#page-60-0) e [60.](#page-61-0)

MOTOROLA. *Moto G*. 2015. Disponível em: [<http://www.motorola.com.br/](http://www.motorola.com.br/Moto-G-da-Motorola/Moto-G-BRPT.html#Moto-G-specs-BRPT) [Moto-G-da-Motorola/Moto-G-BRPT.html#Moto-G-specs-BRPT>.](http://www.motorola.com.br/Moto-G-da-Motorola/Moto-G-BRPT.html#Moto-G-specs-BRPT) Acesso em: 14 de abril de 2015. Citado na página [106.](#page-107-1)

NGAMPAK, D.; PIAMSA-NGA, P. Image analysis of broken rice grains of khao dawk mali rice. In: *Knowledge and Smart Technology (KST), 2015 7th International Conference on*. [S.l.: s.n.], 2015. p. 115–120. Citado na página [42.](#page-43-0)

NIELSEN, J. *Usability Engineering*. San Francisco, CA, USA: Morgan Kaufmann Publishers Inc., 1993. ISBN 0125184050. Citado 2 vezes nas páginas [42](#page-43-0) e [43.](#page-44-0)

OLIVEIRA, R. C. D. *DISPOSITIVOS MÓVEIS PORTÁTEIS:Tecnologias envolvidas no desenvolvimento de aplicativos para smartphones*. Monografia (Graduação) — Universitária de Ciências Exatas e Tecnológicas da Universidade Estadual de Goiás, Departamento de Sistemas de Informação, 2011. Citado na página [72.](#page-73-0)

OPENCV. 2014. Disponível em: [<http://opencv.org/>.](http://opencv.org/) Acesso em: 11 de agosto de 2014. Citado 5 vezes nas páginas [52,](#page-53-0) [74,](#page-75-0) [75,](#page-76-0) [76](#page-77-0) e [78.](#page-79-0)

OSIFUYE, S.; HIGBEE, J. L. African university students' perspectives on disability access: Focus group results. In: . Munich, Germany: [s.n.], 2014. p. 52–56. Disponível em: [<http://cluteinstitute.com/conference-proceedings/2014MUPapers/Article%20216.](http://cluteinstitute.com/conference-proceedings/2014MUPapers/Article%20216.pdf) [pdf>.](http://cluteinstitute.com/conference-proceedings/2014MUPapers/Article%20216.pdf) Citado na página [28.](#page-29-0)

PAULA, C. de L. T. *Uma contribuição para um sistema computacional de leitura automática de valores em cédulas monetárias*. Dissertação (Mestrado) — Universidade Federal de Uberlândia, Curso de Pós-Graduação em Engenharia Elétrica, Uberlândia, 2013. Citado 3 vezes nas páginas [49,](#page-50-0) [51](#page-52-0) e [54.](#page-55-0)

PEDRINI, H.; SCHWARTZ, W. R. *Análise de imagens digitais: princípios, algoritmos e aplicações*. [S.l.]: Thomson Learning, 2008. Citado na página [97.](#page-98-0)

PEREIRA, J. *Análise de Dados Qualitativos: Estratégias Metodológicas para as Ciências da Saúde Humanas e Sociais*. EDUSP, 1999. ISBN 9788531405235. Disponível em: [<https://books.google.com.br/books?id=uoBSa0IsA8QC>.](https://books.google.com.br/books?id=uoBSa0IsA8QC) Citado na página [105.](#page-106-0)

RUBLEE, E. et al. Orb: An efficient alternative to sift or surf. In: *Computer Vision (ICCV), 2011 IEEE International Conference on*. [S.l.: s.n.], 2011. p. 2564–2571. ISSN 1550-5499. Citado 2 vezes nas páginas [39](#page-40-0) e [40.](#page-41-0)

RUFINO, H. L. P. *Algoritmo de Aprendizado Supervisionado Baseado em Máquinas de Vetores de Suporte: Uma Contribuição para o Reconhecimento de Dados Desbalanceados*. Tese (Doutorado) — Programa de Pós-Graduação em Engenharia Elétrica. Universidade Federal de Uberlândia, 2011. Citado 2 vezes nas páginas [41](#page-42-0) e [42.](#page-43-0)

RYU, J.; KOO, H. I.; CHO, N. I. Word segmentation method for handwritten documents based on structured learning. *Signal Processing Letters, IEEE*, v. 22, n. 8, p. 1161–1165, Aug 2015. ISSN 1070-9908. Citado na página [42.](#page-43-0)

SANTOS JÚNIOR, Z. J. *A acessibilidade como veículo de inclusão social: proposta de dispositivo computacional para os deficientes visuais da cidade de Natal/RN*. Dissertação (Mestrado) — Universidade Federal do Rio Grande do Norte, Curso de Pós-Graduação em Engenharia de Produção, Natal, 2009. Citado na página [28.](#page-29-0)

SHIFFMAN, D. *The Nature of Code*. [S.l.: s.n.], 2012. Citado 2 vezes nas páginas [40](#page-41-0) e [41.](#page-42-0)

SOLYMAR, Z. et al. Banknote recognition for visually impaired. In: *Circuit Theory and Design (ECCTD), 2011 20th European Conference on*. [S.l.: s.n.], 2011. p. 841–844. Citado 3 vezes nas páginas [29,](#page-30-0) [49](#page-50-0) e [54.](#page-55-0)

STEINFELD, E.; SMITH, R. Universal design for quality of life technologies. *Proceedings of the IEEE*, v. 100, n. 8, p. 2539–2554, Aug 2012. ISSN 0018-9219. Citado na página [28.](#page-29-0)

SUAREZ, O. et al. *OpenCV Essentials*. Packt Publishing, 2014. (Community Experience Distilled). ISBN 9781783984251. Disponível em: [<https://books.google.com.br/books?](https://books.google.com.br/books?id=3-paBAAAQBAJ) [id=3-paBAAAQBAJ>.](https://books.google.com.br/books?id=3-paBAAAQBAJ) Citado na página [96.](#page-97-0)

TAKAHASHI, A. *Máquina de Vetores-Suporte Intervalar*. Tese (Doutorado) — Programa de Pós-Graduação em Engenharia Elétrica. Universidade Federal do Rio Grande do Norte, Natal, 2012. Citado na página [42.](#page-43-0)

TAP TAP SEE. *Tap Tap See App*. 2014. Disponível em: [<http://www.taptapseeapp.](http://www.taptapseeapp.com/) [com/>.](http://www.taptapseeapp.com/) Acesso em: 11 de agosto de 2014. Citado 4 vezes nas páginas [52,](#page-53-0) [55,](#page-56-0) [67](#page-68-0) e [106.](#page-107-1)

THALANGE, A.; DIXIT, S. Effect of thinning extent on asl number recognition using open-finger distance feature measurement technique. In: *Signal Processing And Communication Engineering Systems (SPACES), 2015 International Conference on*. [S.l.: s.n.], 2015. p. 39–43. Citado na página [41.](#page-42-0)

TOYTMAN, I.; THAMBIDURAI, J. *Banknote recognition on Android platform*. 2011. Disponível em: [<https://stacks.stanford.edu/file/druid:my512gb2187/Toytman\\_](https://stacks.stanford.edu/file/druid:my512gb2187/Toytman_Thambidurai_Coin_counting_with_Android.pdf) [Thambidurai\\_Coin\\_counting\\_with\\_Android.pdf>.](https://stacks.stanford.edu/file/druid:my512gb2187/Toytman_Thambidurai_Coin_counting_with_Android.pdf) Acesso em: 11 de agosto de 2014. Citado 2 vezes nas páginas [51](#page-52-0) e [55.](#page-56-0)

UFKES, A.; FIALA, M. A markerless augmented reality system for mobile devices. In: *Computer and Robot Vision (CRV), 2013 International Conference on*. [S.l.: s.n.], 2013. p. 226–233. Citado 3 vezes nas páginas [39,](#page-40-0) [40](#page-41-0) e [45.](#page-46-0)

VAPNIK, V. N. *The Nature of Statistical Learning Theory*. 2nd. ed. Berlin: Springer, 2000. Citado na página [42.](#page-43-0)

<span id="page-137-1"></span>VEQUETINE, V.; NASCIMENTO, M. Z. do; BRAGA, J. C. Método para auxiliar o reconhecimento de cédulas monetárias pelos deficientes visuais. In: *XIII Workshop de Informática Médica. Anais do XXXIII Congresso Nacional da Sociedade Brasileira de Computação*. Maceió: [s.n.], 2013. Citado 5 vezes nas páginas [15,](#page-16-0) [50,](#page-51-0) [51,](#page-52-0) [54](#page-55-0) e [109.](#page-110-1)

WANG, L.; QIU, Z. Combining color histogram and orb features for robust visual tracking. In: *Natural Computation (ICNC), 2012 Eighth International Conference on*. [S.l.: s.n.], 2012. p. 519–522. ISSN 2157-9555. Citado na página [39.](#page-40-0)

WEISSENBERGER, U.; THOMPSON, C. F. *User-Centered Design*. 2009. Disponível em:  $\langle \text{http://www.sapdesignguild.org/resources/ucd paper.sap&gt. Accesso em: 26 de$ março de 2015. Citado 3 vezes nas páginas [43,](#page-44-0) [44](#page-45-0) e [58.](#page-59-0)

<span id="page-137-0"></span>WELFER, D. *Métodos Computacionais para Identificar Automaticamente Estruturas da Retina e Quantificar a Severidade do Edema Macular Diabético em Imagens de Fundo do Olho*. Tese (Doutorado) — Universidade Federal do Rio Grande do Sul, Programa de Pós-Graduação em Computação, Porto Alegre, 2011. Citado na página [109.](#page-110-1)

WICKRAMASINGHE, K.; SILVA, D. D. Bank notes recognition device for sri lankan vision impaired community. In: *Computer Science Education (ICCSE), 2013 8th International Conference on*. [S.l.: s.n.], 2013. p. 609–612. Citado 6 vezes nas páginas [15,](#page-16-0) [48,](#page-49-0) [49,](#page-50-0) [53,](#page-54-0) [54](#page-55-0) e [71.](#page-72-0)

World Health Organization. *Visual impairment and blindness*. 2013. Disponível em:  $\langle \text{http://www.who.int/mediacentre/factsheets/s282/en/>.}$  Acesso em: 14 de abril de 2014. Citado na página [27.](#page-28-0)

XIE, S. et al. Fast detecting moving objects in moving background using orb feature matching. In: *Intelligent Control and Information Processing (ICICIP), 2013 Fourth International Conference on*. [S.l.: s.n.], 2013. p. 304–309. Citado 2 vezes nas páginas [40](#page-41-0) e [45.](#page-46-0)

ZHENG-HONG, Y.; CONG, L. Research of facial expression recognition based on asm model and rs-svm. In: *Intelligent Systems Design and Engineering Applications (ISDEA), 2014 Fifth International Conference on*. [S.l.: s.n.], 2014. p. 772–777. Citado na página [42.](#page-43-0)

Apêndices

# APÊNDICE A – FORMULÁRIO APLICADO

# Pesquisa sobre demanda de tecnologias assistivas para pessoas cegas - Trabalho desenvolvido no PPGEE - Universidade Federal do Pampa - Campus Alegrete /RS

Programa de Pós Graduação em Engenharia Elétrica Universidade Federal do Pampa - Campus Alegrete /RS Aluna Jaline Mombach - jaline@alunos.unipampa.edu.br

## \*Obrigatório

Nome Completo: \*

## Escolaridade: \*

- Ensino fundamental incompleto
- ◯ Ensino fundamental
- Ensino Médio
- Ensino Superior
- Pós-Graduação

## Tipo de cegueira \*

- Cegueira congênita (descoberta entre 0 e 1 ano de idade)
- Cegueira precoce (descoberta entre 1 e 3 anos de idade)
- Cegueira adquirida (descoberta a partir dos 3 anos de idade)

### Quais dessas tecnologias você usa em suas atividades rotineiras? \*

- $\Box$  leitor de telas para desktop
- $\Box$  leitor de telas para celular
- leitor autônomo
- $\Box$  linha braille
- **impressora braille**
- máquina de escrever braille
- dentificador de cores falante
- $\Box$  teclado braille
- dispositivo OCR (scanner de mesa)
- tela tátil sonora
- áudiolivro
- nenhuma das tecnologias citadas
- Outro:

Em uma escala de 0 a 10, marque com que frequência usas essa tecnologia: Celular convencional \*

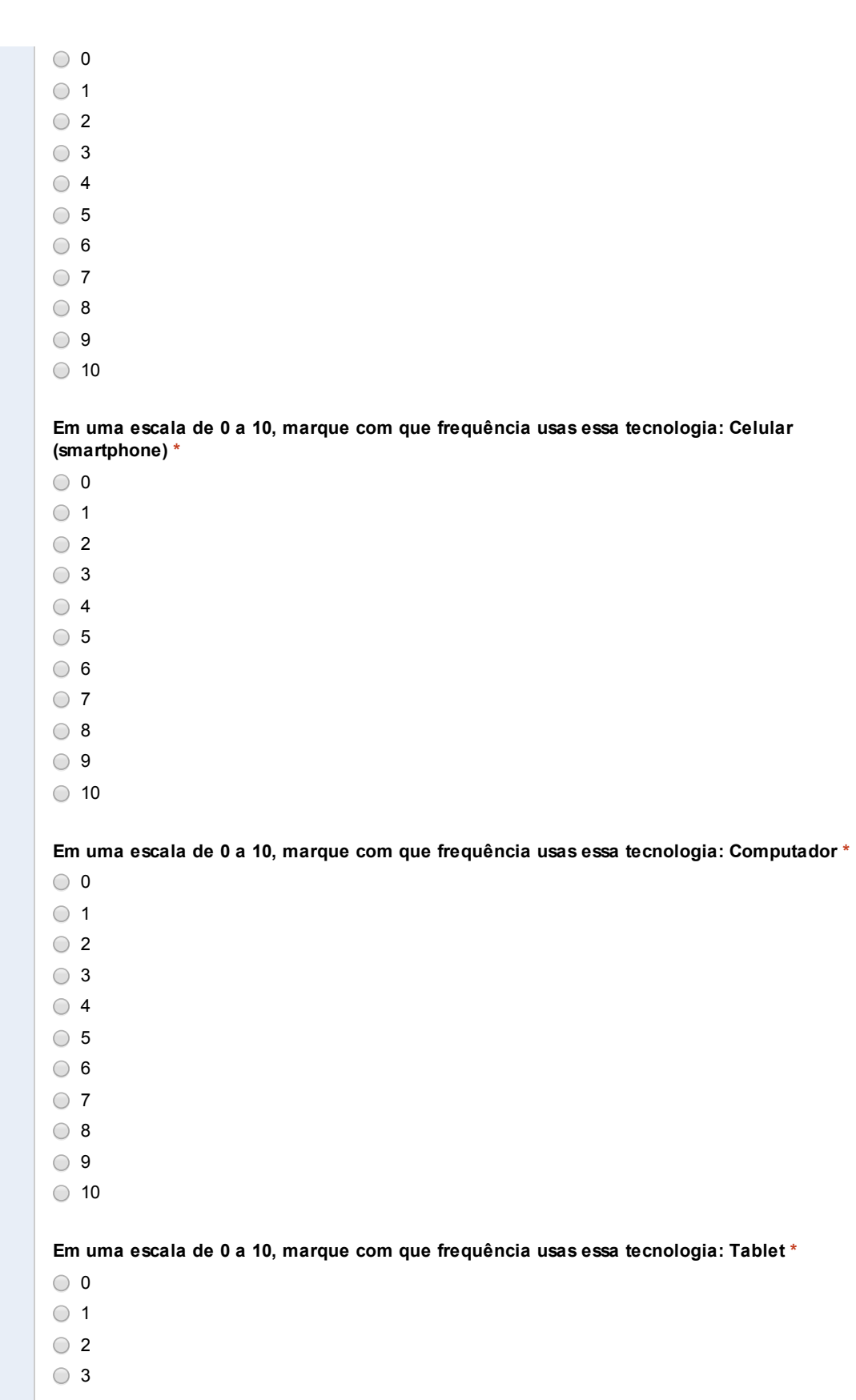

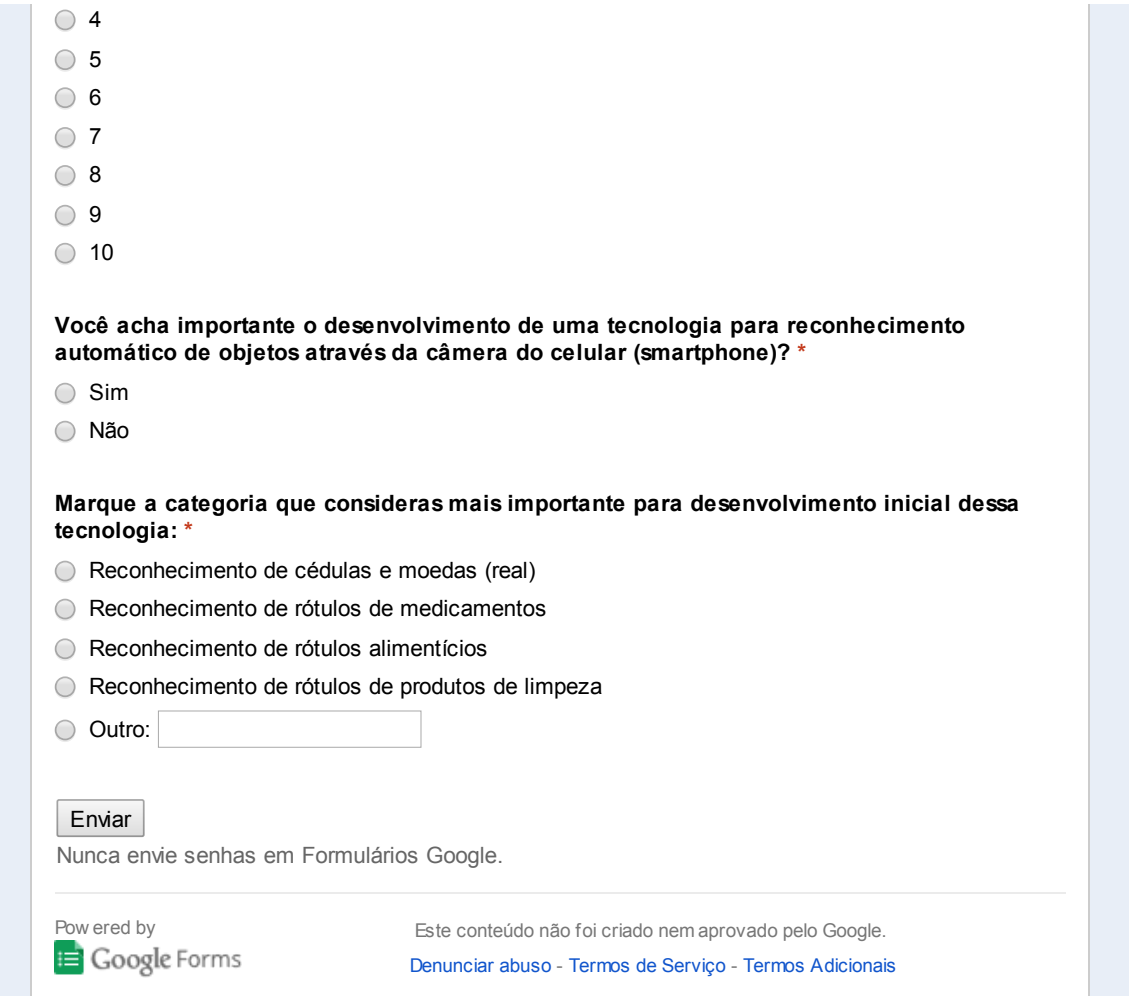
## APÊNDICE B – VARIAÇÃO DA INTENSIDADE DOS PIXELS ANALISADA PARA MÉTODO DE DETECÇÃO DE COR

|                    | Lado Efígie |                       |                              | Lado Animal           |                       |                       |
|--------------------|-------------|-----------------------|------------------------------|-----------------------|-----------------------|-----------------------|
| Ambiente           | R.          | $\mathbf{G}$          | В                            | R.                    | $\mathbf{G}$          | B                     |
| Branco (iluminado) | 87 a 90     | -137 a 139            | 144 a 146                    | 84 a 85               | 134 a 138             | 141 a 142             |
| Branco (escuro)    | 81 a 82     | 129 a 130 $\parallel$ | 121 a 122                    | 84 a 86               |                       | 128 a 130   111 a 113 |
| Mão (iluminado)    | 121 a 127   | $140$ a $141$         | 127 a 132                    | 124 a 127             | 136 a 142             | 119 a 123             |
| Mão (escuro)       | 116 a 120   | $131$ a $134$         |                              | 115 a 122   164 a 166 | 176 a 180   159 a 162 |                       |
|                    |             |                       | $\Gamma$ onto outorio nuónio |                       |                       |                       |

Tabela 41 – [RGB](#page-24-0) capturada em nota de R\$ 50,00 - Primeira Família (com *flash*)

Fonte: autoria própria

Tabela 42 – [RGB](#page-24-0) capturada em nota de R\$ 50,00 - Segunda Família (com *flash*)

|                    |               | Lado Efígie |           | Lado Animal   |           |           |  |
|--------------------|---------------|-------------|-----------|---------------|-----------|-----------|--|
| Ambiente           | R.            | G           | B         | R.            |           | B         |  |
| Branco (iluminado) | 96 a 100      | 139 a 142   | 148 a 151 | 94 a 95       | 138 a 140 | 134 a 140 |  |
| Branco (escuro)    | 119 a 125     | 142 a 144   | 120 a 124 | $106$ a $108$ | 129 a 130 | 109a110   |  |
| Mão (iluminado)    | 71 a 73       | 141 a 143   | 133 a 137 | 59 a 63       | 140 a 142 | 139 a 140 |  |
| Mão (escuro)       | $100$ a $106$ | 141 a 148   | 134 a 141 | 57 a 60       | 129 a 131 | 113 a 116 |  |

Fonte: autoria própria

Tabela 43 – [RGB](#page-24-0) capturada em nota de R\$ 20,00 - Primeira Família (com *flash*)

|                    | Lado Efígie |               |                        | Lado Animal |               |           |  |
|--------------------|-------------|---------------|------------------------|-------------|---------------|-----------|--|
| Ambiente           | $\mathbf R$ |               | В                      | R.          |               | B         |  |
| Branco (iluminado) | 71 a 72     | 139 a 140     | 140 a 141              | 58 a 59     | 119 a 121     | 123 a 124 |  |
| Branco (escuro)    | 70 a 71     | $120$ a $122$ | $102$ a $105$          | 54 a 55     | $105$ a $106$ | 74 a 91   |  |
| Mão (iluminado)    | 62a64       | 115 a 117     | 131 a 132 <sup> </sup> | 36 a 42     | 96 a 100      | 108a110   |  |
| Mão (escuro)       | 80 a 83     | 115 a 119     | 90 a 93                | 70 a 72     | 94 a 95       | 56 a 59   |  |

Fonte: autoria própria

Tabela 44 – [RGB](#page-24-0) capturada em nota de R\$ 20,00 - Segunda Família (com *flash*)

|                      |           | Lado Efígie                               |                     | Lado Animal |                                                                   |           |  |
|----------------------|-----------|-------------------------------------------|---------------------|-------------|-------------------------------------------------------------------|-----------|--|
| Ambiente             | R.        |                                           | B                   | R.          |                                                                   | B         |  |
| $Branco$ (iluminado) |           | 86 a 87   142 a 143   144 a 145   86 a 87 |                     |             | 140 a 143                                                         | 142 a 144 |  |
| Branco (escuro)      |           |                                           |                     |             | 60 a 64   115 a 116   102 a 105   70 a 71   119 a 120   100 a 101 |           |  |
| Mão (iluminado)      | 75 a 76 l | 129 a 132                                 | 123 a 130   84 a 88 |             | 125 a 129                                                         | 117 a 118 |  |
| Mão (escuro)         | 77 a 78   | 109a110                                   | 86 a 87             |             | 95 a 95   121 a 123                                               | 99 a 100  |  |

|                    | Lado Efígie   |             |               | Lado Animal                         |                       |           |  |
|--------------------|---------------|-------------|---------------|-------------------------------------|-----------------------|-----------|--|
| Ambiente           | $\mathbf R$   |             | B             | R.                                  |                       | B         |  |
| Branco (iluminado) | $100$ a $101$ | - 143 a 146 | $136$ a $140$ |                                     | 103 a 104   140 a 141 | 143 a 144 |  |
| Branco (escuro)    | 99 a 100      | 135 a 138   |               | † 133 a 134   105 a 108   134 a 136 |                       | 125 a 127 |  |
| Mão (iluminado)    | 115 a 120     | 134 a 140   |               | 147 a 148   112 a 113   127 a 133   |                       | 145 a 150 |  |
| Mão (escuro)       | $115$ a $120$ | 139 a 140   | 145 a 146     |                                     | 116 a 119   136 a 139 | 144 a 147 |  |

Tabela 45 – [RGB](#page-24-0) capturada em nota de R\$ 10,00 - Primeira Família (com *flash*)

Tabela 46 – [RGB](#page-24-0) capturada em nota de R\$ 10,00 - Segunda Família (com *flash*)

|                    | Lado Efígie   |           |           | Lado Animal   |              |           |  |
|--------------------|---------------|-----------|-----------|---------------|--------------|-----------|--|
| Ambiente           | $\bf R$       | G         | В         | R.            | $\mathbf{G}$ | B         |  |
| Branco (iluminado) | 94 a 95       | 144 a 145 | 142 a 144 | 98 a 99       | 138 a 139    | 130 a 131 |  |
| Branco (escuro)    | 99 a 100      | 137 a 139 | 130 a 133 | $105$ a $106$ | 140 a 141    | 127 a 129 |  |
| Mão (iluminado)    | 115 a 116     | 131 a 134 | 140 a 143 | 121 a 122     | 144 a 146    | 141 a 144 |  |
| Mão (escuro)       | $103$ a $104$ | 129a130   | 123 a 126 | $110$ a $114$ | 138 a 139    | 137 a 138 |  |

Fonte: autoria própria

Tabela 47 – [RGB](#page-24-0) capturada em nota de R\$ 5,00 - Primeira Família (com *flash*)

|                    |               | Lado Efígie   |           | Lado Animal                                   |           |           |  |
|--------------------|---------------|---------------|-----------|-----------------------------------------------|-----------|-----------|--|
| Ambiente           | R.            | $\mathbf{G}$  | В         | R.                                            |           | B         |  |
| Branco (iluminado) | $105$ a $106$ | –133 a 134    | 122 a 126 | 108 a 109   133 a 135                         |           | 117 a 118 |  |
| Branco (escuro)    | 111 a 113     | 130 a 135 $ $ |           | 128 a 130   108 a 110   135 a 136   104 a 108 |           |           |  |
| Mão (iluminado)    | $122$ a $123$ | 136 a 138     |           | 138 a 143   115 a 123                         | 140 a 144 | 126 a 132 |  |
| Mão (escuro)       | 118 a 124     | 136 a 141     |           | 139 a 142   112 a 114   137 a 140   117 a 120 |           |           |  |

Fonte: autoria própria

Tabela 48 – [RGB](#page-24-0) capturada em nota de R\$ 5,00 - Segunda Família (com *flash*)

|                    |           | Lado Efígie  |                       | Lado Animal |           |           |  |
|--------------------|-----------|--------------|-----------------------|-------------|-----------|-----------|--|
| Ambiente           | R         | $\mathbf{G}$ | В                     | R.          |           | B         |  |
| Branco (iluminado) | 119 a 120 |              | 138 a 139   135 a 137 | 109a110     | 128 a 129 | 116 a 118 |  |
| Branco (escuro)    | 117 a 119 | 137 a 139    | 130 a 137             | 110 a 111   | 128 a 129 | 114 a 116 |  |
| Mão (iluminado)    | 116 a 118 | 133 a 135    | 137 a 140             | 99 a 104    | 141 a 143 | 131 a 132 |  |
| Mão (escuro)       | 125 a 126 | ' 141 a 142  | 138 a 140             | 124 a 129   | 140 a 144 | 131 a 135 |  |

|                    | Lado Efígie   |           |                                 | Lado Animal   |               |               |  |
|--------------------|---------------|-----------|---------------------------------|---------------|---------------|---------------|--|
| Ambiente           | R.            |           | В                               |               |               | В             |  |
| Branco (iluminado) | $105$ a $106$ |           | 133 a 134   118 a 121           | $107$ a $108$ | $132$ a $135$ | 111 a 110 l   |  |
| Branco (escuro)    | 80 a 85       |           | 130 a 134   139 a 142   79 a 83 |               | 136 a 138     | 139 a 140     |  |
| Mão (iluminado)    | 114 a 115     |           | 140 a 141   116 a 117           | 112a116       | 139 a 140     | 107a108       |  |
| Mão (escuro)       | 88 a 92       | 145 a 149 | 147 a 150 $ $                   | 88 a 96 l     | 135 a 142     | 131 a 140 $ $ |  |

Tabela 49 – [RGB](#page-24-0) capturada em nota de R\$ 2,00 - Primeira Família (com *flash*)

Tabela 50 – [RGB](#page-24-0) capturada em nota de R\$ 2,00 - Segunda Família (com *flash*)

|                    |           | Lado Efígie |               | Lado Animal |              |               |  |
|--------------------|-----------|-------------|---------------|-------------|--------------|---------------|--|
| Ambiente           | R         | <b>C</b>    | В             | R.          | $\mathbf{G}$ | В             |  |
| Branco (iluminado) | 106a107   | 130 a 131   | 101 a 102     | 118 a 120   | 135 a 137    | $104$ a $105$ |  |
| Branco (escuro)    | 123 a 125 | 138 a 140   | 98 a 101      | 136 a 137   | 141 a 142    | 93 a 94       |  |
| Mão (iluminado)    | 112 a 114 | 136 a 139   | 110 a 114     | 116 a 119   | 137 a 138    | 100 a 103     |  |
| Mão (escuro)       | 129 a 132 | 143 a 144   | $106$ a $110$ | 131 a 133   | 143 a 144    | $102$ a $103$ |  |

Fonte: autoria própria

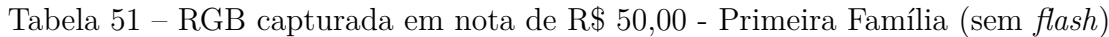

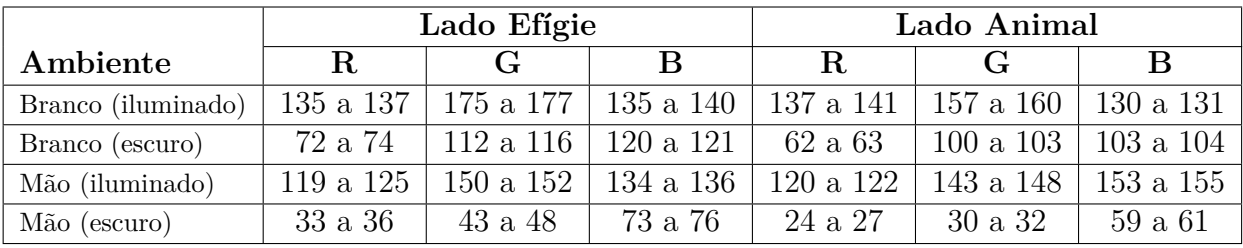

Fonte: autoria própria

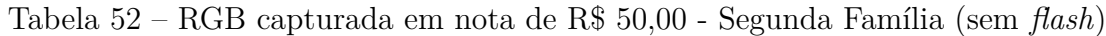

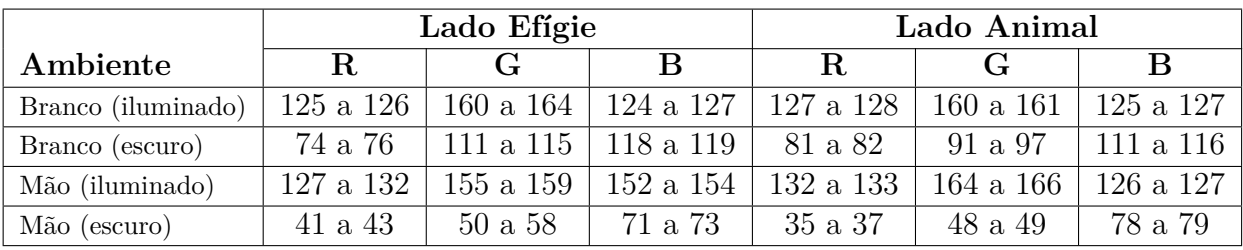

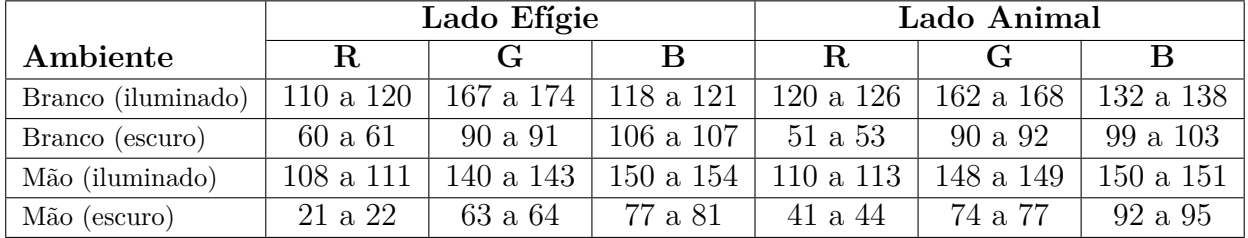

Tabela 53 – [RGB](#page-24-0) capturada em nota de R\$ 20,00 - Primeira Família (sem *flash*)

Fonte: autoria própria

Tabela 54 – [RGB](#page-24-0) capturada em nota de R\$ 20,00 - Segunda Família (sem *flash*)

|                    | Lado Efígie |             |           | Lado Animal   |              |               |
|--------------------|-------------|-------------|-----------|---------------|--------------|---------------|
| Ambiente           | R.          | <b>C</b> ÷  | В         | R.            | $\mathbf{G}$ | B             |
| Branco (iluminado) | 96 a 102    | 157 a 158 l | 97 a 104  | 96 a 109      | 156 a 157    | $105$ a $110$ |
| Branco (escuro)    | 79 a 88     | 124 a 136   | 119 a 120 | $103$ a $110$ | 157 a 159    | 132 a 139     |
| Mão (iluminado)    | 124 a 130   | 173 a 175   | 168 a 170 | $102$ a $104$ | 155 a 159    | $150$ a $154$ |
| Mão (escuro)       | 95 a 96     | 134 a 136 + | 153 a 154 | 109 a 110     | 148 a 152    | $156$ a $163$ |

Fonte: autoria própria

Tabela 55 – [RGB](#page-24-0) capturada em nota de R\$ 10,00 - Primeira Família (sem *flash*)

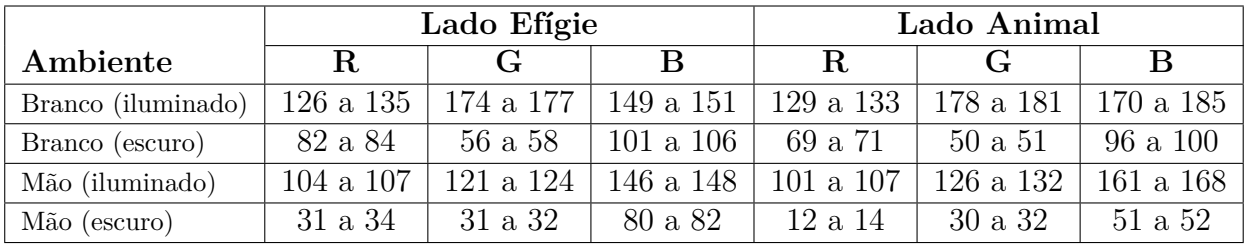

Fonte: autoria própria

Tabela 56 – [RGB](#page-24-0) capturada em nota de R\$ 10,00 - Segunda Família (sem *flash*)

|                    | Lado Efígie   |              |               | Lado Animal   |               |               |
|--------------------|---------------|--------------|---------------|---------------|---------------|---------------|
| Ambiente           | R.            | $\mathbf{G}$ | В             | R             |               |               |
| Branco (iluminado) | 119 a 121     | 153 a 157    | $165$ a $169$ | 119 a 121     | 164 a 165     | 141 a 142     |
| Branco (escuro)    | 90 a 95       | 78 a 79      | 134 a 135     | $103$ a $105$ | $101$ a $103$ | 140 a 145     |
| Mão (iluminado)    | $126$ a $130$ | 118 a 125    | 165 a 167     | 132 a 136     | 152 a 159     | $142$ a $148$ |
| Mão (escuro)       | 51a54         | 165 a 169    | $114$ a $115$ | 44 a 51       | 51a55         | 96 a 105      |

|                    | Lado Efígie |                  |               | Lado Animal   |           |           |  |
|--------------------|-------------|------------------|---------------|---------------|-----------|-----------|--|
| Ambiente           | R.          | $\mathfrak{c}$ : | В             | R.            |           | В         |  |
| Branco (iluminado) | 131 a 134   | 170 a 171        | $164$ a $165$ | 130 a 132     | 162 a 164 | 158 a 159 |  |
| Branco (escuro)    | 97 a 100    | 75 a 78          | 120a121       | $100$ a $101$ | 74 a 76   | 112 a 116 |  |
| Mão (iluminado)    | 130 a 132   | 124 a 126        | 160 a 162     | 125 a 130     | 118 a 124 | 161 a 167 |  |
| Mão (escuro)       | 42a46       | 37 a 38          | 76 a 78       | 28 a 30       | 31 a 35   | 70 a 71   |  |

Tabela 57 – [RGB](#page-24-0) capturada em nota de R\$ 5,00 - Primeira Família (sem *flash*)

Tabela 58 – [RGB](#page-24-0) capturada em nota de R\$ 5,00 - Segunda Família (sem *flash*)

|                    | Lado Efígie |               |           | Lado Animal   |              |           |  |
|--------------------|-------------|---------------|-----------|---------------|--------------|-----------|--|
| Ambiente           | R           | G,            | В         | R.            | $\mathbf{G}$ | В         |  |
| Branco (iluminado) | 124 a 130   | 134 a 140     | 170 a 171 | 139 a 140     | 132 a 135    | 166 a 167 |  |
| Branco (escuro)    | 100a106     | 72 a 76       | 116a120   | 106a110       | 81 a 83      | 119a120   |  |
| Mão (iluminado)    | 154 a 155   | $122$ a $125$ | 166 a 168 | $127$ a $130$ | 124 a 125    | 154 a 156 |  |
| Mão (escuro)       | 30a35       | $41$ a $45$   | 71 a 73   | 51 a 52       | 46 a 48      | 80 a 81   |  |

Fonte: autoria própria

Tabela 59 – [RGB](#page-24-0) capturada em nota de R\$ 2,00 - Primeira Família (sem *flash*)

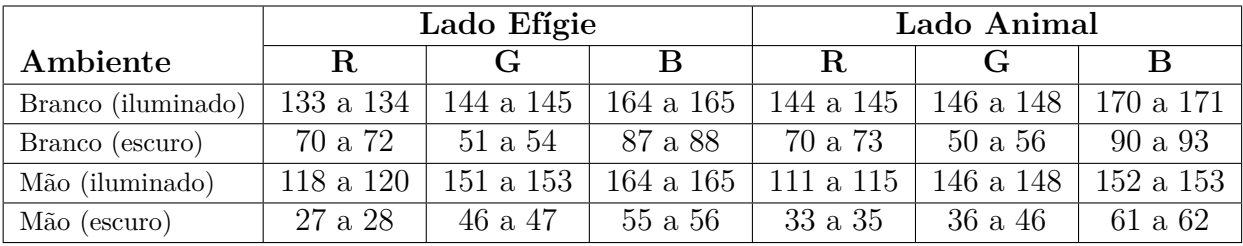

Fonte: autoria própria

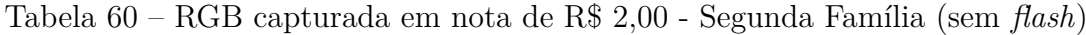

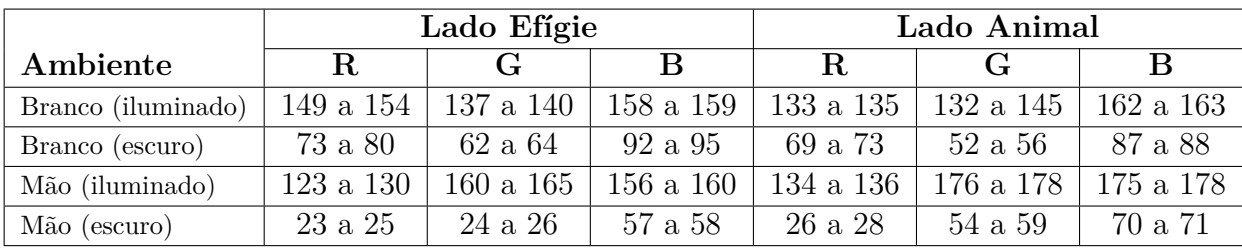

## APÊNDICE C - IMAGENS DE CÉDULAS UTILIZADAS NOS TESTES

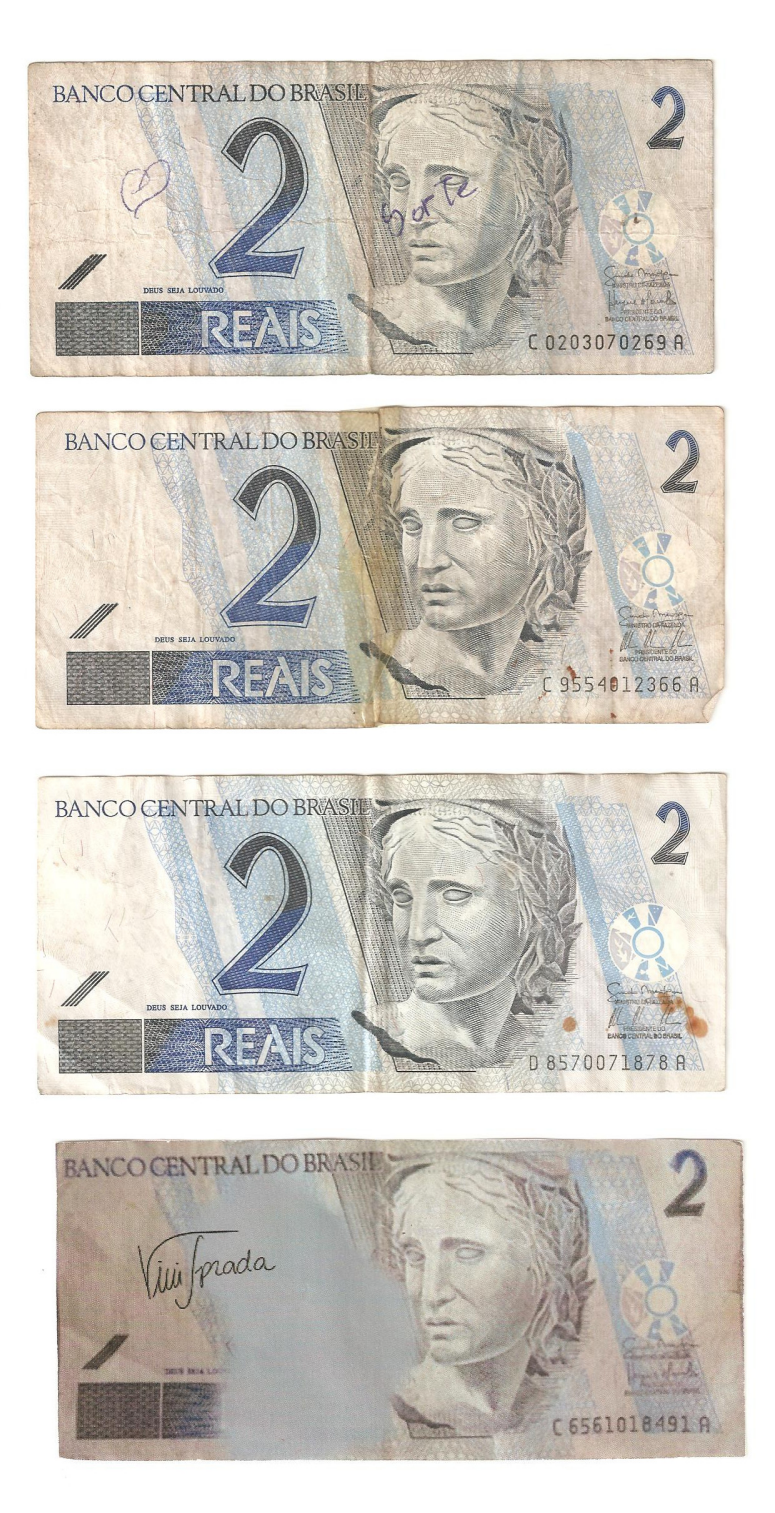

Cédulas dois reais da primeira família - lado efígie

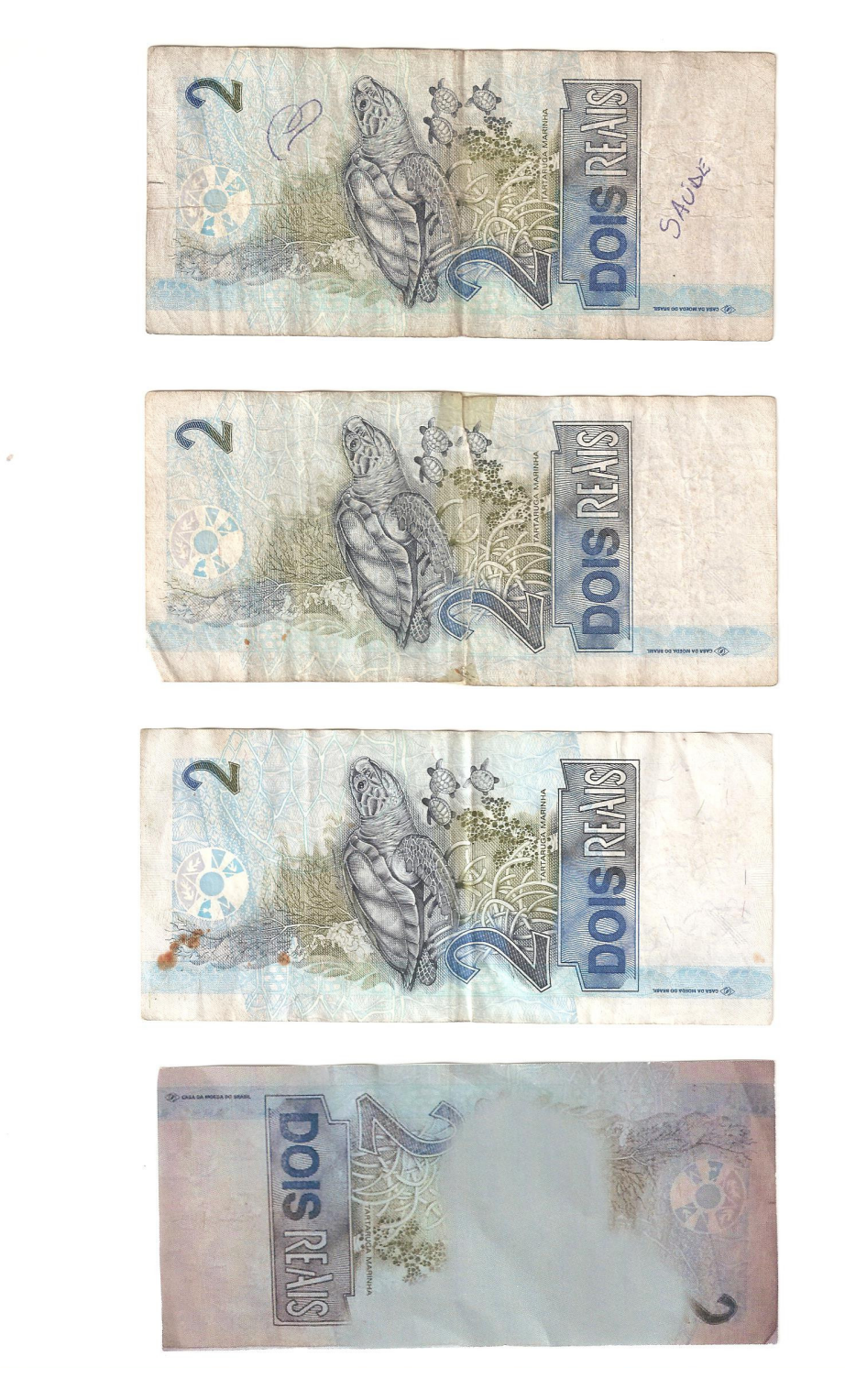

Cédulas dois reais da primeira família - lado animal

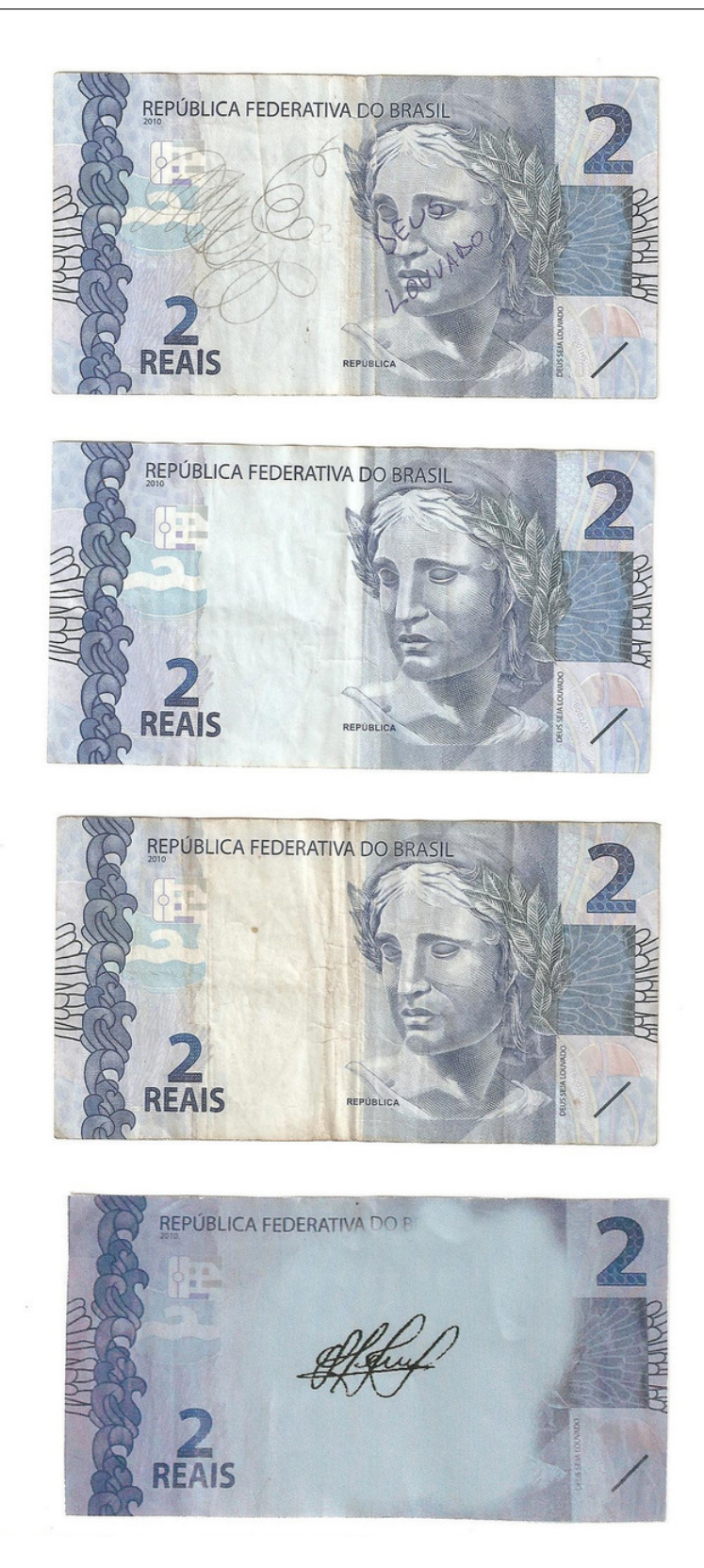

 $\operatorname{C\acute{e}dulas}$ dois reais da segunda família - lado efígie

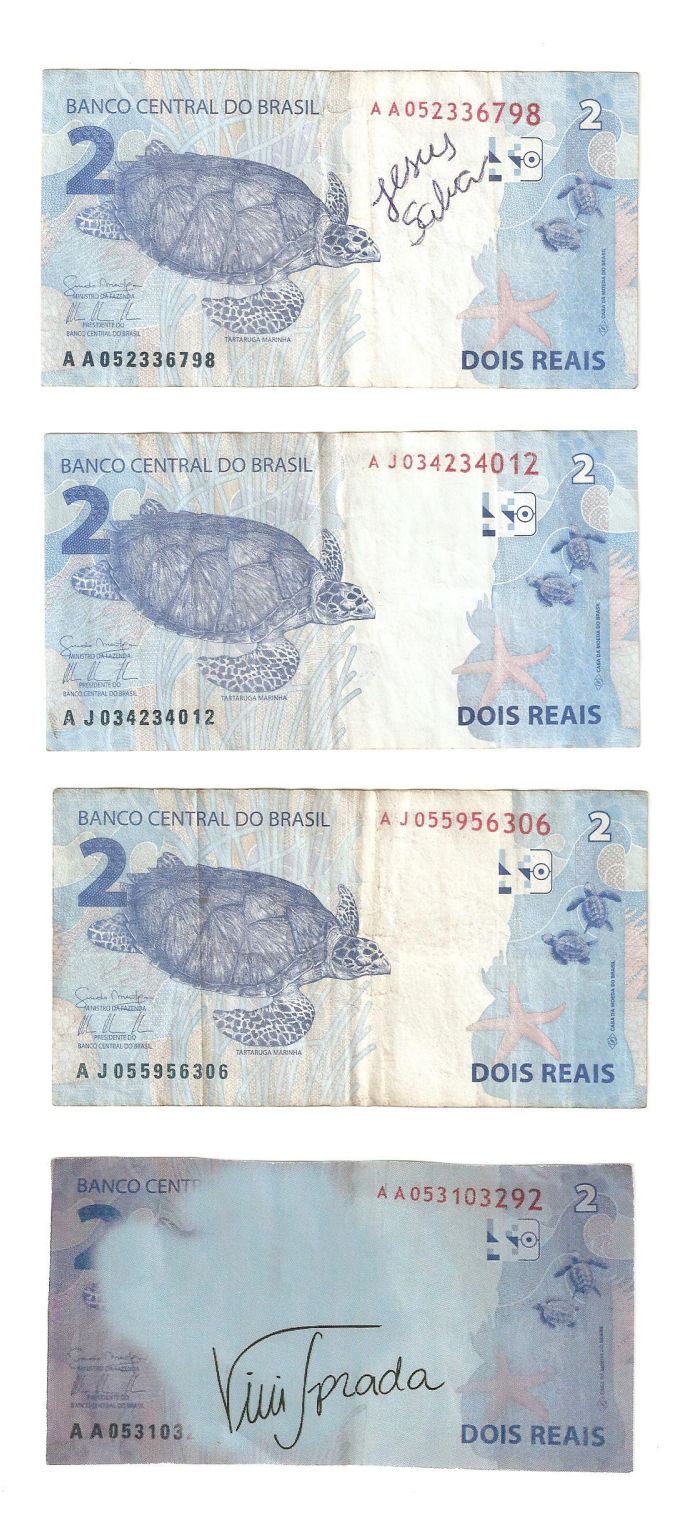

Cédulas dois reais da segunda família - lado animal

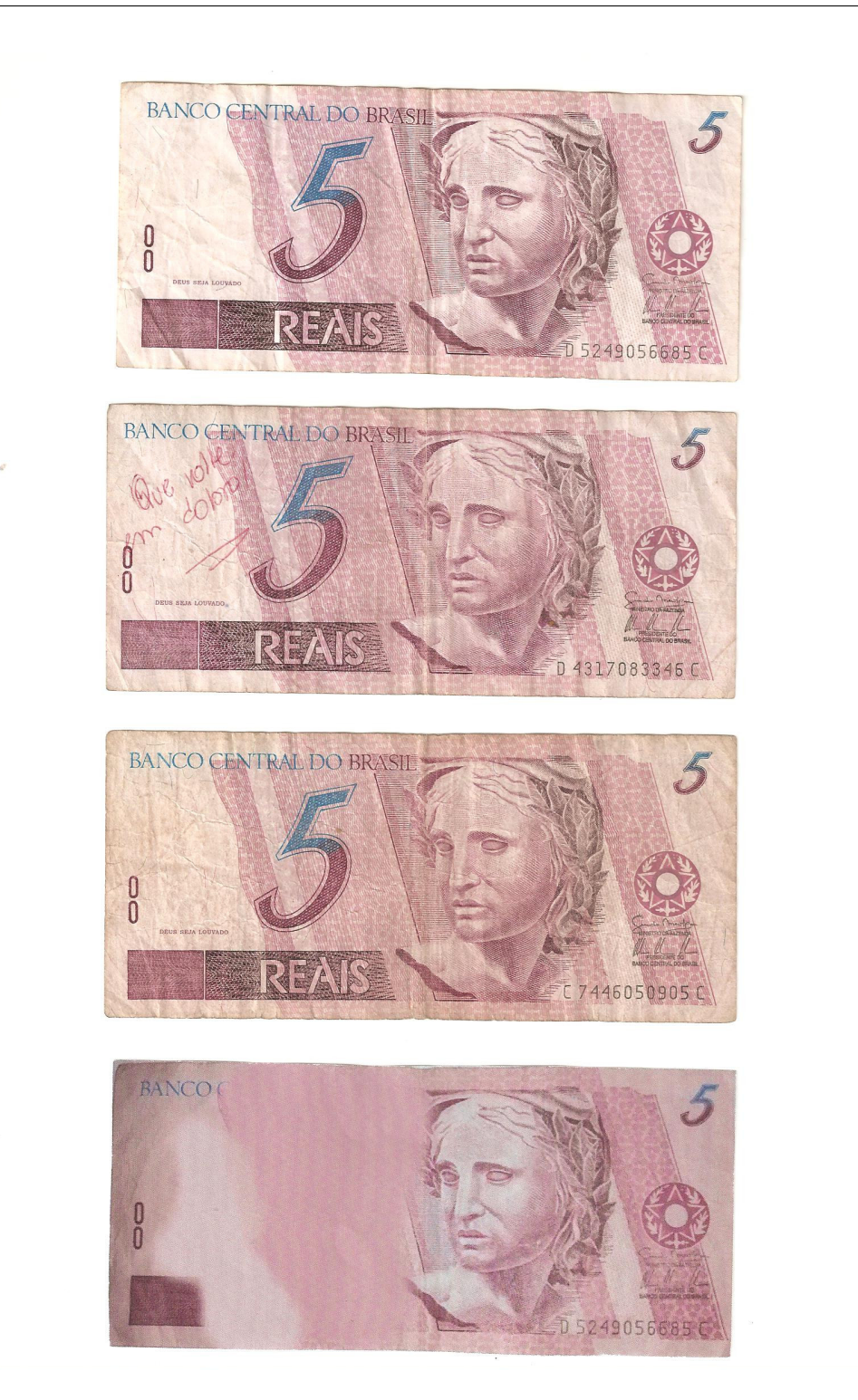

 $\operatorname{C\acute{e}dulas}$ cinco reais da primeira família - lado efígie

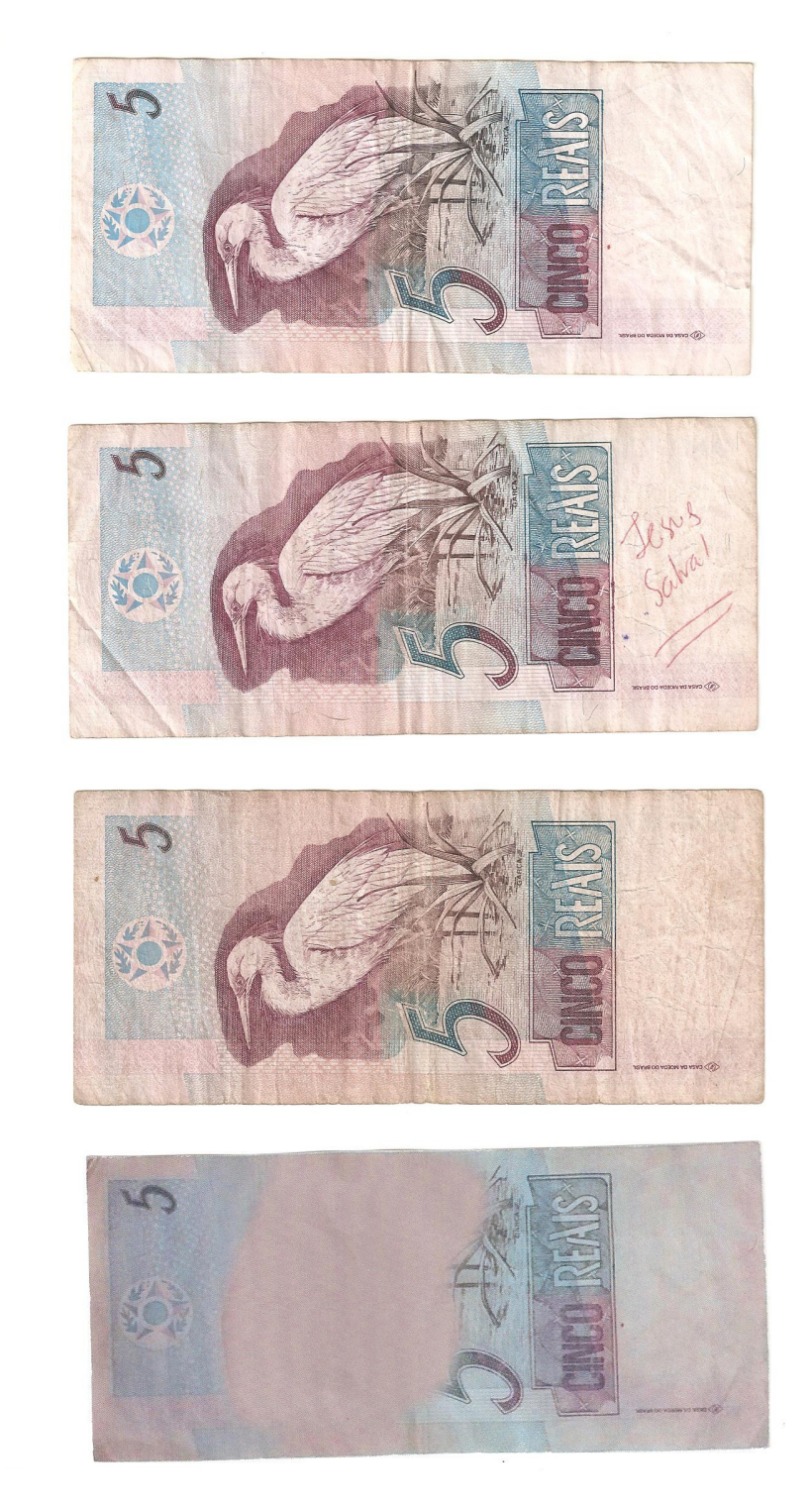

Cédulas cinco reais da primeira família - lado animal

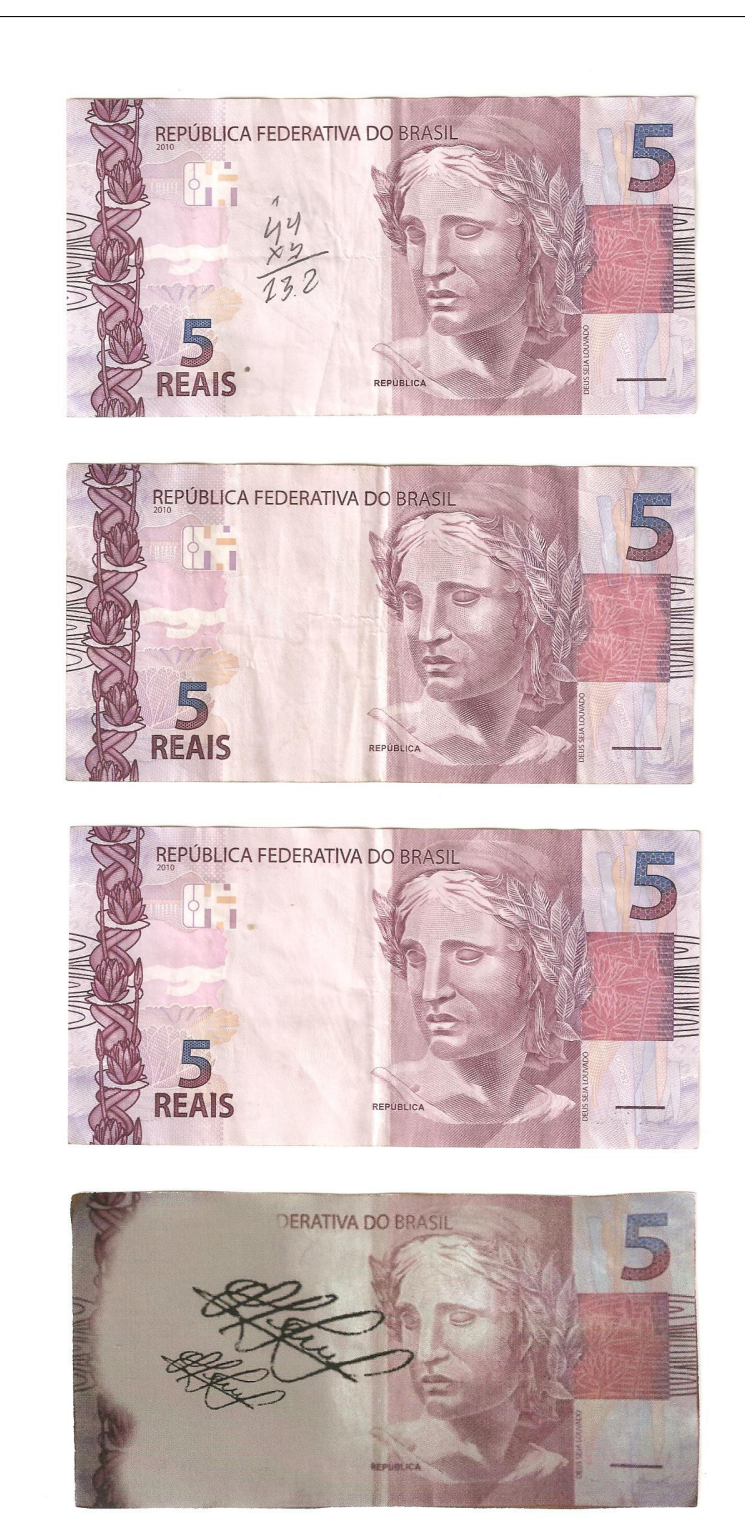

 $\operatorname{C\acute{e}d}$ ulas cinco reais da segunda família - lado efígie

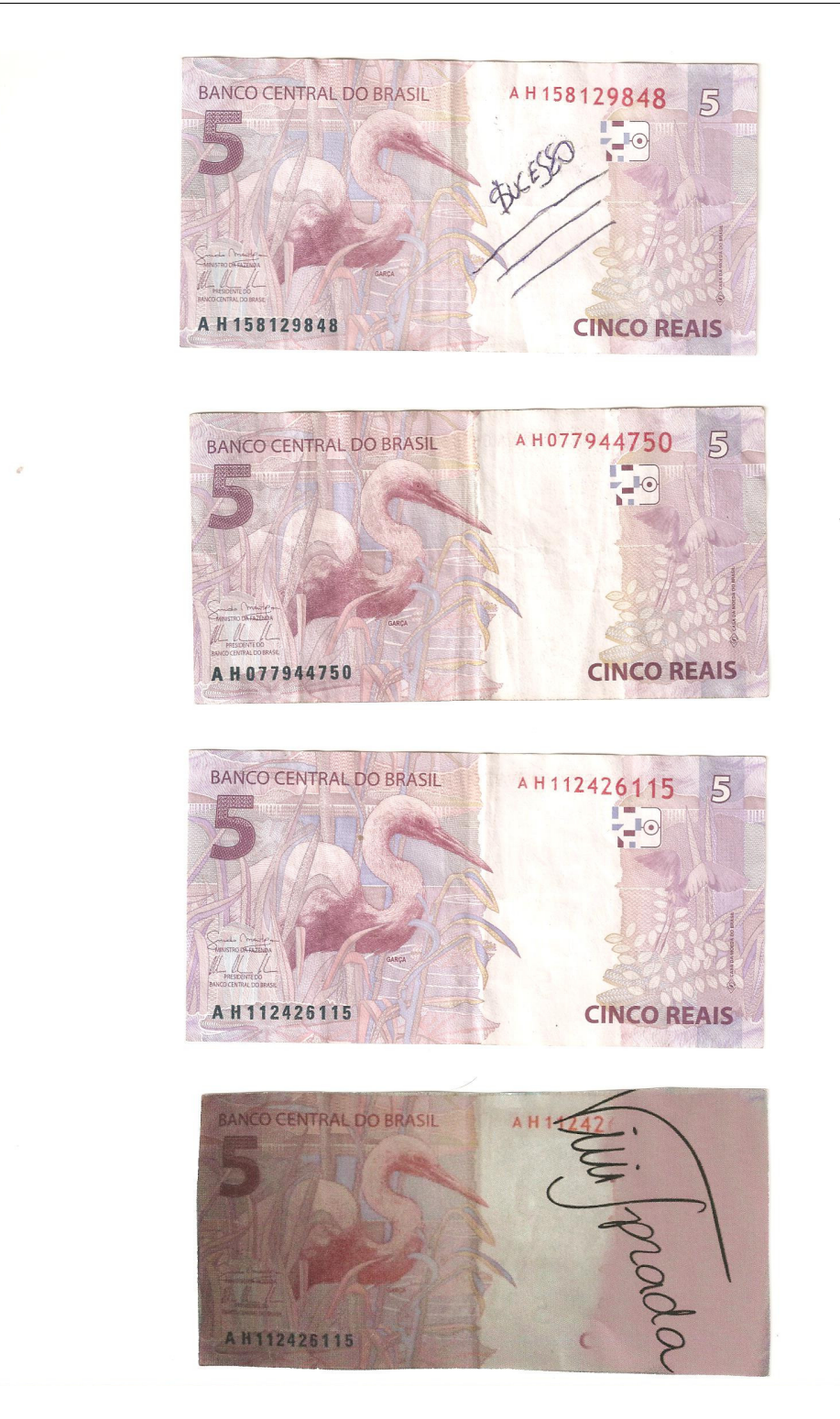

Cédulas cinco reais da segunda família - lado animal

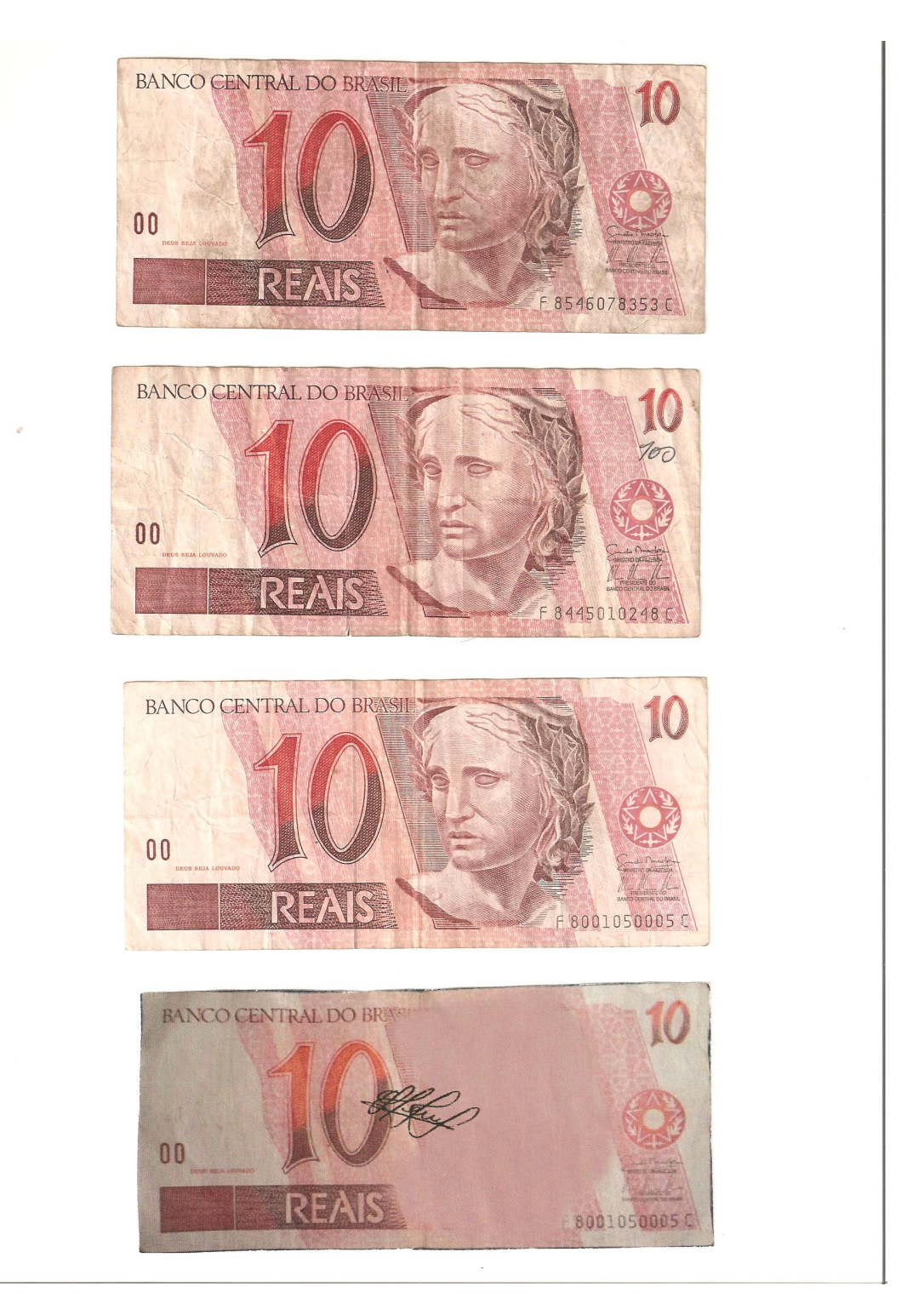

 $Cédulas$ dez reais da primeira família - lado efígie

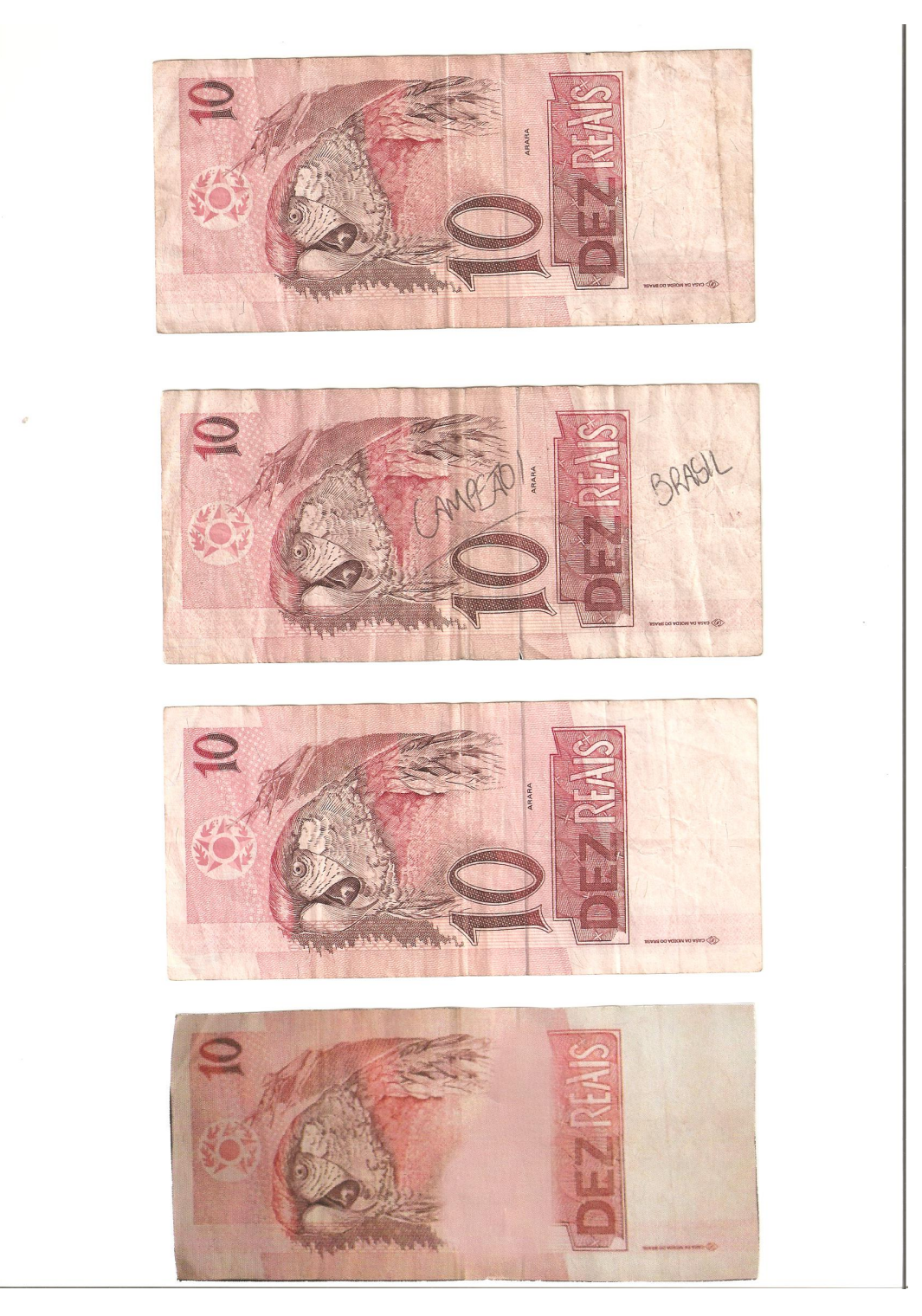

Cédulas dez reais da primeira família - lado animal

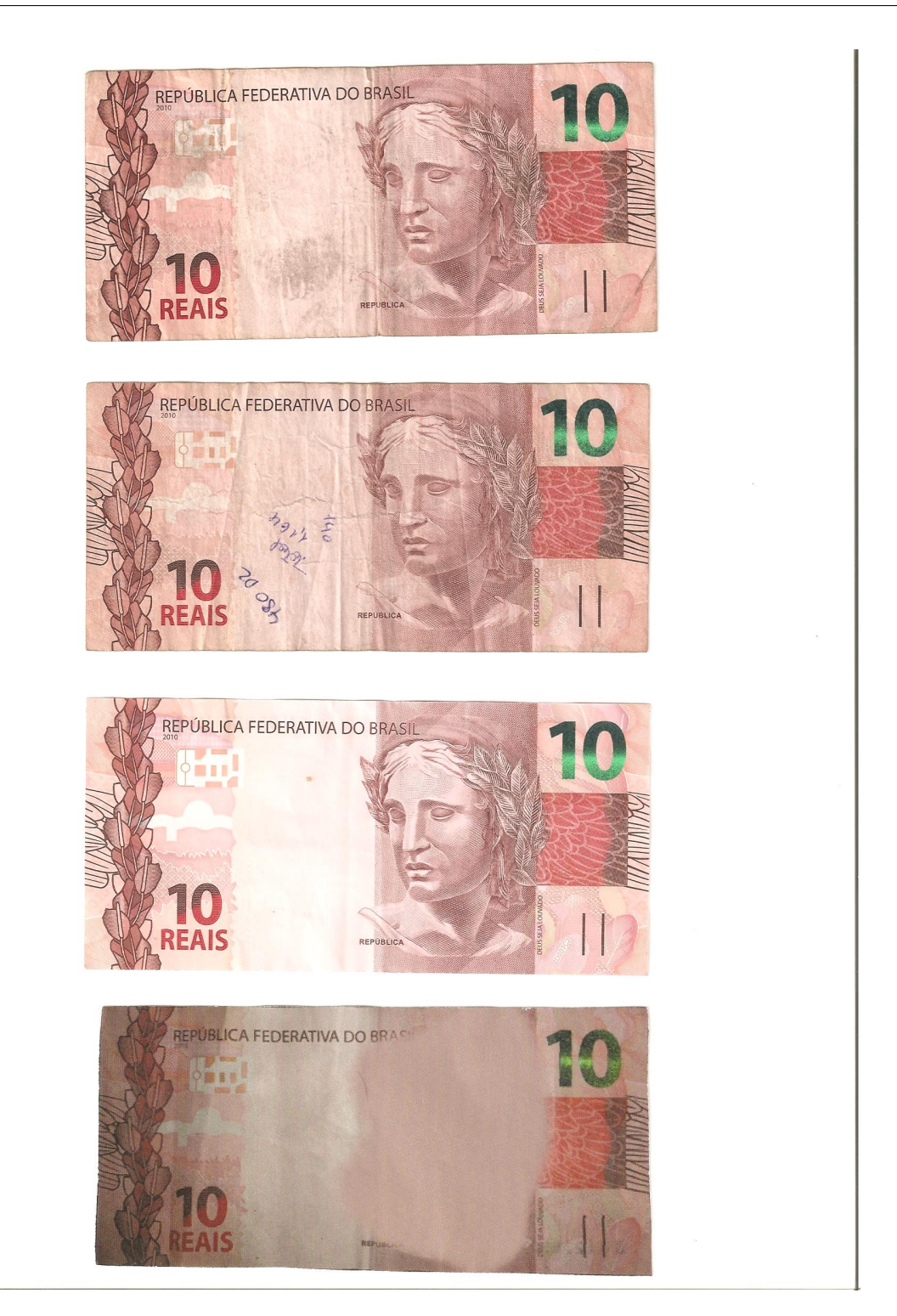

 $Cédulas$ dez reais da segunda família - lado efígie

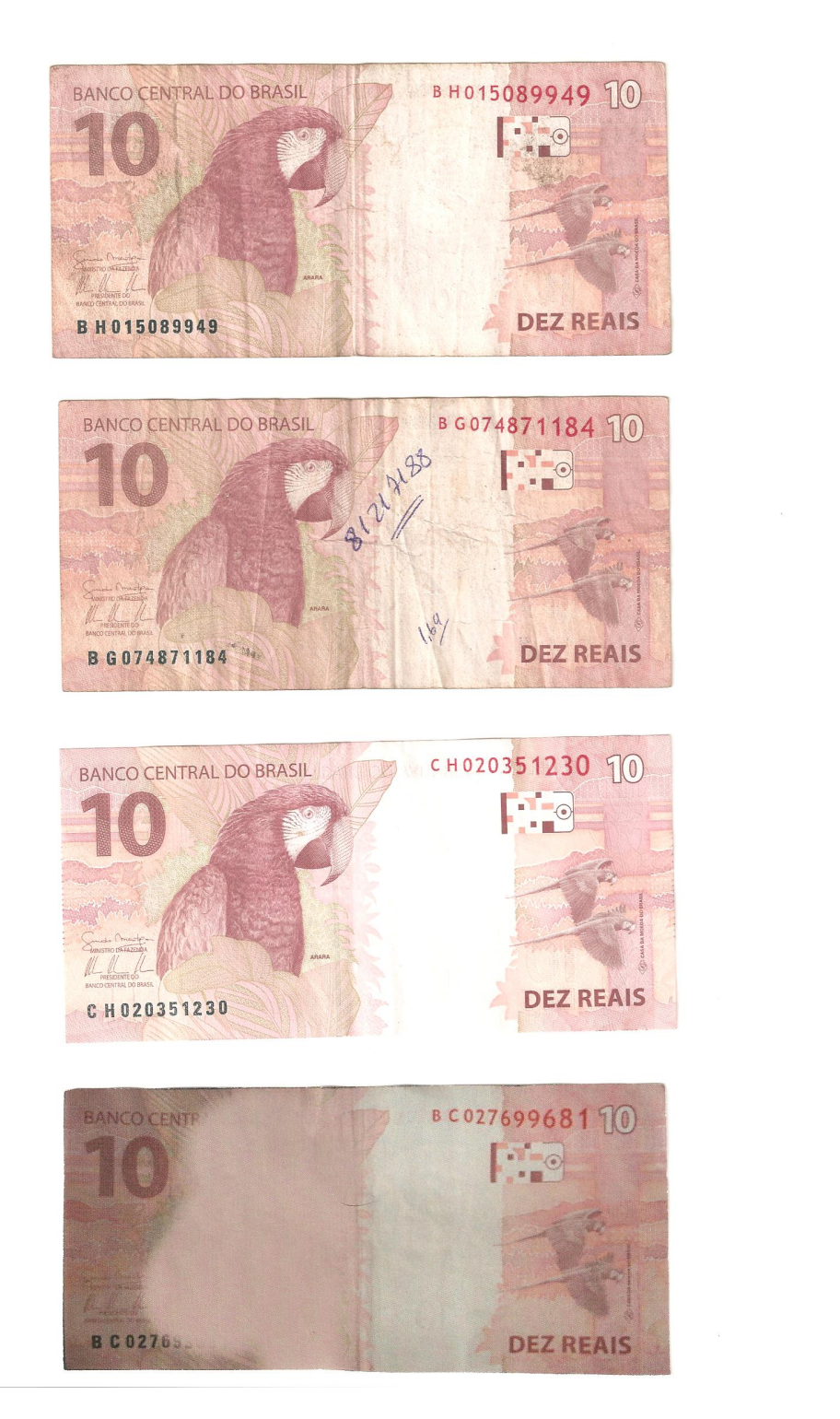

Cédulas dez reais da segunda família - lado animal

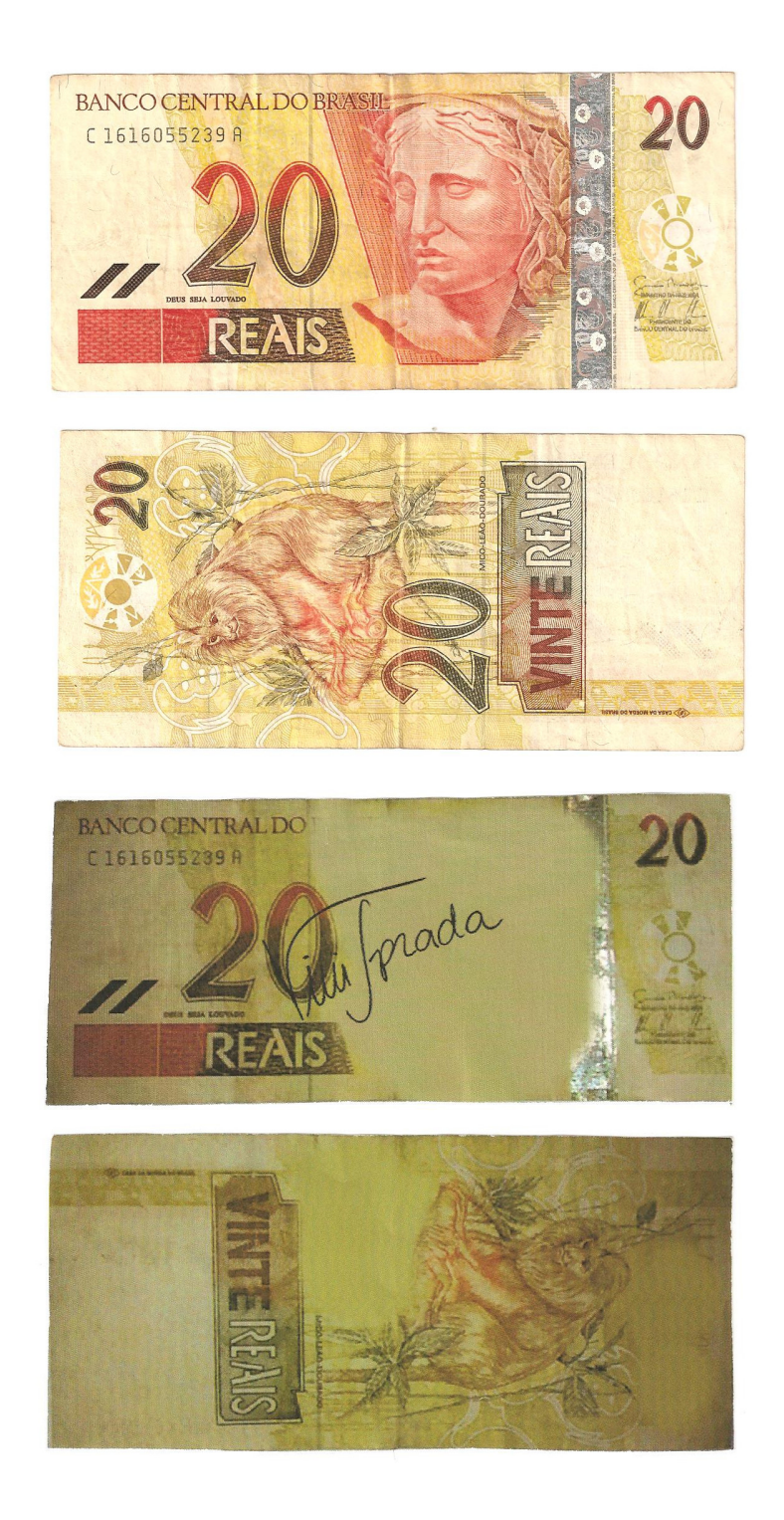

Cédulas vinte reais da primeira família - lado efígie e lado animal

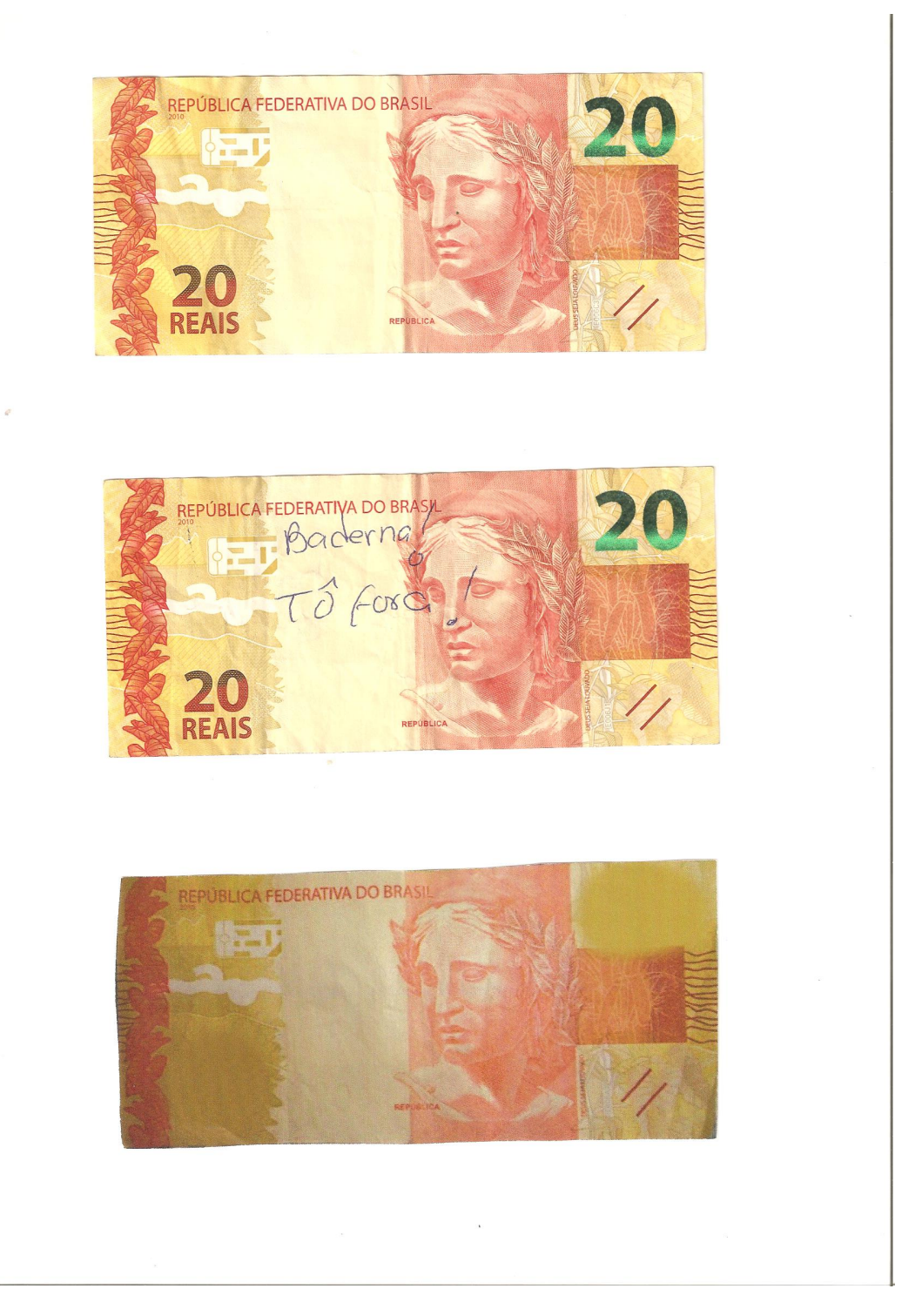

Cédulas vinte reais da primeira família - lado efígie

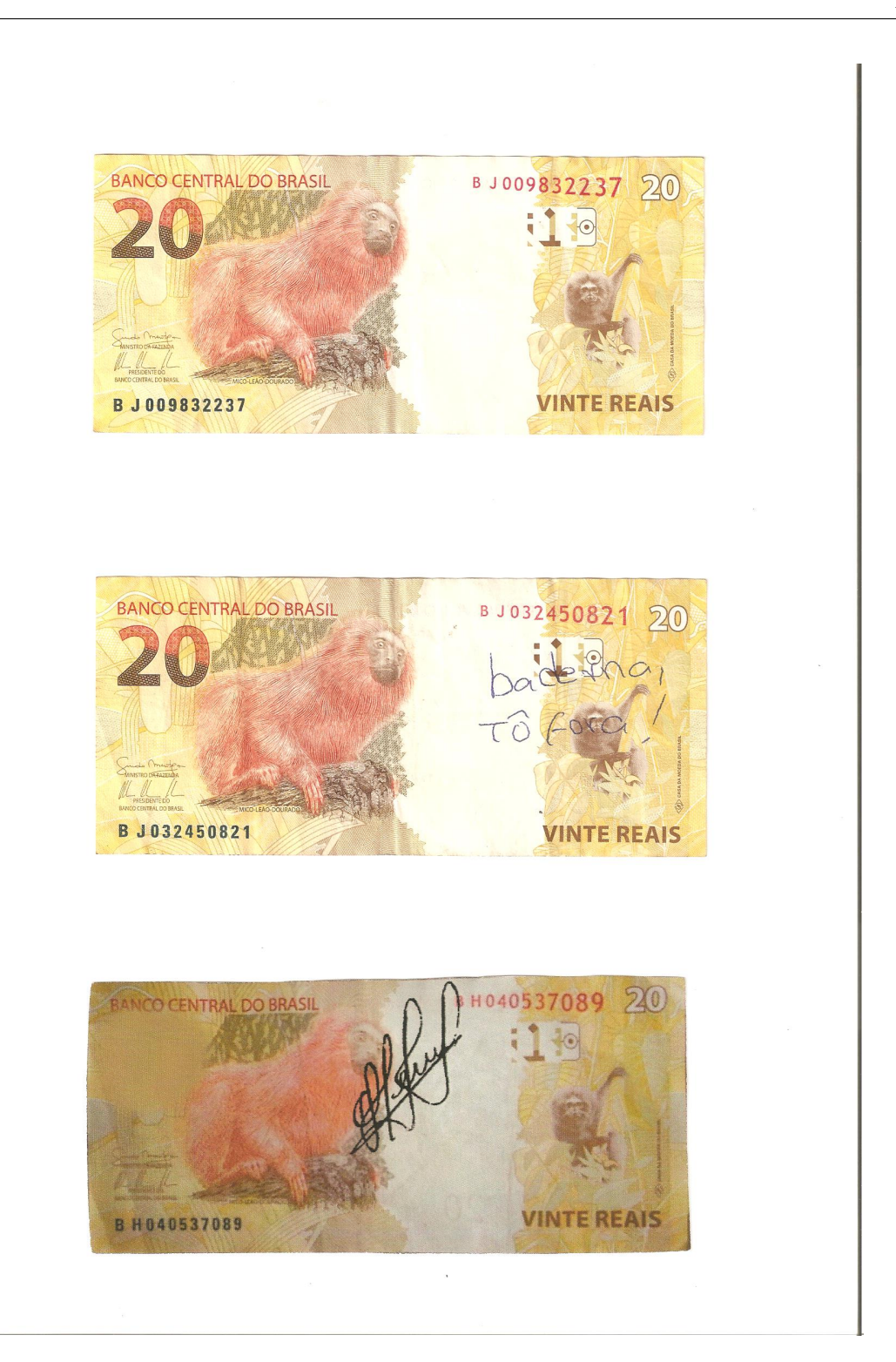

Cédulas vinte reais da segunda família - lado animal

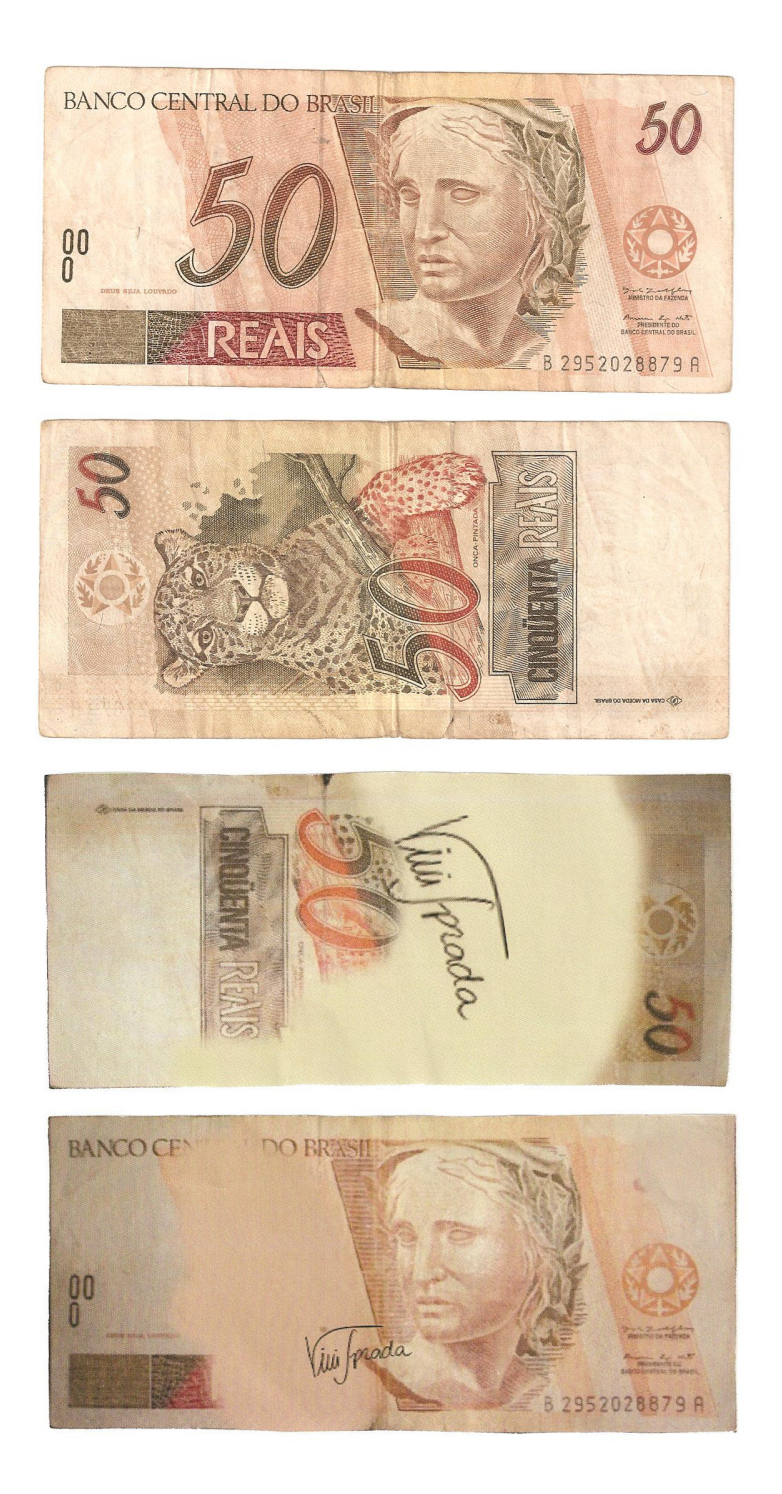

Cédulas cinquenta reais da primeira família - lado efígie e lado animal

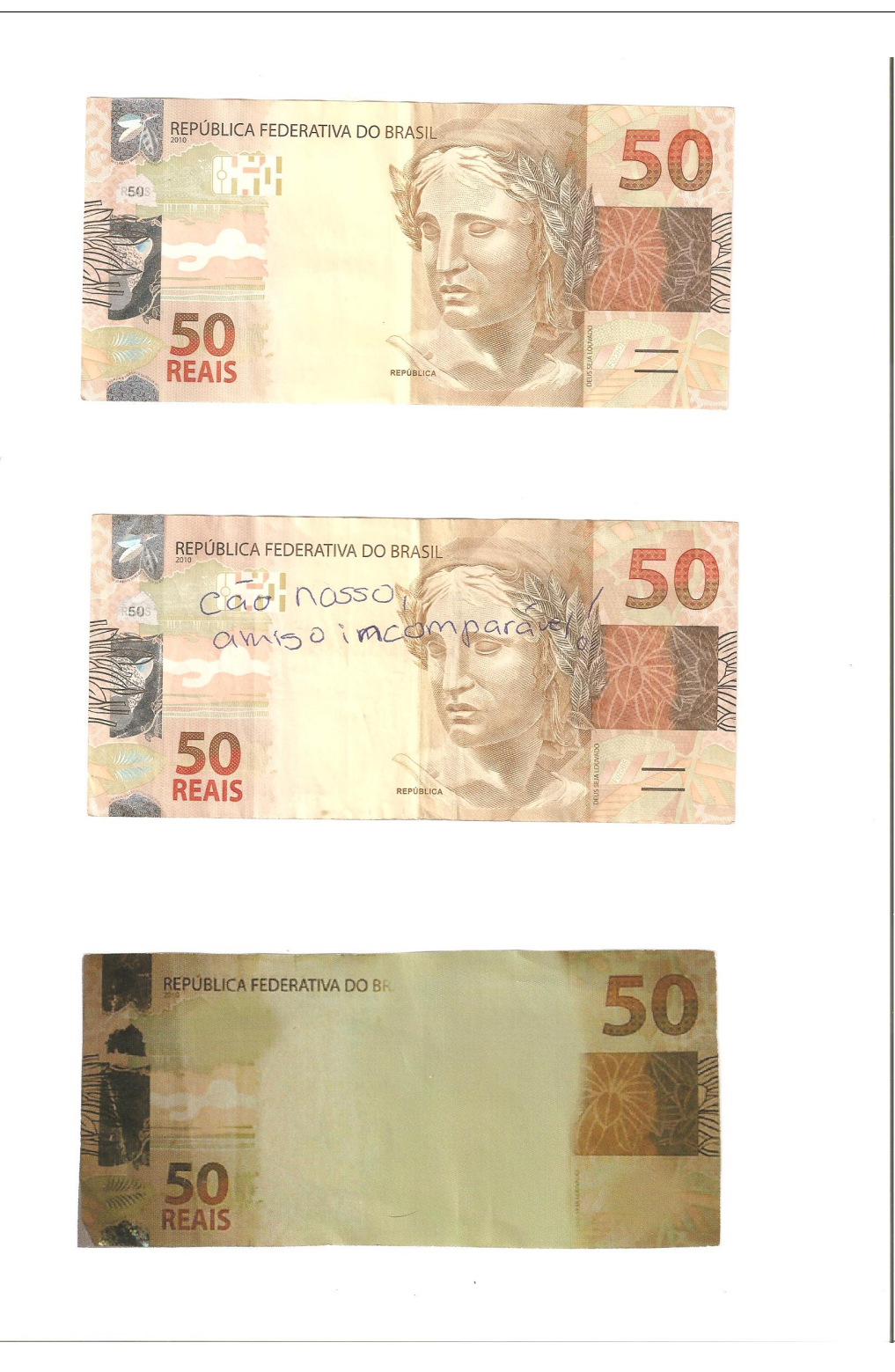

 $Cédulas$ cinquenta reais da primeira família - lado efígie

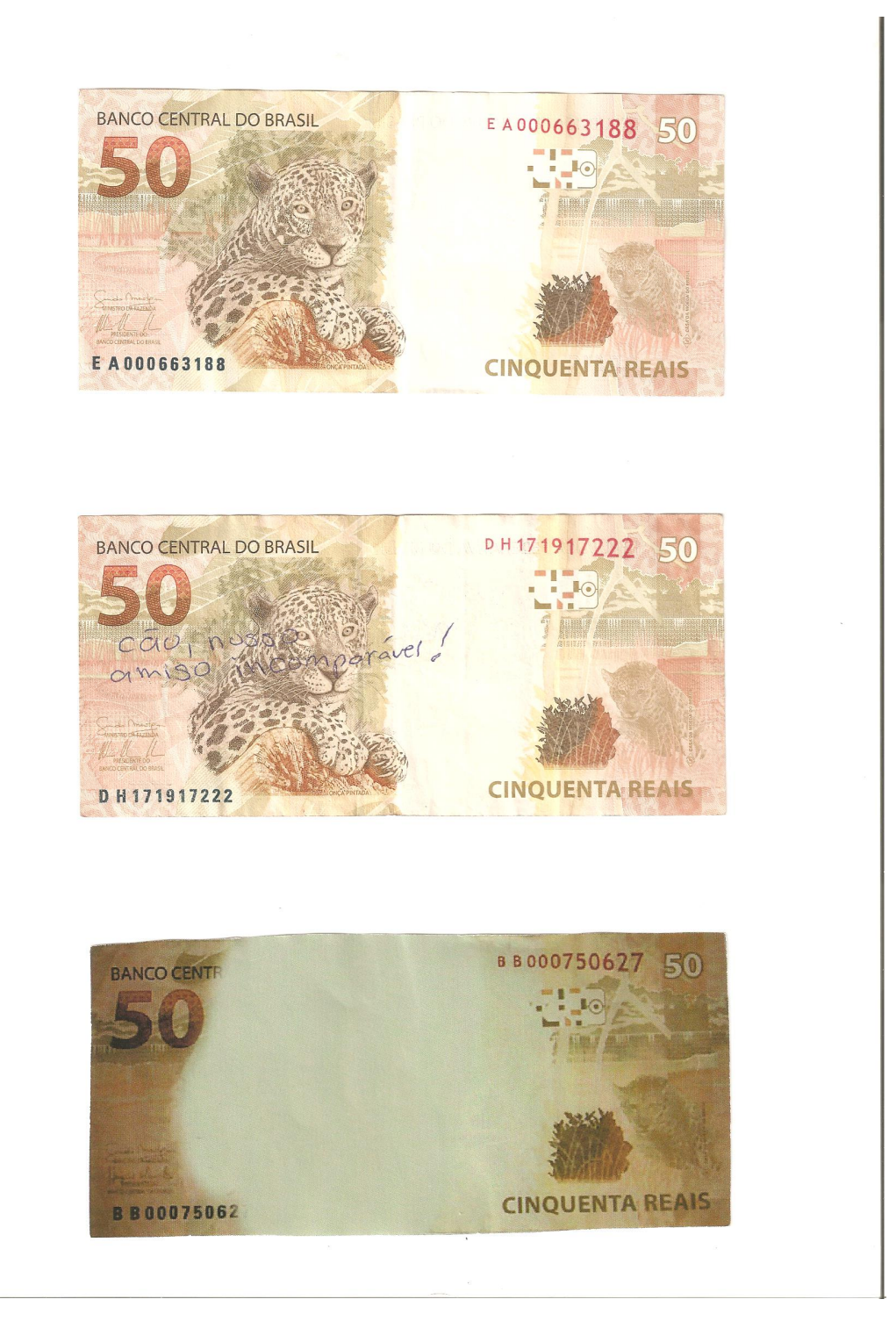

Cédulas cinquenta reais da segunda família - lado animal

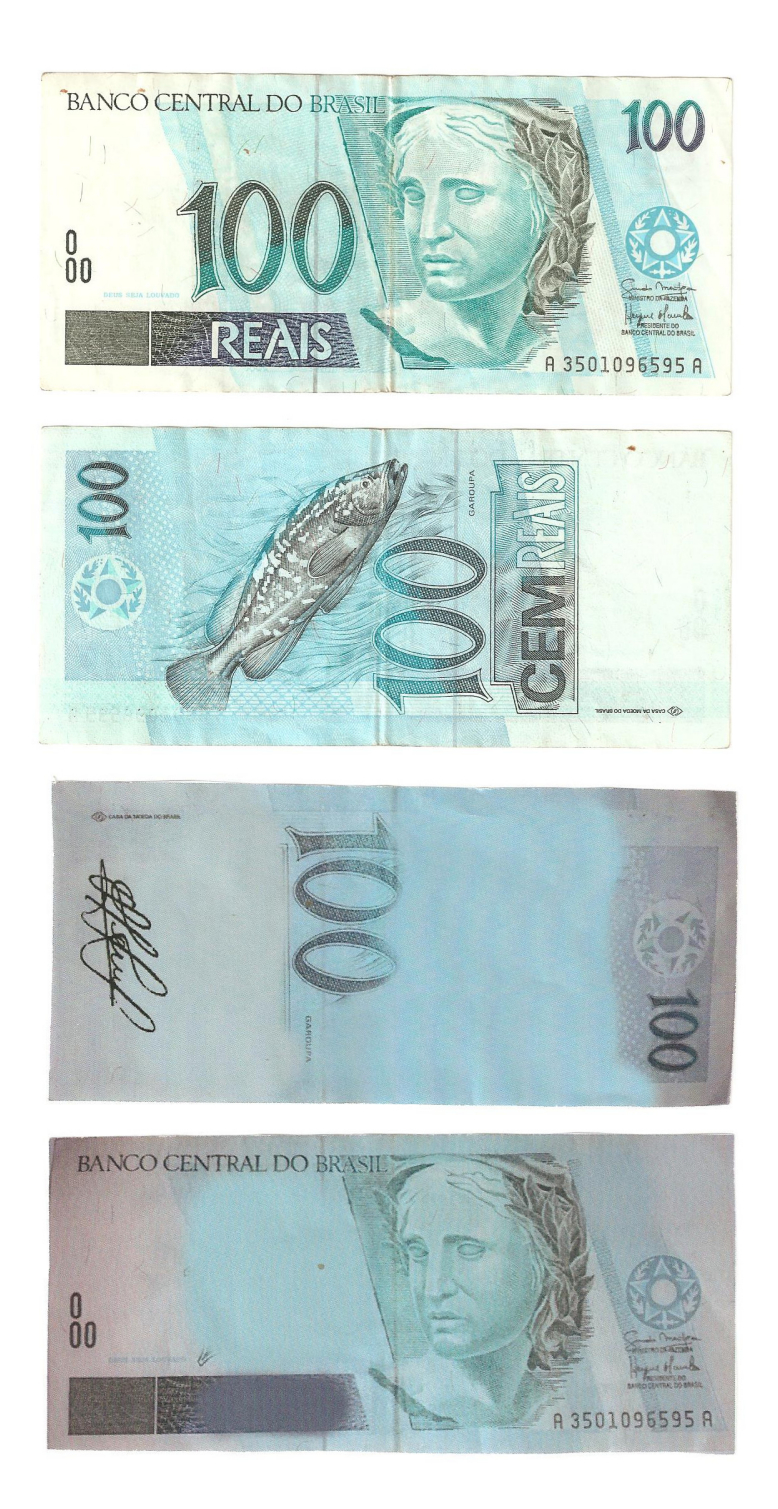

 $Cédulas$ cem da primeira família - lado efígie e lado animal

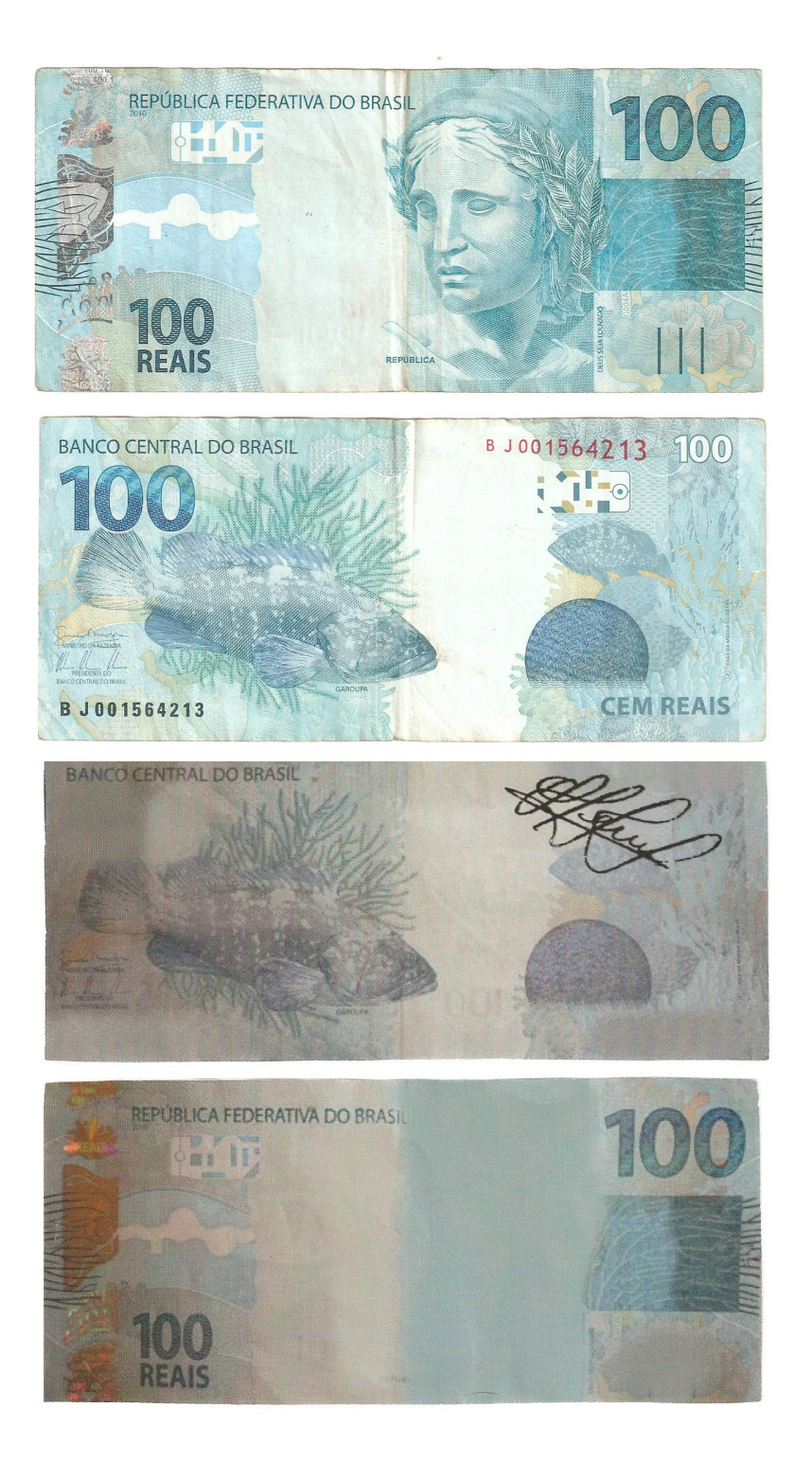

Cédulas cem reais da segunda família - lado efígie e lado animal

## APÊNDICE  $D$  – RESULTADOS OBTIDOS NOS TESTES COM **APLICATIVOS**

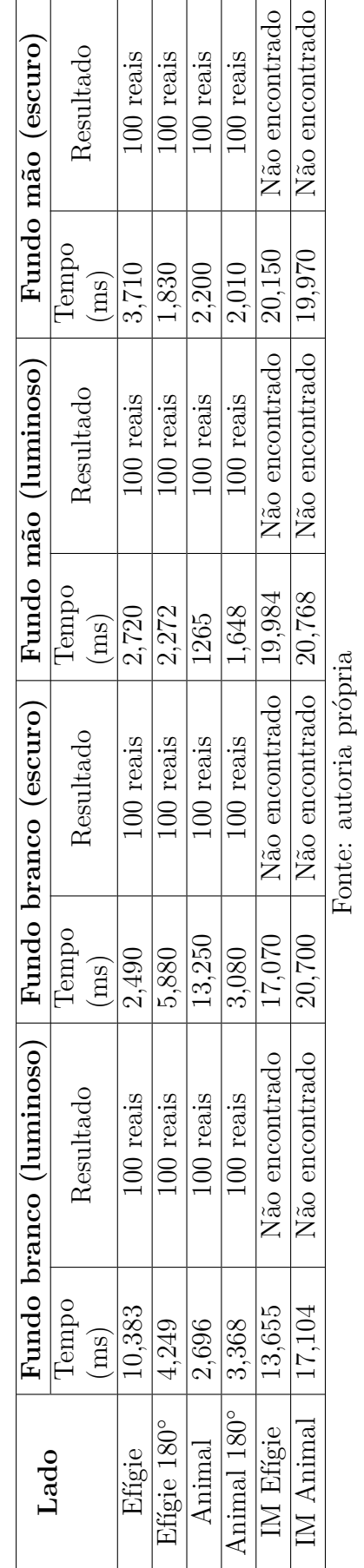

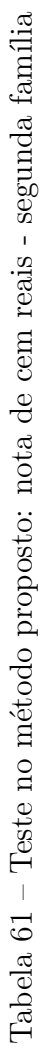

Tabela  $62$ – Teste no Dinheiro Brasileiro: nota de cem reais - segunda família Tabela 62 – Teste no Dinheiro Brasileiro: nota de cem reais - segunda família

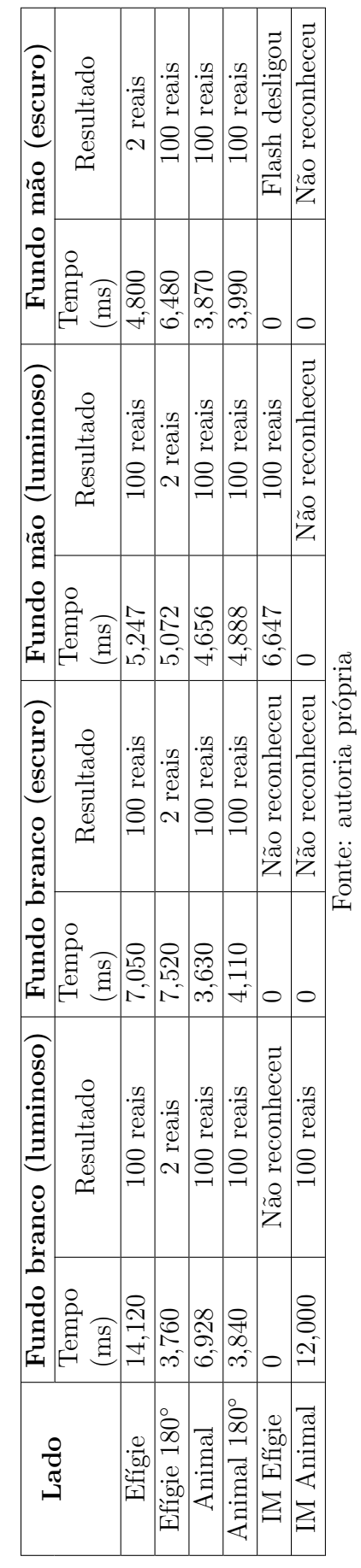

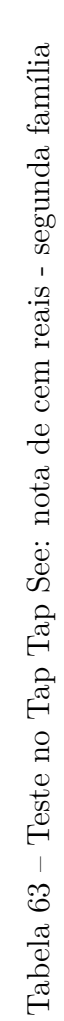

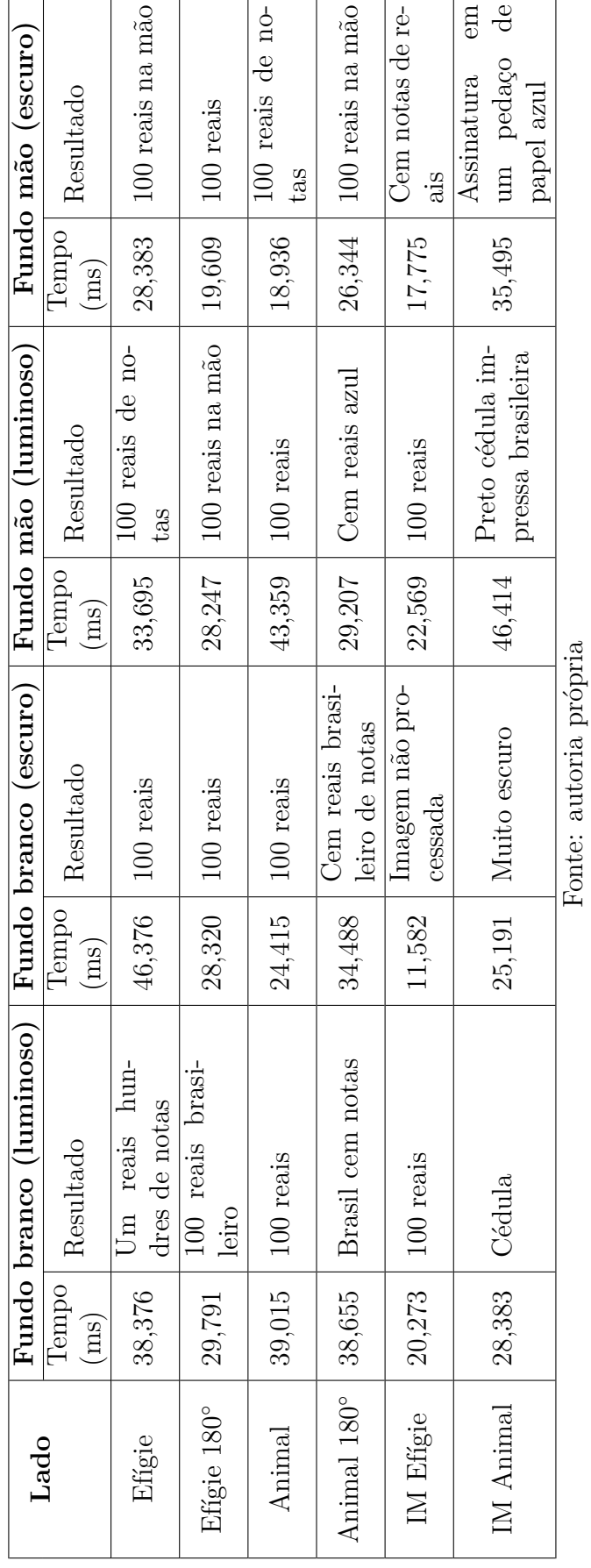

171

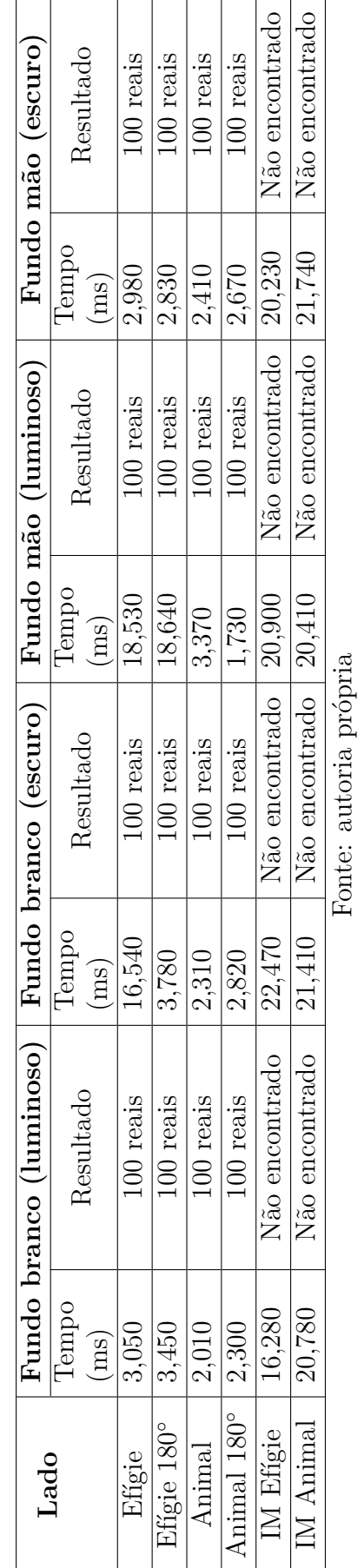

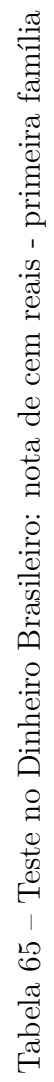

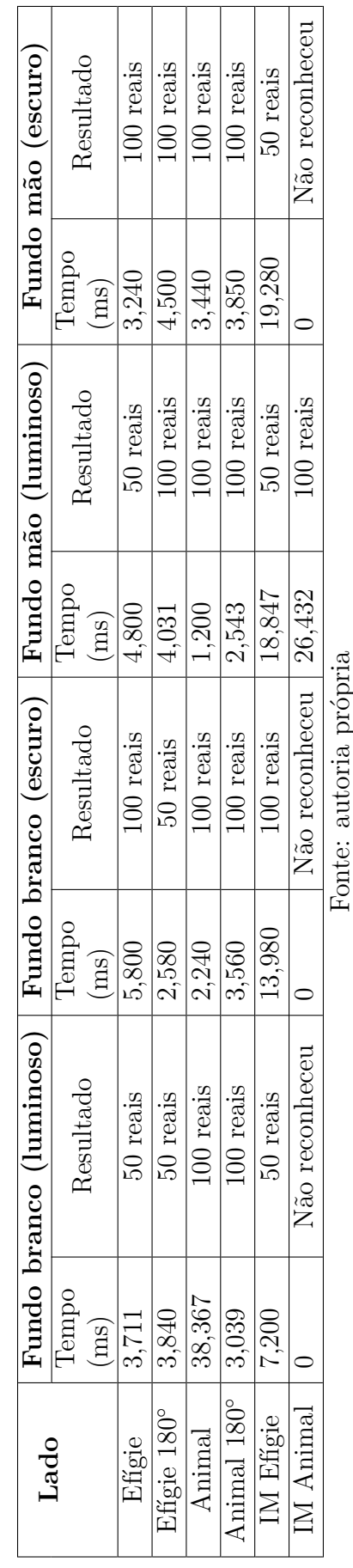

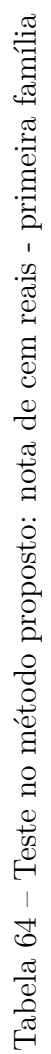

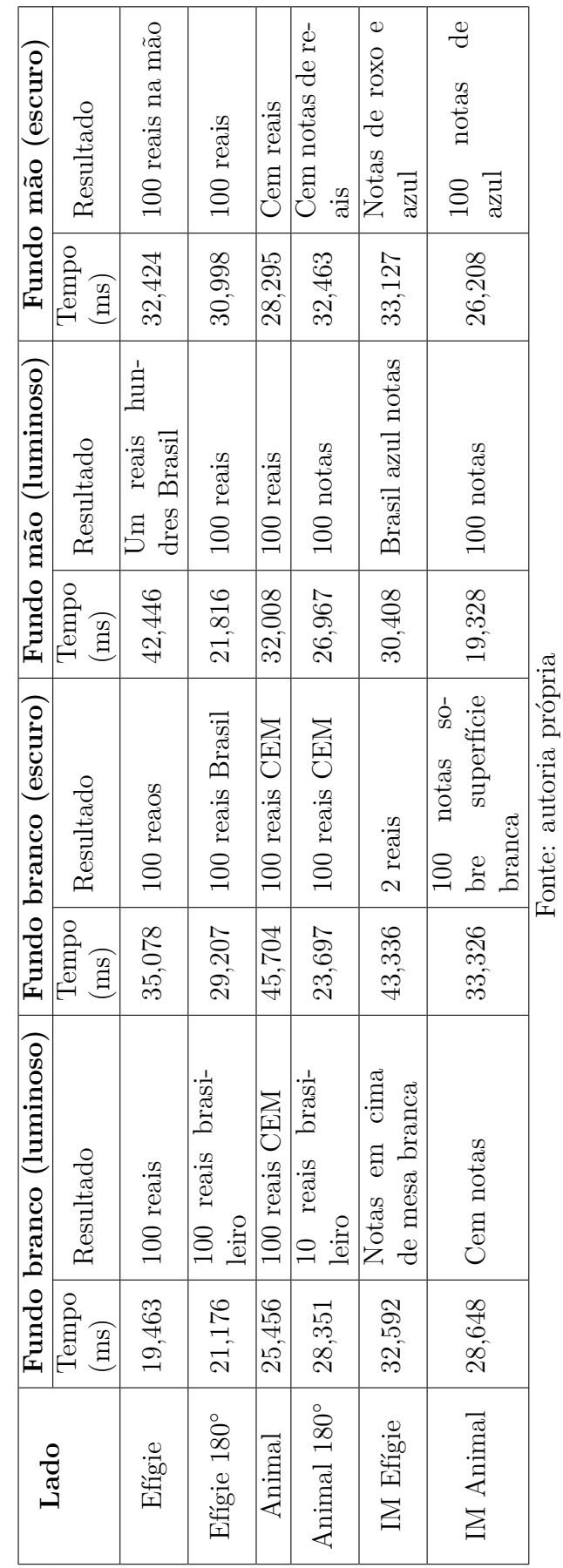

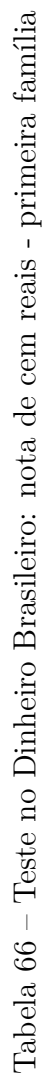

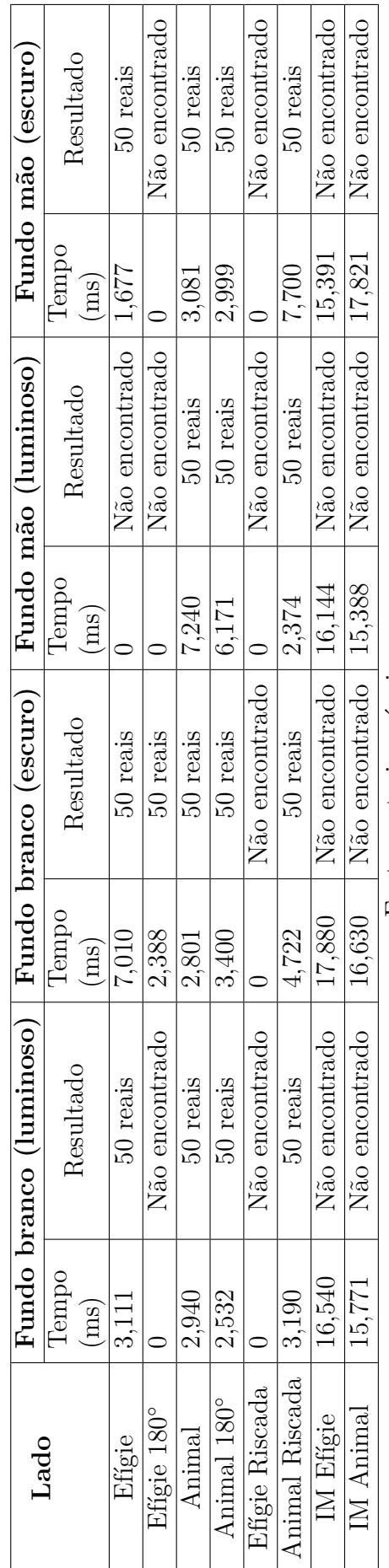

Tabela $67$  – Teste no método proposto: nota de cinquenta reais - segunda família Tabela 67 – Teste no método proposto: nota de cinquenta reais - segunda família

Fonte: autoria própria Fonte: autoria própria Tabela 68 – Teste no Dinheiro Brasileiro: nota de cinquenta reais - segunda família Tabela 68 – Teste no Dinheiro Brasileiro: nota de cinquenta reais - segunda família

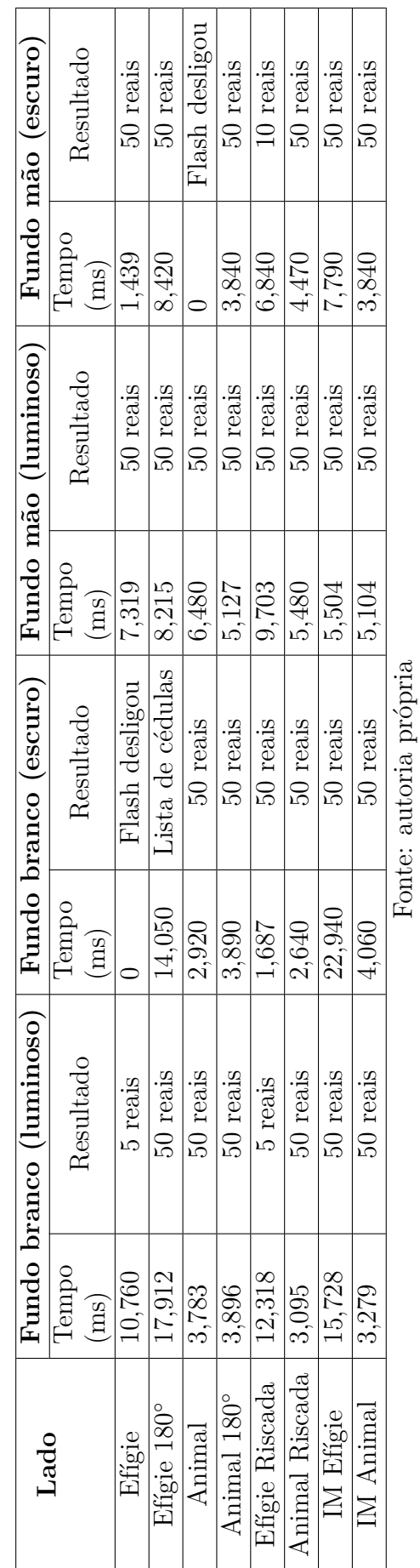

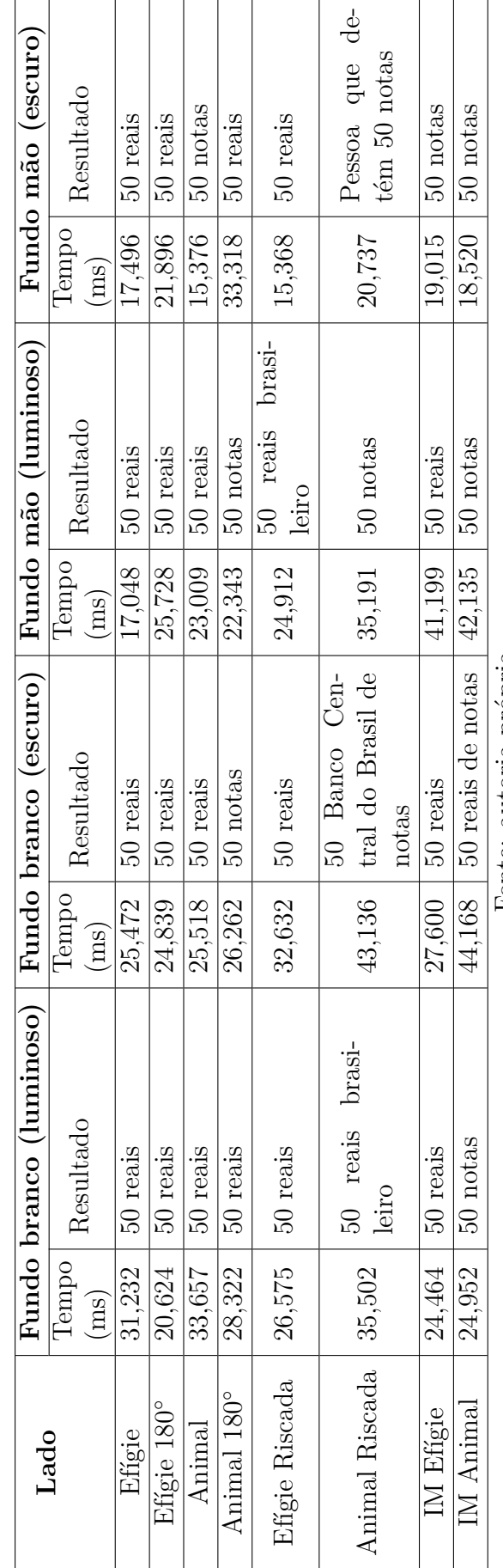

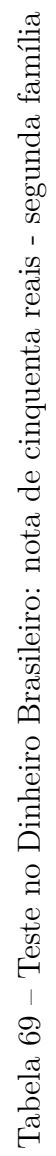

Fonte: autoria própria Fonte: autoria própria

 $\overline{a}$ 

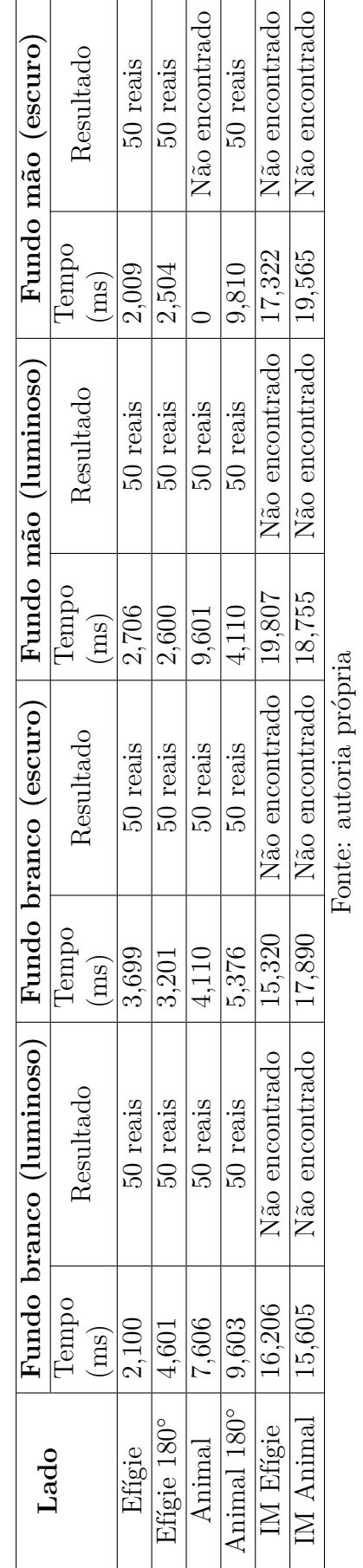

Tabela 70 – Teste no método proposto: nota de cinquenta reais - primeira família

Tabela  $70$  – Teste no método proposto: nota de cinquenta reais - primeira família

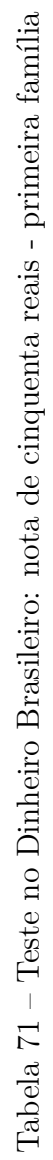

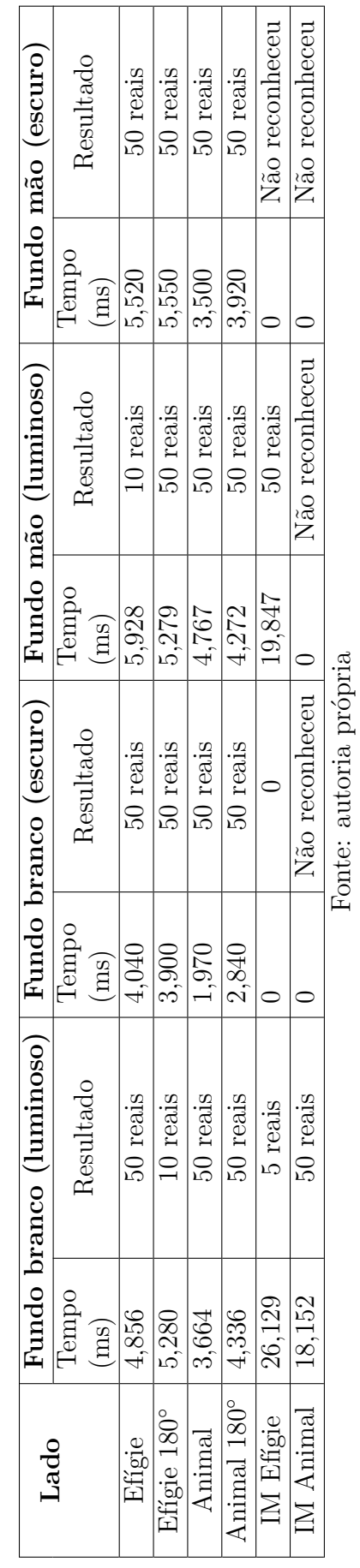

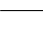

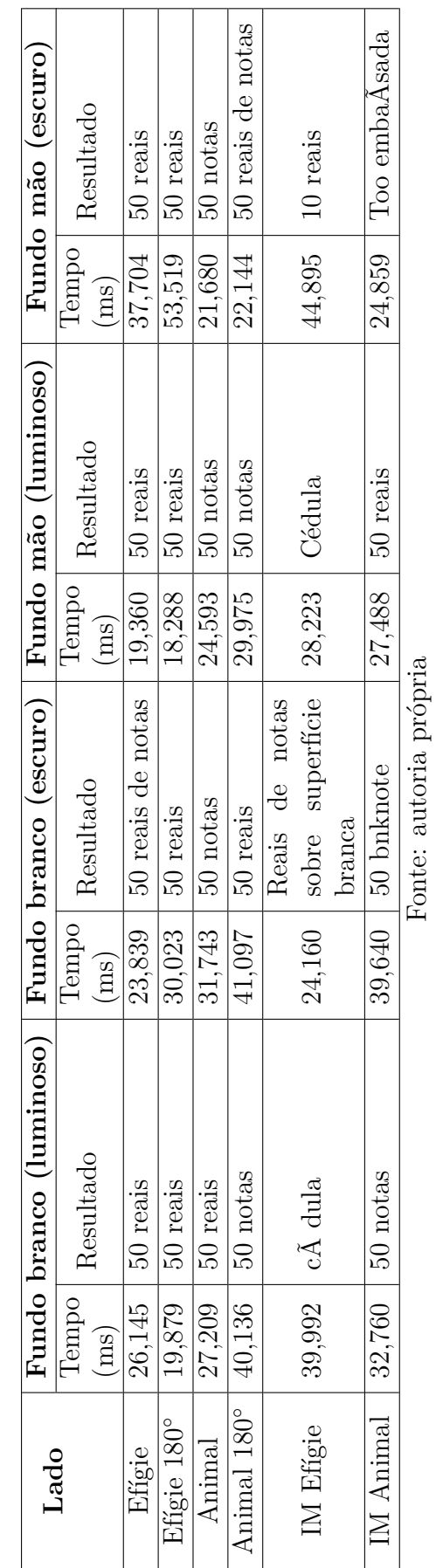

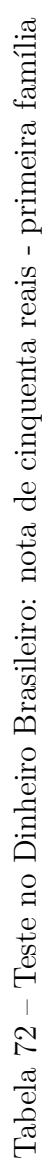

177

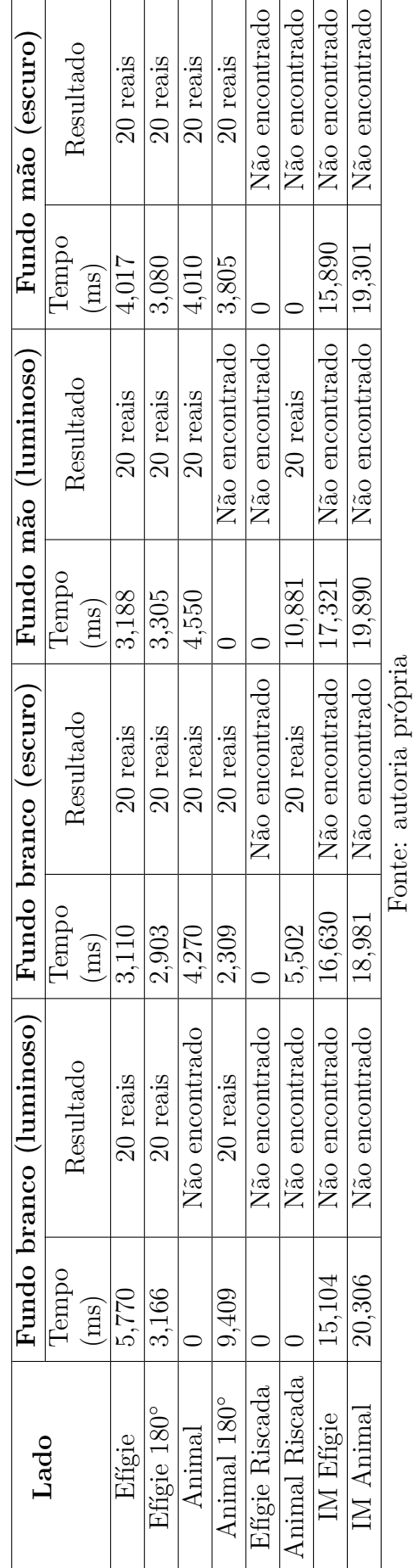

Tabela<br> 74 – Teste no Dinheiro Brasileiro: nota de vinte reais - segunda família Tabela 74 – Teste no Dinheiro Brasileiro: nota de vinte reais - segunda família

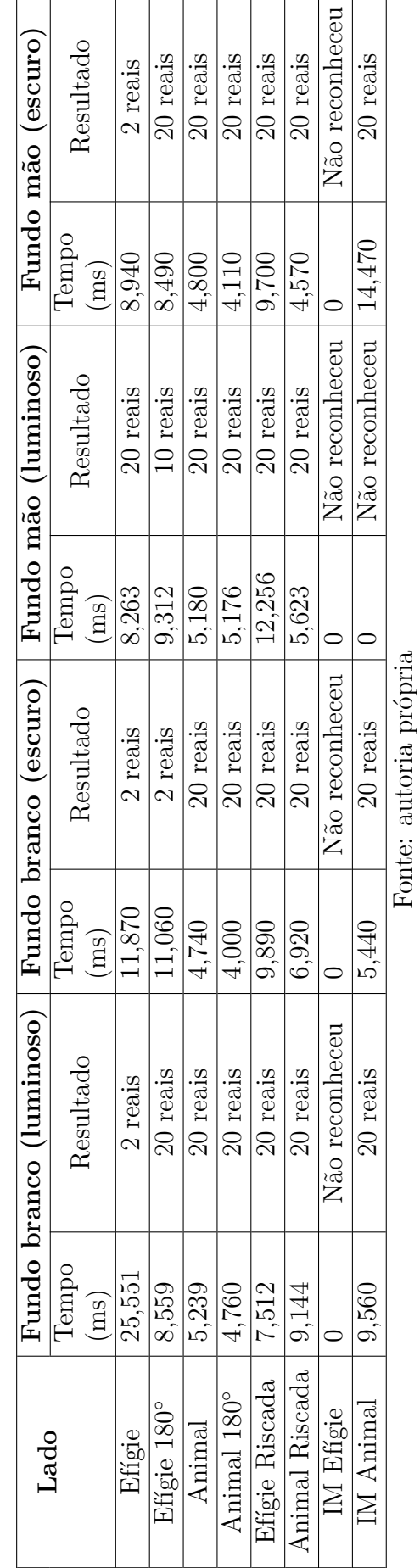

Tabela 73 – Teste no método proposto: nota de vinte reais - segunda família

Tabela 73 – Teste no método proposto: nota de vinte reais - segunda família
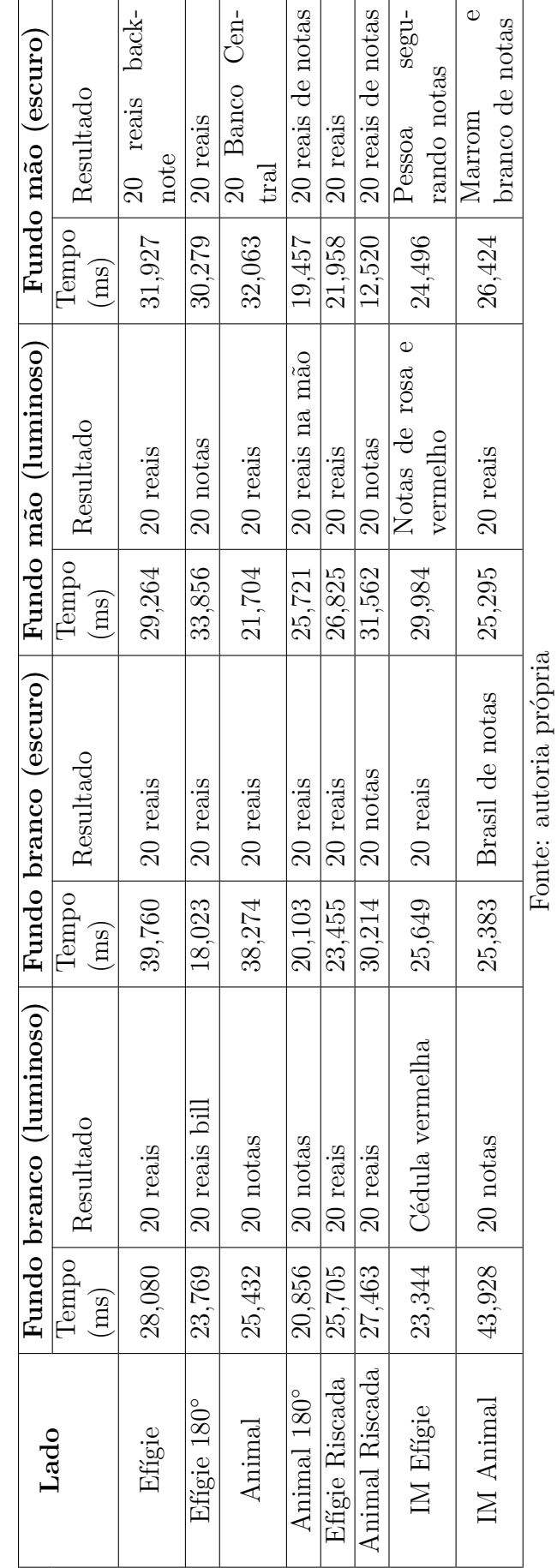

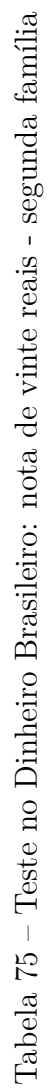

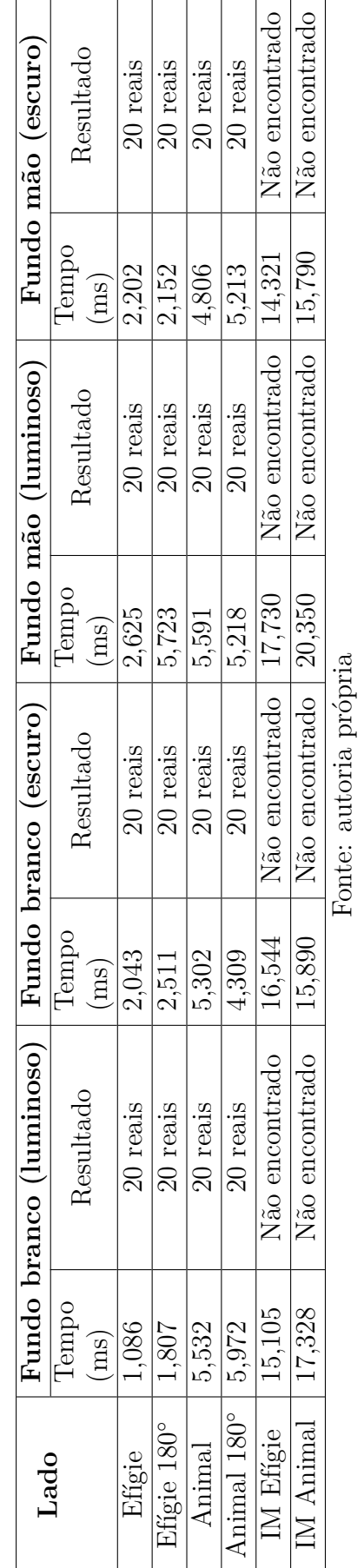

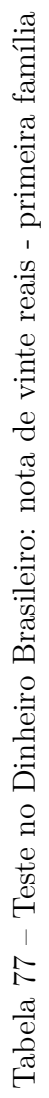

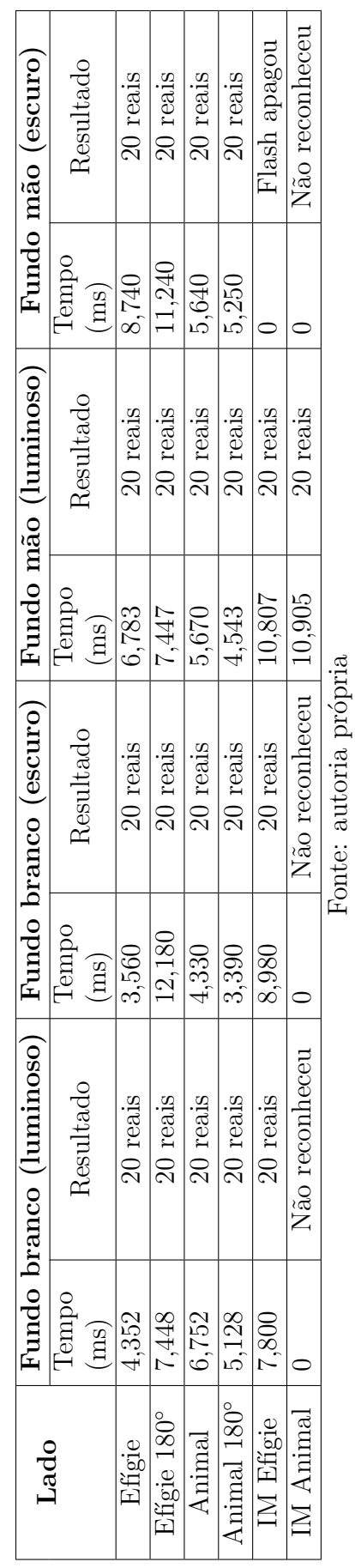

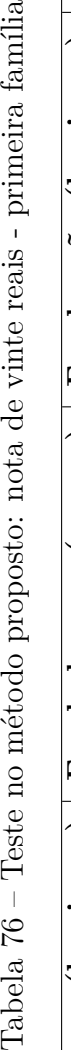

Tabela<br> 76 – Teste no método proposto: nota de vinte reais - primeira família

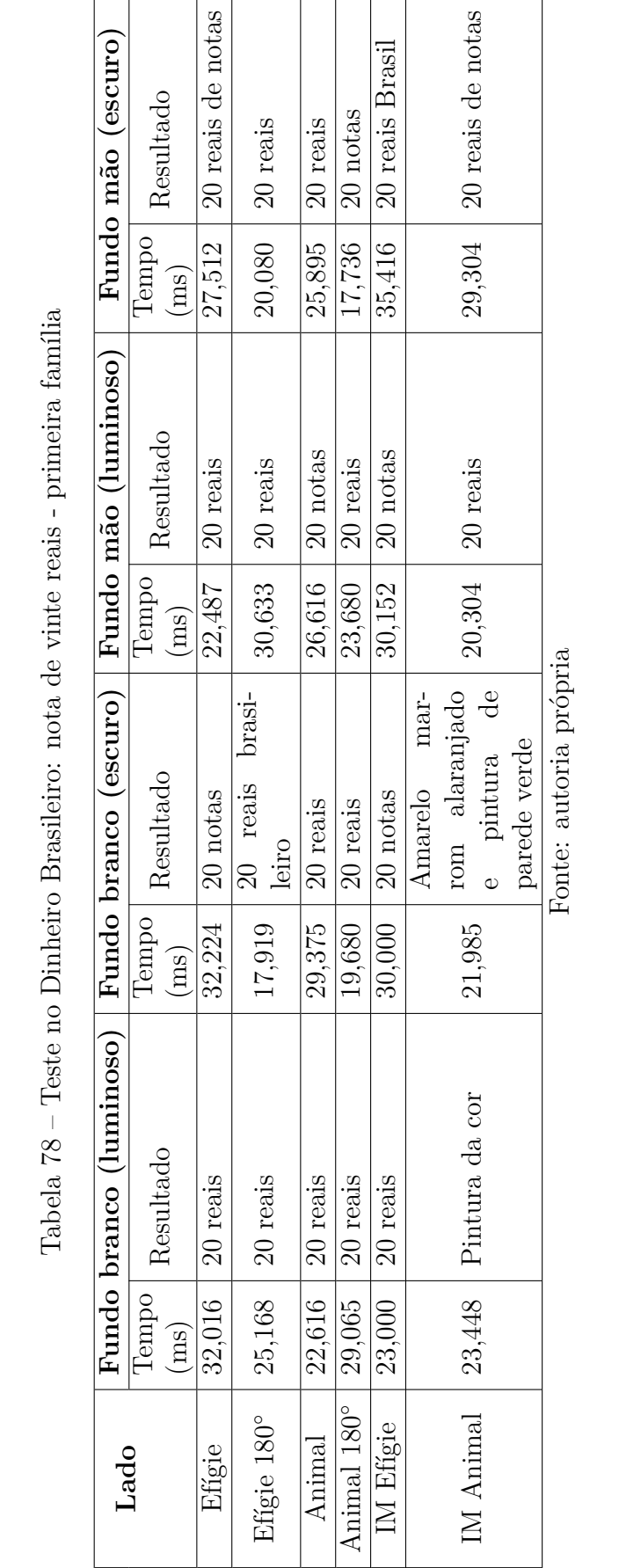

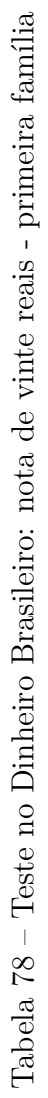

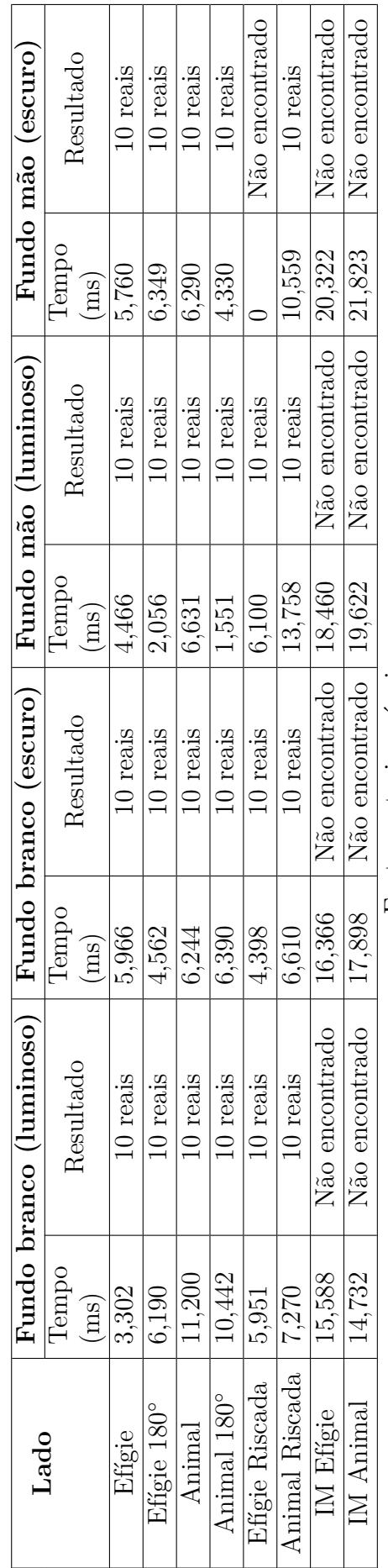

Tabela 79 – Teste no método proposto: nota de dez reais - segunda família Tabela 79 – Teste no método proposto: nota de dez reais - segunda família

Fonte: autoria própria Fonte: autoria própria Tabela 80 – Teste no Dinheiro Brasileiro: nota de dez reais - segunda família Tabela 80 – Teste no Dinheiro Brasileiro: nota de dez reais - segunda família

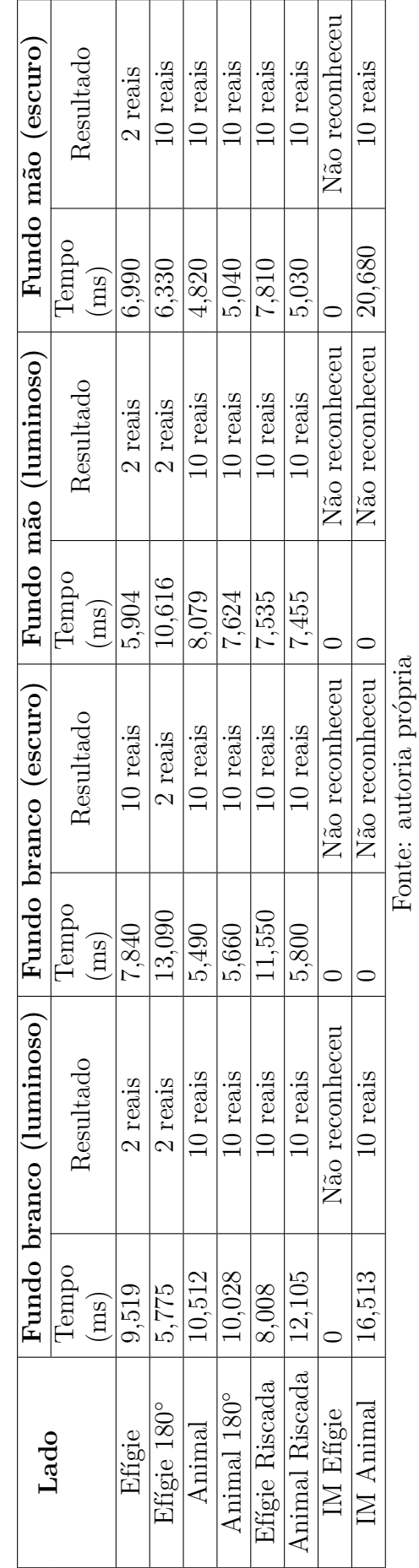

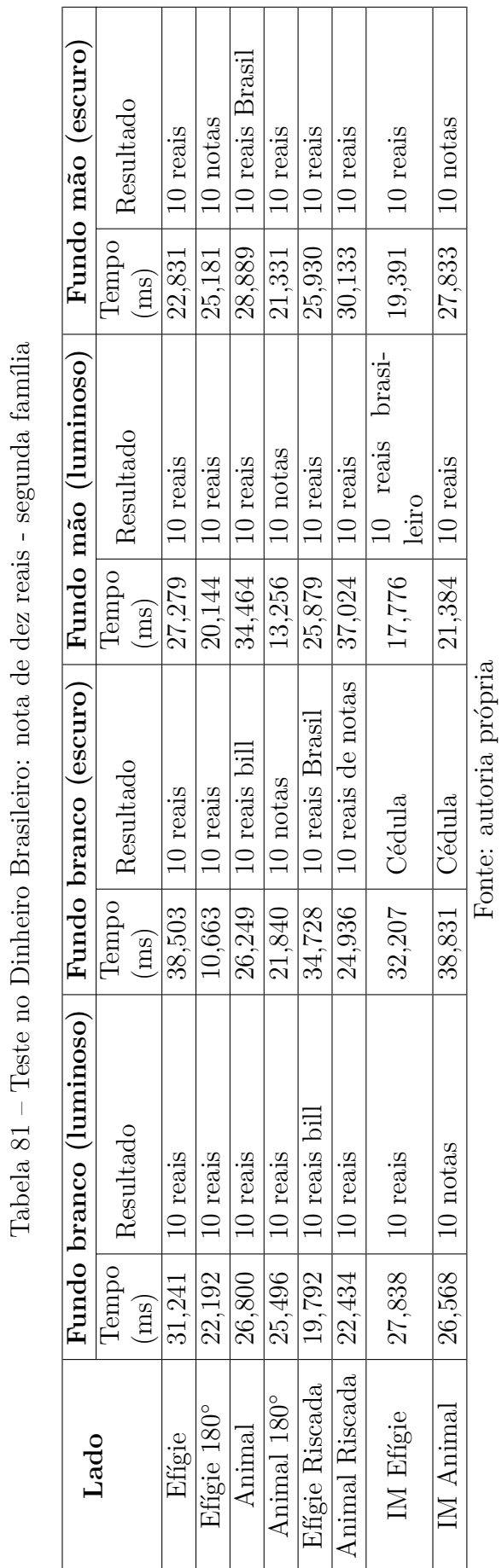

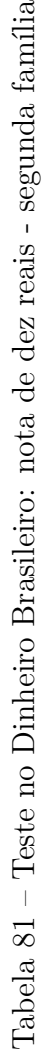

183

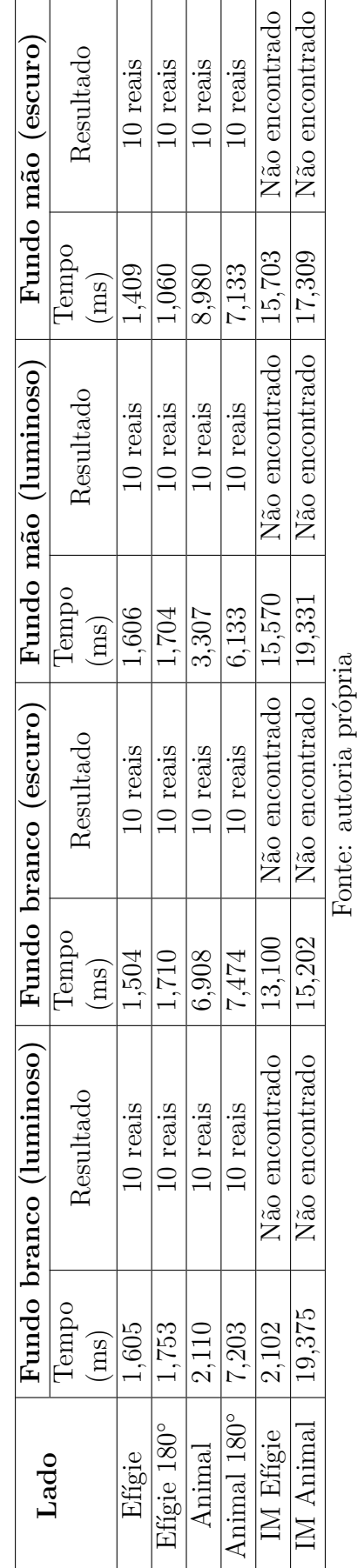

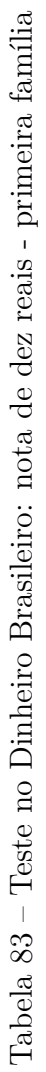

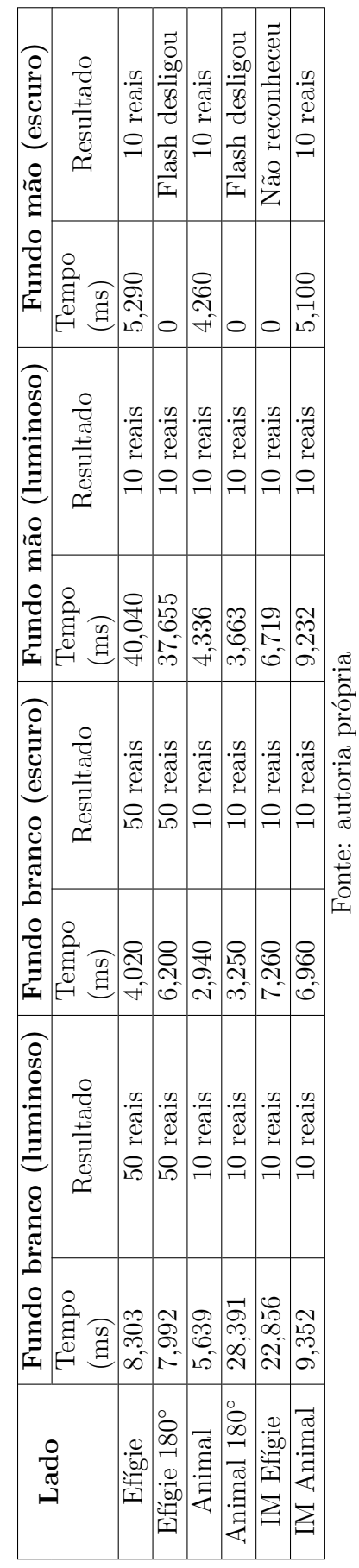

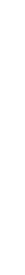

Tabela 82 – Teste no método proposto: nota de dez reais - primeira família

Tabela 82 – Teste no método proposto: nota de dez reais - primeira família

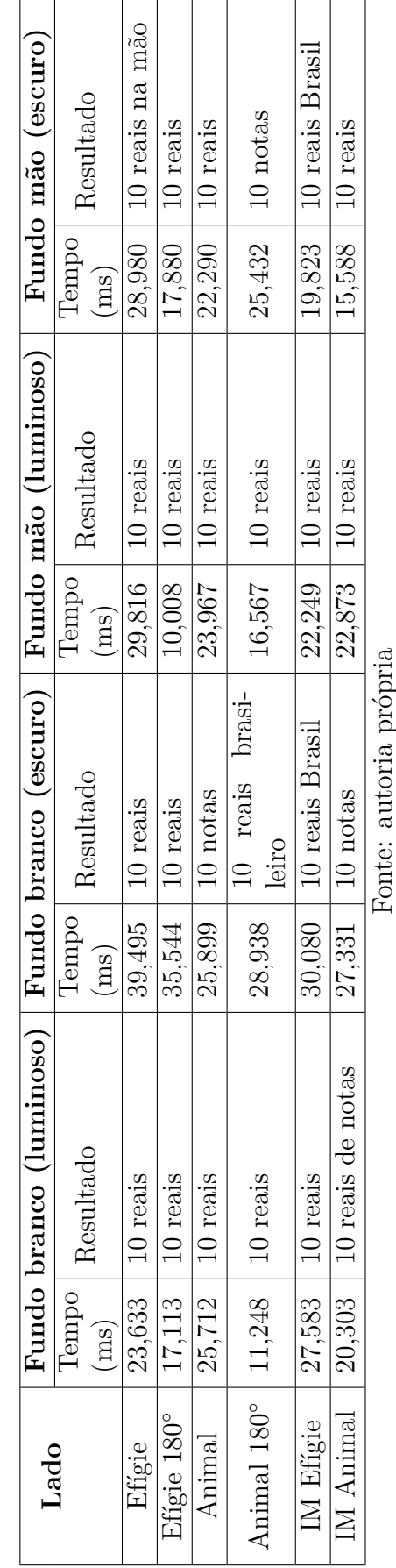

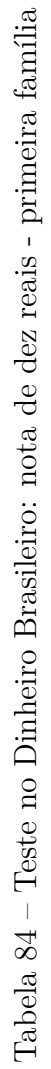

ronte: autoria propria

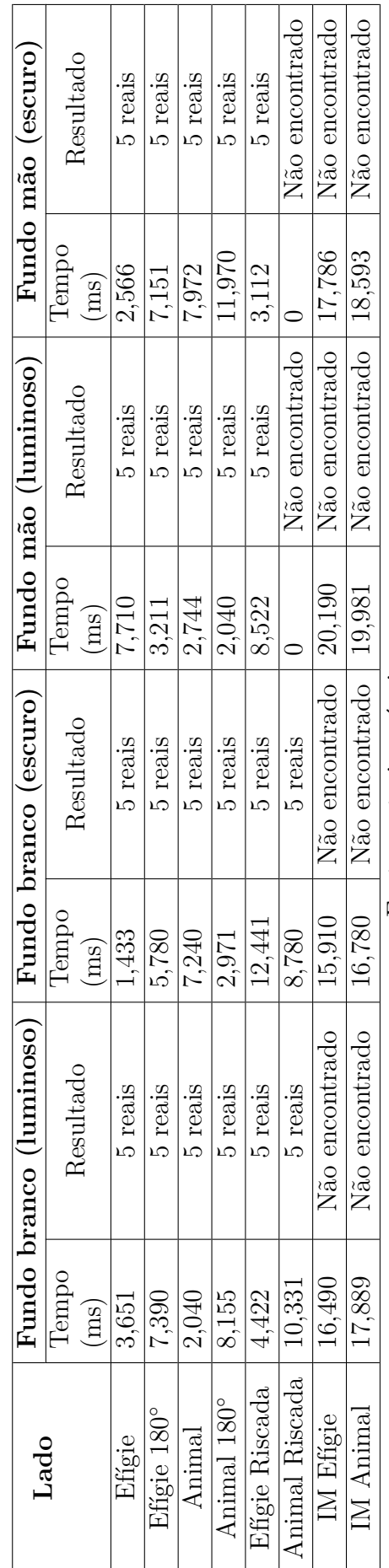

Tabela 85 – Teste no método proposto: nota de cinco reais - segunda família Tabela 85 – Teste no método proposto: nota de cinco reais - segunda família

Fonte: autoria própria Fonte: autoria própria Tabela 86 – Teste no Dinheiro Brasileiro: nota de cinco reais - segunda família Tabela 86 – Teste no Dinheiro Brasileiro: nota de cinco reais - segunda família

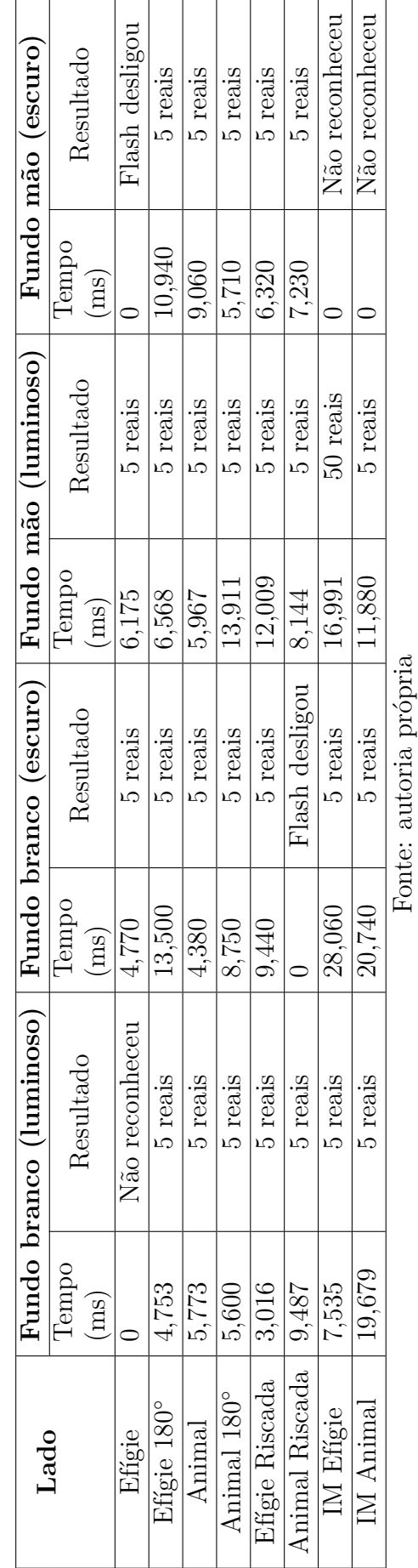

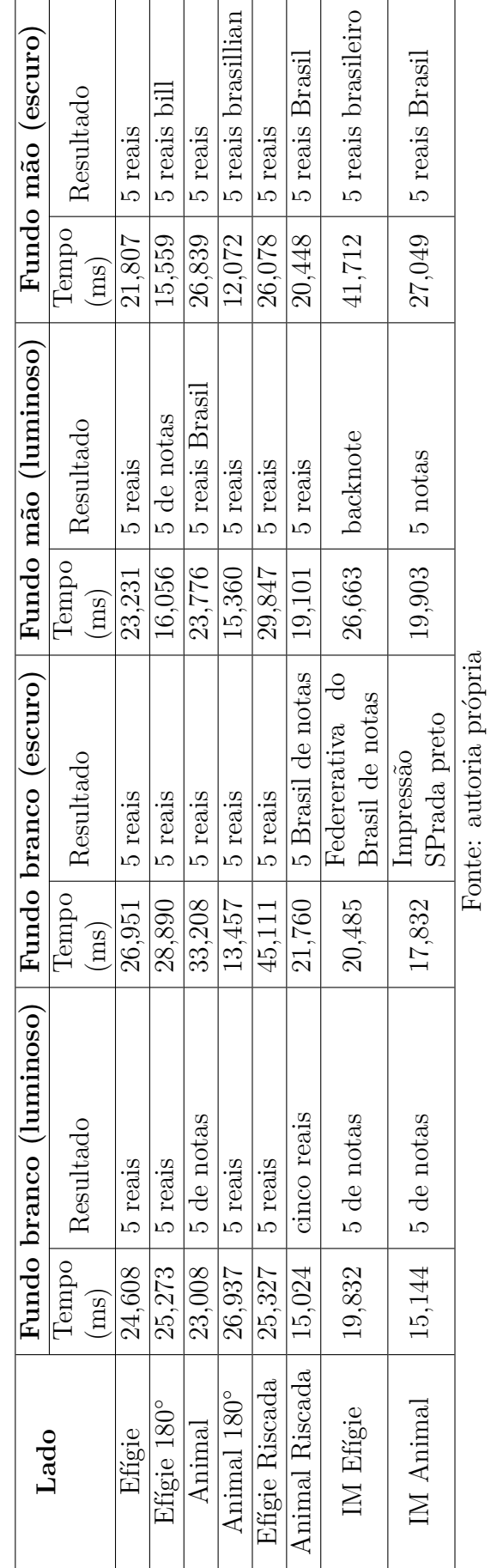

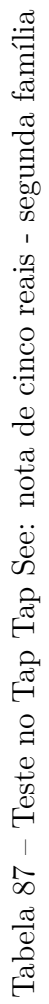

5

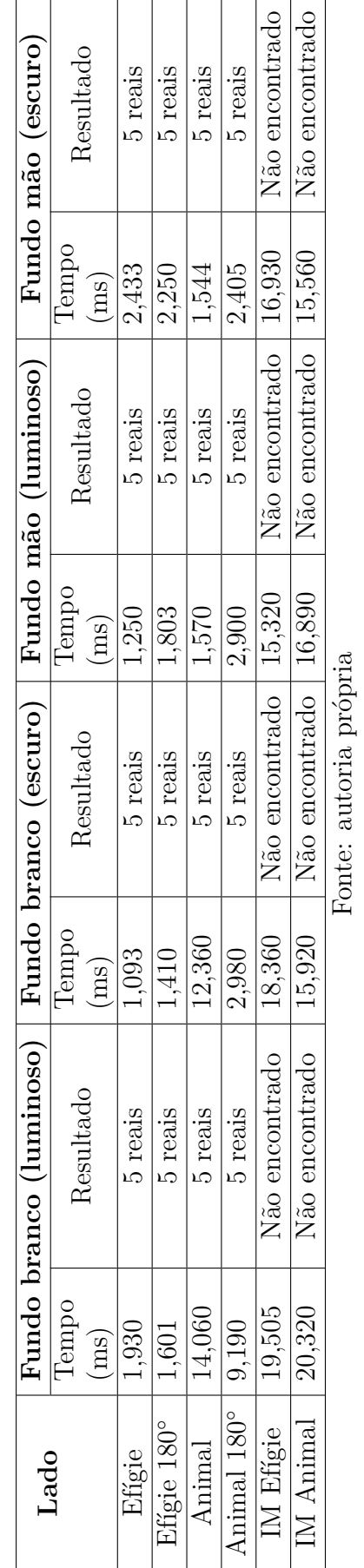

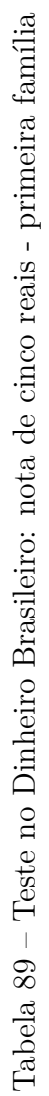

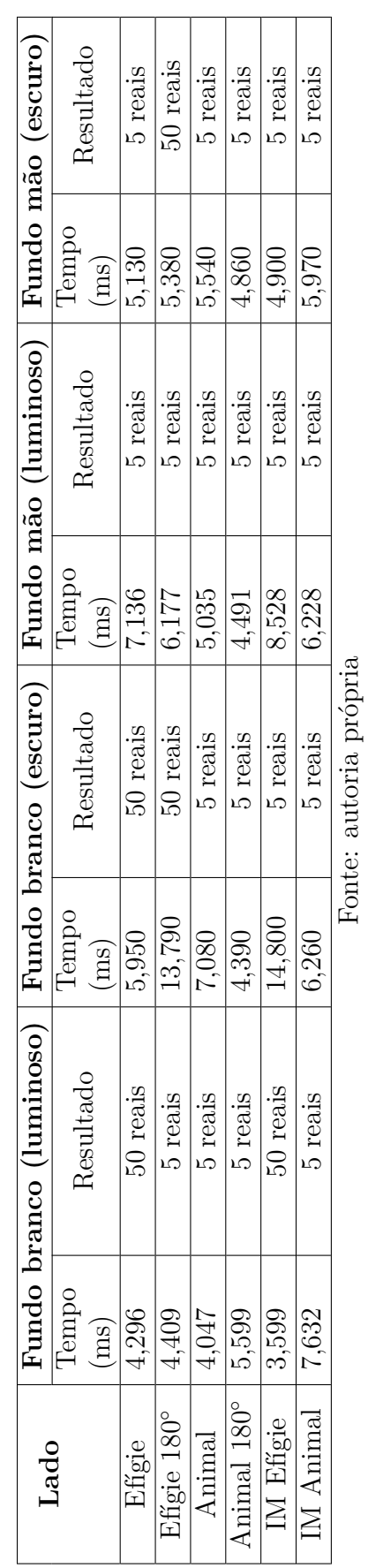

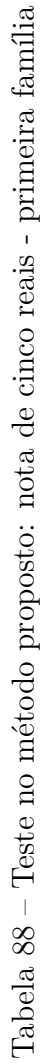

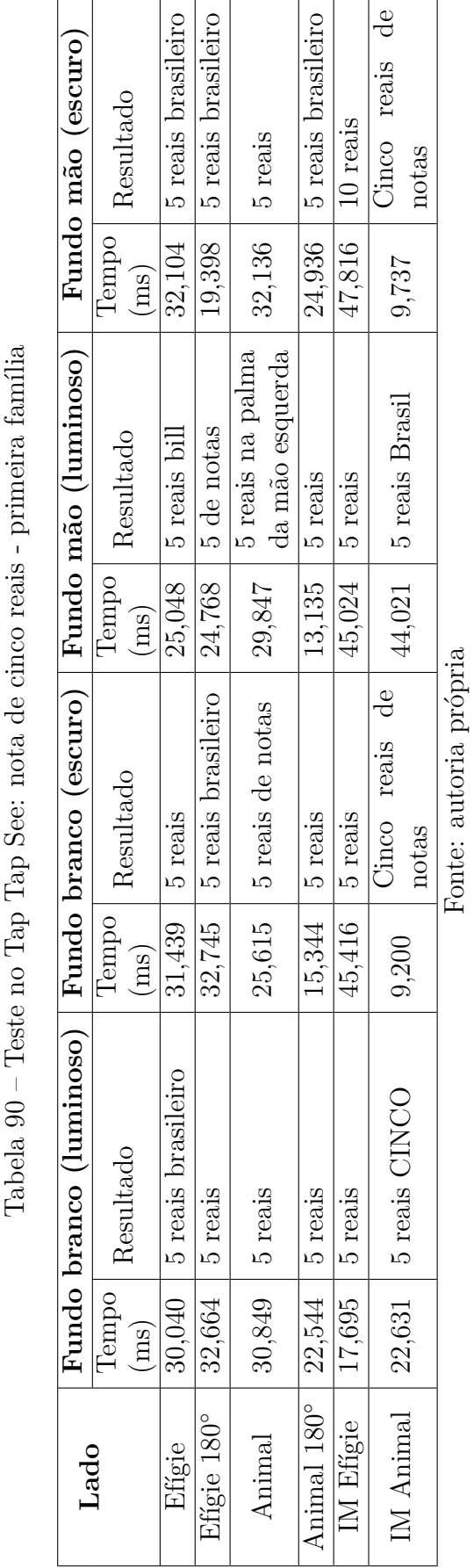

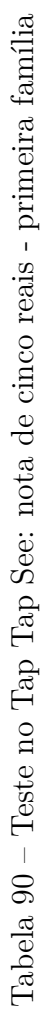

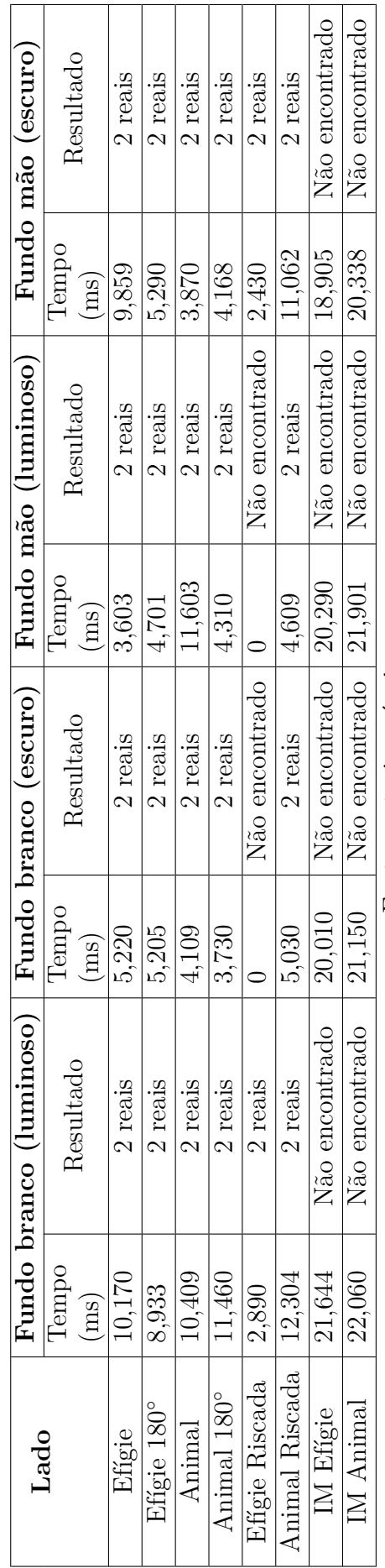

Tabela 91 – Teste no método proposto: nota de dois reais - segunda família Tabela 91 – Teste no método proposto: nota de dois reais - segunda família

Fonte: autoria própria Fonte: autoria própria Tabela<br> 92 – Teste no Dinheiro Brasileiro: nota de dois reais - segunda família Tabela 92 – Teste no Dinheiro Brasileiro: nota de dois reais - segunda família

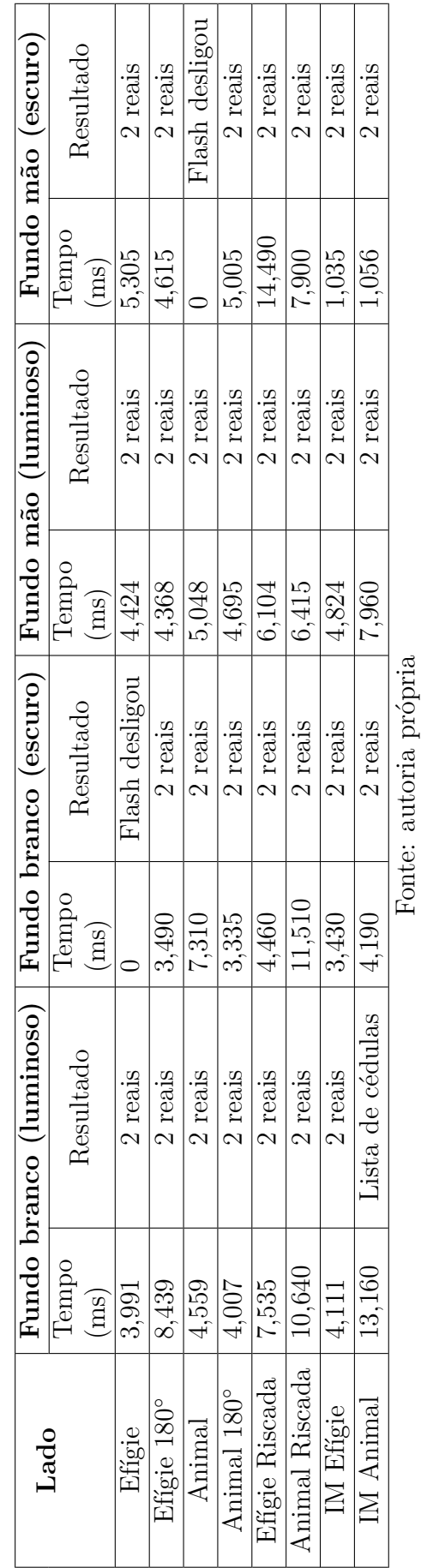

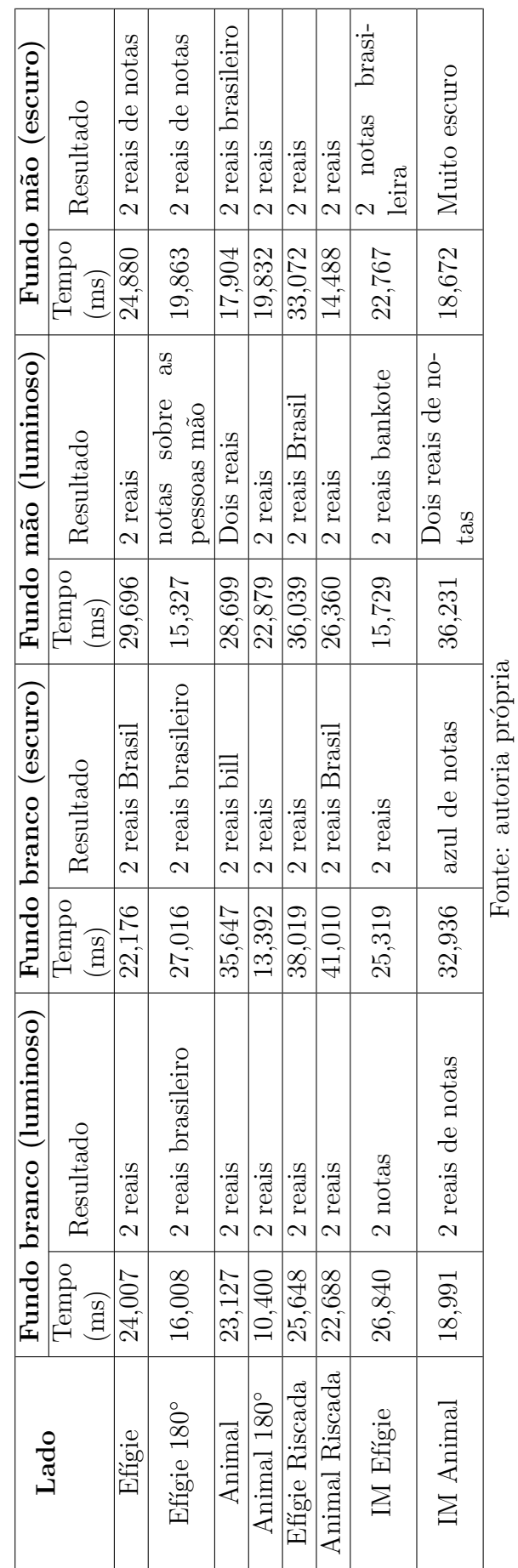

 $\top$ ┑ T ⊤ ┱ T

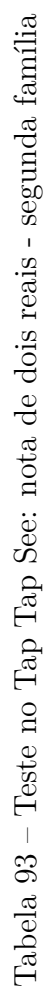

 $\overline{1}$ 

ℸ

ℸ Τ

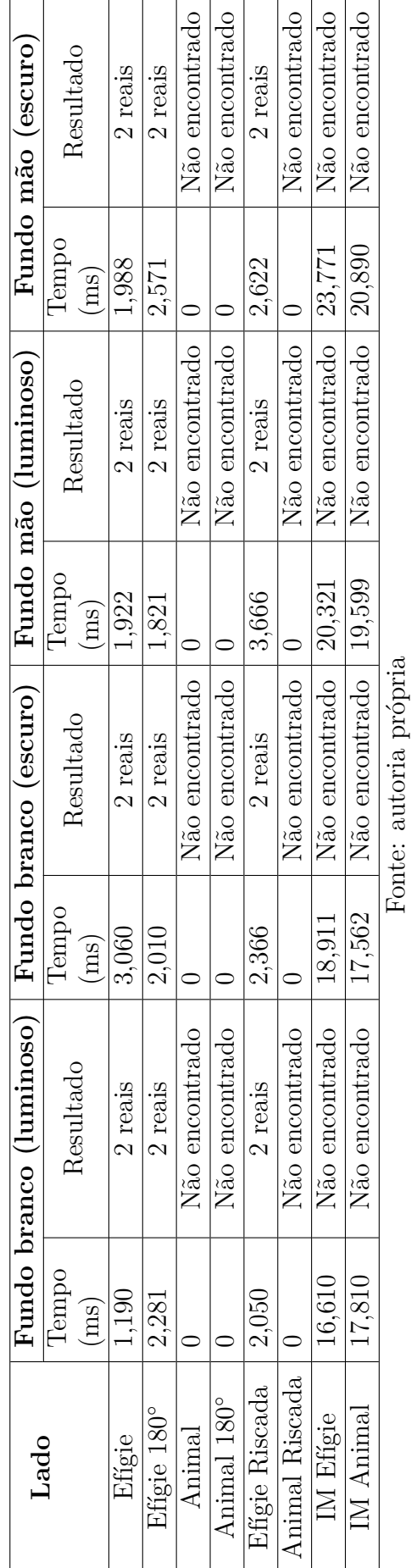

Tabela 95 – Teste no Dinheiro Brasileiro: nota de dois reais - primeira família Tabela 95 – Teste no Dinheiro Brasileiro: nota de dois reais - primeira família

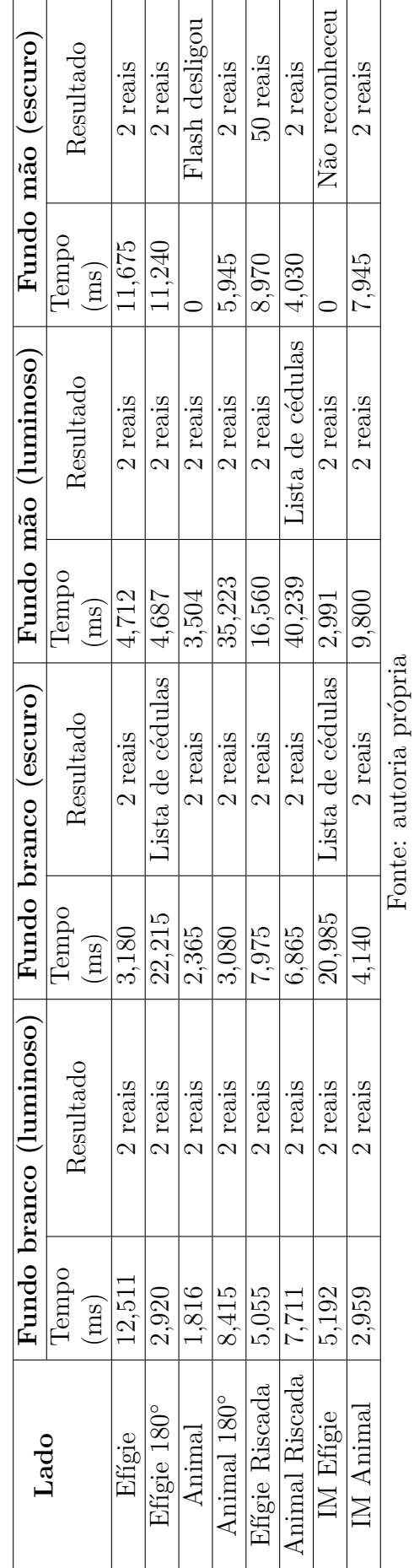

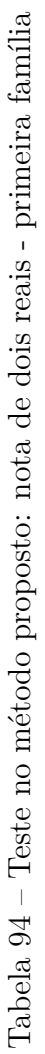

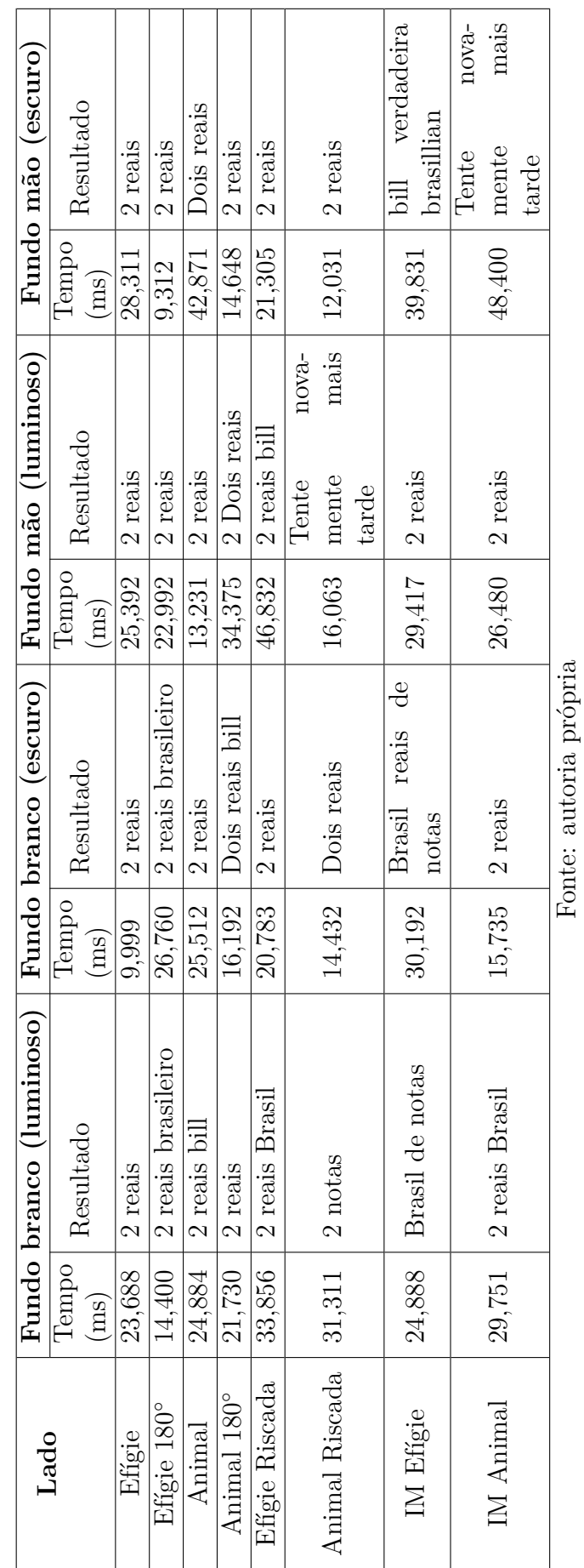

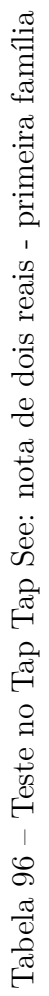